**UNIVERSIDADE TECNOLÓGICA FEDERAL DO PARANÁ**

**ALEXANDRE GOMES DA COSTA**

# **DESENVOLVIMENTO DE SOFTWARE PARA OBTENÇÃO DE ATRIBUTOS DE IMAGENS PARA AVALIAÇÃO DO PROCESSO CICATRICIAL DE FERIDAS**

**CURITIBA 2023**

# **ALEXANDRE GOMES DA COSTA**

# **DESENVOLVIMENTO DE SOFTWARE PARA OBTENÇÃO DE ATRIBUTOS DE IMAGENS PARA AVALIAÇÃO DO PROCESSO CICATRICIAL DE FERIDAS**

# **Development of Software for Obtaining Image Attributes for Evaluation of the Wound Cicatricial Process**

Dissertação apresentada como requisito para obtenção do título de Mestre em Engenharia Biomédica, do Programa de Pós Graduação em Engenharia Biomédica, da Universidade Tecnológica Federal do Paraná (UTFPR). Orientador(a): Prof Dr. Rubens Alexandre de Faria.

# **CURITIBA**

**2023**

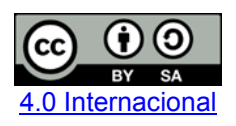

Esta licença permite remixe, adaptação e criação a partir do trabalho, mesmo para fins comerciais, desde que sejam atribuídos créditos ao(s) autor(es) e que licenciem as novas criações sob termos idênticos. Conteúdos elaborados por terceiros, citados e referenciados nesta obra não são cobertos pela licença.

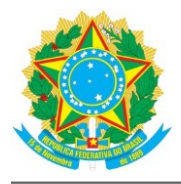

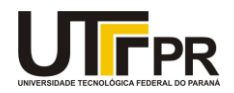

ALEXANDRE GOMES DA COSTA

#### **DESENVOLVIMENTO DE SOFTWARE PARA OBTENÇÃO DE ATRIBUTOS DE IMAGENS PARA AVALIAÇÃO DO PROCESSO CICATRICIAL DE FERIDAS**

Trabalho de pesquisa de mestrado apresentado como requisito para obtenção do título de Mestre Em Ciências da Universidade Tecnológica Federal do Paraná (UTFPR). Área de concentração: Engenharia Biomédica.

Data de aprovação: 10 de Julho de 2019

Dr. Bertoldo Schneider Junior, Doutorado - Universidade Tecnológica Federal do Paraná

Eduardo Christiano Aregnatto De Morais, Altos Estudos (Rmi) - Universidade Federal do Paraná (Ufpr)

Dr. Gustavo Benvenutti Borba, Doutorado - Universidade Tecnológica Federal do Paraná

Documento gerado pelo Sistema Acadêmico da UTFPR a partir dos dados da Ata de Defesa em 19/04/2023.

Este trabalho é dedicado aos meus familiares e colegas. Eles me deram a determinação, a vontade e o entusiasmo necessários para que esse projeto fosse possível de ser realizado.

# **AGRADECIMENTOS**

É difícil agradecer a todas as pessoas que, da menor forma que seja, contribuíram para a realização deste projeto. Desde já, agradeço a todos!

Agradeço à minha família, por me oferecer conforto, suporte, carinho e afeto, estando sempre presentes nos bons e maus momentos do projeto e da minha vida;

Aos nossos colegas de curso, por ajudar a tornar esta jornada ao longo do curso mais leve e descontraída;

Agradeço também ao Adriano Mehl, pois sem a sua ajuda, esse trabalho não teria sido viável.

Agradeço a todos os professores que tivemos no decorrer do curso: sem a contribuição de cada um, seria impossível chegar até aqui. Em especial, ao professor e orientador Rubens Alexandre de Faria, pelo suporte e, principalmente pela amizade e paciência em me auxiliar nesta reta final.

A minha esposa Bárbara, uma pessoa maravilhosa, por todo apoio, incentivo e amor incondicional.

### **RESUMO**

COSTA, Alexandre Gomes da. **Desenvolvimento de Software para Obtenção de Atributos de Imagens para Avaliação do Processo Cicatricial de Feridas:** 2019. 132 folhas. Dissertação (Mestrado em Engenharia Biomédica) - Universidade Tecnológica Federal do Paraná. Curitiba, 2019.

A cicatrização de feridas é um dos processos biológicos mais complexos que ocorrem durante nossas vidas. Nos pacientes, a taxa de cicatrização das feridas crônicas é relativamente uniforme, e estima-se que seja de 0,63-0,65 mm/semana para indivíduos diabéticos e não diabéticos, respectivamente. Uma régua, projetada pelo Médico Intensivista Adriano Mehl (Patente BR 30 2012 004137-6), através de um decalque em acetato, demarca os limites da ferida, permitindo a avaliação contínua da evolução, estagnação ou retrocesso da área da ferida e o consequente sucesso na condução do procedimento clinico adotado. Contudo, o processo comparativo entre as sucessivas imagens produzidas no acetato, com a finalidade de quantificar a área envolvida, torna-se subjetiva, considerando que as feridas, muitas vezes, são dotadas de área e volume irregulares. Isto requer uma ferramenta automática que efetue esta medida de forma autônoma. Este trabalho visa apresentar, através da aplicação de ferramentas para o reconhecimento de padrões de imagem, um *software* capaz de analisar as imagens digitalizadas a partir do acetato, proporcionando um valor final da área em cm<sup>2</sup> e seu perímetro em cm. Para isso, há necessidade de que as imagens digitalizadas sejam submetidas a passem por alguns processos morfológicos, visando isolar a linha poligonal que delimita à região da ferida. A área e o perímetro foram determinados através de uma região delimitada pela linha poligonal. Uma comparação executada a partir de outros métodos analíticos demonstrou que esta ferramenta possui condições suficientes para se tornar uma nova metodologia na estimativa de áreas e perímetros de feridas durante o processo cicatricial.

**Palavras-chave:** Ferida. Cicatrização. Processamento de Imagem. Processos morfológicos.

# **ABSTRACT**

COSTA, Alexandre Gomes da. **Development of Software for Obtaining Image Attributes for Evaluation of the Wound Cicatricial Process**. 2019. 132 p. Dissertação (Mestrado em Engenharia Biomédica, curso de pós-graduação do PPGEB) - Universidade Tecnológica Federal do Paraná. Curitiba, 2019.

The healing of wounds is one of the most complex biological process that occur during our lives. In patients, the healing rate of chronic wound is relatively uniform, and is estimated to be 0.63-0.65 mm/week for diabetics and non-diabetics individuals, respectively. A ruler, designed by the physician Intensivist Adriano Mehl (BR Patent 30 2012 004137-6), by means of an acetate decal, demarcates the limits of the wound, allowing continuous evaluation of the evolution, stagnation or regression of the wound area and the consequent success in conducting the clinic adopted procedures. However, the comparative process between the successive images produced in acetate, with the purpose of quantifying the area involved, becomes subjective, considering that the wounds often contains with irregular area and volume. This requires an automatic tool that performs this measurement autonomously. This work aims to present, through the application of tools for the recognition of image patterns, a software capable of analyzing the scanned images from the acetate, providing a final value of the area in cm² and its perimeter in cm. For this, it is necessary that the digitized images go through morphological processes, in order to isolate the polygonal line that delimits the region of the wound. The area and the perimeter were determined through a region bounded by the polygonal line. A comparison performed from other analytical methods has demonstrated that this tool has sufficient conditions to become a new methodology in the estimation of wound areas and perimeters during the cicatricial process.

**Keywords:** Wound. Healing. Image Processing. Morphological processes.

# **LISTA DE ILUSTRAÇÕES**

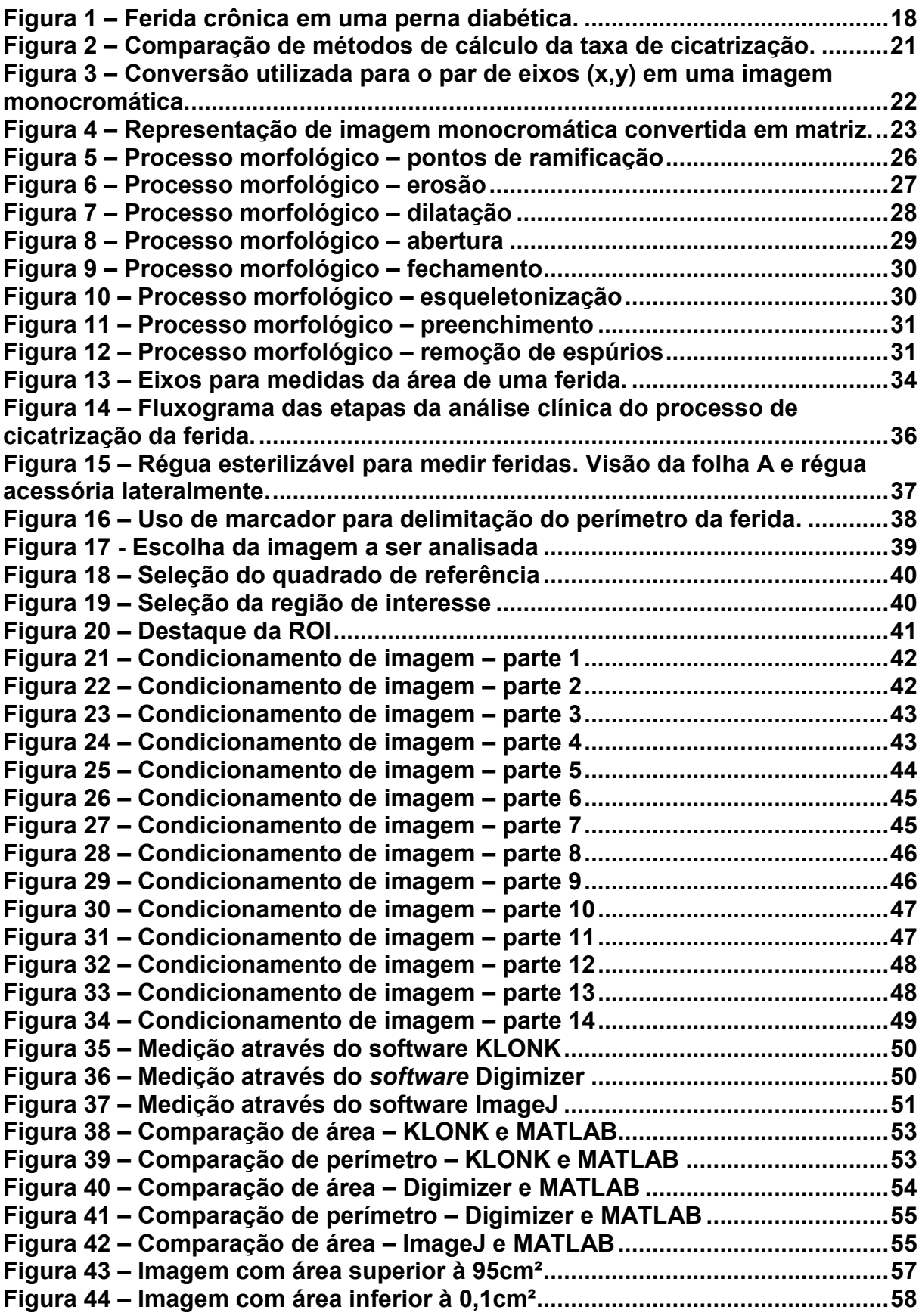

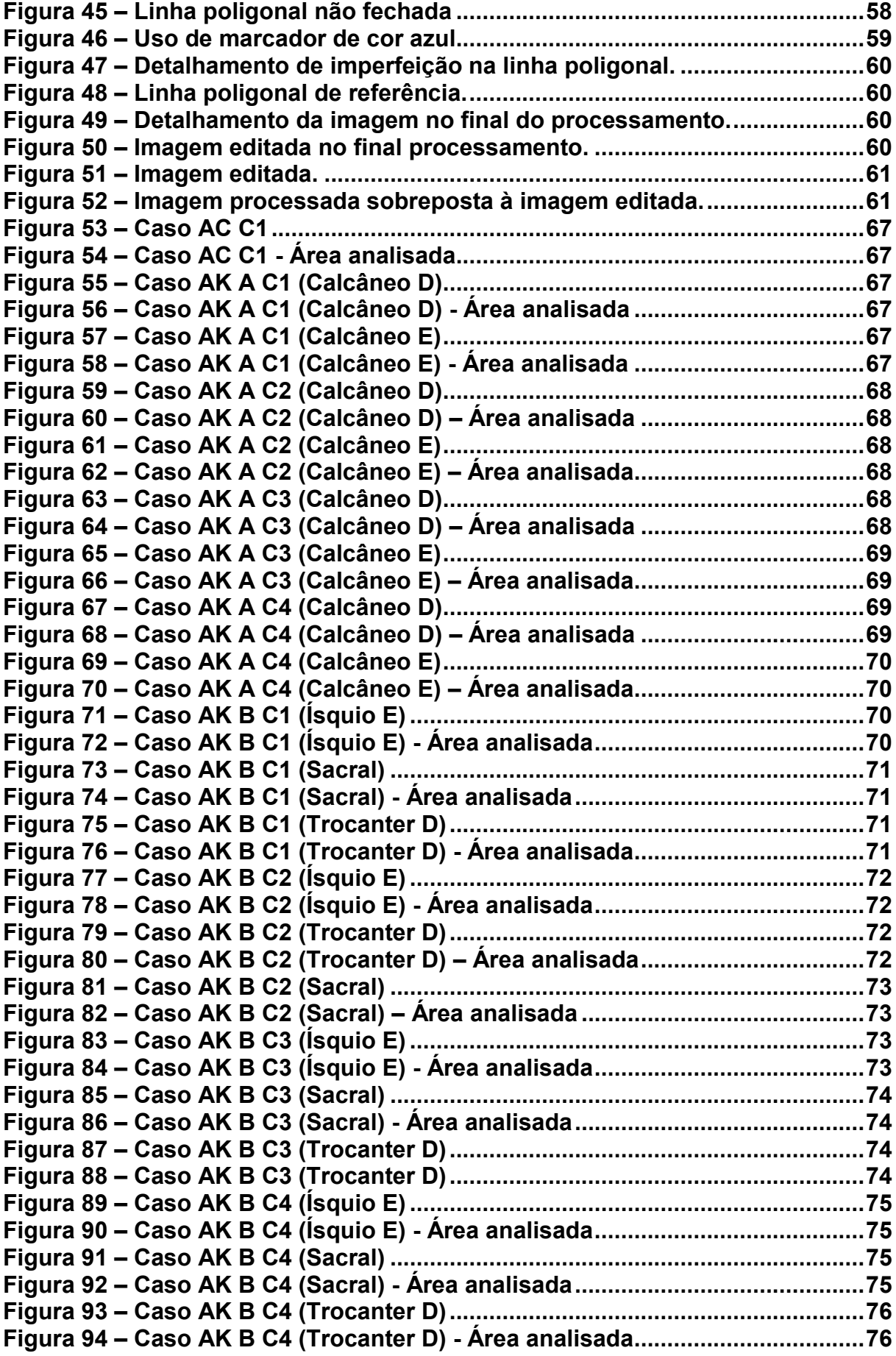

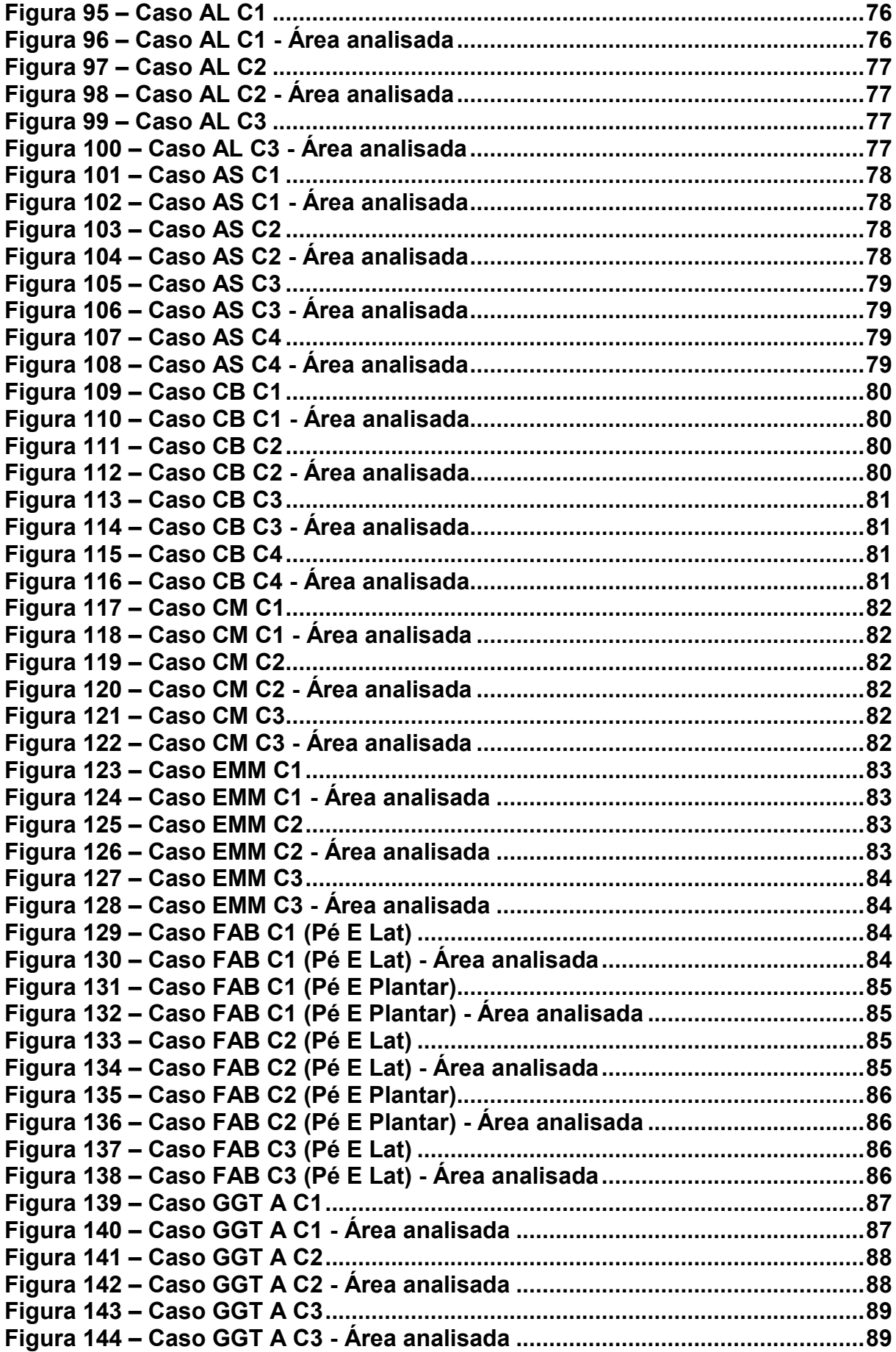

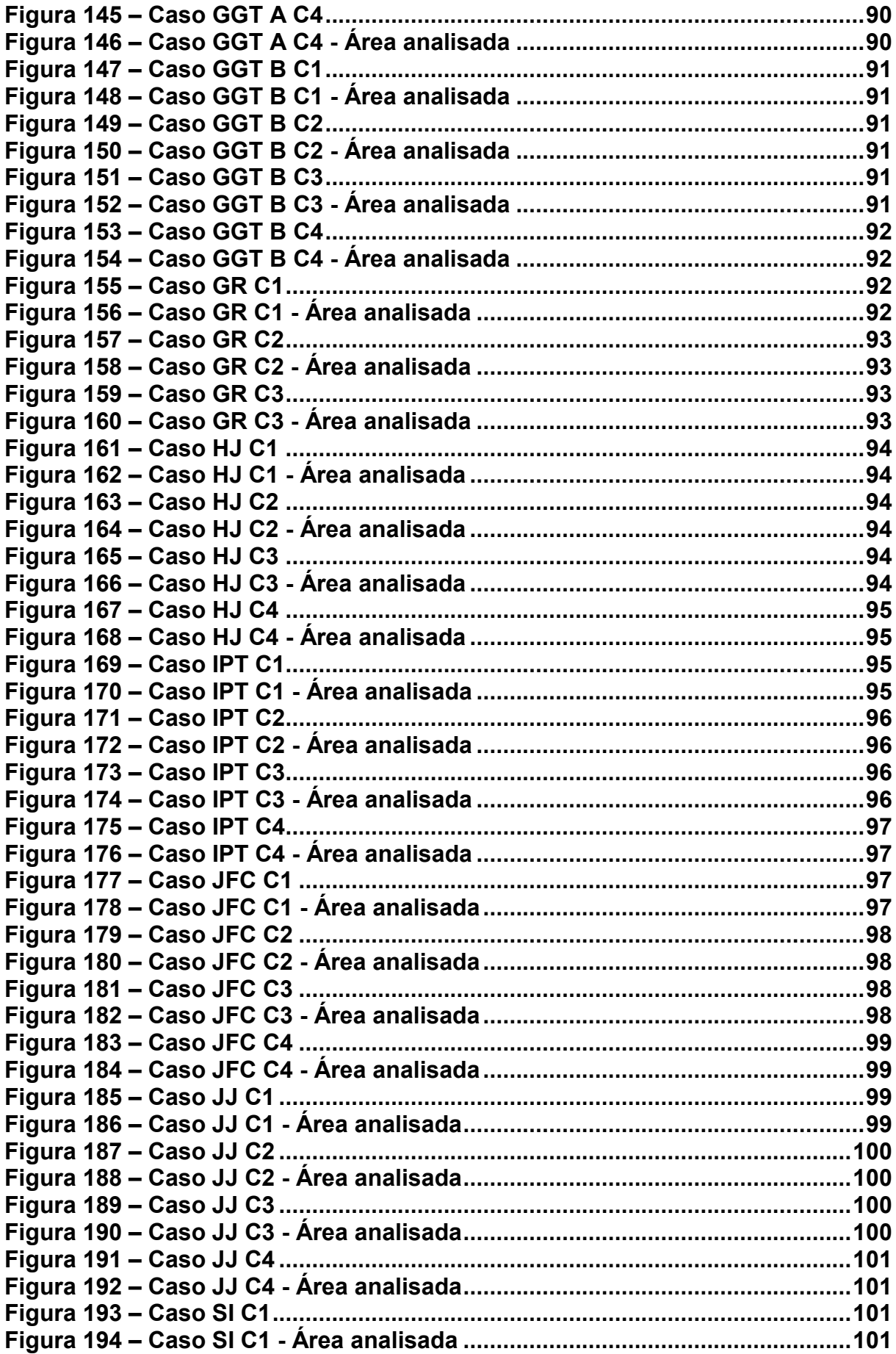

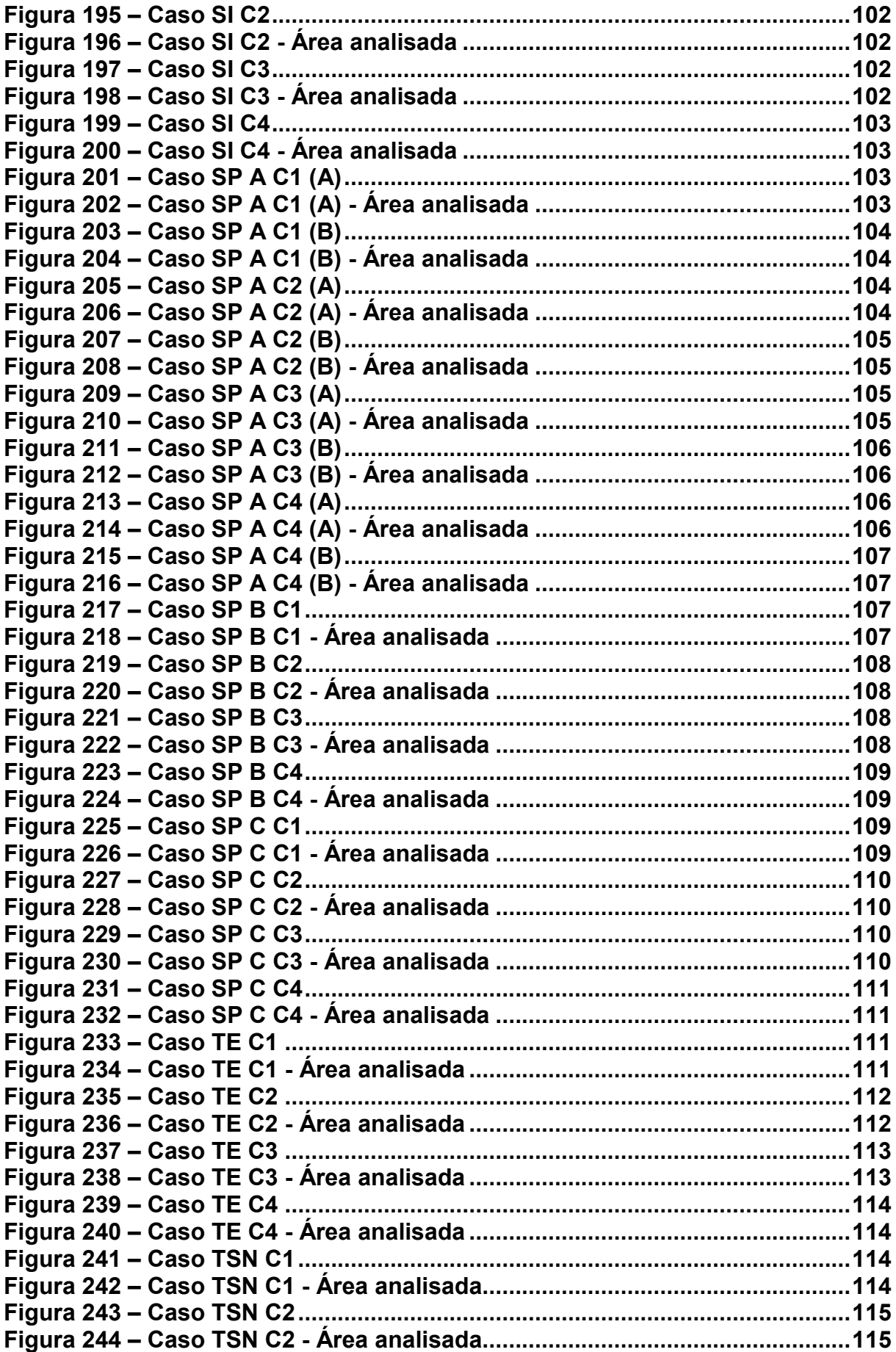

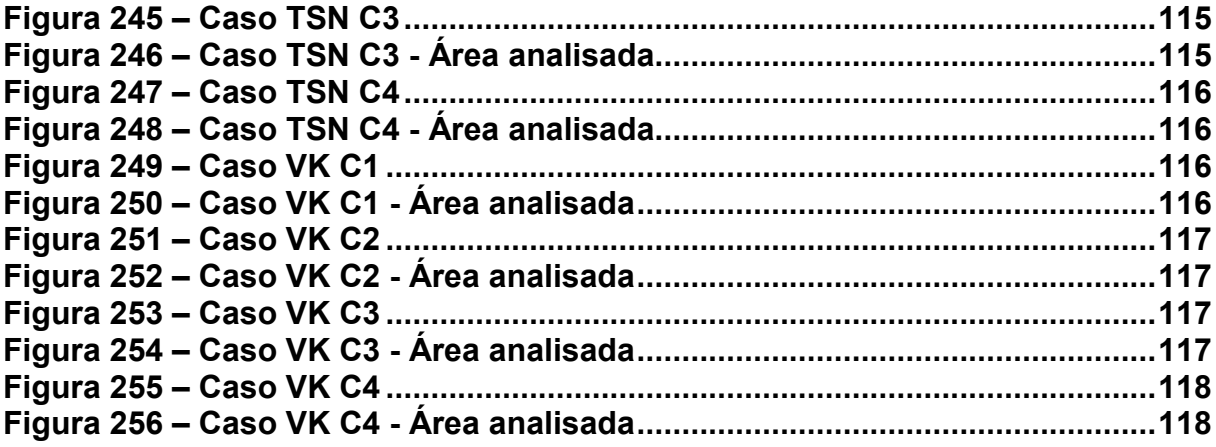

# **LISTA DE EQUAÇÕES**

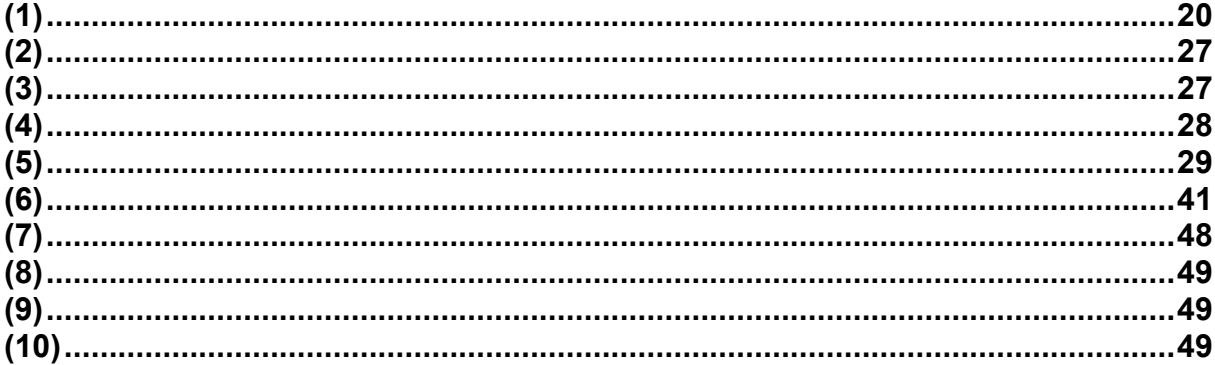

# **LISTA DE TABELAS**

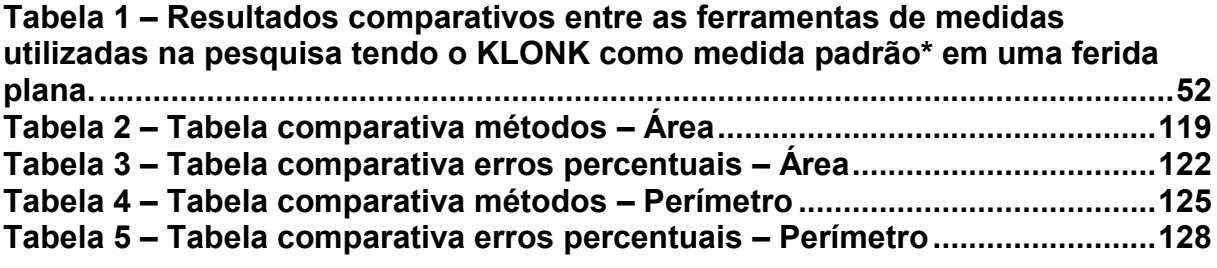

# **LISTA DE ABREVIATURAS**

Pixel ROI Picture Element Region Of Interest

# **SUMÁRIO**

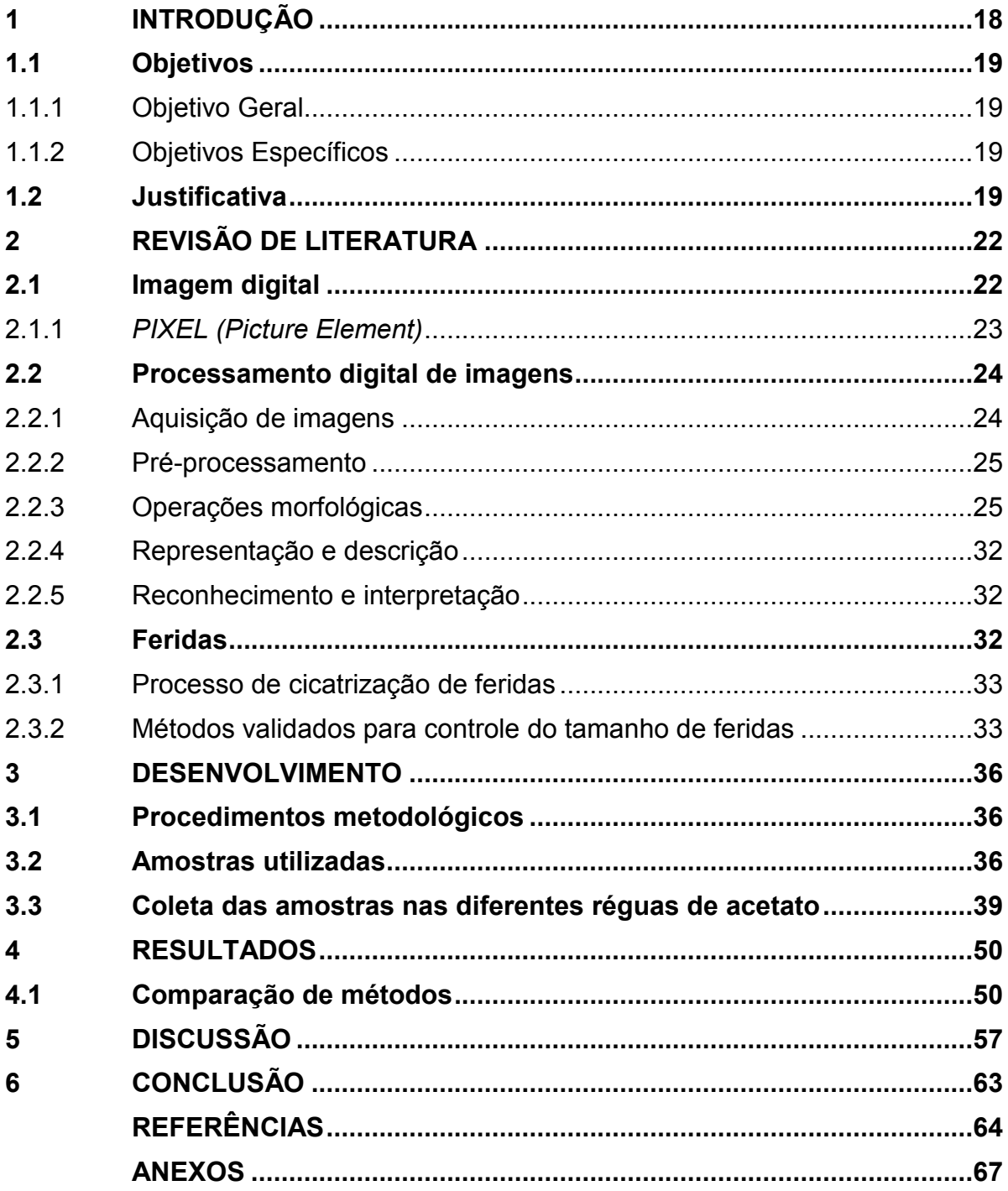

## <span id="page-17-1"></span>**1 INTRODUÇÃO**

Feridas podem ser descritas como o rompimento na estrutura anatômica normal de tecidos, tendo como consequência a perda consecutiva de função devido a lesão. As feridas desenvolvem-se como resultado de uma agressão ao tecido vivo por agentes físicos, químicos, térmicos, biológicos. Também podem ocorrer devido a distúrbios clínicos ou fisiológicos (REINKE; SORG, 2012).

A cicatrização de feridas, na maioria das vezes, é geneticamente determinada com uma resposta imune inata à lesão dos tecidos, com o objetivo de restaurar a integridade do tecido e a função de barreira da pele (SGONC; GRUBER, 2013). Envolve uma cascata organizada e complexa de eventos bioquímicos, biomecânicos e bioelétricos (MEHL, 2012), sendo considerada um dos processos biológicos mais complexos que ocorrem durante a vida humana (GURTNER et al., 2008).

Os problemas relacionados às feridas aumentam quando há evolução para formas crônicas, ou lesões que não cicatrizaram espontaneamente, seguindo a sequência normal e esperada de restauração tecidual, de forma ordenada e conveniente e sem restaurar os processos anatômicos e/ou funcionais dentro de um período de 03 a 04 semanas (HERMANS, 2010). As feridas crônicas costumam apresentar recorrência e são associadas a um desvio no processo de cicatrização, mesmo frente aos cuidados que foram dispensados à lesão (GEOVANINI et al., 2007). A [Figura 1](#page-17-0) ilustra uma ferida crônica em membro posterior.

<span id="page-17-0"></span>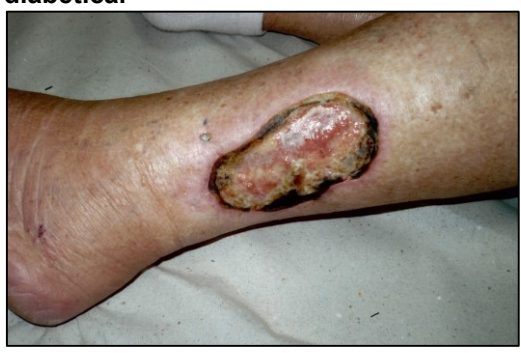

**Figura 1 – Ferida crônica em uma perna diabética.**

**Fonte: Acervo de Adriano Antonio Mehl, MD, MSc. (2013)**

O presente estudo tem por finalidade a elaboração de uma nova metodologia para auxiliar o corpo médico responsável pelo tratamento de feridas crônicas a mensurar a evolução do processo cicatricial do paciente e, se essa evolução não for satisfatória, permitirá a utilização de outros tratamentos para reverter o quadro da ferida crônica.

## <span id="page-18-0"></span>**Objetivos**

## <span id="page-18-1"></span>1.1.1Objetivo Geral

Desenvolver uma ferramenta computacional, capaz de mensurar a área e o perímetro de feridas crônicas a partir dos seus contornos, delimitados manualmente por profissionais de saúde especializados em situações de processo cicatricial.

## <span id="page-18-2"></span>1.1.2 Objetivos Específicos

- Definir quais operações morfológicas devem ser usadas, assim como a sua ordem para atingir o resultado esperado;
- Estipular métricas para aquisição da imagem, com a finalidade de estimar a área e o perímetro da ferida analisada;
- Elaborar ferramenta que minimize o erro referente ao processo de medição, seja ele inputado ao fator humano, ou das limitações que outras metodologias apresentarem.
- Definir para a ferramenta elaborada uma interface simples, com menos interações possíveis por parte do usuário, permitindo seu pronto emprego quando necessário, sendo possível aplicar a ferramenta em conjunto com a régua projetada e registrada pelo Adriano Antonio Mehl, MD, MSc como uma nova metodologia de controle no processo cicatricial de feridas crônicas.

#### <span id="page-18-3"></span>**Justificativa**

Esse trabalho tem como objetivo avaliar a aplicabilidade de procedimentos relacionados ao processamento digital de imagens no controle da cicatrização de feridas cutâneas, ao extrair, identificar e quantificar alguns descritores que definem a ferida a ser analisada. Esses passos detectam de forma meticulosa e através de

programa computacional devidamente criado com esse objetivo qualquer modificação nas feridas durante as fases da cicatrização ou possíveis pioras da pele, permitindo a avaliação das respostas frente aos diversos tratamentos de forma a minimizar a margem de incerta inerente às metodologias empregadas atualmente, assim como reduzir erros nas medidas geradas por fatores humanos e pelas ferramentas de medição em uso atualmente.

A metodologia de controle do processo de cicatrização, no que tange a detecção de um caso crônico é a taxa de cicatrização de aproximadamente 0,65mm/semana. Se o cálculo dessa taxa se tornar imprecisa, pode comprometer o tratamento do paciente (SUSSMAN; BATES-JENSEN, 2007).

A padronização metodológica na coleta de dados métricos (área e perímetro) é fundamental na observação cicatricial de feridas. Sem isto, corre-se risco em gerar informações não fidedignas, com repercussão estatística incorreta e que não poderão ser utilizadas seguramente em análises comparativas de feridas das mais variadas causas e complexidades.

O crescimento linear da borda da ferida é um parâmetro mais assertivo na mensuração da taxa de cicatrização do que utilizar apenas a área cicatrizada ou o seu perímetro. Esse crescimento linear é determinado através da fórmula de Gilman, conforme descrito abaixo na Equação [\(1\)](#page-19-0) (GILMAN, 1990):

<span id="page-19-0"></span>
$$
D = \frac{\Delta A}{\overline{P}} \tag{1}
$$

Onde D expressa o cresimento linear da borda da ferida, ∆A é a variação da área de uma ferida em um intervalo de tempo qualquer,  $\bar{P}$  é o perímetro médio da ferida no mesmo intervalo de tempo do que da área.

A [Figura 2](#page-20-0) ilustra as diferenças numéricas ao se utilizar taxas de cicatrização baseadas em área, em perímetro e crescimento linear da borda das feridas.

# <span id="page-20-0"></span>**Figura 2 – Comparação de métodos de cálculo da taxa de cicatrização.**

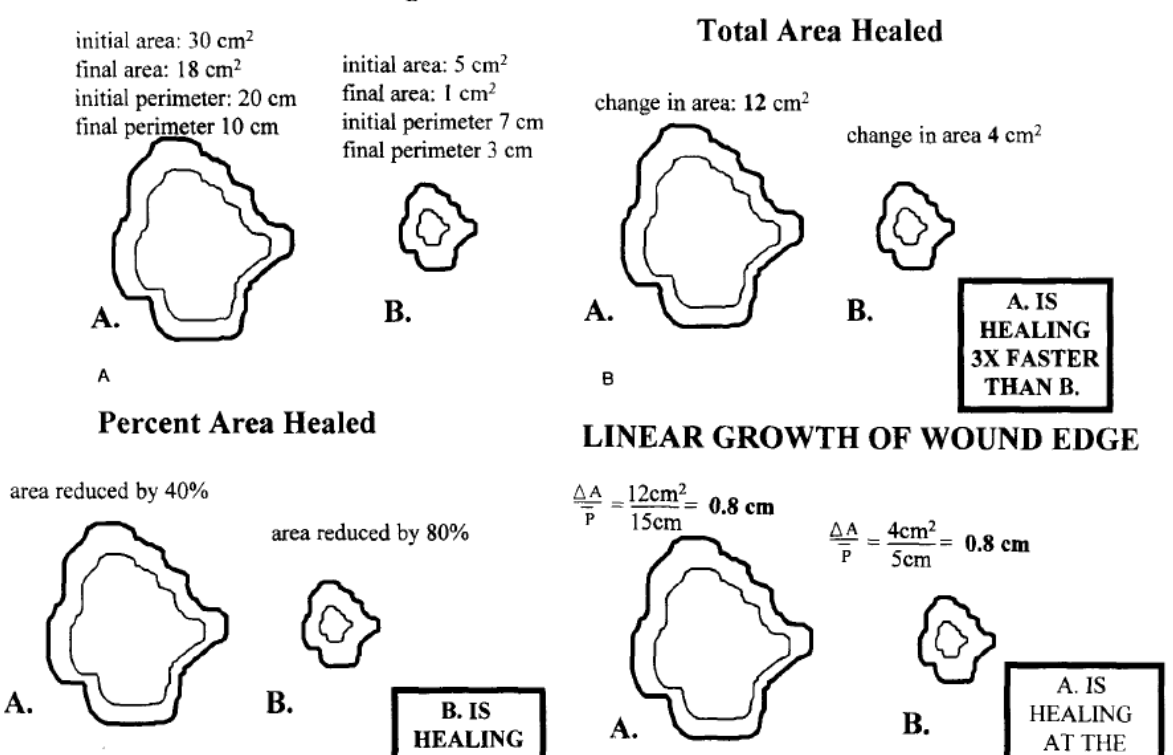

**Fonte: Adaptado de Gorin (1996)**

**Legenda:**

 $\mathbf c$ 

**(A) As taxas de cicatrização relativa de duas feridas mostradas acima variam dependendo de como as taxas são calculadas.**

2X FASTER

THAN A.

**(B) Taxas de cura expressas como variação na área total; A ferida A parece estar curando a três vezes a taxa da ferida B.**

**(C) Taxas de cura expressas como porcentagem de mudança na área; A ferida B parece curar duas vezes mais rápido que a ferida A.**

D

**(D) Taxas de cura expressas como crescimento linear da borda da ferida; A ferida A e B estão cicatrizando na mesma velocidade.**

**SAME RATE** 

AS B.

## <span id="page-21-1"></span>**2 REVISÃO DE LITERATURA**

#### <span id="page-21-2"></span>**Imagem digital**

Segundo Gonzalez e Woods (2001), uma imagem digital pode ser definida matematicamente como uma função bidimensional *f(x,y)* da intensidade da luz do objeto, onde x e y são coordenadas espaciais, na qual valor da função no ponto (x, y) é proporcional à intensidade da luminosidade (ou brilho) exatamente no ponto analisado da imagem, cujo valor da função correspondente é representado por um conjunto finito de números inteiros n. Por exemplo, se n estiver na faixa 0 < n < 100, 0 significa ausência total de luminosidade e 100 indica a máxima luminosidade possível.

No caso das imagens monocromáticas, a função *f(x, y)*, além de indicar a intensidade da luminosidade naquele ponto específico, pode representar os níveis de cinza da imagem no ponto avaliado. Nesse caso, quando o valor obtido na função bidimensional for 0, significa que o ponto analisado possui a cor preta; quando o fator da função for igual a 100, indica que o ponto analisado possui a cor branca (GONZALEZ; WOODS, 2001).

A [Figura 3](#page-21-0) exemplifica uma região em destaque, na qual é possível observar os níveis de cinza ou níveis de luz de cada *pixel*. A visualização em conjunto das diferenças dos níveis de cinza permite identificar a cena de um aperto de mão, assim como os objetos presentes na cena.

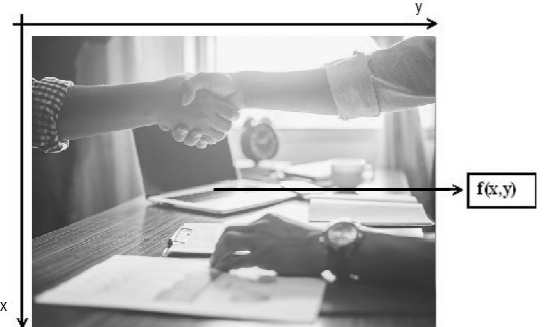

<span id="page-21-0"></span>**Figura 3 – Conversão utilizada para o par de eixos (x,y) em uma imagem monocromática.**

**Fonte: Adaptado de Banco digital de imagens – FreePik (2019)**

Ainda, segundo Gonzalez e Woods (2001), quando uma imagem possui informações em intervalos ou bandas distintas de frequência – como em imagens coloridas no padrão RGB, que são formadas pela informação de cores primárias aditivas, como o vermelho (R - *Red*), verde (G - *Green*) e azul (B - *Blue*) – é necessária uma função f (x,y) para cada banda.

Segundo Marques (2011), as imagens também podem ser representadas através de uma matriz M x N para f (x,y), onde x representa o número da linha (valor que vai de 0 a M – 1) e y representa o número da coluna (valor que vai de 0 até N - 1). Nessa representação, os índices de linhas (M) e de colunas (N) identificam um ponto na imagem, cujo correspondente valor no ponto identificado representa a intensidade de luz no local da função f (x,y) correspondente. Os elementos dessas matrizes digitais são chamados de elementos da imagem: "*pixels*". Uma representação dessa matriz encontra-se na [Figura 4](#page-22-0).

<span id="page-22-0"></span>**Figura 4 – Representação de imagem monocromática convertida em matriz.**

$$
f(x, y) = \begin{bmatrix} f(0, 0) & f(0, 1) & \cdots & f(0, N - 1) \\ f(1, 0) & f(1, 1) & \cdots & f(1, N - 1) \\ \vdots & \vdots & & \vdots \\ f(M - 1, 0) & f(M - 1, 1) & \cdots & f(M - 1, N - 1) \end{bmatrix}
$$

**Fonte: Adaptado de Marques (2011)**

#### <span id="page-22-1"></span>2.1.1 *PIXEL (Picture Element)*

*Pixel, ou picture element,* é o elemento básico de uma imagem digital. O menor ponto que forma essa imagem digital, a qual é constituída através do agrupamento de milhares, ou milhões de sensores, que quando atingidos por raios de luzes, grava a tonalidade de cor que o atingiu. Posteriormente, por meio de *software*, os *pixels* são integrados para que seja possível formar uma imagem final (PINTRO, 2008).

O *pixel* é um item cujas dimensões são finitas, em se tratando da representação de imagens digitais. A organização de uma imagem sob a forma de uma matriz de *pixels* é, normalmente, retangular ou quadrada (KHATCHATOURIAN; PADILHA, 2008).

### <span id="page-23-0"></span>**Processamento digital de imagens**

Segundo Neves e Pelares (2001), o processamento digital de imagens consiste na aquisição de dados de uma imagem obtida através de alguma forma de digitalização e manipulação, cujo objetivo é obter informações específicas desse objeto, o qual realça informações relevantes e remove as desnecessárias para a análise da imagem. Este processo facilita a manipulação e a análise dos dados oriundos da imagem, os quais poderão ser utilizados para a solução de diversos problemas, nas mais diversas áreas de aplicação, tais como: aperfeiçoamento de informações visuais para interpretação humana e processamento dos dados da imagem para armazenamento, transmissão e representação para percepção de máquina autônoma, dentre diversas outras possíveis aplicações (GONZALEZ; WOODS; 2001).

Ainda segundo Gonzalez e Woods (2001), o processamento digital de imagens para o reconhecimento de padrões encontrados em imagens pode ser dividido em 5 etapas: aquisição da imagem, pré-processamento, segmentação, representação/descrição e reconhecimento/interpretação.

## <span id="page-23-1"></span>2.1.2 Aquisição de imagens

A aquisição da imagem pode ser realizada através de variados métodos ou equipamentos, tais como: aparelho de raios-X, ultrassom, ressonância magnética e até mesmo câmeras digitais (KHATCHATOURIAN; PADILHA, 2008). No caso da aquisição através de equipamentos de imagem, o sinal analógico de vídeo obtido na saída do dispositivo de aquisição deve ser submetido à discretização espacial (processo denominado de amostragem) e em amplitude (procedimento conhecido como quantização), que é o formato desejável ao processamento computacional. A amostragem tem como objetivo converter a imagem analógica em uma matriz de M por N pontos, onde cada ponto é um *pixel*, representado anteriormente na [Figura 4](#page-22-0) (GONZALEZ; WOODS, 2001).

#### <span id="page-24-0"></span>2.1.3Pré-processamento

Após digitalizada, a imagem pode ser processada através de *softwares* específicos que utilizam métodos e/ou algoritmos, cuja função consiste em melhorar a imagem obtida e realçar suas principais características, com o objetivo de facilitar e otimizar a execução da etapa de processamento (KHATCHATOURIAN; PADILHA, 2008). Alguns exemplos de ações que o *software* pode executar, segundo Khatchatourian e Padilha (2007), são o aumento de contraste; suavização para tons de cinza (em caso de imagem colorida); remoção de ruídos introduzidos no processo de aquisição da imagem e o isolamento de regiões conforme a textura.

#### <span id="page-24-1"></span>2.1.4Operações morfológicas

O termo morfologia é frequentemente utilizado no ramo da biologia, o qual trabalha com formas e estruturas de animais e plantas (GONZALEZ; WOODS, 2001). No contexto de processamento digital de imagens, essa palavra é utilizada como um sinônimo para morfologia matemática. Esse conceito tem se mostrado útil para a representação, descrição e análise geométrica das imagens, podendo ser aplicado em diversas áreas de processamento digital de imagens, como filtragem, segmentação e detecção de bordas (GONZALEZ; WOODS, 2001).

As operações morfológicas podem ser definidas como uma transformação na imagem através de um vasto conjunto de operações para o processamento de imagens, as quais são realizadas utilizando uma segunda imagem, menor e com estrutura geométrica conhecida, a qual pode-se denominar como elemento estruturante (BACKES; JUNIOR, 2019).

O elemento estruturante é uma matriz que identifica o *pixel* a ser processado e define a vizinhança que também será utilizada nesse processamento, sendo definido como um conjunto inteiramente definido e conhecido (forma e tamanho) que é comparado, a partir de uma transformação, ao conjunto desconhecido da imagem (FACON, 1996). Por possuir uma estrutura e geometria já conhecidas – normalmente definidas pelo usuário – é utilizado para ressaltar ou remover aspectos específicos dos objetos da imagem a ser transformada (BACKES; JUNIOR, 2019).

Todas as operações morfológicas podem ser aplicadas em imagem binárias (preto e branco) ou em níveis de cinza. No caso das imagens binárias, o elemento estruturante também deve ser binário (ou planar) sendo, essencialmente, um

conjunto de coordenada de pixels que correspondem ao objeto, sendo um desses pontos definido como o centro do elemento. Em relação à aplicação na imagem, o elemento estruturante é deslizado por todas as posições da imagem e, para cada uma destas posições, a operação morfológica desejada é realizada, comportando-se de forma similiar à convolução 2-D (BACKES; JUNIOR, 2019).

As [Figura 5](#page-25-0) até [Figura 12](#page-30-1) contemplam as descrições das operações morfológicas utilizadas nesse trabalho.

A operação de pontos de ramificação é, segundo a documentação do programa computacional MATLAB versão 2018a (2018), uma operação morfológica que tem como objetivo encontrar os pontos de conexão entre os pixels de uma imagem esqueletizada e evidenciá-los na imagem resultante. A [Figura 5](#page-25-0) exemplifica esta operação morfológica.

| 1 | 1<br>1<br>1<br>1<br>1 | 0<br>1<br>$\overline{0}$<br>$\overline{0}$ | 1<br>1<br>$\mathbf{1}$<br>0<br>$\overline{0}$ | $0^-$<br>1<br>0<br>0 | Pontos de<br>ramificação | Ú<br>0<br>0<br>0<br>$\Omega$ | 0<br>1<br>0<br>0<br>0 | 0<br>$\overline{0}$<br>0<br>0<br>0 | U<br>$\mathbf{1}$<br>0<br>0<br>0 | U٦<br>0<br>0 |
|---|-----------------------|--------------------------------------------|-----------------------------------------------|----------------------|--------------------------|------------------------------|-----------------------|------------------------------------|----------------------------------|--------------|
|   |                       |                                            |                                               |                      |                          |                              |                       |                                    |                                  |              |

<span id="page-25-0"></span>**Figura 5 – Processo morfológico – pontos de ramificação**

**Fonte: Autoria Própria.**

A operação de erosão é executada usando-se o elemento estruturante (um bloco de pixels de tamanho 3x3 cujos valores estão contidos são 0 ou 1, onde 0 indica a cor preta e 1 a cor branca em uma representação visual) tem como objetivo em uma imagem binária "corroer" as fronteiras dos agrupamentos de *pixels* brancos, tornando a área total do objeto menor e qualquer buraco dentro do objeto maior do que antes deste procedimento (MIRA JUNIOR, 2012). Na prática, segundo Mira Junior (2012), a erosão acaba, portanto, por diminuir a área representada pela cor branca da imagem binária analisada, além do desaparecimento de pontos claros isolados e o aumento da área de pontos pretos isolados. Matematicamente, a

erosão da imagem binária A pelo elemento estruturante B é definida pela Equação [\(2\)](#page-26-1) (BACKES; JUNIOR, 2019):

<span id="page-26-1"></span>
$$
A \ominus B = \{c | c + b \in A, \forall b \in B\}
$$
 (2)

A [Figura 6](#page-26-0) exemplifica visualmente o conceito de erosão.

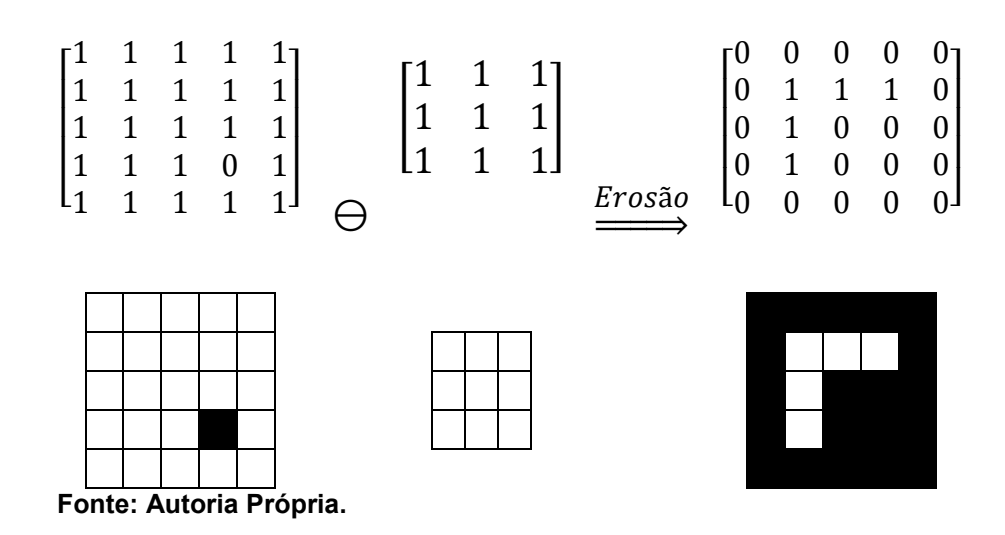

A operação de dilatação também é executada usando-se o elemento estruturante, na qual este e a imagem a ser modificada com a transformação que combina esses dois conjuntos usando adição vetorial (BACKES; JUNIOR, 2019). Segundo Mira Junior (2012), esta operação tem como objetivo aumentar gradualmente as fronteiras do objeto, fazendo com que a área deste cresça em tamanho, enquanto qualquer buraco dentro do objeto tenha a tendência de ter seu tamanho reduzido. De forma resumida, Mira Júnior (2012) explica que, na prática, regiões claras irão aumentar de tamanho enquanto regiões escuras ficarão com tamanho reduzido, além de pequenos pontos escuros isolados irão desaparecer, enquanto os claros se tornarão maiores.

Matematicamente, a dilatação da imagem binária A pelo elemento estruturante B é definida pela Equação [\(3\)](#page-26-2) (BACKES; JUNIOR, 2019):

<span id="page-26-2"></span>
$$
A \oplus B = \{c \mid c = a + b, a \in A, b \in B\}
$$
 (3)

#### <span id="page-26-0"></span>**Figura 6 – Processo morfológico – erosão**

A [Figura 7](#page-27-0) demonstra os efeitos da operação de dilatação.

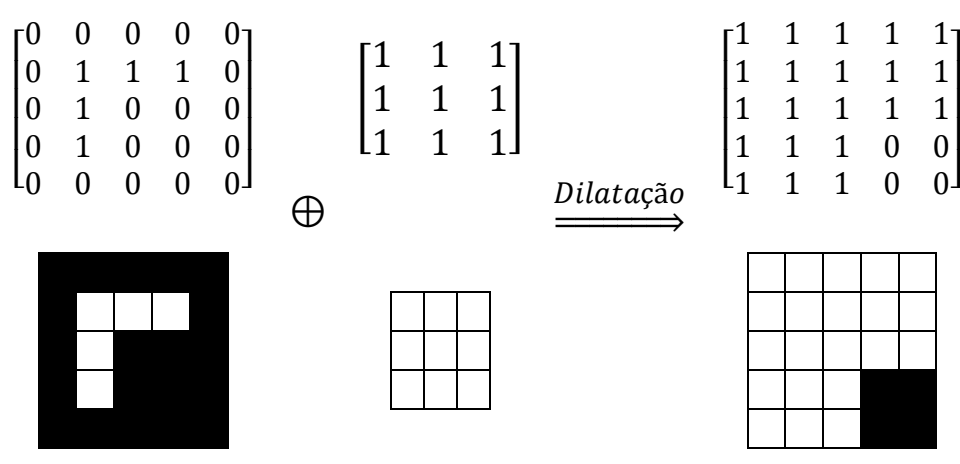

#### <span id="page-27-0"></span>**Figura 7 – Processo morfológico – dilatação**

**Fonte: Autoria Própria.**

Abertura é uma operação morfológica que resulta operação de erosão seguida da operação de dilatação. A abertura suaviza os contornos da imagem, quebra ístimos estreitos e elimina proeminências delgadas cujos efeitos práticos na imagem serão preservar regiões do objeto analisado que tenham forma similar ao, ou que contenham inteiramente o elemento estruturante, eliminando outras regiões do objeto (MIRA JUNIOR, 2012). A [Figura 8](#page-28-0) exemplifica de forma visual a operação de abertura. Ainda segundo Mira Junior (2012), no processo de abertura, a erosão tem como objetivo remover pequenos detalhes que não existem no elemento estruturante e, consequentemente, escurecendo a imagem, enquanto a operação de dilatação aumenta o brilho (clareia) novamente a imagem sem reintroduzir as áreas removidas pelo processo de erosão. Matematicamente, a abertura da imagem binária A pelo elemento estruturante B é definida pela Equação [\(4\)](#page-27-1) (BACKES; JUNIOR, 2019):

<span id="page-27-1"></span>
$$
A \circ B = (A \ominus B) \oplus B \tag{4}
$$

#### <span id="page-28-0"></span>**Figura 8 – Processo morfológico – abertura**

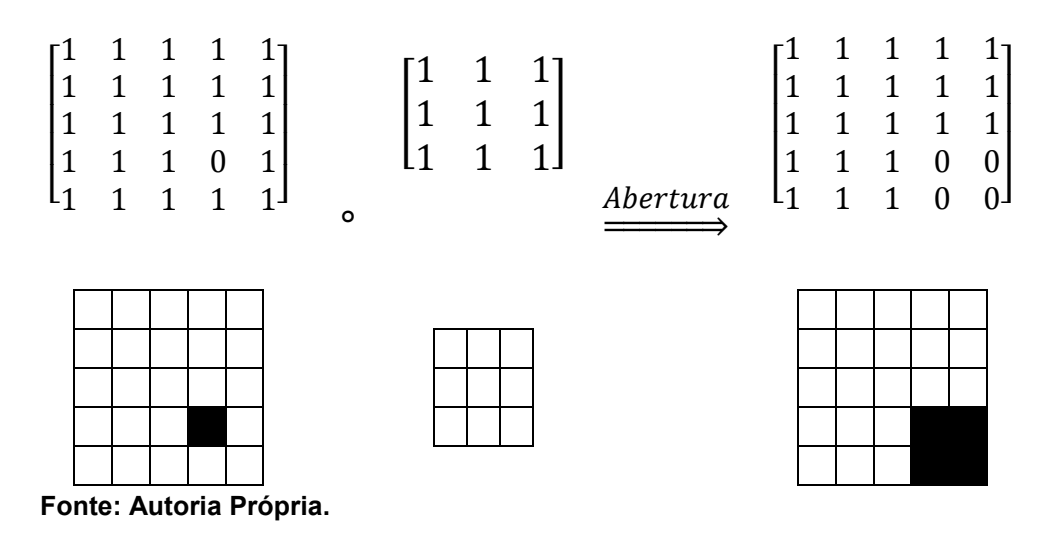

Fechamento é uma operação morfológica que executa um processo de dilatação seguido de um processo de erosão. O efeito desta operação é preservar as regiões do fundo que tenham forma similiar ou que podem conter completamente o elemento estruturante, enquanto elimina outras regiões de fundo, removendo detalhes escuros enquanto deixa as características claras relativamente iguais ao elemento estruturante (MIRA JUNIOR, 2012).

Matematicamente, o fechamento da imagem binária A pelo elemento estruturante B é definida pela Equação [\(5\)](#page-28-1) (BACKES; JUNIOR, 2019):

<span id="page-28-1"></span>
$$
A \bullet B = (A \oplus B) \ominus B \tag{5}
$$

A [Figura 9](#page-29-0) exeplifica a operação morfológica de fechamento.

<span id="page-29-0"></span>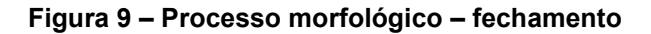

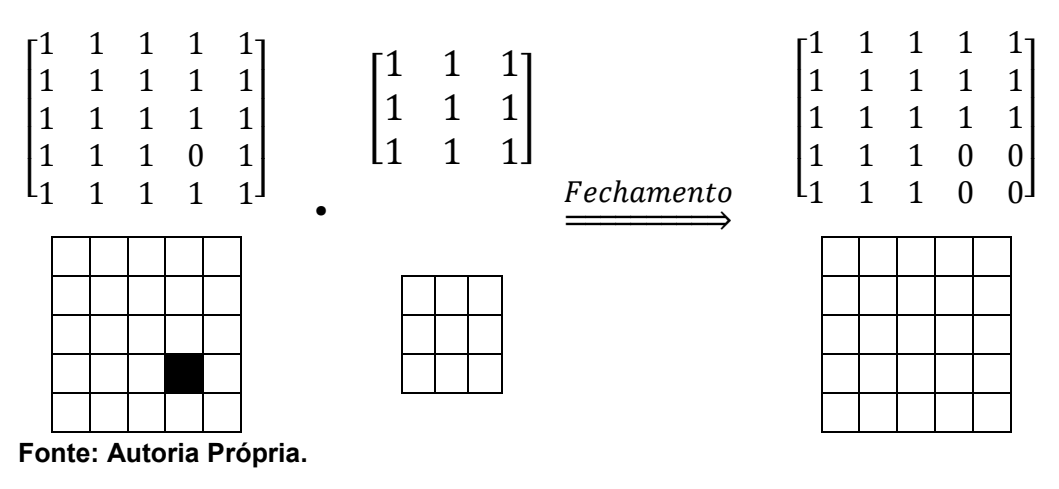

Esqueletonização é um processo que tem como objetivo diminuir regiões do objeto a um esqueleto, no qual grande parte da extensão e da conectividade da região original são preservadas, enquanto descarta a maioria dos *pixels* do objeto original (MIRA JUNIOR, 2012). Com isso, essa operação remove *pixels* nos limites dos objetos, mas não permite que os objetos se separem. Os pixels restantes compõem a imagem do esqueleto. Um exemplo didático dessa operação pode ser vista na [Figura 10](#page-29-1)

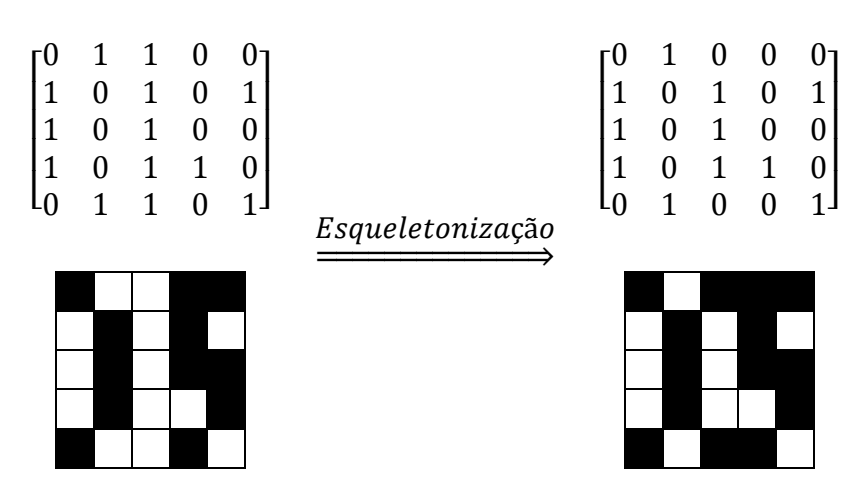

<span id="page-29-1"></span>**Figura 10 – Processo morfológico – esqueletonização**

**Fonte: Autoria Própria.**

Preenchimento é, segundo a documentação do programa computacional MATLAB versão 2018a (2018), uma operação morfológica que tem como objetivo preencher pixels internos isolados (pixels pretos individuais cercados por pixels brancos), como o pixel central nesse padrão, de acordo com a [Figura](#page-30-0) 11.

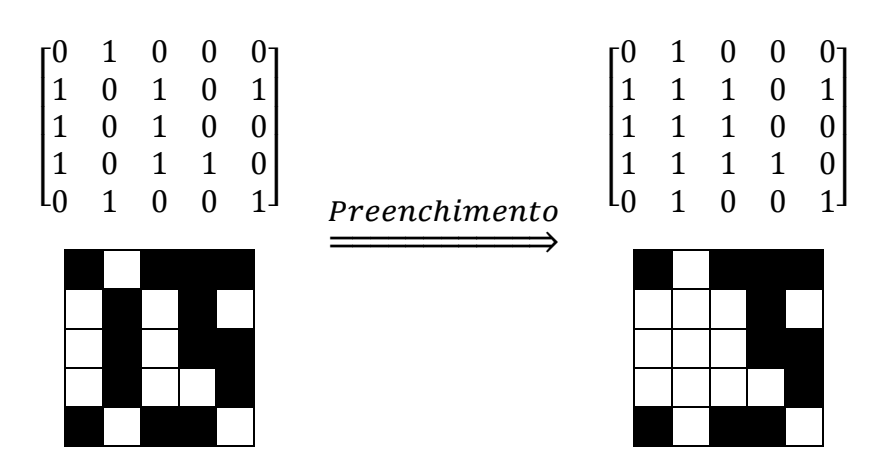

<span id="page-30-0"></span>**Figura 11 – Processo morfológico – preenchimento**

Remoção de espúrios é uma operação que, segundo a documentação do programa computacional MATLAB versão 2018a (2018), tem como objetivo remover *pixels* espúrios (*pixels* brancos isolados que não possuem qualquer outra conexão com outros *pixels*) da imagem resultante, conforme ilustrado na [Figura 12.](#page-30-1)

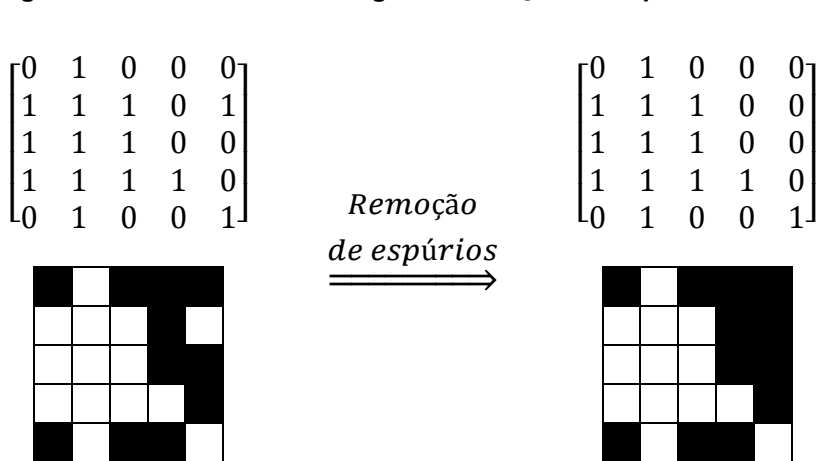

<span id="page-30-1"></span>**Figura 12 – Processo morfológico – remoção de espúrios**

**Fonte: Autoria Própria.**

**Fonte: Autoria Própria.**

#### <span id="page-31-0"></span>2.1.5 Representação e descrição

O objetivo da etapa de representação é adaptar os dados obtidos na etapa de segmentação, de modo que possam ser inseridos na etapa de reconhecimento. Segundo Khatchatourian e Padilha (2007), além da escolha de uma representação, também é preciso especificar um método para apresentação dos dados obtidos, de tal maneira que sejam de interesse e fiquem em evidência nessa etapa.

O processo de descrição (seleção de características), procura extrair as características que resultem em alguma informação quantitativa de interesse, ou que sejam básicas para a discriminação entre classes de objetos (GONZALEZ; WOODS, 2001). Para a realização deste projeto, esta é a etapa responsável em adaptar os dados obtidos para que possam ser inseridos na rede neural artificial.

#### <span id="page-31-1"></span>2.1.6 Reconhecimento e interpretação

O reconhecimento é a parte do processamento que classifica os objetos a partir de características encontradas na imagem, geralmente tendo como apoio uma base de conhecimento previamente estabelecida. A interpretação envolve atribuir um significado a um conjunto de objetos reconhecidos (GONZALEZ; WOODS, 2001).

## <span id="page-31-2"></span>**Feridas**

Segundo Meneghin e Vattimo (2005), uma ferida é qualquer ruptura na integridade de tecidos, músculos, ossos ou órgãos, a qual pode comprometer desde a epiderme até estruturas mais profundas, tais como tecidos conjuntivos que envolvem músculos, vasos sanguíneos e nervos, chegando até os órgãos cavitários, tais como a bexiga urinária, estômago e o intestino grosso.

As feridas podem ser classificadas em diversos fatores, dentre eles: etiologia, presença ou não de infecção com conteúdo microbiano, grau de abertura, espessura e tempo de duração (GEOVANINI *et al*., 2007; SANTOS *et al*., 2011; SIMÕES, 2011). Geovanini *et al.* (2007), ainda tipificam as feridas a partir da etiologia e das características destas, classificando-as em: feridas traumáticas (mecânicas, laceradas, abrasivas, incisas, contusas, perfurantes e lesões por escalpelamento do couro cabeludo), químicas, térmicas, por eletricidade, por radiação, ferida vasculogênica (pé diabético), úlceras arteriais, venosas e por

pressão, feridas oncológicas, fístulas, além de resultantes de doenças autoimunes, como psoríase vulgar e esclerodermia.

#### <span id="page-32-0"></span>2.1.7 Processo de cicatrização de feridas

O processo de cicatrização de feridas é um mecanismo de funções celulares em cascata (REINKE; SORG, 2012), que abrange a organização de células, sinais químicos e matriz extracelular tendo com o objetivo de reparar o tecido lesionado (MENDONÇA; COUTINHO-NETTO, 2009) em um esforço dos tecidos para restaurar a função e estruturas normais (MARIA DE FÁTIMA; ANDRADE; MORIYA, 2008).

O processo de cicatrização tem sido convenientemente dividido em três fases que se sobrepõem de forma contínua e temporal: inflamatória, proliferativa e de remodelagem (CLARK, 1996).

## <span id="page-32-1"></span>2.1.8 Métodos validados para controle do tamanho de feridas

Segundo Schultz e Dowsett (2012), a obtenção das dimensões de feridas agudas e crônicas tem sua importância na pesquisa, quando comparada ao processo cicatricial entre grupos distintos de pacientes. Também tem importância na prática clínica, fundamentando a tomada prática clínica, fundamenta a tomada de decisões sobre mudanças nas técnicas, tecnologias e terapêuticas preconizadas. Assim, a escolha dos parâmetros a serem observados, medidos e comparados são uma das principais dificuldades encontradas. Avaliar e medir feridas em intervalos de tempos regulares são elementos essenciais do correto acompanhamento, identificando rapidamente alterações que possam vir a comprometer o tempo ideal de cicatrização (SCHULTZ; DOWSETT, 2012).

Vários métodos de avaliação podem ser utilizados para o controle de uma ferida ao longo do tempo, incluindo a medida da área, volume, perímetro e crescimento linear da borda da ferida. Cada uma dessas metodologias (RENNERT *et al*, 2009) tem pontos fortes e, também, limitações que as levaram ao uso variado em diferentes contextos clínicos, que possam dispor ou não de instrumentos de medição (como réguas, paquímetros ou escalímetros), ou de recursos tecnológicos como *softwares* de medição de áreas e perímetros em imagens.

O método de medida da superfície, multiplicando o comprimento *versus* a maior largura (em pontos perpendiculares entre si) é o mais fácil de se realizar e,

provavelmente, o mais popular entre os profissionais de saúde (VOWDEN, 1996; RENNERT et al, 2009). Através deste método, é obtida uma estimativa da superfície através da fórmula de área de um retângulo, que envolve um certo grau de erro comparativamente com a realidade da ferida, conforme pode ser observado na [Figura 13.](#page-33-0) Estas avaliações são, muitas vezes, subjetivas, sujeitas a erros, superestimando em até 44% o valor real da área (SUSSMAN; BATES-JENSEN, 2007), principalmente em lesões de grande superfície e bordas irregulares (FLANAGAN, 2003).

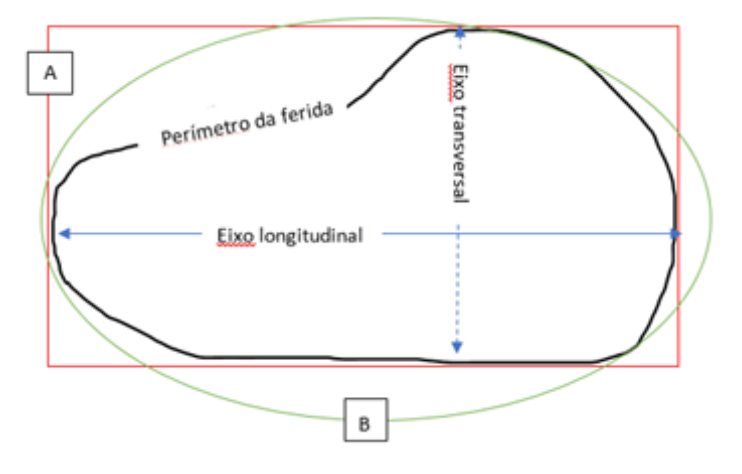

<span id="page-33-0"></span>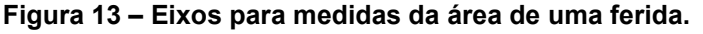

**Fonte: Autoria de Adriano Antonio Mehl, MD. Msc. (2016) Legenda: (E) Eixos longitudinal e transversal para cálculo da área de um retângulo. (F) A área da elipse também é utilizada para o cálculo de área de feridas.**

As comparações entre os percentuais de redução da área de uma ferida também podem se traduzir em curvas de acompanhamento da cicatrização (BROWN, 2000). A redução percentual da área da ferida é um indicador prognóstico significativo, pois já é uma medida de resultado válida em si mesma (VAN RIJSWIJK, 1994; MARGOLIS *et al*, 2000; PHILLIPS *et al*, 2000; FLANAGAN, 2003).

O percentual de contração (COELHO, 2013) é uma maneira interessante para determinar se o processo cicatricial de uma ferida está progredindo. É utilizada a variação das medidas da área em um determinado período de tempo. Nas primeiras semanas de tratamento de uma ferida é observada uma maior taxa

percentual de variação cicatricial, a qual tende a diminuir nas semanas seguintes. Aconselha-se a equipe que obtém a mensuração comparativa, uma periodicidade semanal ou quinzenal (SUSSMAN; BATES-JENSEN, 2007).

Este cálculo auxilia na identificação de resultados com alto potencial para a cura cicatricial, pois as feridas que apresentarem uma taxa percentual de variação com redução superficial de 30% a 50%, nas primeiras 2 a 4 semanas, tem alto potencial cicatricial. Este cálculo permite a predição de uma cicatrização satisfatória logo nas três semanas desde o início da terapia preconizada (SUSSMAN; BATES-JENSEN, 2007).

Então, a medida de feridas tem fator preditivo na avaliação da cicatrização e pode identificar, com maior precocidade, aqueles indivíduos de maior risco para a não cicatrização de suas lesões.

#### <span id="page-35-1"></span>**3 DESENVOLVIMENTO**

#### <span id="page-35-2"></span>**Procedimentos metodológicos**

Este trabalho consiste em extrair, identificar e quantificar alguns descritores que definem a ferida a ser analisada – nesse caso a área e o perímetro.

Para chegar ao resultado final deste trabalho, foi necessário seguir algumas fases representadas no fluxograma da [Figura 14,](#page-35-0) quanto às etapas da execução do projeto.

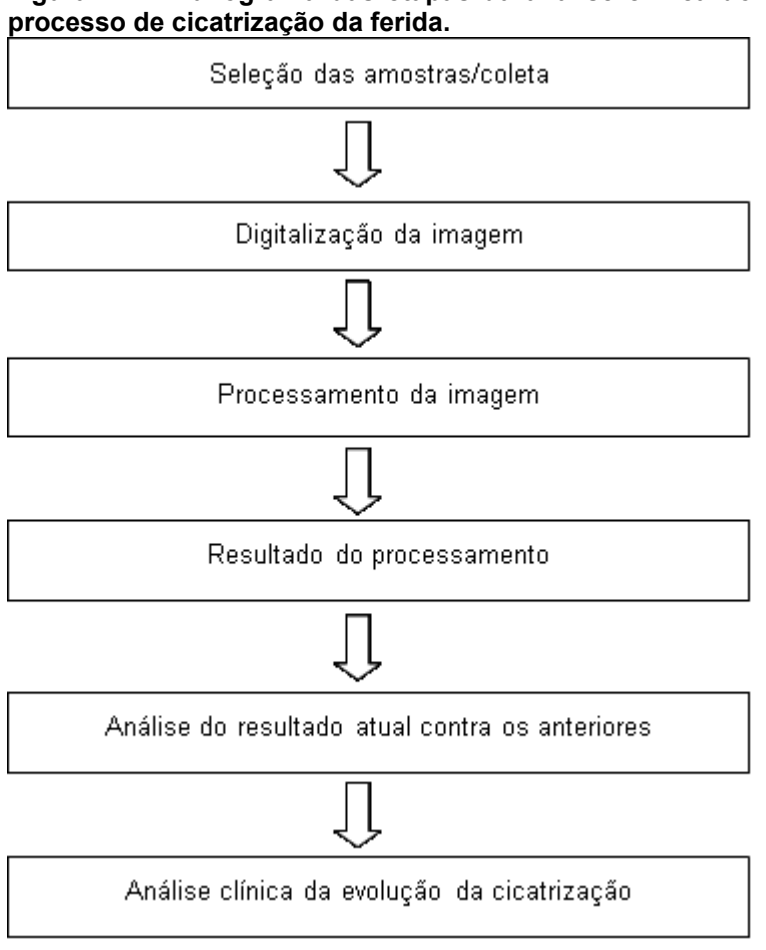

<span id="page-35-0"></span>**Figura 14 – Fluxograma das etapas da análise clínica do** 

**Fonte: Autoria Própria.**

## <span id="page-35-3"></span>**Amostras utilizadas**

As feridas utilizadas como exemplo neste estudo foram coletadas a partir de um arquivo médico contendo mais de 500 casos médicos (Adriano Antonio Mehl, MD, MSc), sendo 35 destas utilizadas para testar e validar o algoritmo. A aquisição
das mesmas iniciou em 23/06/2016, após a aprovação do projeto submetido ao Comitê de Ética em Pesquisa envolvendo Seres Humanos, registrado sob o número 1.606.668 da Plataforma Brasil (CAAE: 56627116.4.0000.5547), sendo executadas pelo Adriano Antonio Mehl, MD, MSc.

Para a obtenção das imagens e registro da medida das feridas foi utilizada uma régua projetada e registrada pelo Adriano Antonio Mehl, MD, MSc, (Patente BR 30 2012 004137-6), representada na [Figura 15.](#page-36-0)

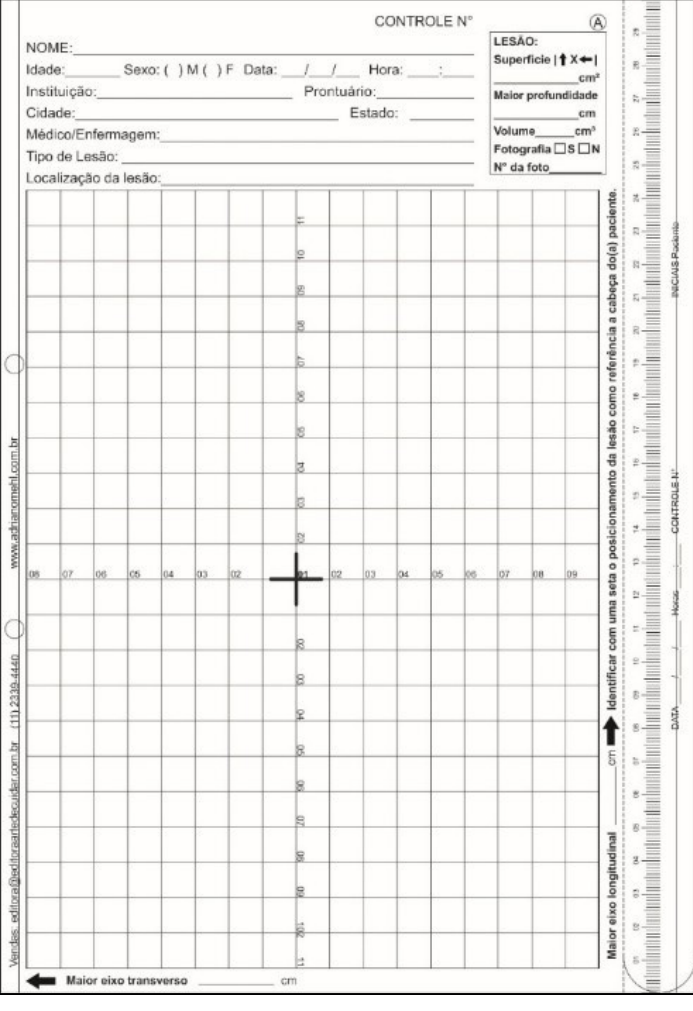

<span id="page-36-0"></span>**Figura 15 – Régua esterilizável para medir feridas. Visão da folha A e régua acessória lateralmente.**

**Fonte: Acervo de Adriano Antonio Mehl, MD, MSc. (2012)**

Tratam-se de duas folhas, em acetato transparente, sobrepostas e esterilizadas, sendo uma delas reticulada (centímetros), em escala métrica de 1:1 cm², possuindo dimensões de 22,0 x 17,0 cm (eixo longitudinal e transversal,

respectivamente), totalizando uma superfície mensurável de 374,0 cm². A segunda folha não possui marcações e serve apenas para entrar em com tato com e pele e é descartada posteriormente, evitando contaminações e/ou infecções.

Esta régua possui marcações que permitem ao usuário colocar adequadamente sobre a ferida, buscando visualizar os limites anatômicos (leito, borda, margem). O registro do limite anatômico da ferida em acompanhamento é feito por decalque [\(Figura 16\)](#page-37-0) na folha A, utilizando-se para isso canetas esferográficas ou marcadores à base de tinta solúvel em álcool (caneta para marcação em CD).

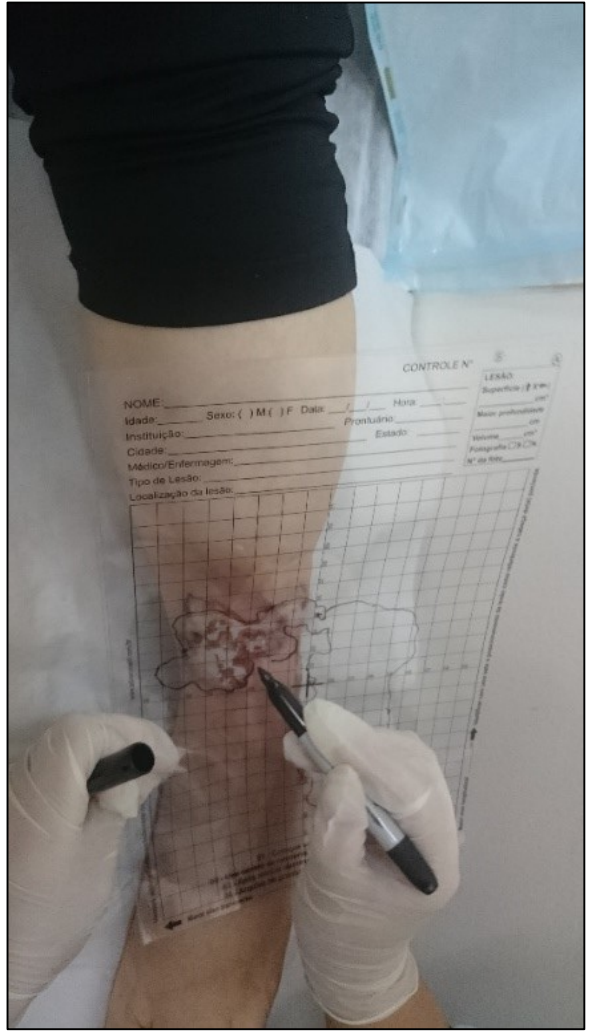

<span id="page-37-0"></span>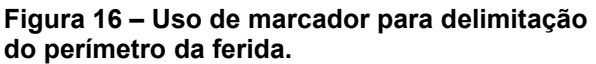

**Fonte: Acervo de Adriano Antonio Mehl, MD, MSc. (2016)**

Após coletados esses registros, o Adriano Antonio Mehl, MD, MSc. disponibilizou parte do acervo (138 coletas), como insumos para o desenvolvimento de uma tecnologia que permite o cálculo automatizado da área e do perímetro da ferida, com uma menor intervenção humana nesse processo.

Desse acervo disponibilizado, 102 coletas foram utilizadas para a definição da arquitetura do processamento das imagens, definição das métricas para o cálculo dos parâmetros desejados no controle da cicatrização e estudo das condicionais de não convergência da ferramenta – em que não foi possível estimar as áreas e perímetros.

## **Coleta das amostras nas diferentes réguas de acetato**

O condicionamento da imagem é iniciado na delimitação da região de interesse (ROI – Region Of Interest), selecionada previamente pelo usuário. Ao iniciar o script desenvolvido no MATLAB, será exibida uma janela de diálogo para o usuário informar a localização de uma imagem digital a ser analisada [\(Figura 17\)](#page-38-0).

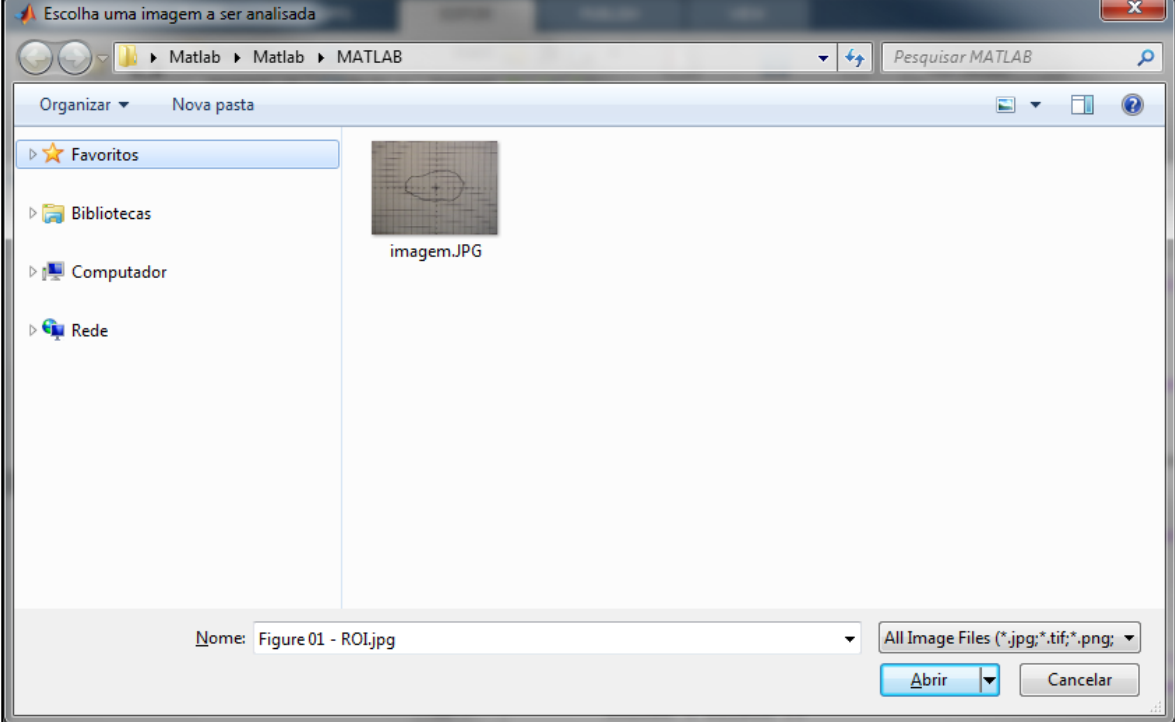

<span id="page-38-0"></span>**Figura 17 - Escolha da imagem a ser analisada**

**Fonte: Autoria Própria.**

A ferramenta necessita de duas iterações com o usuário para efetuar os cálculos propostos. A primeira iteração, ilustrada na [Figura 18,](#page-39-0) solicita que um retângulo da régua seja selecionado. Já a segunda, indicado pela [Figura 19,](#page-39-1) solicita que o usuário delimite uma região que contenha a linha poligonal a ser processada.

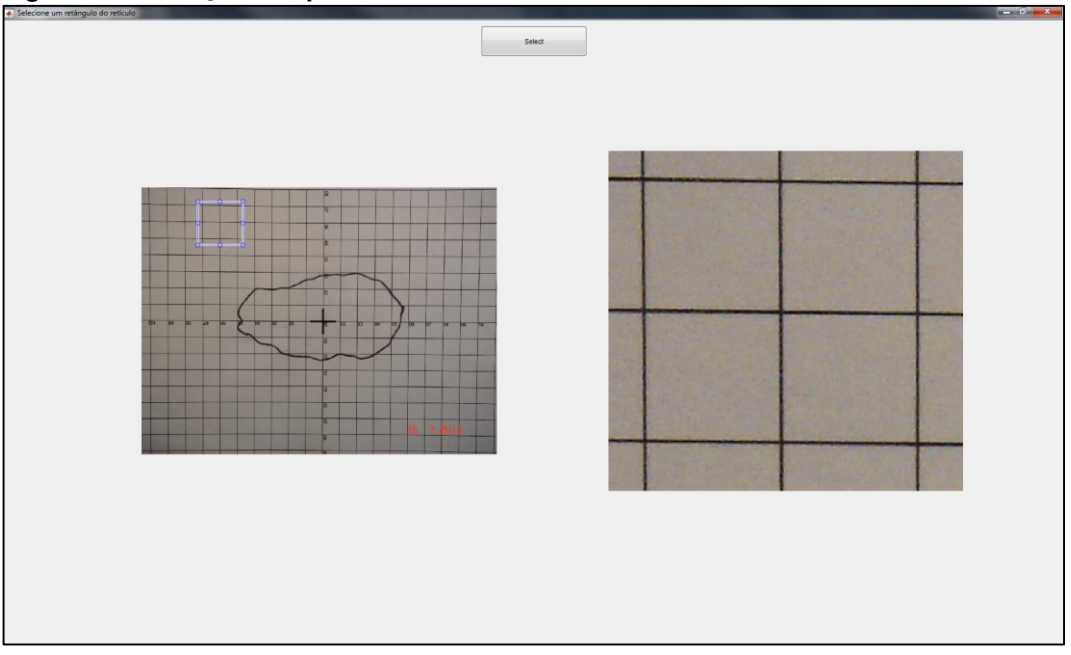

<span id="page-39-0"></span>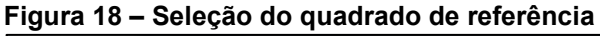

**Fonte: Autoria Própria.**

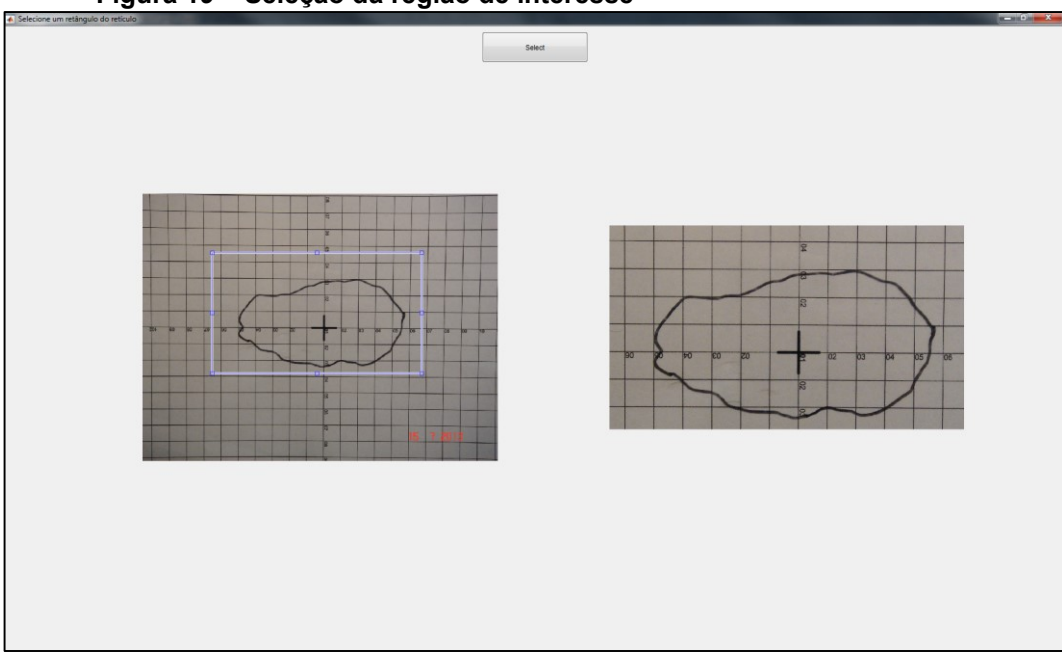

<span id="page-39-1"></span>**Figura 19 – Seleção da região de interesse**

**Fonte: Autoria Própria.**

Com base nessa ROI, a imagem original é recortada e tem seu condicionamento iniciado [\(Figura 20\)](#page-40-0).

<span id="page-40-0"></span>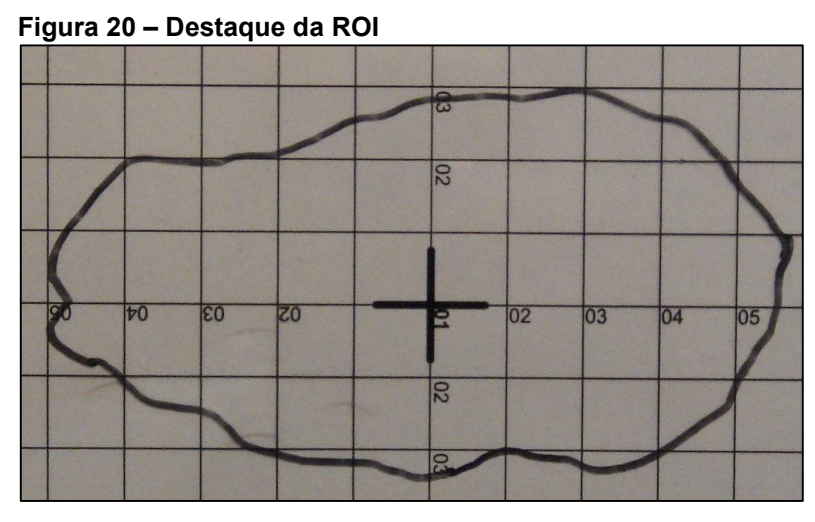

**Fonte: Adaptado de Adriano Antonio Mehl, MD, MSc. (2013).**

O processamento da imagem é iniciado com a transformação da imagem digital colorida em uma imagem digital monocromática em escala de cinza. A transformação segue a [recomendação ITU-R BT.601 \(Studio encoding parameters](https://www.itu.int/rec/R-REC-BT.601/en)  [of digital television for standard 4:3 and wide screen 16:9 aspect ratios\)](https://www.itu.int/rec/R-REC-BT.601/en) para codificação de para uso em codificação de cor de vídeo, onde são usados para calcular a luminância a partir de uma imagem RGB (BT.601), conforme a Equação [\(6\)](#page-40-1) indicada a seguir.

<span id="page-40-1"></span>
$$
E'y = 0,299 * E'R + 0,587 * E'G + 0,114 * E'B
$$
\n(6)

Onde  $E'y$  é a intensidade do pixel na escala de tons de cinza;  $E'R$  é a intensidade da componente vermelha do pixel;  $E' G$  é a intensidade da componente verde do pixel e  $E'B$  é a intensidade da componente azul do pixel. A [Figura 21](#page-41-0) apresenta a imagem em escala de cinza obtida.

A etapa seguinte consiste na aplicação de um filtro de mediana na imagem em duas dimensões, na qual cada pixel de saída terá o valor mediano da vizinhança 3x3 em torno do pixel correspondente na imagem de entrada e ajuste de contraste da imagem digital em escala de cinza – com o objetivo de aumentar o contraste da

imagem de saída – e minimizando ruídos espúrios [\(Figura 22\)](#page-41-1) e as diferenças sutis entre tons próximos de cinza são destacados [\(Figura 23\)](#page-42-0).

Essa etapa tem fundamental importância, pois permitirá destacar a linha poligonal e a grade da régua do fundo branco da imagem original.

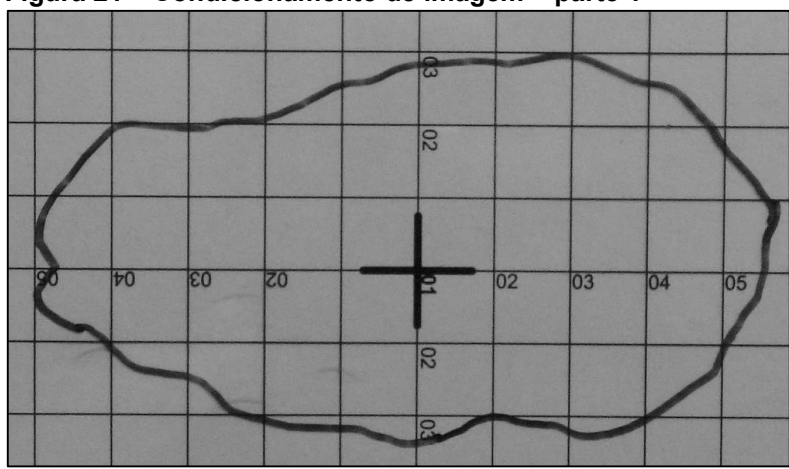

<span id="page-41-0"></span>**Figura 21 – Condicionamento de imagem – parte 1**

**Fonte: Adaptado de Adriano Antonio Mehl, MD, MSc. (2013).**

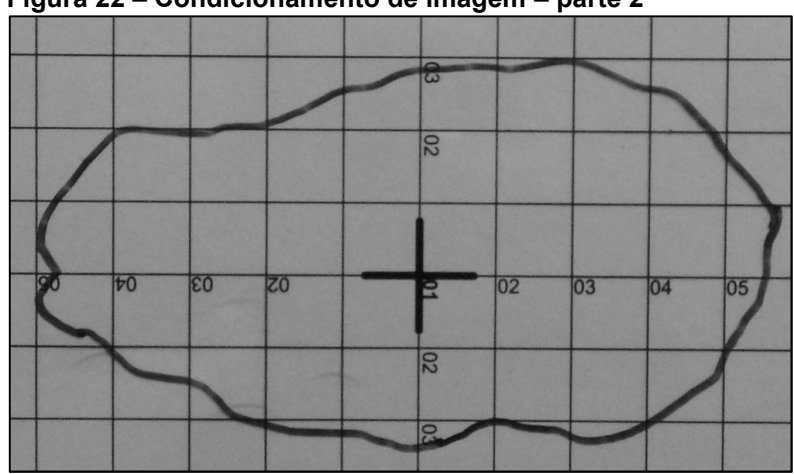

<span id="page-41-1"></span>**Figura 22 – Condicionamento de imagem – parte 2**

**Fonte: Adaptado de Adriano Antonio Mehl, MD, MSc. (2013).**

<span id="page-42-0"></span>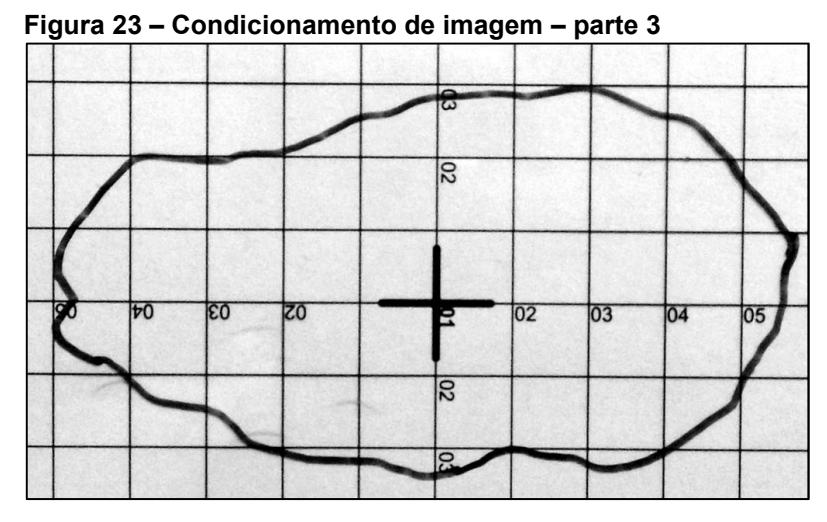

**Fonte: Adaptado de Adriano Antonio Mehl, MD, MSc. (2013).**

A terceira etapa prepara a imagem digital para as operações morfológicas. Nessa etapa é realizada a binarização. A binarização é o processo de modificação da imagem digital monocromática em escala de cinza para uma imagem digital monocromática em preto e branco, respeitando o método de Otsu. Trata-se de um método não paramétrico e não supervisionado para a seleção de um limiar automático para segmentação de imagem. O limiar é determinado pelo critério discriminante, maximizando a separabilidade das classes resultantes em níveis de cinza (OTSU). Os valores que estão acima desse limiar são considerados como pixels brancos, enquanto os que estiverem abaixo, são considerados como pixels pretos, como ilustrado na [\(Figura 24\)](#page-42-1), seguido da inversão das cores pretas e brancas [\(Figura 25\)](#page-43-0).

<span id="page-42-1"></span>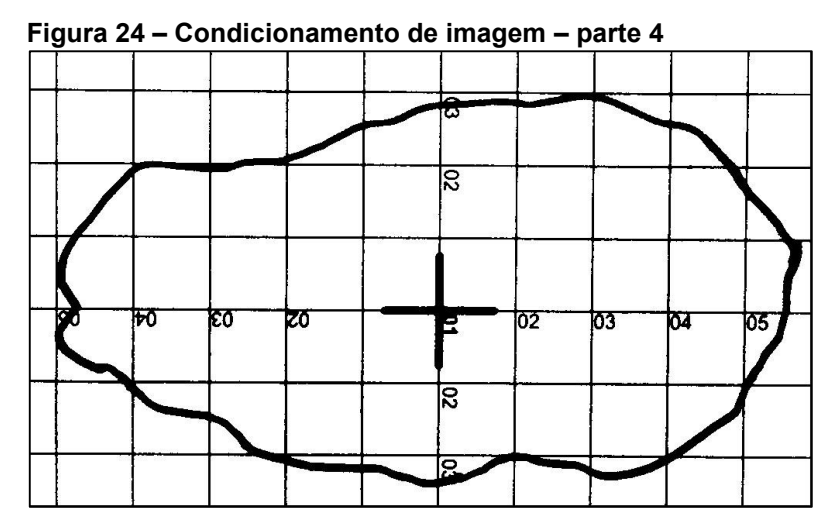

**Fonte: Adaptado de Adriano Antonio Mehl, MD, MSc. (2013).**

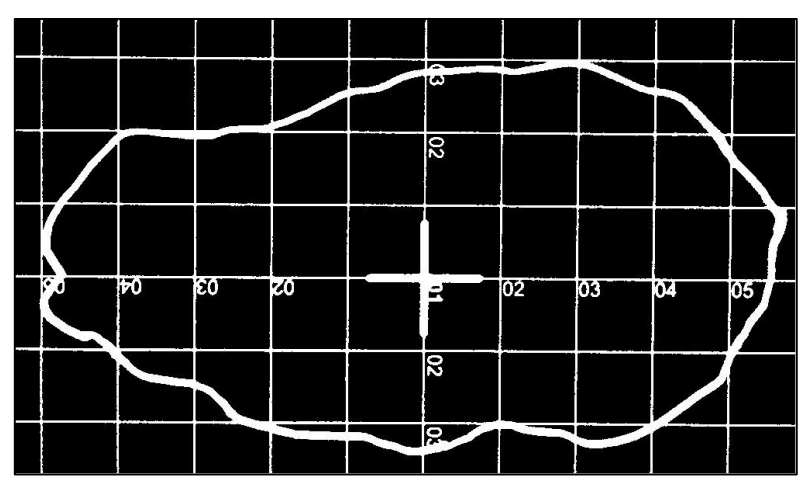

<span id="page-43-0"></span>**Figura 25 – Condicionamento de imagem – parte 5**

**Fonte: Adaptado de Adriano Antonio Mehl, MD, MSc. (2013).**

Com a imagem condicionada, dar-se-á início às operações morfológicas.

As operações morfológicas descritas a seguir tem o intuito de isolar a linha poligonal da grade que compõe a régua. Com a linha poligonal isolada, é possível estimar área e seu perímetro da ferida analisada. O elemento estruturante utilizado nas operações de dilatação, abertura e erosão aplicados à imagem consiste em uma matriz 3 x 3, com todos suas posições preenchidas com o valor 1.

A primeira operação morfológica é a de dilatação [\(Figura 26\)](#page-44-0). Essa operação é uma preparação para a etapa posterior, aumentando sua efetividade.

A segunda etapa consiste em aplicar a operação morfológica executada é a de pontos de ramificação. Essa operação visa a redução da grade, afetando minimamente a forma da linha poligonal [\(Figura 27\)](#page-44-1). É necessário, todavia, remover o resquício da grade na imagem. Essa remoção é efetivada com a operação morfológica de abertura, que consiste em uma operação de erosão e outra de dilatação, executadas nessa ordem.

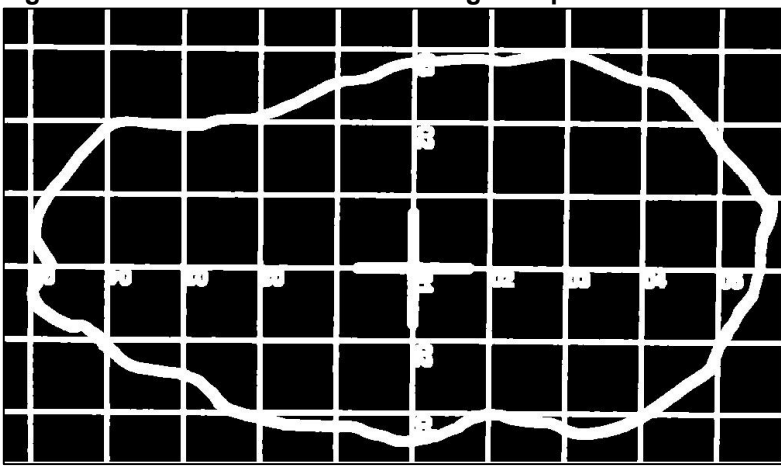

<span id="page-44-0"></span>**Figura 26 – Condicionamento de imagem – parte 6**

**Fonte: Adaptado de Adriano Antonio Mehl, MD, MSc. (2013).**

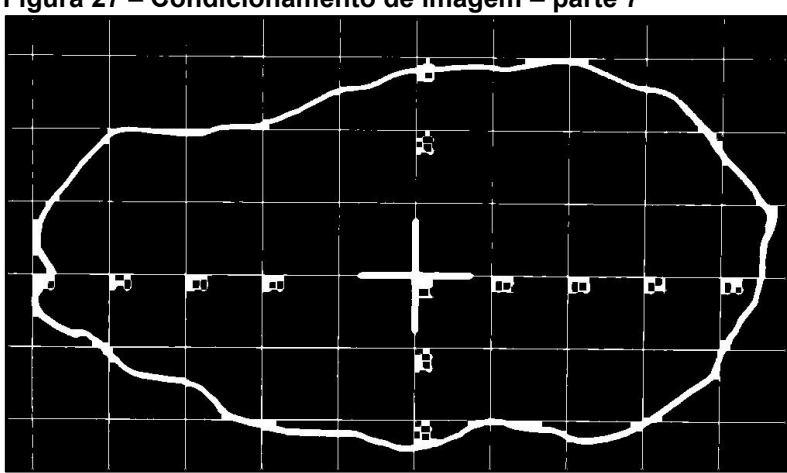

<span id="page-44-1"></span>**Figura 27 – Condicionamento de imagem – parte 7**

**Fonte: Adaptado de Adriano Antonio Mehl, MD, MSc. (2013).**

A operação morfológica de erosão remove *pixels* nas bordas dos objetos na imagem [\(Figura 28\)](#page-45-0), enquanto a dilação adiciona *pixels* nas bordas [\(Figura 29\)](#page-45-1). O número de *pixels* adicionados ou removidos depende do tamanho e do formato do elemento estruturante usado no processamento da imagem.

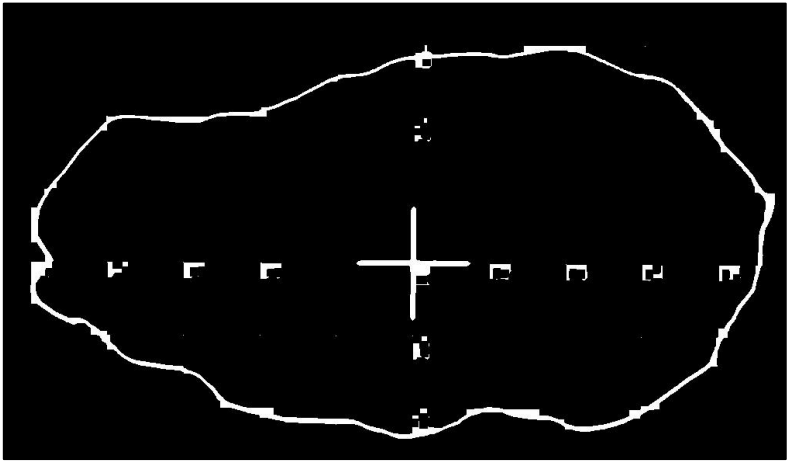

<span id="page-45-0"></span>**Figura 28 – Condicionamento de imagem – parte 8**

**Fonte: Adaptado de Adriano Antonio Mehl, MD, MSc. (2013).**

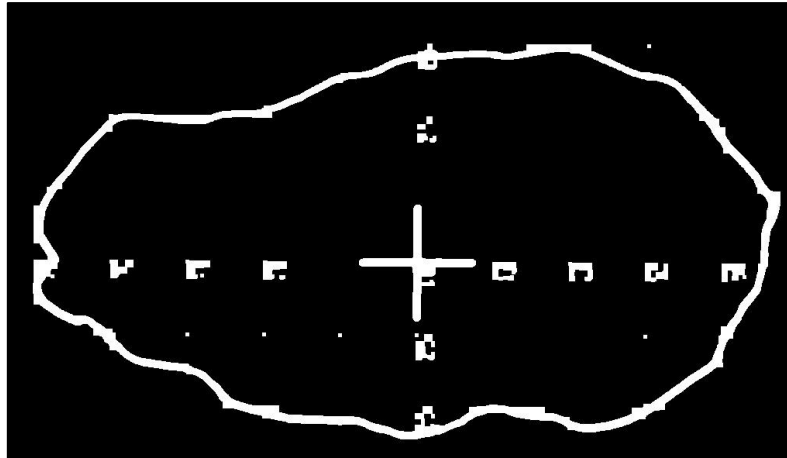

<span id="page-45-1"></span>**Figura 29 – Condicionamento de imagem – parte 9**

**Fonte: Adaptado de Adriano Antonio Mehl, MD, MSc. (2013).**

O processamento a seguir visa retirar os resíduos das operações anteriores que permanecem na imagem.

Esses resíduos consistem nas marcações de medidas da régua e do ponto de intersecção das linhas horizontais e verticais que compõem o reticulado.

Para efetuar essa remoção, 3 operações são executadas:

Afinamento ou esqueletonização – Consiste em minimizar a quantidade de pontos da imagem sem afetar sua forma original [\(Figura 30\)](#page-46-0). Segundo a metodologia de coleta preconizada nas pesquisas e na qualificação de doutorado de Adriano Antonio Mehl, MD, MSc, a região de ferida está interior à linha poligonal e, dessa maneira, deve ser desconsiderada nos cálculos de área e de perímetro.

<span id="page-46-0"></span>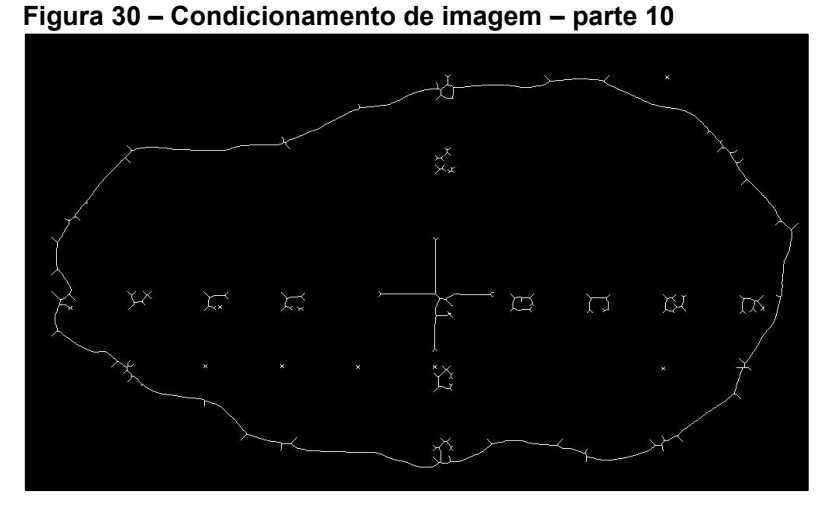

**Fonte: Adaptado de Adriano Antonio Mehl, MD, MSc. (2013).**

Preenchimento – Regiões fechadas são preenchidas [\(Figura 31\)](#page-46-1). Esta etapa tem o intuito de permitir o cálculo de área, baseado na quantidade de pixels brancos presentes na imagem.

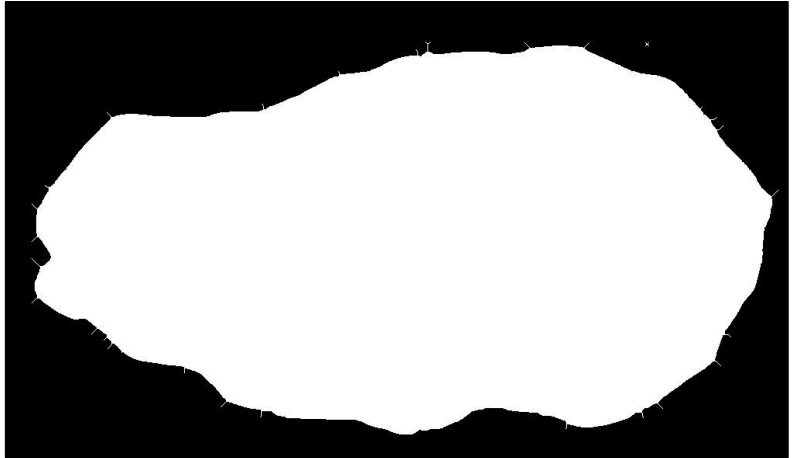

<span id="page-46-1"></span>**Figura 31 – Condicionamento de imagem – parte 11**

**Fonte: Adaptado de Adriano Antonio Mehl, MD, MSc. (2013).**

Remoção de espúrios – As ramificações geradas no processo de afinamento são removidas da imagem final [\(Figura 32\)](#page-47-0). A remoção tem como finalidade aumentar a convergência do cálculo da área e do perímetro.

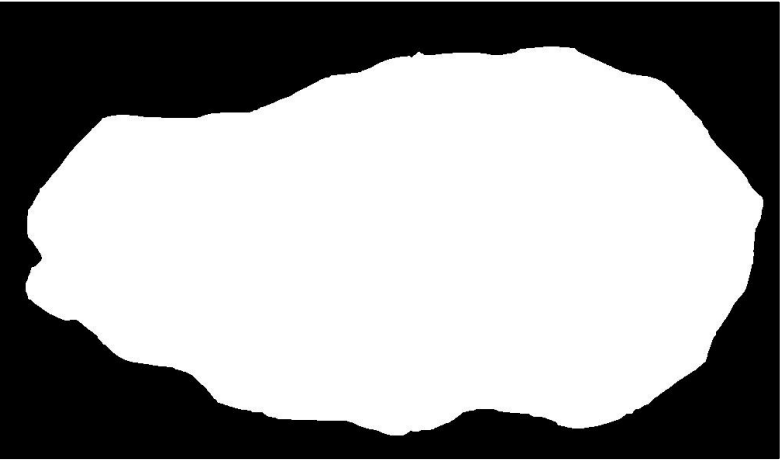

<span id="page-47-0"></span>**Figura 32 – Condicionamento de imagem – parte 12**

**Fonte: Adaptado de Adriano Antonio Mehl, MD, MSc. (2013).**

Por fim, a imagem isolada é sobreposta à ROI definida inicialmente, para que seja possível visualizar a área e o perímetro a serem estimados [\(Figura 33\)](#page-47-1).

<span id="page-47-1"></span>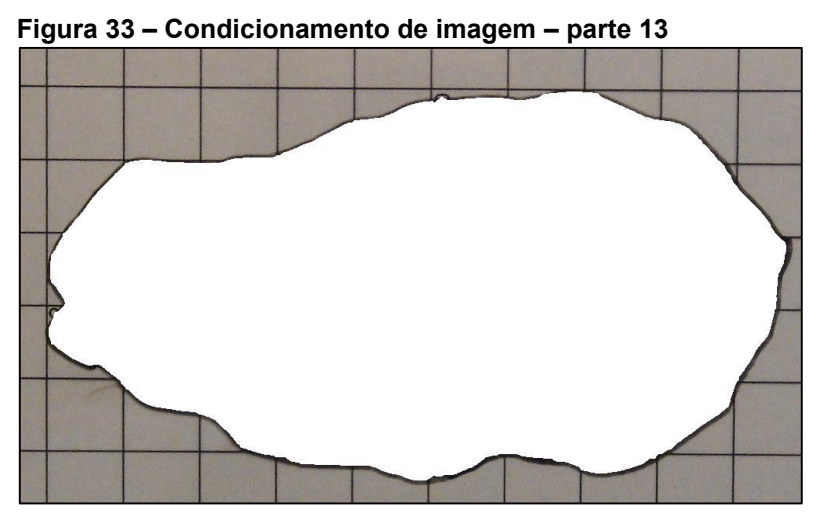

**Fonte: Adaptado de Adriano Antonio Mehl, MD, MSc. (2013).**

Essa relação de quantidade de pixels brancos por área e perímetro são determinadas através das Equações [\(7\)](#page-47-2) e [\(8\),](#page-48-0) respectivamente.

<span id="page-47-2"></span>
$$
C_a = \max_{1 \le n \le x} \left( \sum V_n \right) \tag{7}
$$

Onde  $Ca \text{ é a}$  constante de proporcionalidade de área;  $n$  enumera os quadrados de referência analisados conforme ilustrado na [Figura 18;](#page-39-0) x representa a quantidade de quadrados de referência a serem analisados; e  $\sum Vn$  representa a contagem de *pixels* brancos que compõe o quadrado de referência analisado.

<span id="page-48-0"></span>
$$
C_p = \sqrt[2]{Ca} \tag{8}
$$

Onde  $\mathfrak{C}p$  é a constante de proporcionalidade de perímetro.

A área final é calculada através da Equação [\(9\),](#page-48-1) enquanto o perímetro final é calculado pela Equação [\(10\),](#page-48-2) conforme descrito abaixo:

<span id="page-48-1"></span>
$$
A_f = \frac{\sum V}{C_a} \tag{9}
$$

Onde é a área final calculada, ∑ representa a contagem de *pixels* brancos na imagem final processada e  $Ca \oplus a$  constante de proporcionalidade de área obtida através da Equação [\(7\).](#page-47-2)

<span id="page-48-2"></span>
$$
P_f = \frac{N_f}{C_p} \tag{10}
$$

Onde  $Pf$  é o perímetro final calculada,  $Nf$  é a contagem de pixels brancos que delimitam a imagem final processada (contorno) e  $Cp$  é a constante de proporcionalidade de perímetro obtida através da Equação [\(8\).](#page-48-0)

Após os cálculos, uma janela de diálogo é exibida ao usuário, contendo a área e o perímetro da imagem analisada, conforme ilustrado na [Figura 34.](#page-48-3)

<span id="page-48-3"></span>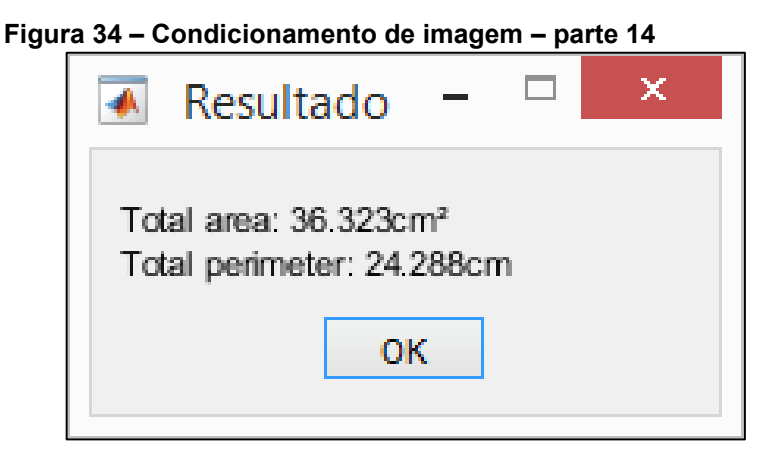

**Fonte: Autoria Própria.**

# **4 RESULTADOS**

## **Comparação de métodos**

Para analisar a efetividade do emprego do software desenvolvido, foram utilizados outros softwares como ferramentas de comparação denominadas KLONK [\(Figura 35\)](#page-49-0), Digimizer [\(Figura 36\)](#page-49-1) e ImageJ [\(Figura 37\)](#page-50-0).

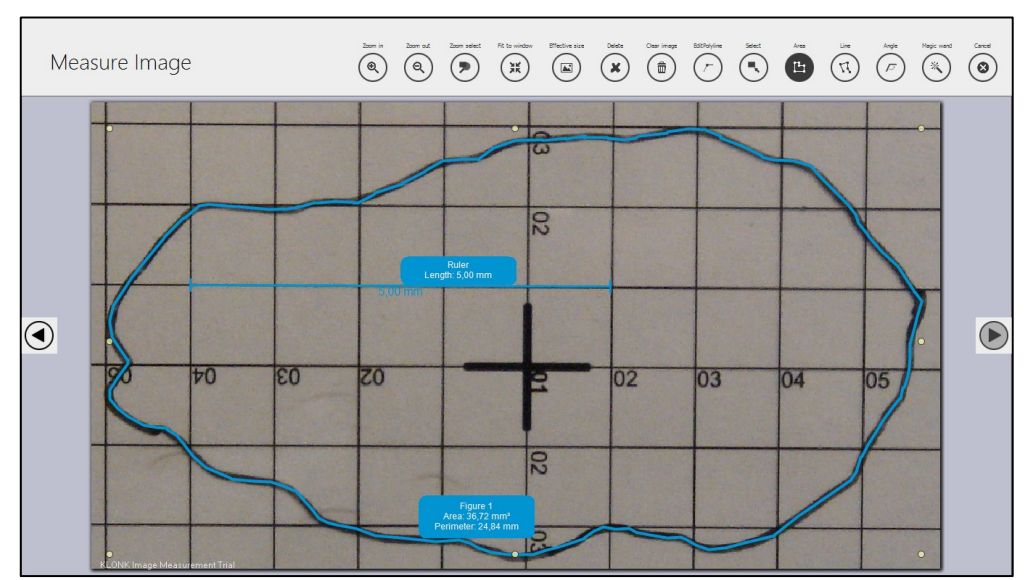

<span id="page-49-0"></span>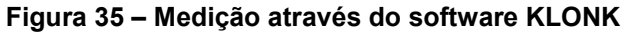

**Fonte: Autoria Própria.**

<span id="page-49-1"></span>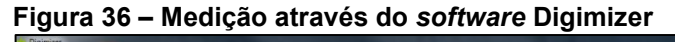

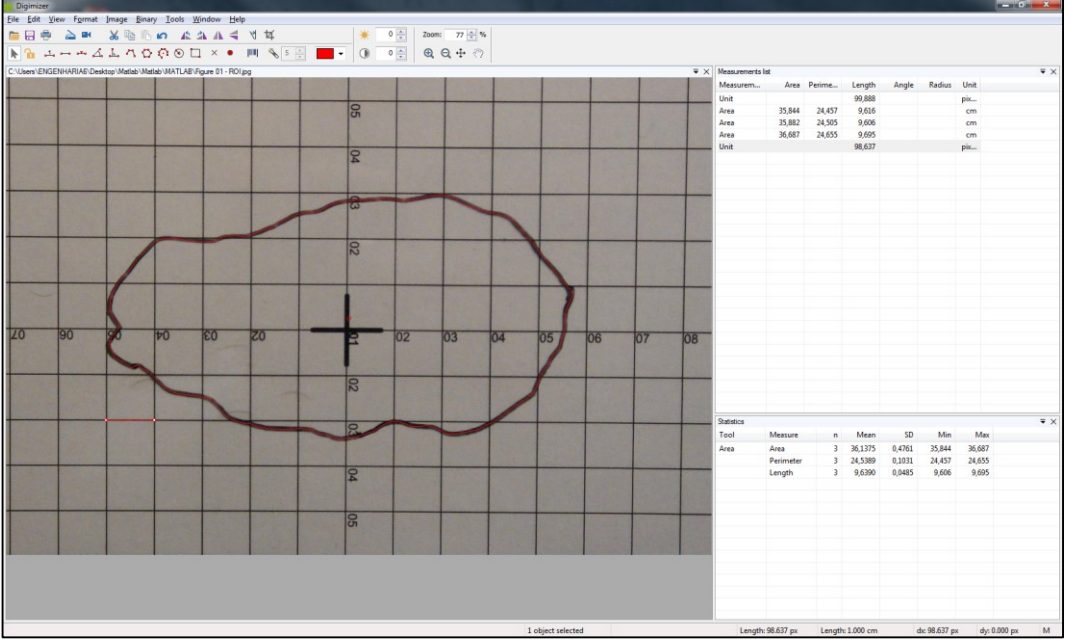

**Fonte: Autoria Própria.**

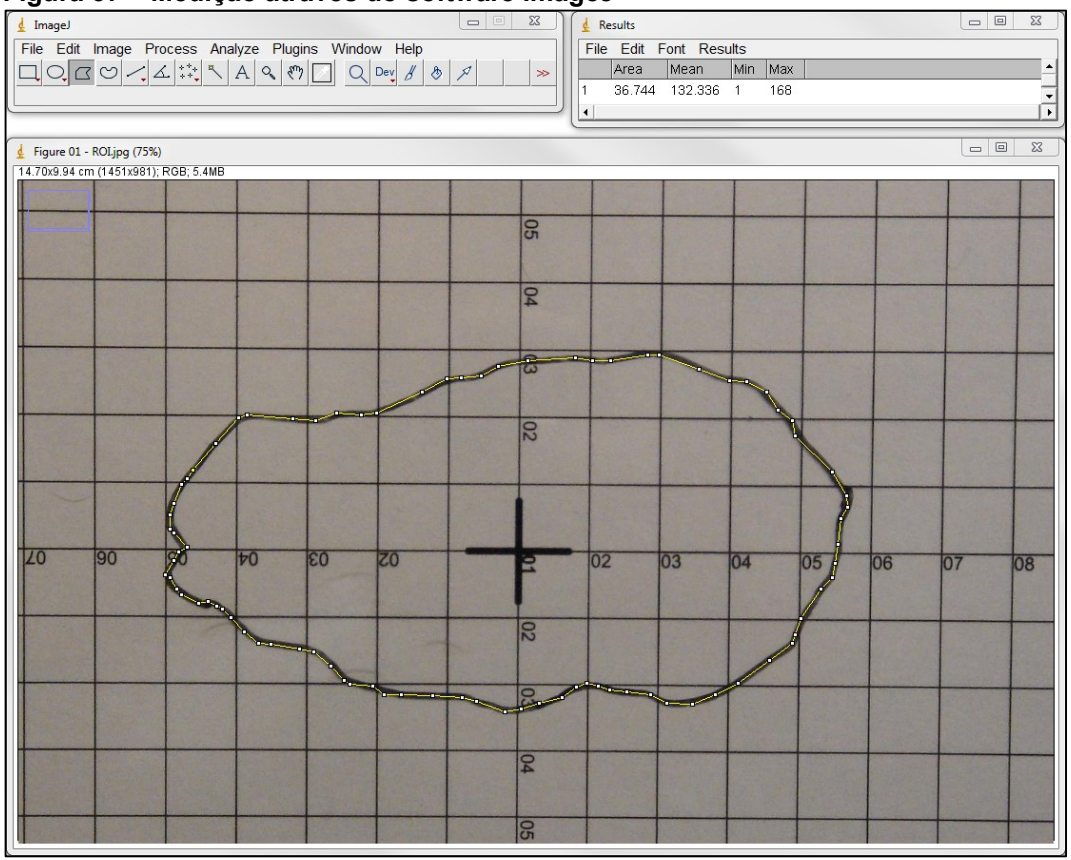

<span id="page-50-0"></span>**Figura 37 – Medição através do software ImageJ**

**Fonte: Autoria Própria.**

Os *softwares* KLONK, Digizimer e ImageJ são programas de processamento e análise de imagens. Podem exibir, editar, analisar, processar, salvar e imprimir imagens, calcular estatísticas de valor de área e *pixel* de seleções definidas pelo usuário, medir distâncias e ângulos, criar histogramas de densidade e gráficos de perfil de linha, suporta funções de processamento de imagem padrão, como manipulação de contraste, nitidez, suavização, detecção de bordas e filtragem mediana (KLONK, 2019) (DIGIMIZER, 2019) (IMAGEJ, 2019).

Durante os ensaios de validação, todavia, algumas limitações de convergência foram observadas que, por consequência, geraram resultados inválidos. Estas limitações podem ser minimizadas ou sanadas com etapas de préprocessamento complementares, visando uma maior convergência dos parâmetros calculados.

Outras metodologias no cálculo de feridas são ilustradas na [Tabela 1.](#page-51-0)

| <b>Técnica</b>                        | tendo o REORR como modiad padrão fem ama ierrad piana.<br>Área $(cm^2)$ | Diferença $(\%)$ |
|---------------------------------------|-------------------------------------------------------------------------|------------------|
| <b>KLONK</b>                          | 36,72                                                                   | Padrão*          |
| MATLAB*                               | 36,32                                                                   | $-1.09%$         |
| <b>DIGIMIZER</b>                      | 36,14                                                                   | $-1,58%$         |
| ImageJ                                | 36,74                                                                   | $+0,05%$         |
| Régua (contagem 1:1 cm <sup>2</sup> ) | 50,0 $(10,0 \times 5,0 \text{ cm})$                                     | $+36,17%$        |
| Decalque medido por paquímetro        | 45,60 $(9,5 \times 4,8 \text{ cm})$                                     | $+24,18%$        |
| Kundin (área de elipse)               | 39,25 (10,0 x 5,0 cm) x 0,785                                           | $+6,89%$         |
| Paquímetro na lesão                   | 48,5 $(9,7 \times 5,0 \text{ cm})$                                      | $+32,08%$        |
| Escalímetro na lesão                  | 51,9 $(9.8 \times 5.3 \text{ cm})$                                      | $+41,34%$        |

<span id="page-51-0"></span>**Tabela 1 – Resultados comparativos entre as ferramentas de medidas utilizadas na pesquisa tendo o KLONK como medida padrão\* em uma ferida plana.**

**Fonte: Adaptado de Adriano Antonio Mehl, MD, MSc. (2017).**

Ao se comparar as áreas e os peímetros determinados pelo *software* desenvolvido com os gerados pelos outros métodos de validação, descritos [Tabela](#page-51-0)  [1,](#page-51-0) é possível determinar erros relativos percentuais.

Para fins de validação do *software*, foram utilizadas 102 imagens, onde os erros relativos percentuais de área e perímetro foram calculados, utilizando-se dos *software*s KLONK, ImageJ e Digimizer como referências. Os resultados individuais de cada comparativo foram categorizados e ilustrado através de histogramas, com intervalos de agrupamento de erros relativos percentuais de 5%.

Se erros relativos percentuais analisados forem menores ou iguais a -40% são categorizadas no mesmo intervalo, assim como os que possuirem erros maiores ou iguais a 40% são categorizados em um intervalo único, distinto dos demais.

Ao se comparar o erro relativo percentual de área entre os resultados obtidos através do KLONK e MATLAB, das 102 imagens comparadas, 76 apresentam um erro relativo percentual entre [-10%;10%], conforme indicado na [Figura 38.](#page-52-0)

<span id="page-52-0"></span>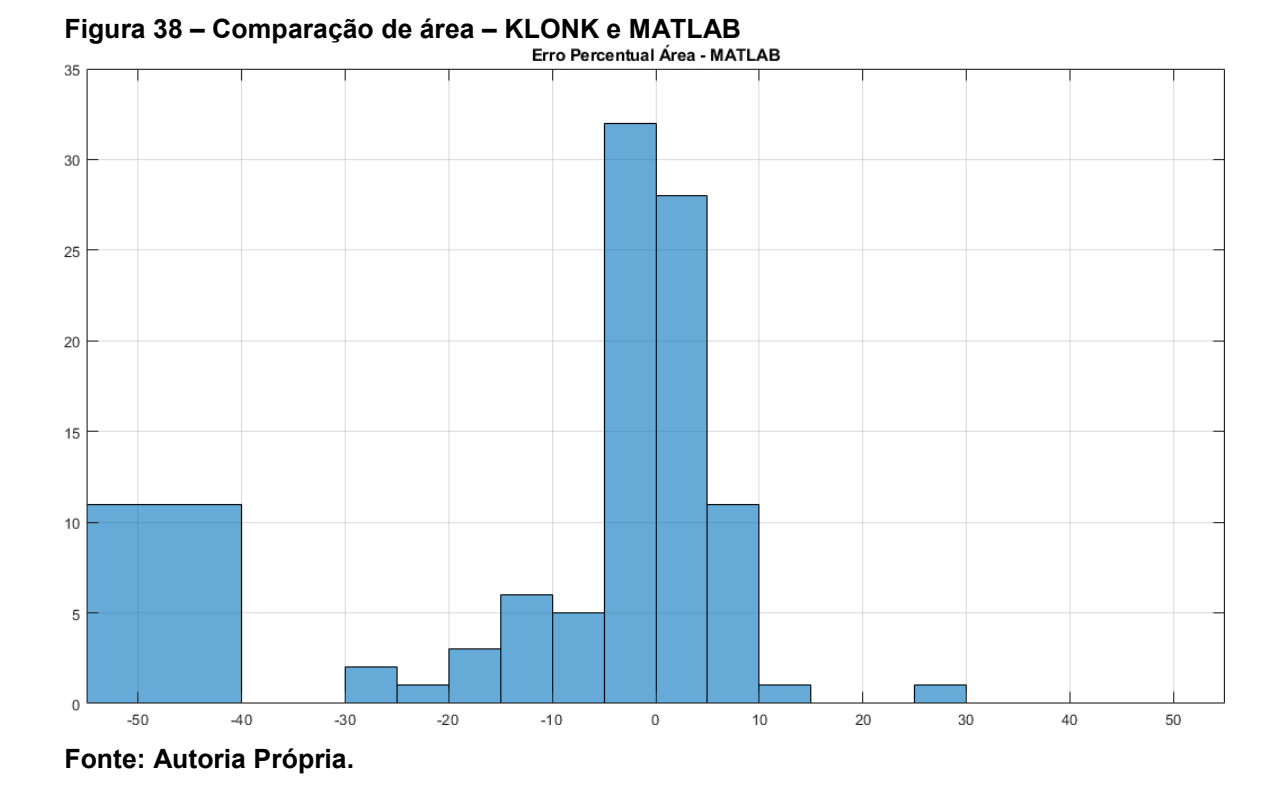

Comparando-se o perímetro das 102 imagens com esses dois métodos, 75 apresentam um erro relativo percentual entre [-10%;10%], conforme indicado na [Figura 39.](#page-52-1)

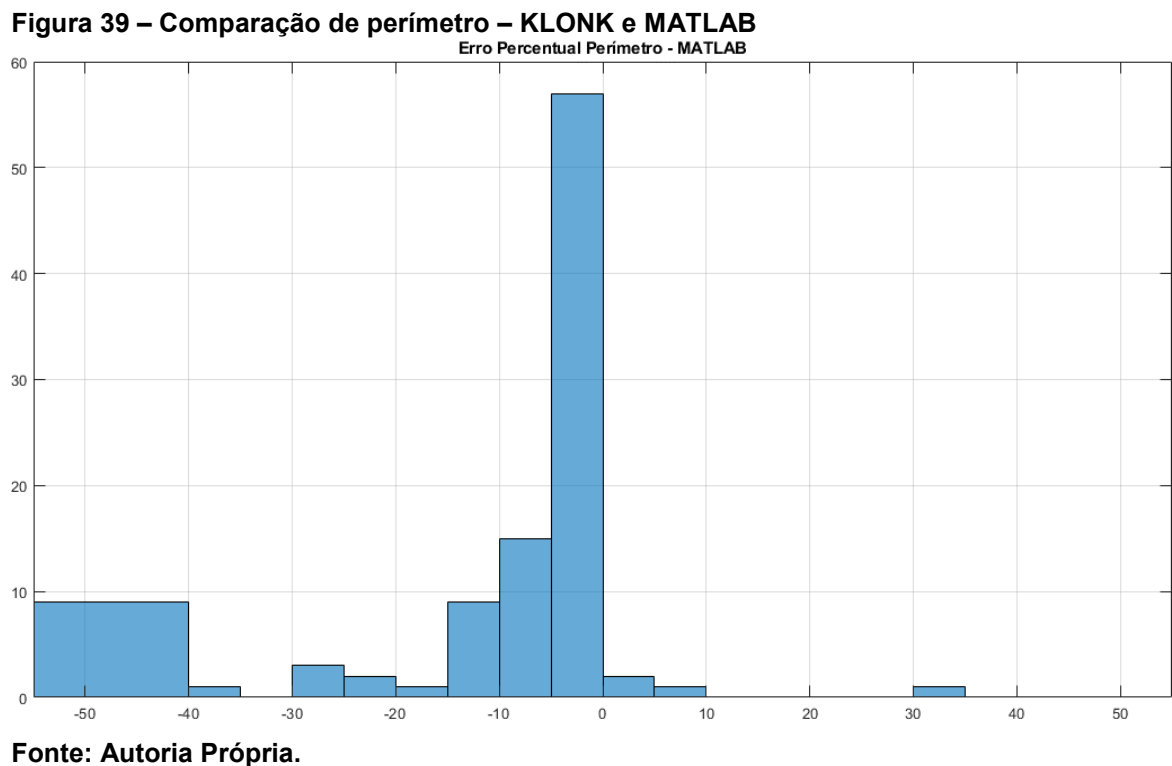

<span id="page-52-1"></span>

Em uma nova comparação de área, agora utilizando-se o Digimizer como referência, das 102 imagens comparadas, 75 apresentam um erro relativo percentual entre [-10%;10%], conforme indicado na [Figura 40.](#page-53-0)

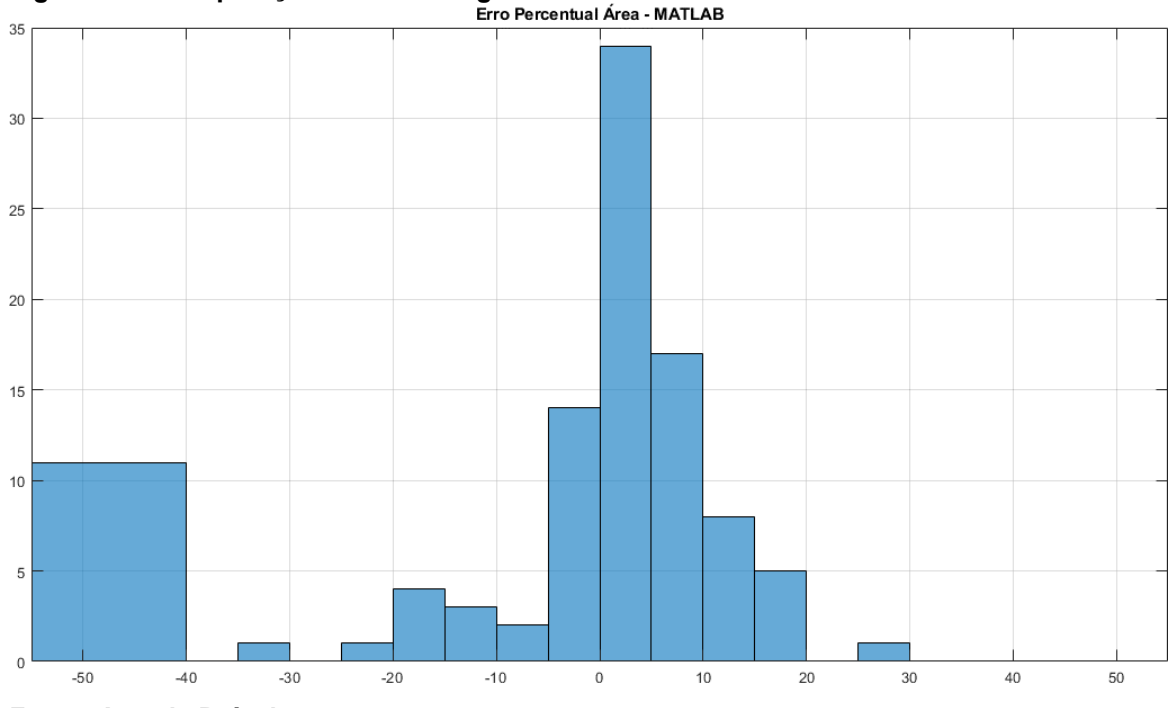

<span id="page-53-0"></span>**Figura 40 – Comparação de área – Digimizer e MATLAB**

```
Fonte: Autoria Própria.
```
Comparando-se o perímetro das 102 imagens com esses dois métodos, 80 apresentam um erro relativo percentual entre [-10%;10%], conforme indicado na [Figura 41.](#page-54-0)

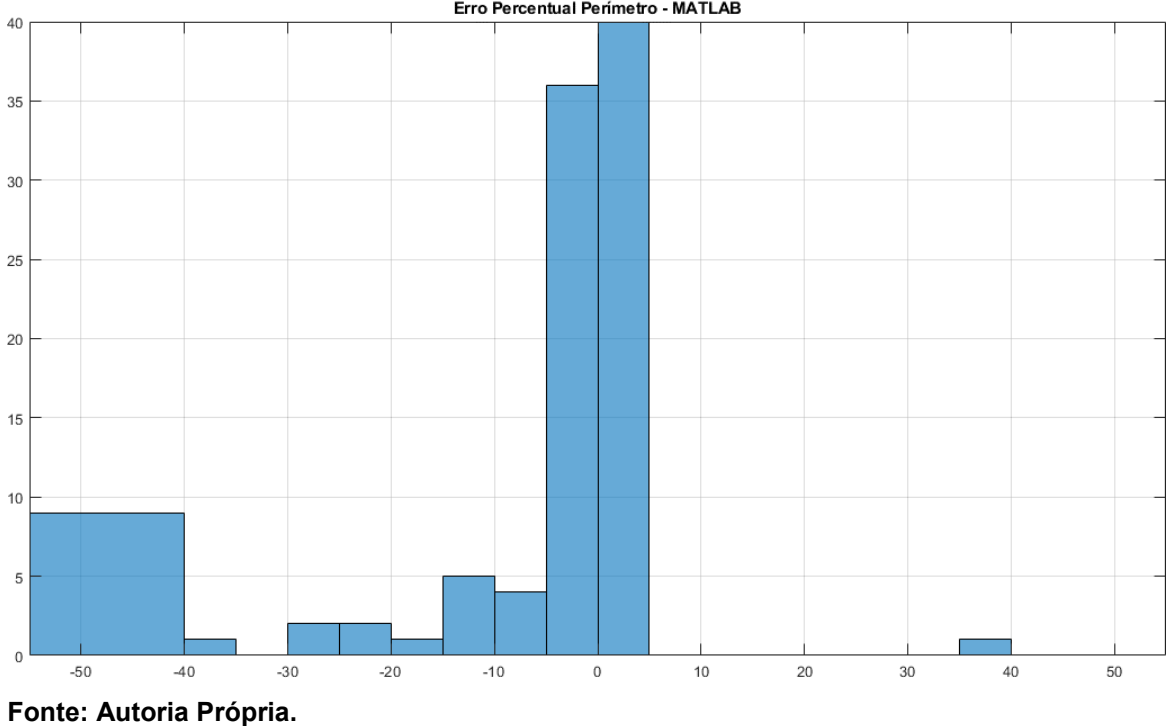

<span id="page-54-0"></span>**Figura 41 – Comparação de perímetro – Digimizer e MATLAB**

A última comparação de área é realizada com os dados obitos do ImageJ e do MATLAB. Das 102 imagens comparadas, 68 apresentam um erro relativo percentual entre [-10%;10%], conforme indicado na [Figura 42.](#page-54-1)

<span id="page-54-1"></span>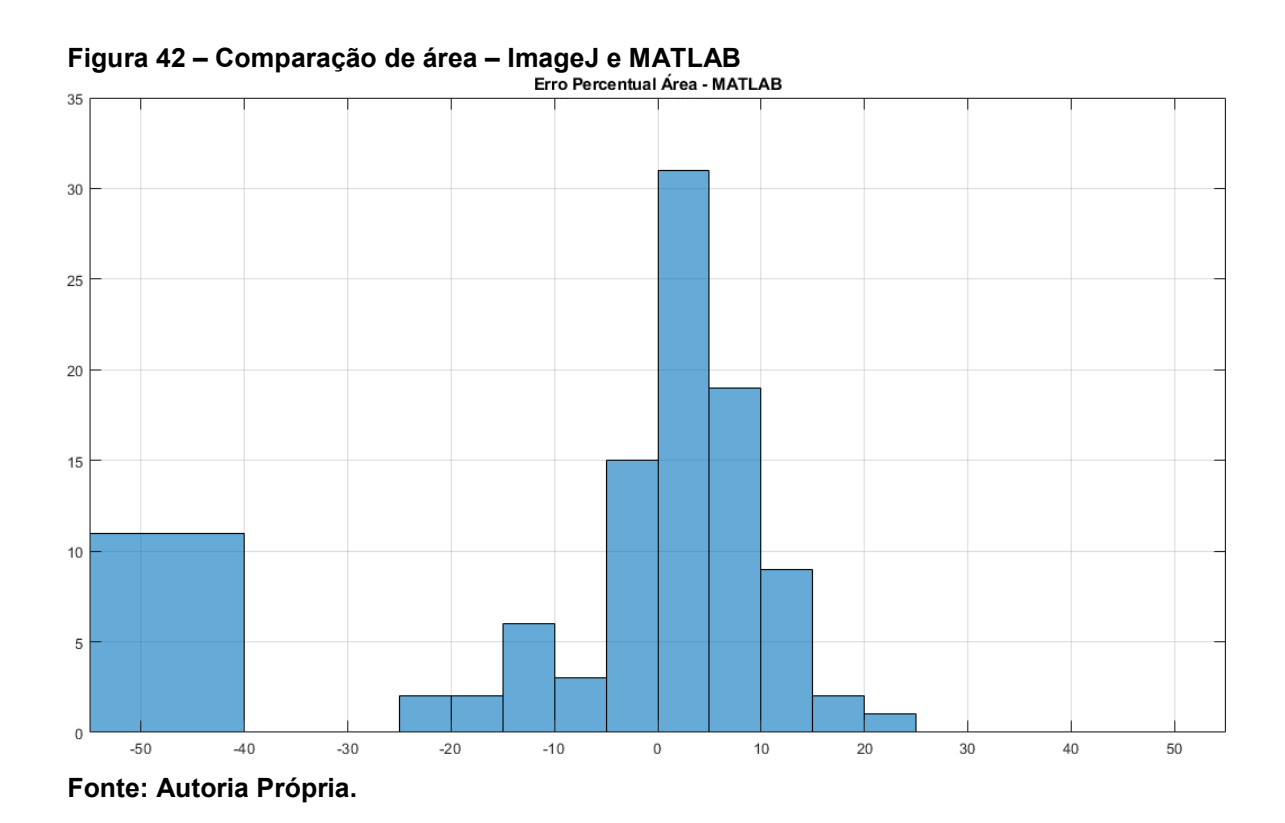

Nessas análises, foram constatadas falhas no processamento de imagem, que culminaram no aumento dos erros relativos percentuais e, em alguns casos, a impossibilidade da extração dos parâmetros desejados – área e perímetro.

Outra variável que impacta na assertividade do *software* desenvolvido reside na aptidão do operador ao utilizar os *softwares* KLONK, ImageJ e Digimizer. Tais *softwares* necessitam que o operador crie uma linha poligonal manualmente, ponto a ponto. A segunda etapa do procedimento da extração dos parâmetros nestes *softwares* exige uma constante de proporcionalidade, a qual relaciona uma quantidade de *pixels* presente em um segmento de reta com uma unidade de comprimento. Erros na determinação dessa constante são propagados nos cálculos dos parâmetros.

Para minimizar as incertezas do operador no cálculo dos parâmetros, foi realizada uma média aritmética simples de 3 coletas de parâmetros, diminuindo assim a incerteza pela reprodutibilidade incutida pelo operador.

## **5 DISCUSSÃO**

Durante os ensaios de validação, algumas limitações de processamento de medição de área e perímetro foram constatadas. Estas limitações podem ser minimizadas ou superadas através da inserção de etapas complementares durante o pré-processamento, visando uma maior convergência dos parâmetros calculados – área da ferida e o perímetro que a delimita. Uma possibilidade de se reduzir as limitações detectadas nas análises, é retirar do retículo as marcações de distância, assim como a cruz central. Em alguns cenários esses elementos impedem a convergência do *software*.

As imagens digitalizadas podem apresentar inúmeras especificidades. Há casos analisados onde a estimativa das áreas das feridas são superiores à 95cm² [\(Figura 43\)](#page-56-0) e, em outros casos, inferiores à 0,1cm² [\(Figura 44\)](#page-57-0). Há também divergência de perímetros entre as imagens que possuam áreas similares. Independentemente dessas diferenças, o algoritmo deverá suportar todas estas diferenças.

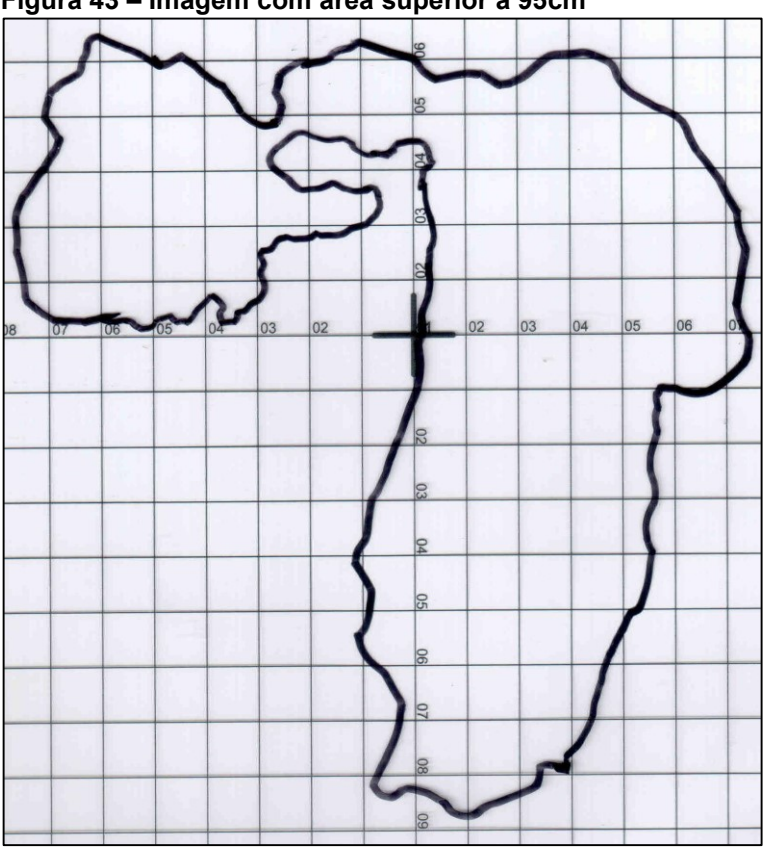

<span id="page-56-0"></span>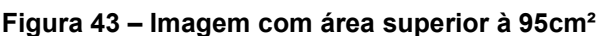

**Fonte: Adaptado de Adriano Antonio Mehl, MD, MSc. (2016).**

<span id="page-57-0"></span>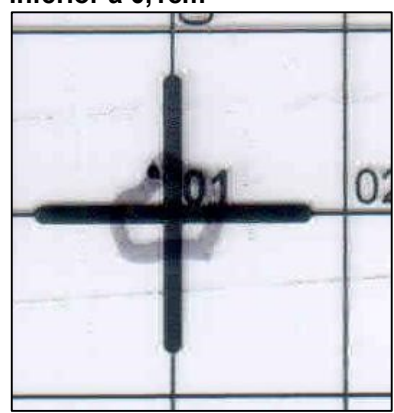

**Fonte: Adaptado de Adriano Antonio Mehl, MD, MSc. (2016).**

Existem casos no acervo de imagens onde as linhas poligonais não definiram uma região fechada [\(Figura 45\)](#page-57-1), ou foram utilizados marcadores permanentes de tonalidades e intensidades distintas para contornar a ferida [\(Figura](#page-58-0)  [46\)](#page-58-0).

<span id="page-57-1"></span>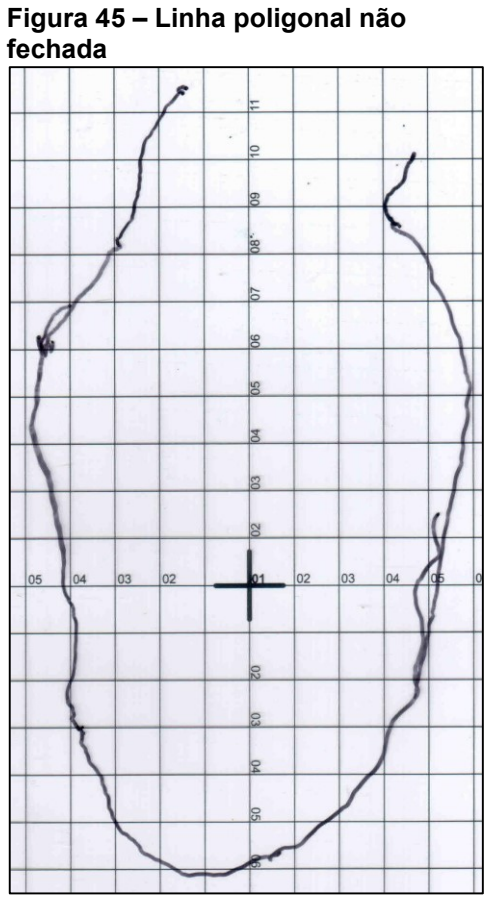

**Fonte: Adaptado de Adriano Antonio Mehl, MD, MSc. (2016).**

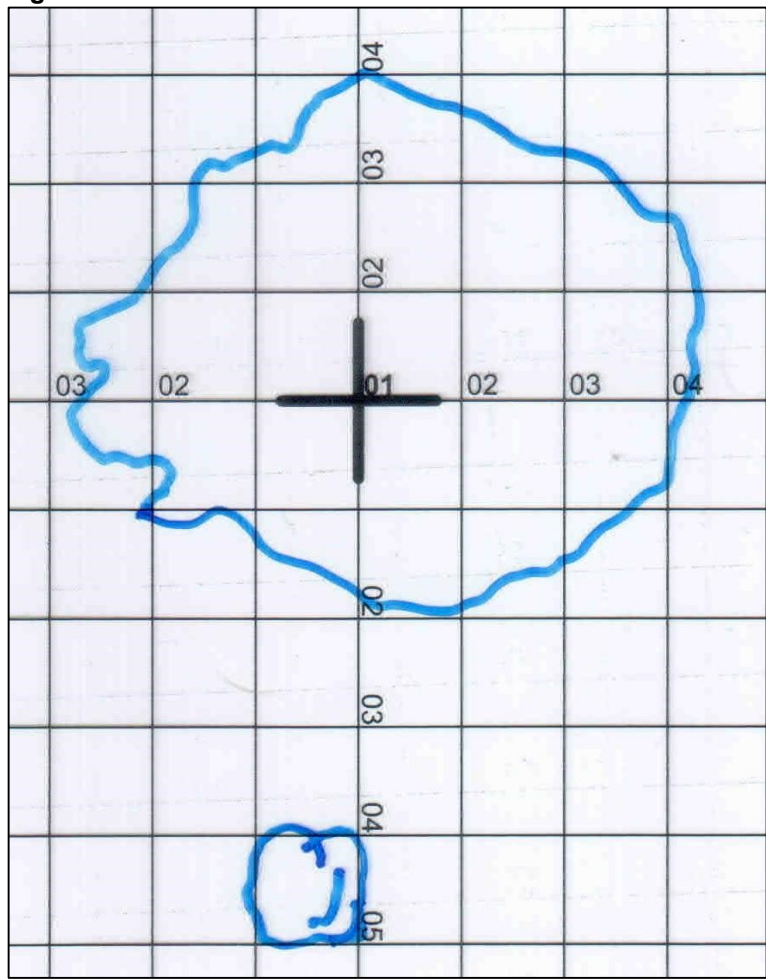

<span id="page-58-0"></span>**Figura 46 – Uso de marcador de cor azul**

**Fonte: Adaptado de Adriano Antonio Mehl, MD, MSc. (2016).**

No caso específico de descontinuidade, o *software*, atualmente, não possui recursos que tratam da secção do contorno delimitador de área (linha poligonal), impedindo a referida estimativa de área, gerando assim um resultado inválido. A impossibilidade na predição de qual deveria ser o formato da ferida impede o fechamento automático da linha poligonal aberta. Nesse caso, seria necessária a intervenção médica para completar essa descontinuidade.

A [Figura 47](#page-59-0) possui um círculo vermelho no qual indica uma descontinuidade na linha que delimita a região a ser analisada. Idealmente, a linha traçada deve ser contínua, ininterrupta, espessa e escura, como ilustrado na [Figura 48.](#page-59-1) A linha traçada tem fundamental importância na eficiência do *software*, pois determina a convergência dos resultados.

<span id="page-59-0"></span>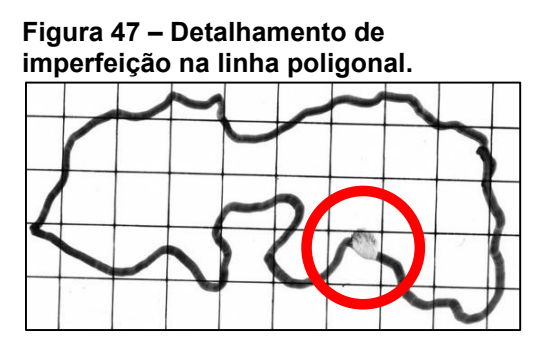

**Fonte: Adaptado de Adriano Antonio Mehl, MD, MSc. (2016).**

<span id="page-59-1"></span>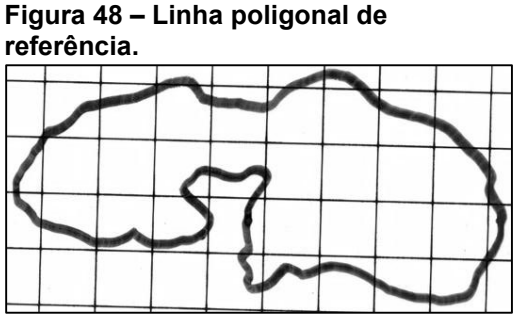

**Fonte: Adaptado de Adriano Antonio Mehl, MD, MSc. (2016).**

Após submissão às operações morfológicas descritas anteriormente, é possível notar que o *software* não interpretou a região indicada pelo círculo vermelho na [Figura 49](#page-59-2) como um contorno delimitador de área. Essa limitação da ferramenta impede que o *software* possa estimar a área, gerando um resultado inválido. De maneira oposta, se o resultado for convergente, é possível isolar a região de interesse e calcular a sua área, conforme ilustrado na [Figura 50.](#page-59-3)

<span id="page-59-2"></span>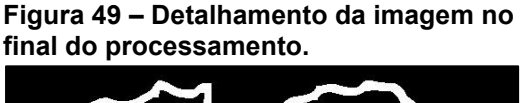

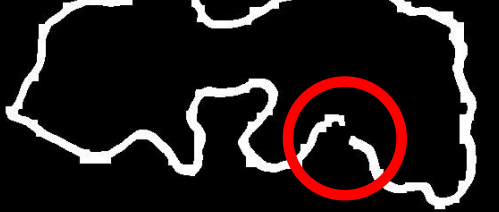

**Fonte: Adaptado de Adriano Antonio Mehl, MD, MSc. (2016).**

<span id="page-59-3"></span>**Figura 50 – Imagem editada no final processamento.**

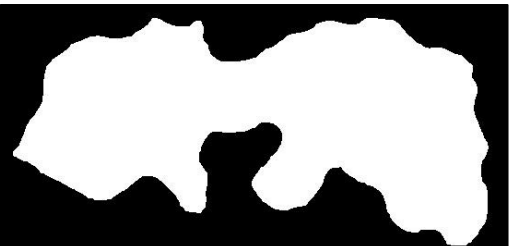

**Fonte: Adaptado de Adriano Antonio Mehl, MD, MSc. (2016).**

Para se avaliar a performance da ferramenta na detecção da região de interesse, a imagem isolada é sobreposta à imagem original [\(Figura 51\)](#page-60-0), obtendo-se o resultado da [Figura 52.](#page-60-1)

<span id="page-60-0"></span>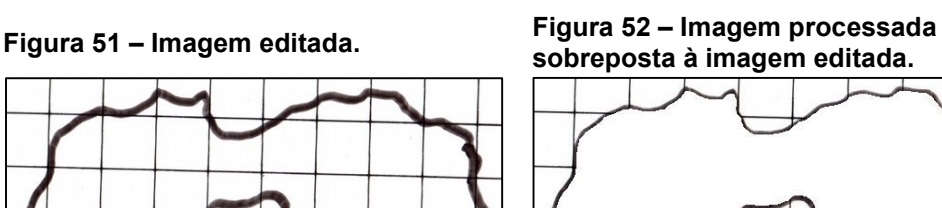

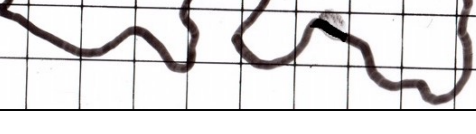

**Fonte: Adaptado de Adriano Antonio Mehl, MD, MSc. (2016).**

<span id="page-60-1"></span>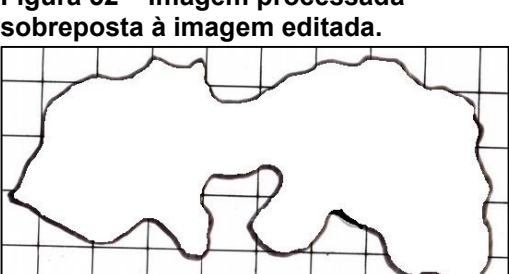

**Fonte: Adaptado de Adriano Antonio Mehl, MD, MSc. (2016).**

Essa limitação de secção da linha poligonal pode ser contornado através da utilização de Inteligencia Artifical, aplicando *machine learning*, onde há estimativa do suposto trajeto desta descontinuidade nas linhas.

Alguns casos foram utilizados apenas como testes no algoritmo, que são imagens adquiridas com o auxílio de uma câmera fotográfica. Em alguns desses casos não foi respeitado nenhum procedimento de posicionamento de câmera ou de iluminação ambiente. Ao utilizar tais imagens no programa, foi observado que o retículo não se apresentava de forma paralela à imagem, devido a sua perspectiva. Para minimizar o efeito de perspectivas distintas na mesma imagem, é necessário incluir uma etapa adicional que corrija esse efeito.

Outro cuidado no caso de imagens obtidas através de câmeras digitais deve ser tomado. Além de ser necessário definir um protocolo para a aquisição dessas imagens, é prudente efetuar a calibração antes da aquisição das imagens. Essas etapas consistem na utilização de um tabuleiro padrão denominado *checkerboard*, utilizado para corrigir a distorção da lente em perspectiva, e um outro tabuleiro denominado *colorchecker* para corrigir o balanço de cor imposto pela luz e pelo sensor da câmera.

Encontra-se, em desenvolvimento, uma segunda versão deste *software*, capaz de realizar o processamento da imagem em tempo real, juntamente com a solução de algumas limitações que a primeira versão apresenta, tais como a necessidade de se selecionar o quadrado de referência para a medição de área e perímetro, assim como eliminaria a necessidade de se digitalizar a régua, pois a digitalização diminui o efeito de erros de perspectiva que fotografias com celulares e câmeras inserem.

Essa versão utiliza a biblioteca OpenCV para o processamento digital de imagens e o Linux como sistema operacional. Dessa forma é possível conceber um equipamento dedicado (embarcado) para aquisição e análise de imagens.

## **6 CONCLUSÃO**

O *software* apresentou um resultado similar ao das ferramentas de validação [\(Tabela 1\)](#page-51-0), assim como nas medições de área e de perímetro com as ferramentas de comparação denominadas KLONK, Digimizer e ImageJ [\(Figura 38](#page-52-0) a [Figura 42\)](#page-54-1).

A versatilidade da solução permite que seja adaptada para atender diversas necessidades que venham surgir, decorrentes das características da régua e das demarcações utilizadas. Dentre estas possíveis necessidades, é possível ilustrar o desenvolvimento de uma plataforma dedicada para a aquisição e cálculo da área e perímetro das feridas. Essa plataforma consiste em um sistema embarcado, usando o Linux como sistema operacional e uma câmera digital integrada. Através da utilização desse dispositivo embarcado, aliado à régua desenvolvida, é possível eliminar o processo de digitalização das imagens.

A aquisição das dimensões da ferida, poderá, posteriormente, ser executada diretamente pelo *software* acoplado à uma câmera digital, contudo o conhecimento técnico especializado do médico intensivista necessita alimentar os dados do algoritmo sobre as regiões de interesse da ferida. Todas as tonalidades, cores, tipos de bordas que envolvem uma ferida, só podem ser pré-definidas pelo professional desta área.

# **REFERÊNCIAS**

BACKES, A. R.; JUNIOR, J. J. M. S. **Introdução à visão computacional usando Matlab**. Alta Books Editora, 2019.

BROWN, G. S. Reporting outcomes for stage IV pressure ulcer healing: a proposal. **Adv Skin Wound Care**, v. 13, n. 6, p. 277-83, Nov-Dec 2000. ISSN 1527-7941 (Print) 1527-7941.

CLARK, R. The Molecular and Cellular Biology of Wound Repair. **Springer Science & Business Media**, 1996. ISBN 030645159X.

COELHO, M. C. O.; REZENDE, C. M. F.; TENÓRIO, A. P. M. Contraction of wound after cover with temporaly skin substitutes. **Ciência Rural**, v. 29, n. 2, p. 297-303, 1999.

COSTA, A. G. *et al*, Development of Software for Obtaining Image Attributes for Evaluation of the Wound Healing Process. **In: IEEE Engineering in Medicine and Biology Society, 2017. EMBC 2017**. 40th Annual International Conference of the IEEE, p. 786-789, Jul. 2017. ISSN 1558-4615 (Print) 1557-170X.

**Digimizer Manual**. Digimizer. Disponível em: <https://www.digimizer.com/manual/index.php>. Acesso em: 11 jun. 2019.

FACON, J. **Morfologia Matemática: Teorias e Exemplos**. Editora Universitária Champagnat da Pontifícia Universidade Católica do Paraná. Curitiba. xii. 320p: il, 1996.

FLANAGAN, M. Wound measurement: can it help us to monitor progression to healing?. **Journal of Wound Care**, v. 12, n. 5, p. 189-194, 2003.

GEOVANINI, T.; OLIVEIRA JUNIOR, A. D.; PALERMO, T. C. D. S. Manual de curativos. **São Paulo: Corpus**, p. 81-98, 2007.

GILMAN, T. H., Parameter for measurement of wound closure, **Wounds**, 3, p. 95- 101, 1990.

GONZALEZ, R. C, WOODS, R. E., **Digital Image Processing**. 2. ed. Upper Saddle River: Prentice Hall; p.793, 2001.

GORIN, D. R, *et al*, The influence of wound geometry on the measurement of wound healing rates in clinical trials. **Journal of Vascular Surgery**, v. 23, p. 524-8, 1996.

GURTNER, Geoffrey C. *et al*. Wound repair and regeneration. **Nature**, v. 453, n. 7193, p. 314, 2008.

HERMANS, Michel H. Wounds and ulcers: back to the old nomenclature. **Wounds**, v. 22, n. 11, p. 289-93, 2010.

**ImageJ User Guide**. ImageJ. Disponível em: <https://imagej.nih.gov/ij/docs/guide/146.html>. Acesso em: 11 jun. 2019.

**IMAGEMeasurement Manual**. KLONK. Disponível em: <https://www.imagemeasurement.com/en/manual>. Acesso em: 11 jun. 2019.

KHATCHATOURIAN, O.; PADILHA, F. R. R. Reconhecimento de variedades de soja por meio do processamento de imagens digitais usando redes neurais artificiais. **Eng Agric**, v. 28, p. 759-769, 2008.

KUNDIN, J. I. Designing and developing a new measuring instrument. **Perioperative nursing quarterly**, v. 1, n. 4, p. 40, 1985.

MARGOLIS, D. J. *et al*. Risk factors for delayed healing of neuropathic diabetic foot ulcers: a pooled analysis. **Arch Dermatol**, v. 136, n. 12, p. 1531-5, Dec 2000. ISSN 0003-987x.

MARQUES, O., Practical image and video processing using MATLAB®. **Hoboken: Wiley-IEEE Press**; p696, 2011.

MARIA DE FÁTIMA, G.; ANDRADE, Y. A. D. M. V.; MORIYA, T. Biologia da ferida e cicatrização. **Medicina (Ribeirao Preto. Online)**, v. 41, n. 3, p. 259-264, 2008. ISSN 2176-7262.

MEHL, A. Feridas na clínica pediátrica: diagnóstico e tratamento. **Rev Pediátr Modern [Internet]**, v. 48, n. 11, p. 436 – 50, 2012.

MENEGHIN, P.; VATTIMO, M. Fisiopatologia do processo cicatricial. **Jorge AS, Dantas SRPE. Abordagem multiprofissional do tratamento de feridas. São Paulo: Atheneu**, p. 31-42, 2005.

MIRA JÚNIOR, J. **Abordagem baseada em morfologia matemática para a identificação biométrica através da íris**. 2012. 158 f. Tese (Doutorado em Engenharia Elétrica e Informática Industrial) – Universidade Tecnológica Federal do Paraná, Curitiba, 2012.

NEVES, S. C. M., PELAES, E. G. Estudo e Implementação de Técnicas de Segmentação de Imagens. **Revista Virtual de Iniciação Acadêmica da UFPA - Universidade Federal do Pará – Departamento de Engenharia Elétrica e de Computação**. v. 1, n. 2, Belém – Pará, 2001.

Otsu, N. **A threshold selection method from gray-level histograms**, IEEE Trans. Syst. Man Cybern., 1979, 9, (1), pp. 62–66

PHILLIPS, T. J. *et al*. Prognostic indicators in venous ulcers. **J Am Acad Dermatol**, v. 43, n. 4, p. 627-30, Oct 2000. ISSN 0190-9622.

PINTRO, F. **Análise morfológica dos eritrócitos nas doenças hematológicas através da aplicação de redes neurais artificiais no processamento de imagens digitais**. Dissertação (Mestrado em Modelagem Matemática), Universidade Regional do Noroeste do estado do Rio Grande do Sul, Ijuí, 2008.

REINKE, J. M.; SORG, H. Wound repair and regeneration. **Eur Surg Res**, v. 49, n. 1, p. 35 – 43, 2012. ISSN 0014-312x.

RENNERT, R. *et al*. Standardization of wound photography using the Wound Electronic Medical Record. **Adv Skin Wound Care**, v. 22, n. 1, p. 32-8, Jan 2009. ISSN 1527-7941.

SANTOS, J. B. D. et al. **Avaliação e tratamento de feridas: orientações aos profissionais de saúde**. 2011.

SCHULTZ G, DOWSETT C. Wound bed preparation revisited. **Wounds International**;3(1),p26-7, 2012.

SGONC, R.; GRUBER, J. Age-related aspects of cutaneous wound healing: a minireview. **Gerontology**, v. 59, n. 2, p. 159 – 64, 2013. ISSN 0304-324x.

SIMÕES, I. M. H. Controlo da Infecção no Tratamento de Feridas. **In: MARTINARI (Ed.). Curativos, Estomas e Dermatologia: uma abordagem multiprofissional**. 2ª Edição. São Paulo, 2011. p.585-597. ISBN 978-85-89788-90-8.

SUSSMAN, C.; BATES-JENSEN, B. M. **Wound care: a collaborative practice manual**. Lippincott Williams & Wilkins, 2007. ISBN 0781774446.

THE MATHWORKS, INC. **MatLab**, versão 2018a. Natick, Massachusetts, United States, 2016

VAN RIJSWIJK, L.; POLANSKY, M. Predictors of time to healing deep pressure ulcers. **Ostomy Wound Manage**, v. 40, n. 8, p. 40-2, 44, 46-8 passim, Oct 1994. ISSN 0889-5899 (Print) 0889-5899.

VOWDEN, K. Measurement Document Wounds. **Nursing**, v. (98), p. 31 – 4, 1996.

#### **ANEXOS**

#### **Figura 53 – Caso AC C1 Figura 54 – Caso AC C1 - Área analisada**

**Fonte: Adaptado de Adriano Antonio Mehl, MD, MSc. (2013).**

**Figura 55 – Caso AK A C1 (Calcâneo D) Figura 56 – Caso AK A C1 (Calcâneo D) - Área analisada**

**MD, MSc. (2016).**

**Fonte: Adaptado de Adriano Antonio Mehl, MD, MSc. (2016).**

**Mehl, MD, MSc. (2016).**

**Fonte: Adaptado de Adriano Antonio** 

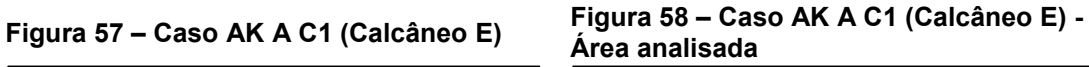

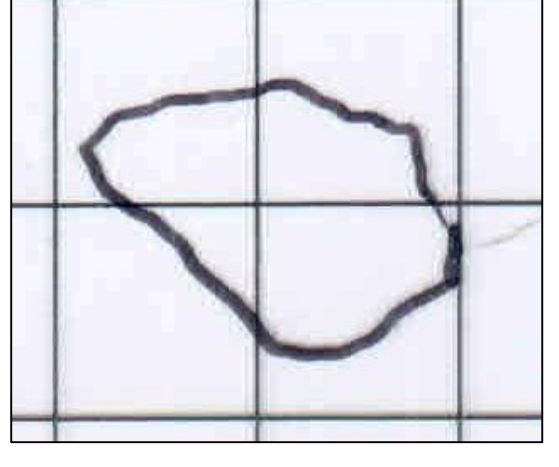

**Fonte: Adaptado de Adriano Antonio Mehl, MD, MSc. (2016).**

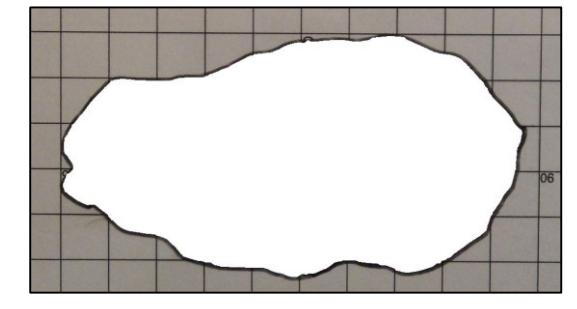

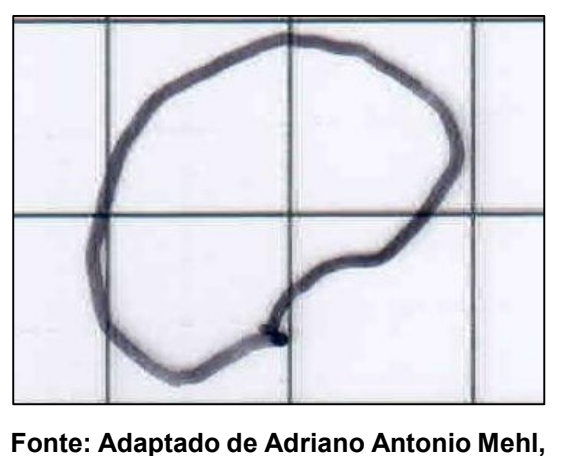

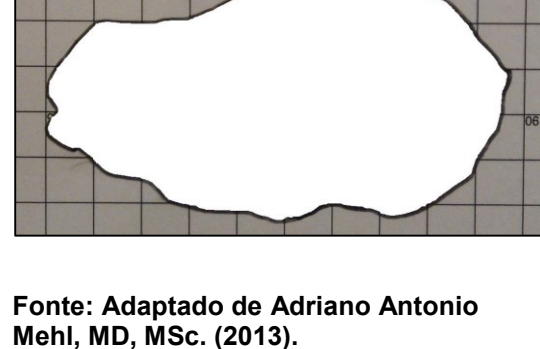

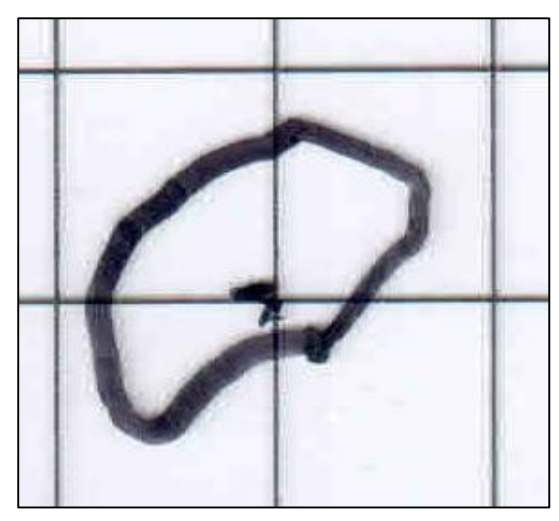

**Fonte: Adaptado de Adriano Antonio Mehl, MD, MSc. (2016).**

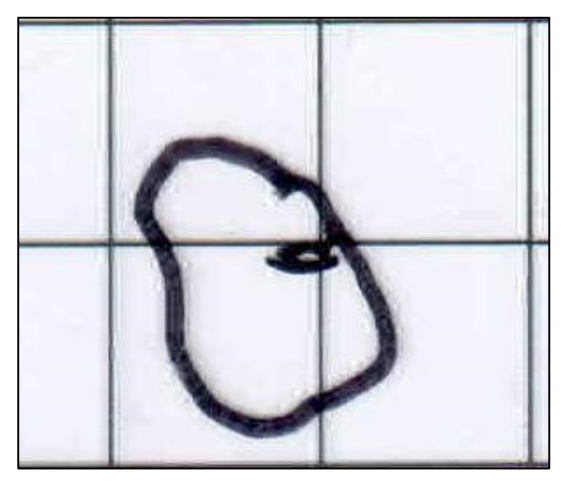

**Fonte: Adaptado de Adriano Antonio Mehl, MD, MSc. (2016).**

**Figura 59 – Caso AK A C2 (Calcâneo D) Figura 60 – Caso AK A C2 (Calcâneo D) – Área analisada**

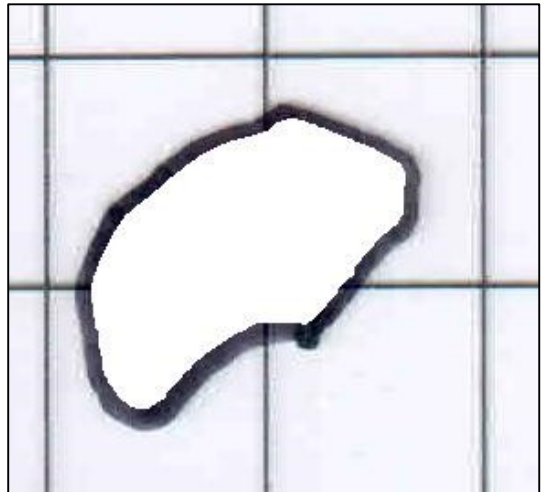

**Fonte: Adaptado de Adriano Antonio Mehl, MD, MSc. (2016).**

**Figura 61 – Caso AK A C2 (Calcâneo E) Figura 62 – Caso AK A C2 (Calcâneo E) – Área analisada**

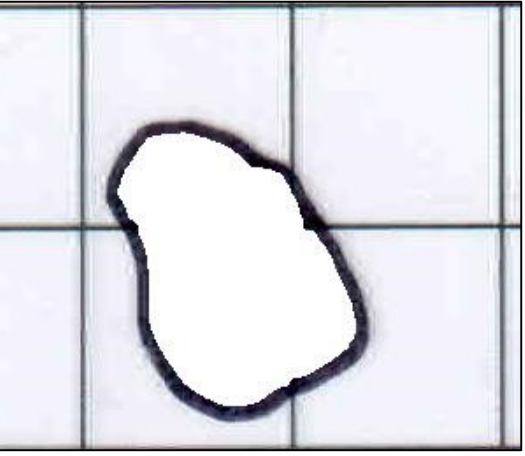

**Fonte: Adaptado de Adriano Antonio Mehl, MD, MSc. (2016).**

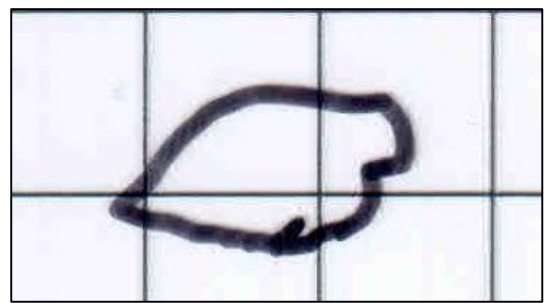

**Fonte: Adaptado de Adriano Antonio Mehl, MD, MSc. (2016).**

**Figura 63 – Caso AK A C3 (Calcâneo D) Figura 64 – Caso AK A C3 (Calcâneo D) – Área analisada**

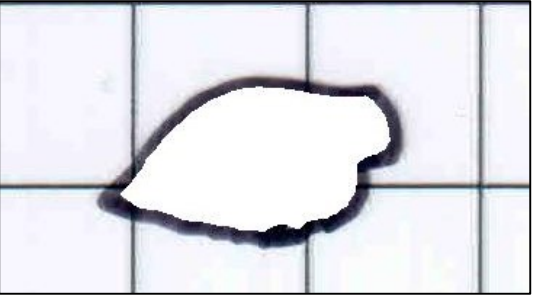

**Fonte: Adaptado de Adriano Antonio Mehl, MD, MSc. (2016).**

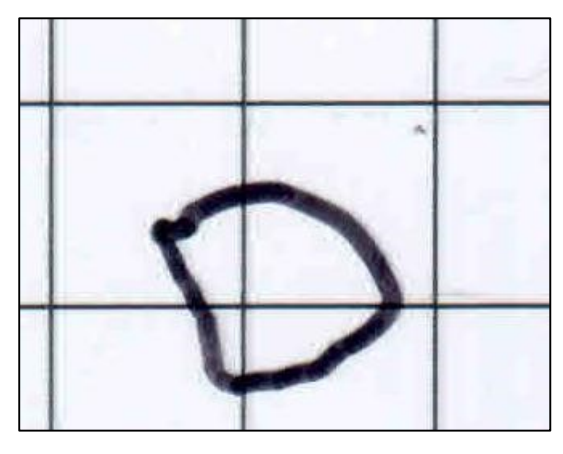

**Fonte: Adaptado de Adriano Antonio Mehl, MD, MSc. (2016).**

**Fonte: Adaptado de Adriano Antonio Mehl, MD, MSc. (2016).**

**Figura 65 – Caso AK A C3 (Calcâneo E) Figura 66 – Caso AK A C3 (Calcâneo E) – Área analisada**

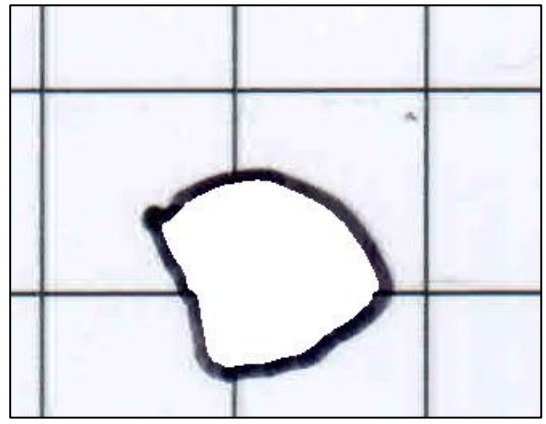

**Fonte: Adaptado de Adriano Antonio Mehl, MD, MSc. (2016).**

**Figura 67 – Caso AK A C4 (Calcâneo D) Figura 68 – Caso AK A C4 (Calcâneo D) – Área analisada**

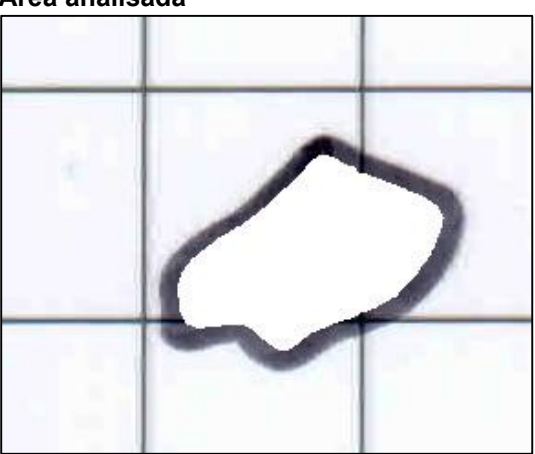

**Fonte: Adaptado de Adriano Antonio Mehl, MD, MSc. (2016).**

**Fonte: Adaptado de Adriano Antonio Mehl, MD, MSc. (2016).**

**Figura 69 – Caso AK A C4 (Calcâneo E) Figura 70 – Caso AK A C4 (Calcâneo E) – Área analisada**

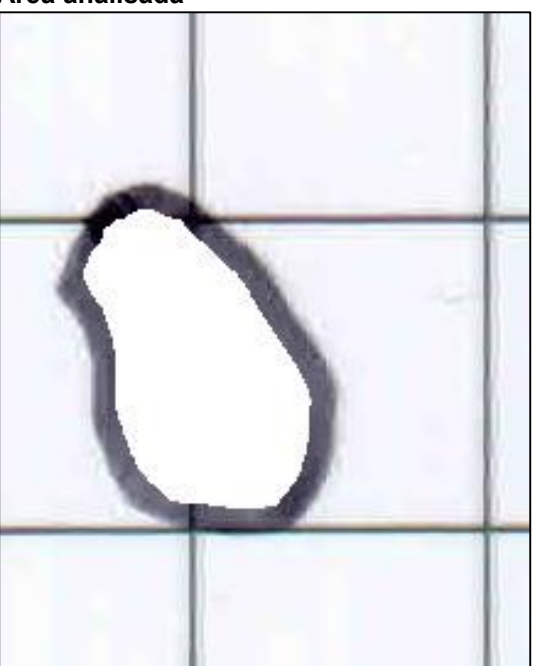

**Fonte: Adaptado de Adriano Antonio Mehl, MD, MSc. (2016).**

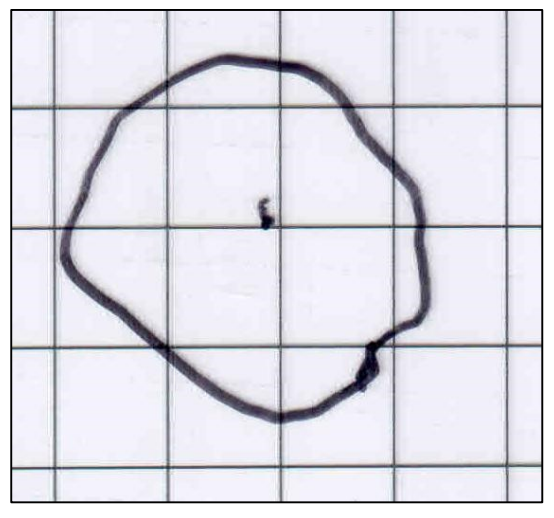

**Fonte: Adaptado de Adriano Antonio Mehl, MD, MSc. (2016).**

**Figura 71 – Caso AK B C1 (Ísquio E) Figura 72 – Caso AK B C1 (Ísquio E) - Área analisada**

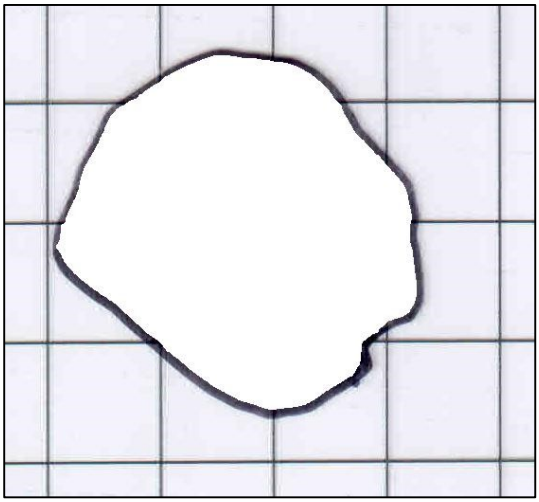

**Fonte: Adaptado de Adriano Antonio Mehl, MD, MSc. (2016).**

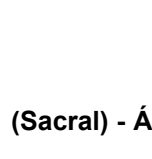

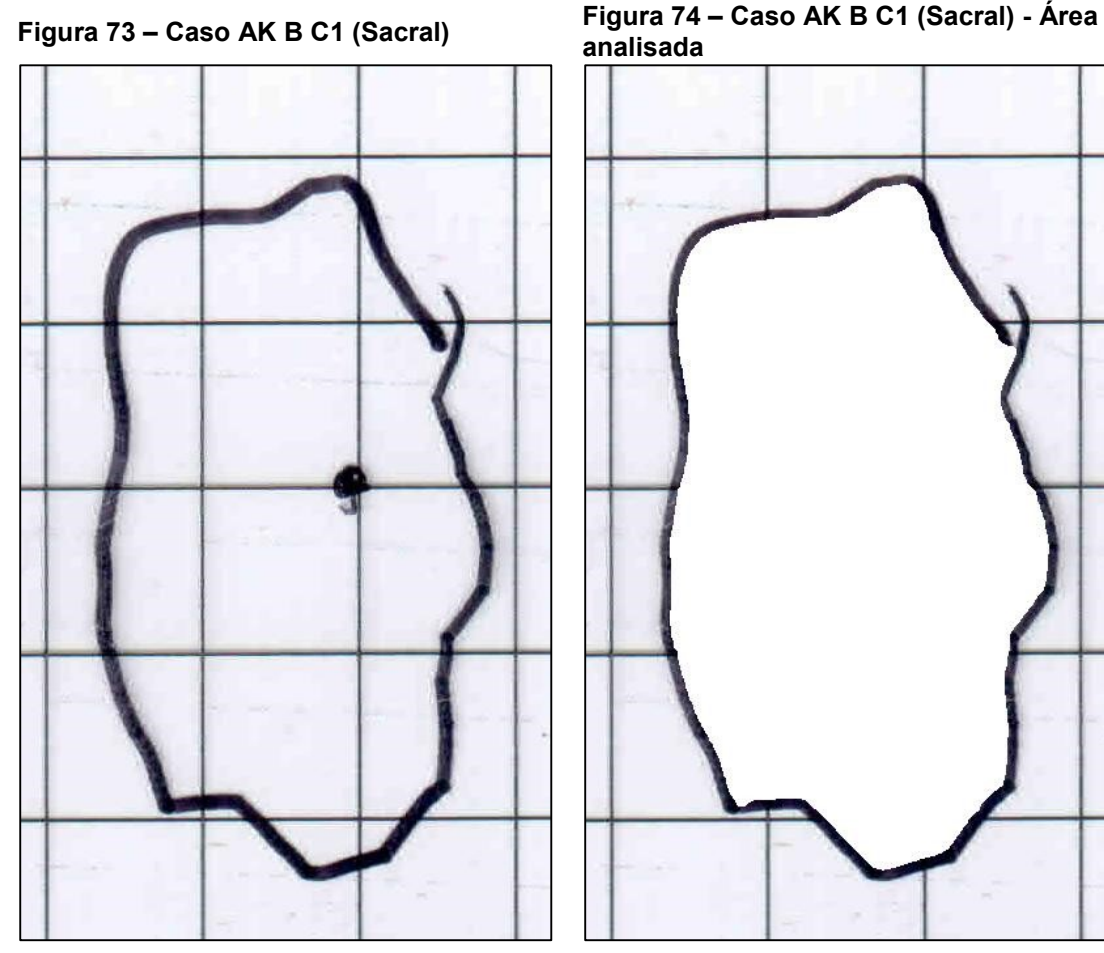

**Fonte: Adaptado de Adriano Antonio Mehl, MD, MSc. (2016).**

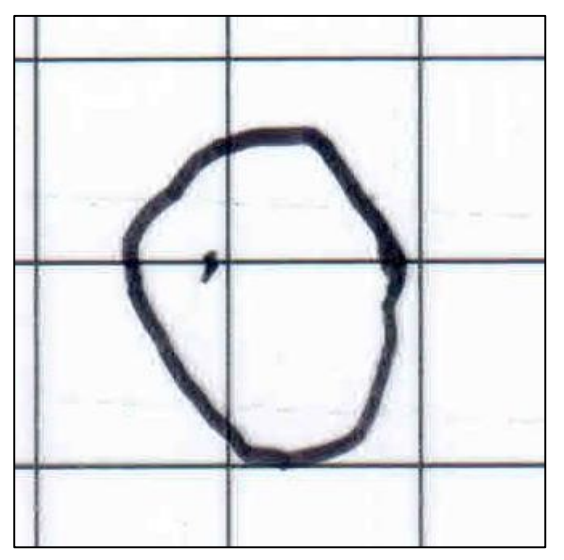

**Fonte: Adaptado de Adriano Antonio Mehl, MD, MSc. (2016).**

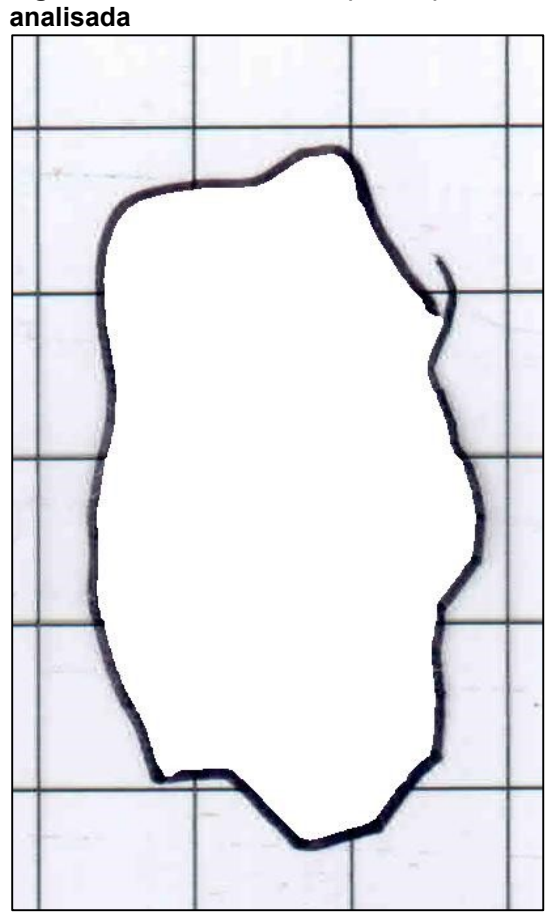

**Fonte: Adaptado de Adriano Antonio Mehl, MD, MSc. (2016).**

**Figura 75 – Caso AK B C1 (Trocanter D) Figura 76 – Caso AK B C1 (Trocanter D) - Área analisada**

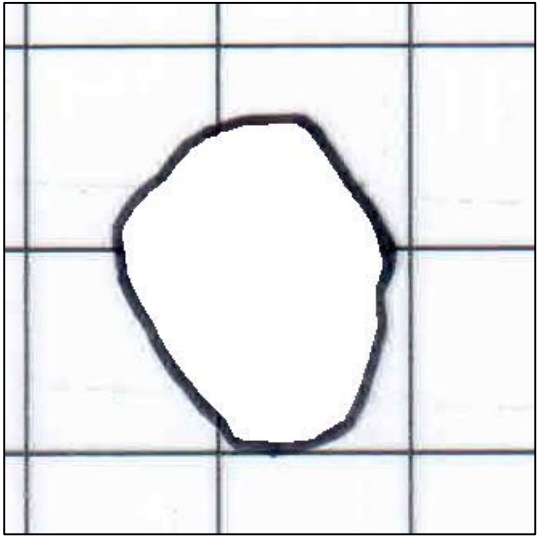

**Fonte: Adaptado de Adriano Antonio Mehl, MD, MSc. (2016).**

**Fonte: Adaptado de Adriano Antonio Mehl, MD, MSc. (2016).**

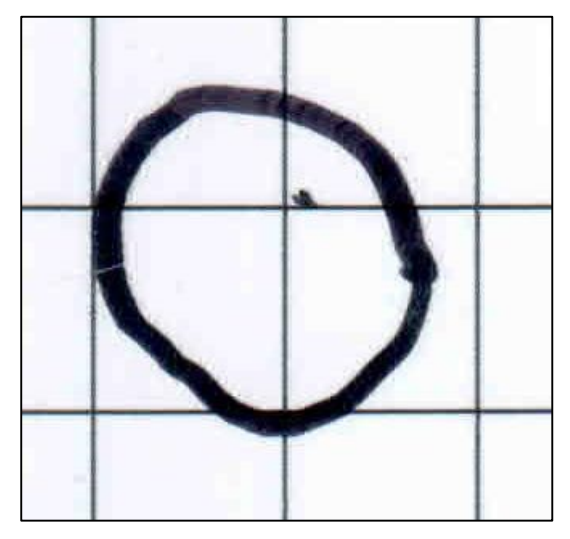

**Fonte: Adaptado de Adriano Antonio Mehl, MD, MSc. (2016).**

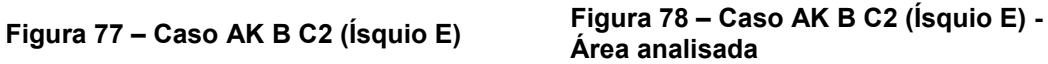

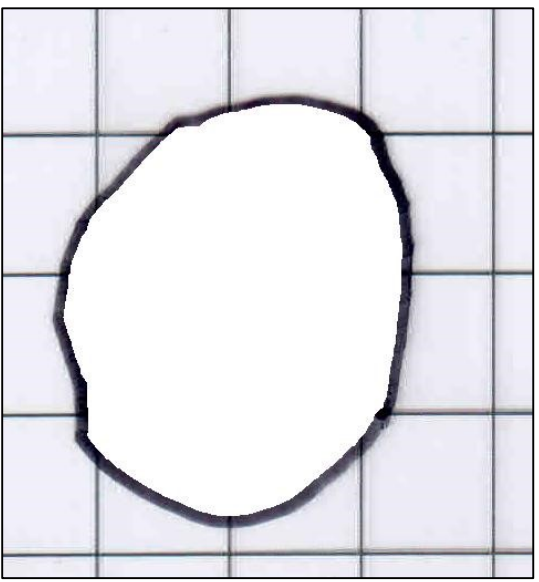

**Fonte: Adaptado de Adriano Antonio Mehl, MD, MSc. (2016).**

**Figura 79 – Caso AK B C2 (Trocanter D) Figura 80 – Caso AK B C2 (Trocanter D) – Área analisada**

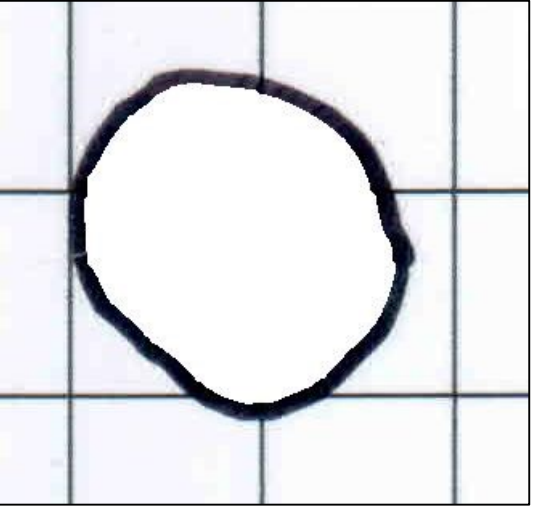

**Fonte: Adaptado de Adriano Antonio Mehl, MD, MSc. (2016).**
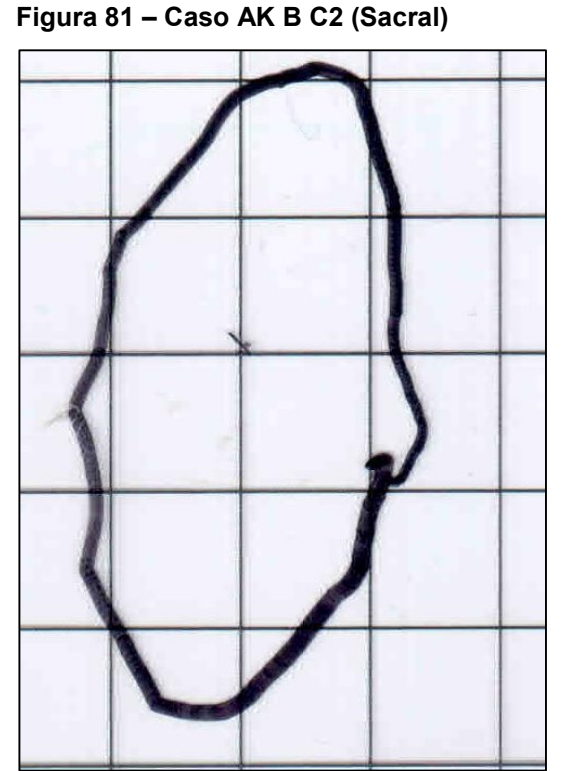

**Fonte: Adaptado de Adriano Antonio Mehl, MD, MSc. (2016).**

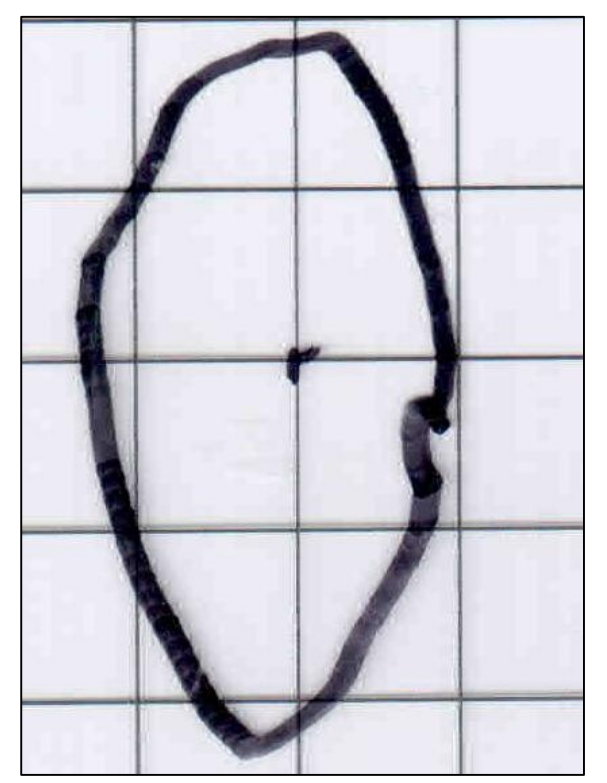

**Fonte: Adaptado de Adriano Antonio Mehl, MD, MSc. (2016).**

**Figura 81 – Caso AK B C2 (Sacral) Figura 82 – Caso AK B C2 (Sacral) – Área analisada**

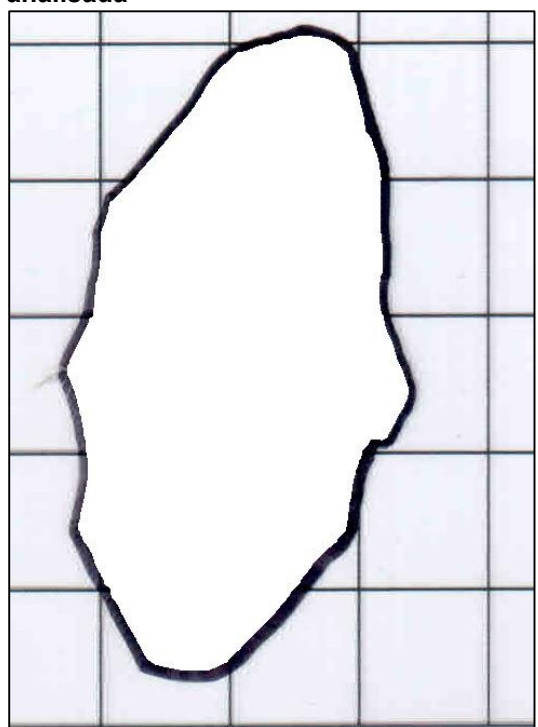

**Fonte: Adaptado de Adriano Antonio Mehl, MD, MSc. (2016).**

**Figura 83 – Caso AK B C3 (Ísquio E) Figura 84 – Caso AK B C3 (Ísquio E) - Área analisada**

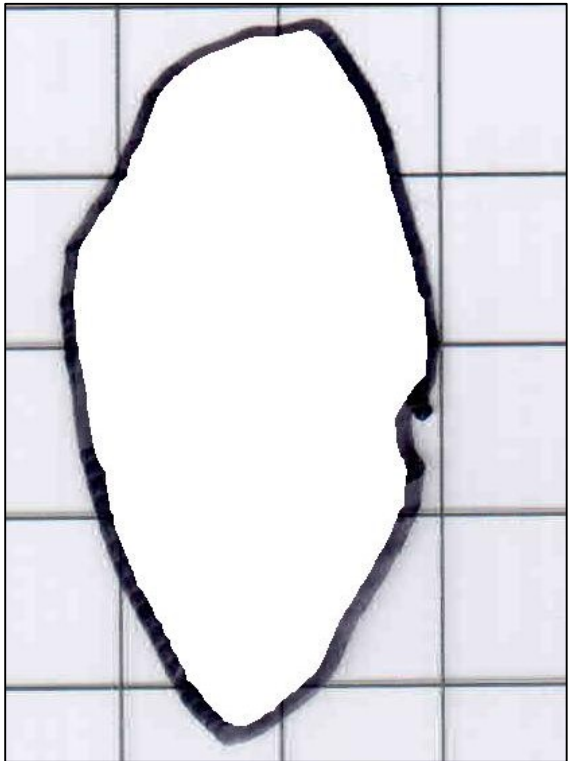

**Fonte: Adaptado de Adriano Antonio Mehl, MD, MSc. (2016).**

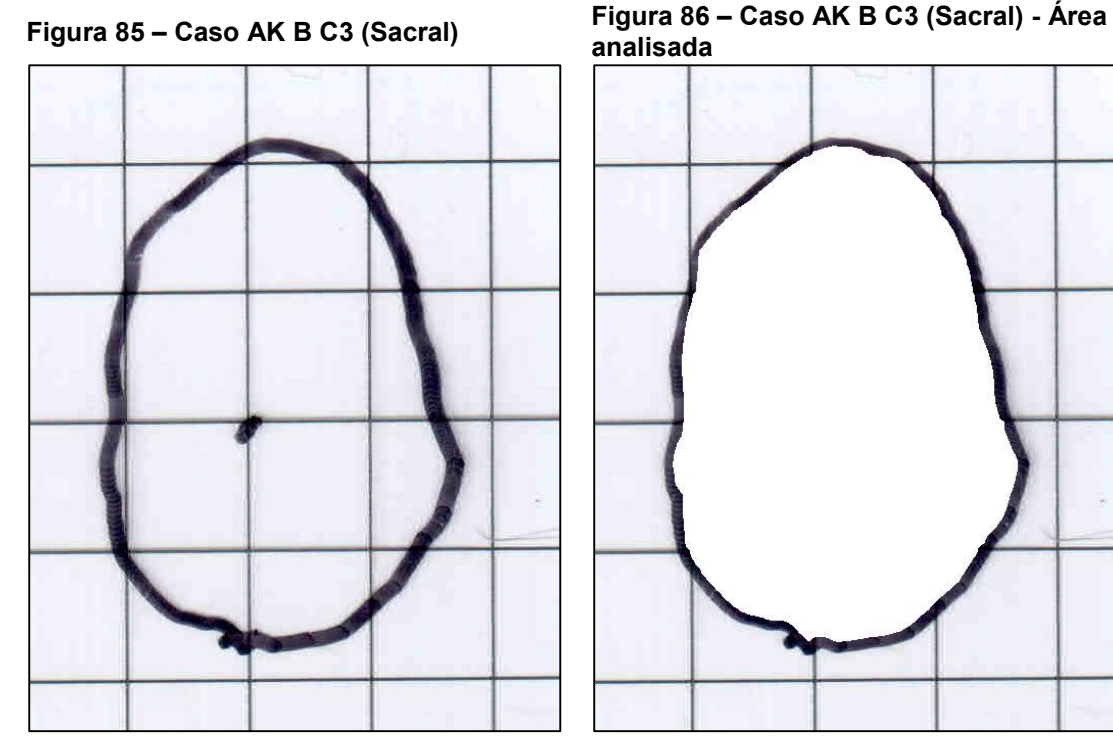

**Fonte: Adaptado de Adriano Antonio Mehl, MD, MSc. (2016).**

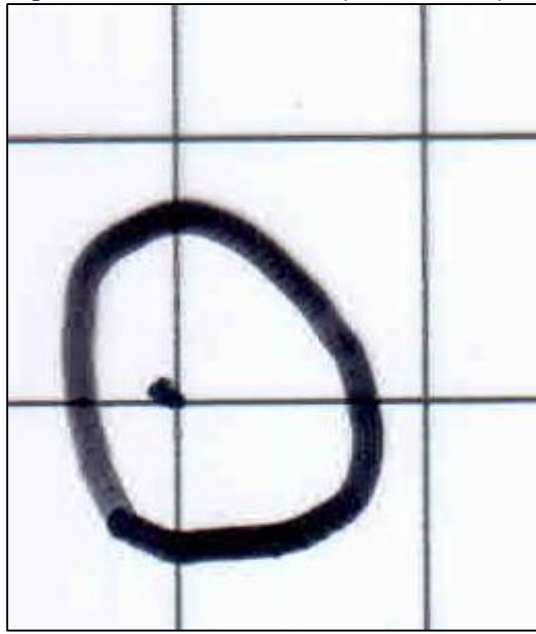

**Fonte: Adaptado de Adriano Antonio Mehl, MD, MSc. (2016).**

**analisada**

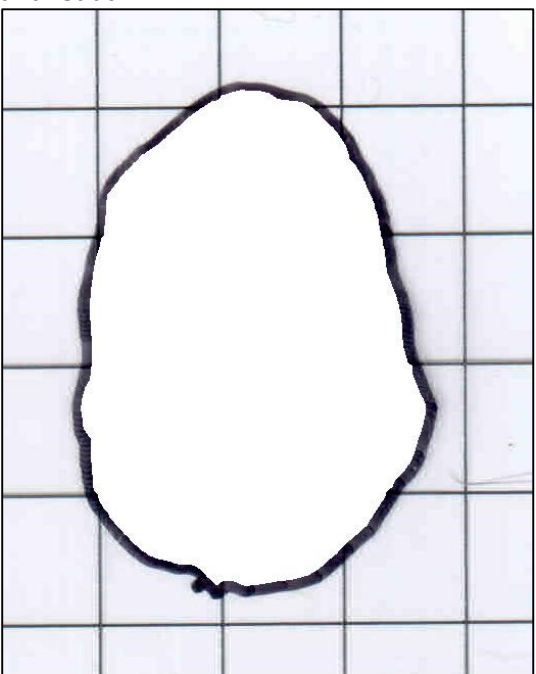

**Fonte: Adaptado de Adriano Antonio Mehl, MD, MSc. (2016).**

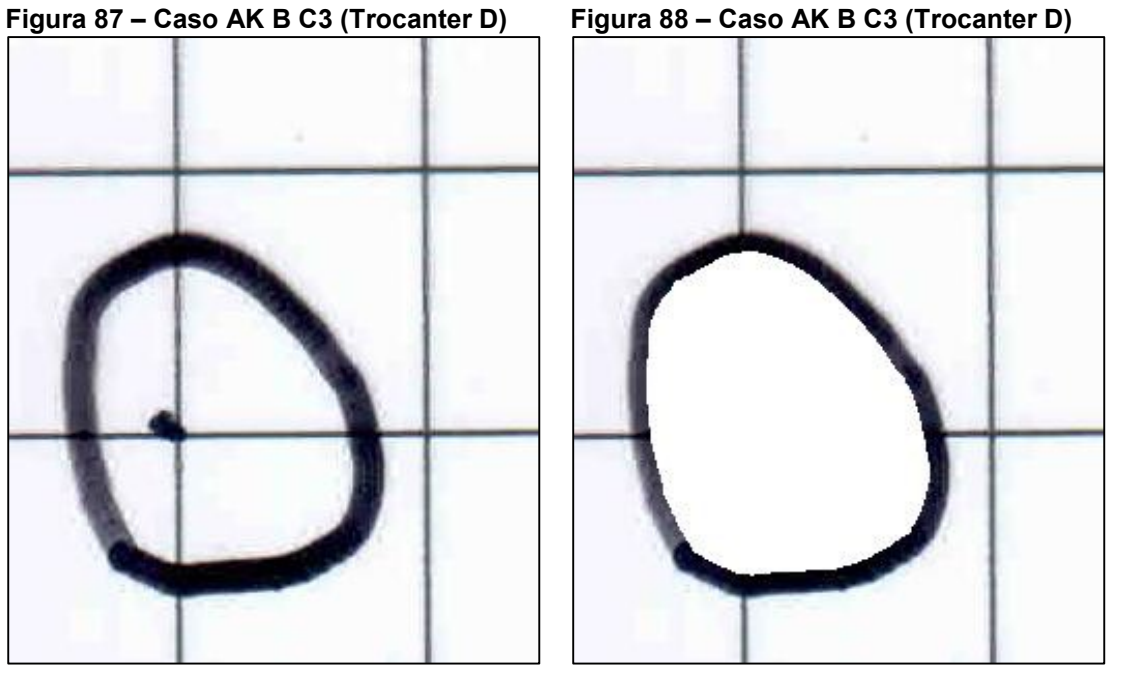

**Fonte: Adaptado de Adriano Antonio Mehl, MD, MSc. (2016).**

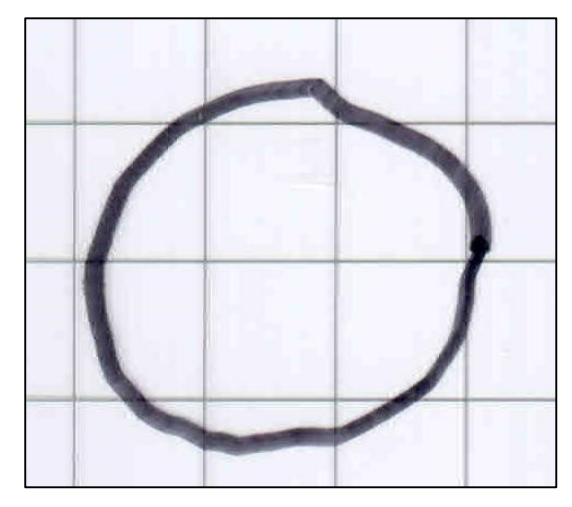

**Fonte: Adaptado de Adriano Antonio Mehl, MD, MSc. (2016).**

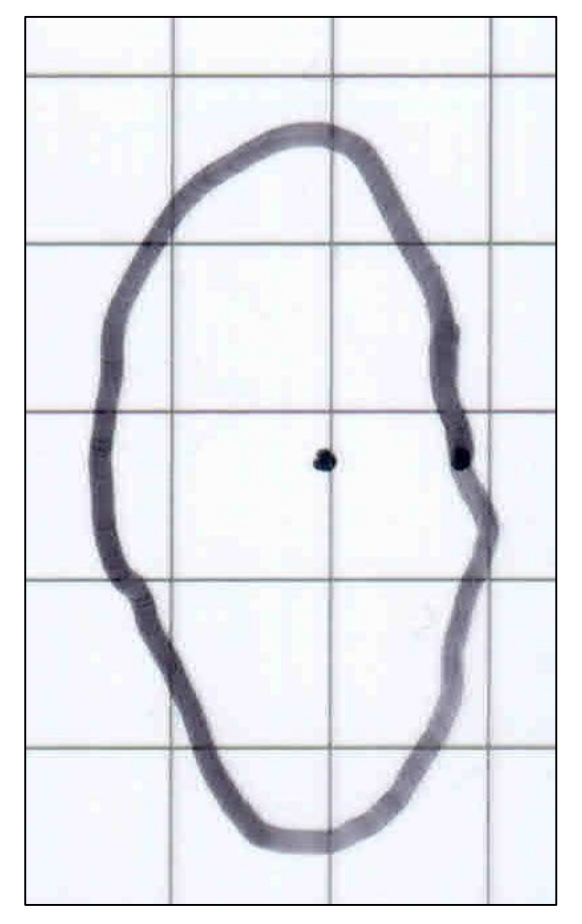

**Fonte: Adaptado de Adriano Antonio Mehl, MD, MSc. (2016).**

**Figura 89 – Caso AK B C4 (Ísquio E) Figura 90 – Caso AK B C4 (Ísquio E) - Área analisada**

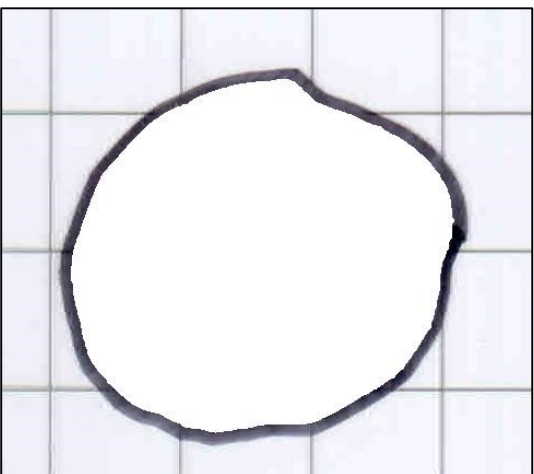

**Fonte: Adaptado de Adriano Antonio Mehl, MD, MSc. (2016).**

**Figura 91 – Caso AK B C4 (Sacral) Figura 92 – Caso AK B C4 (Sacral) - Área analisada**

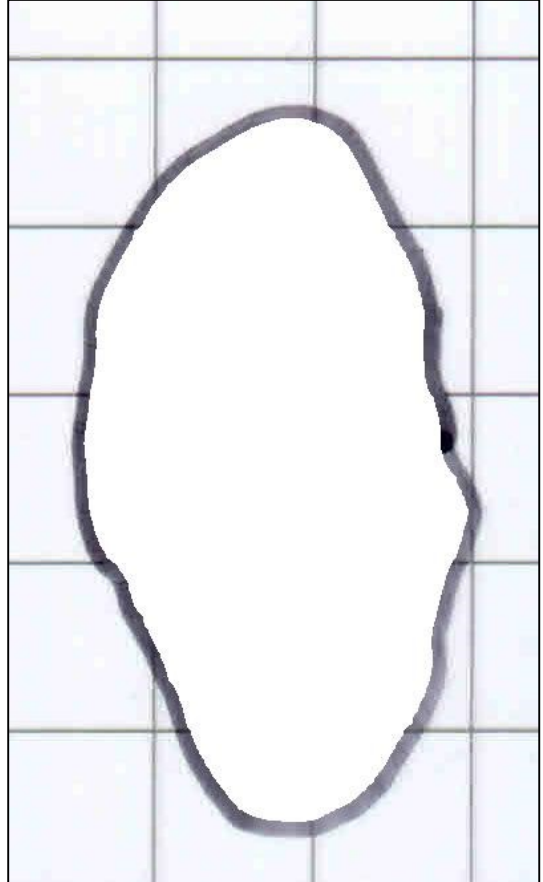

**Fonte: Adaptado de Adriano Antonio Mehl, MD, MSc. (2016).**

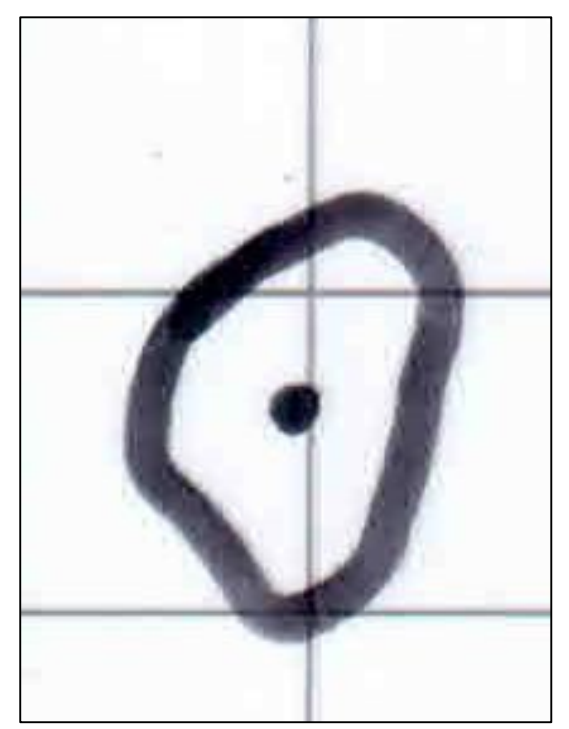

**Fonte: Adaptado de Adriano Antonio Mehl, MD, MSc. (2016).**

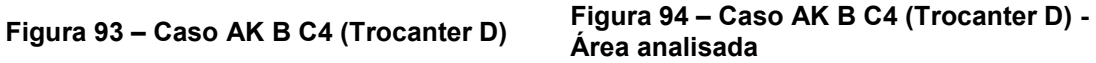

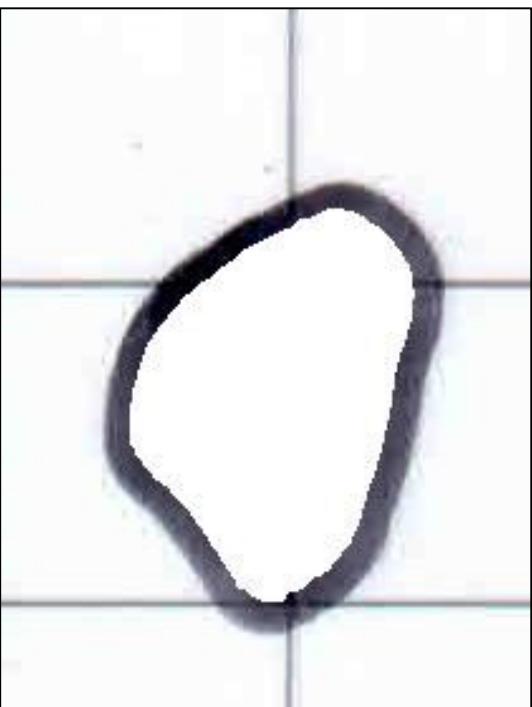

**Fonte: Adaptado de Adriano Antonio Mehl, MD, MSc. (2016).**

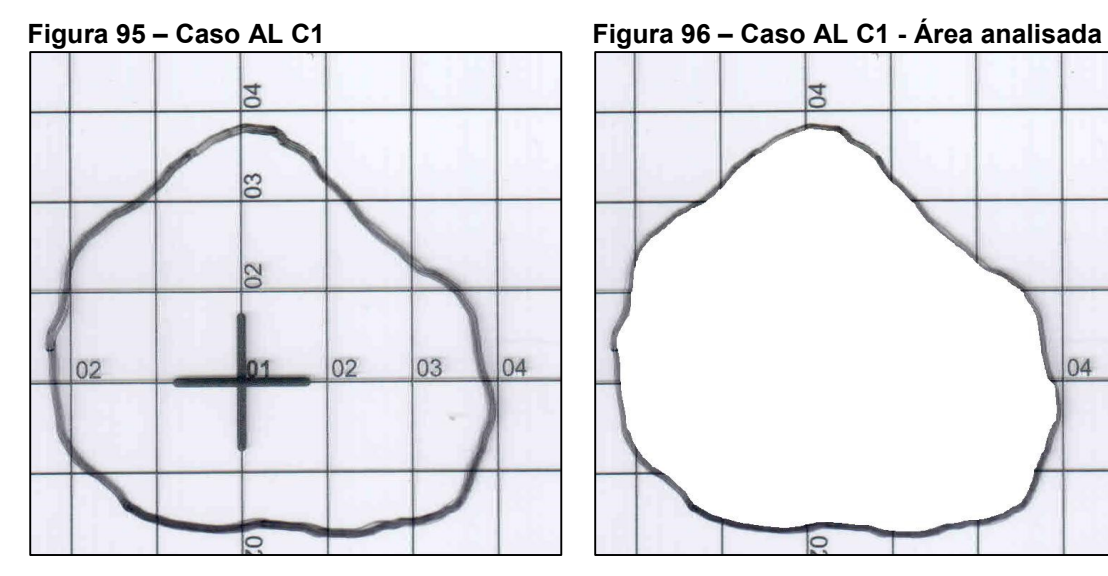

**Fonte: Adaptado de Adriano Antonio Mehl, MD, MSc. (2016).**

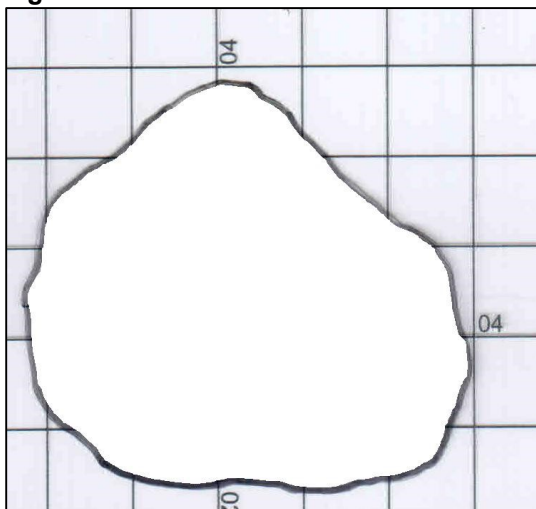

**Fonte: Adaptado de Adriano Antonio Mehl, MD, MSc. (2016).**

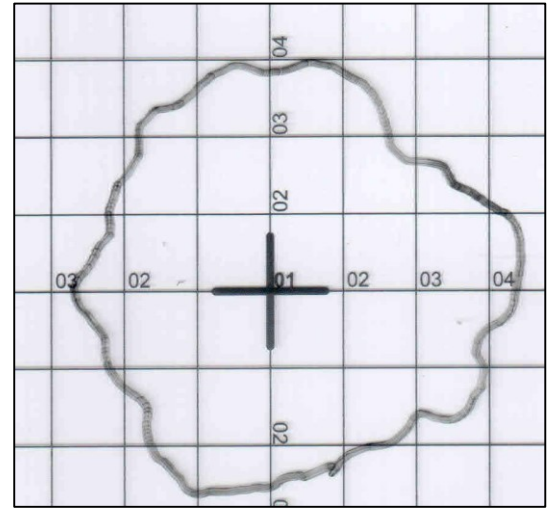

**Fonte: Adaptado de Adriano Antonio Mehl, MD, MSc. (2016).**

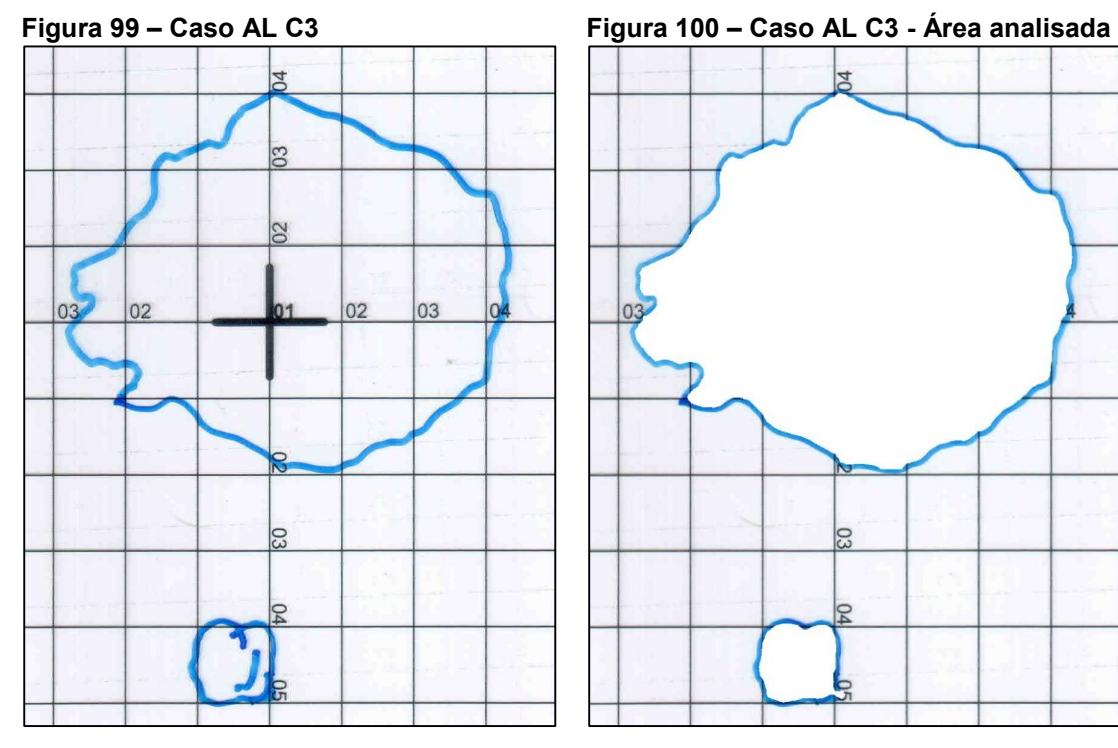

**Fonte: Adaptado de Adriano Antonio Mehl, MD, MSc. (2016).**

**Figura 97 – Caso AL C2 Figura 98 – Caso AL C2 - Área analisada**

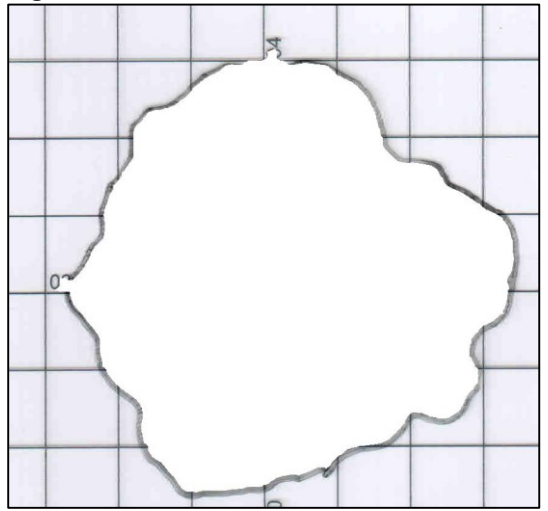

**Fonte: Adaptado de Adriano Antonio Mehl, MD, MSc. (2016).**

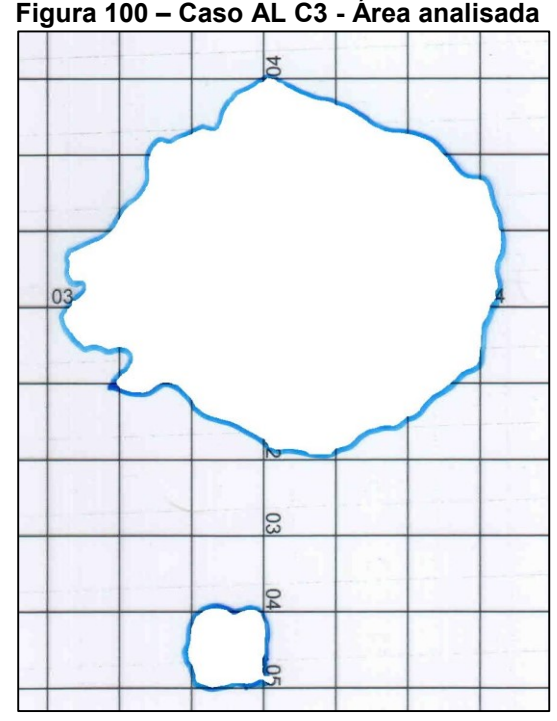

**Fonte: Adaptado de Adriano Antonio Mehl, MD, MSc. (2016).**

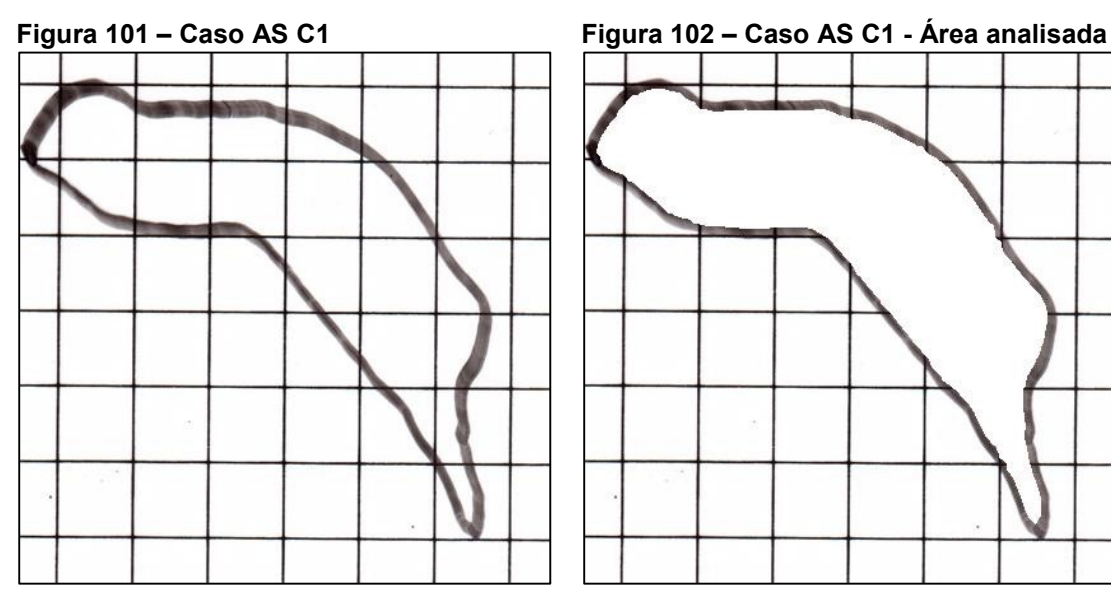

**Fonte: Adaptado de Adriano Antonio Mehl, MD, MSc. (2016).**

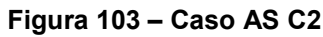

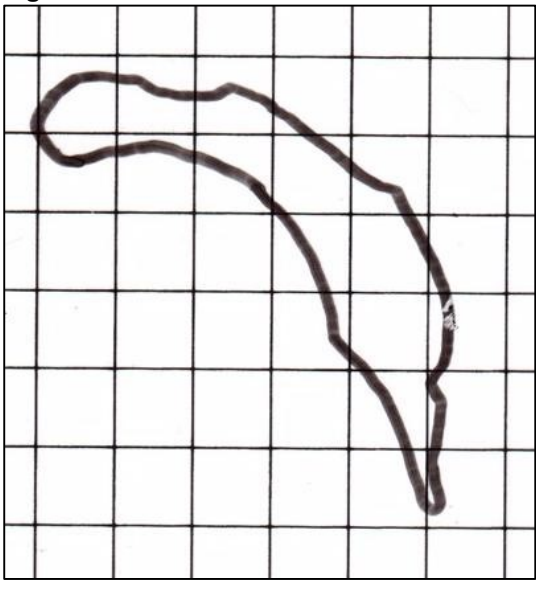

**Fonte: Adaptado de Adriano Antonio Mehl, MD, MSc. (2016).**

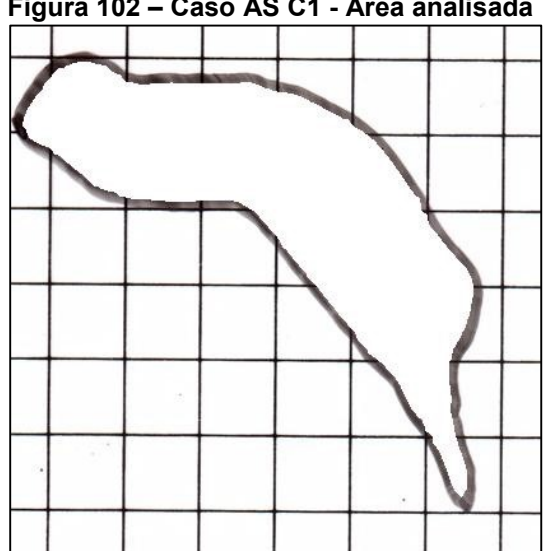

**Fonte: Adaptado de Adriano Antonio Mehl, MD, MSc. (2016).**

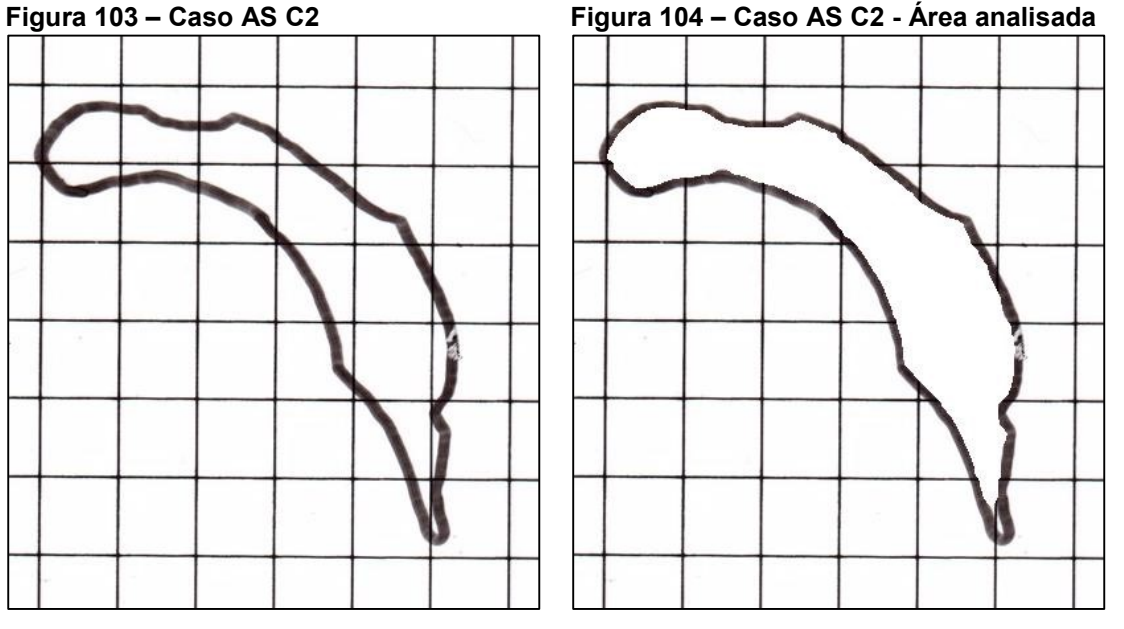

**Fonte: Adaptado de Adriano Antonio Mehl, MD, MSc. (2016).**

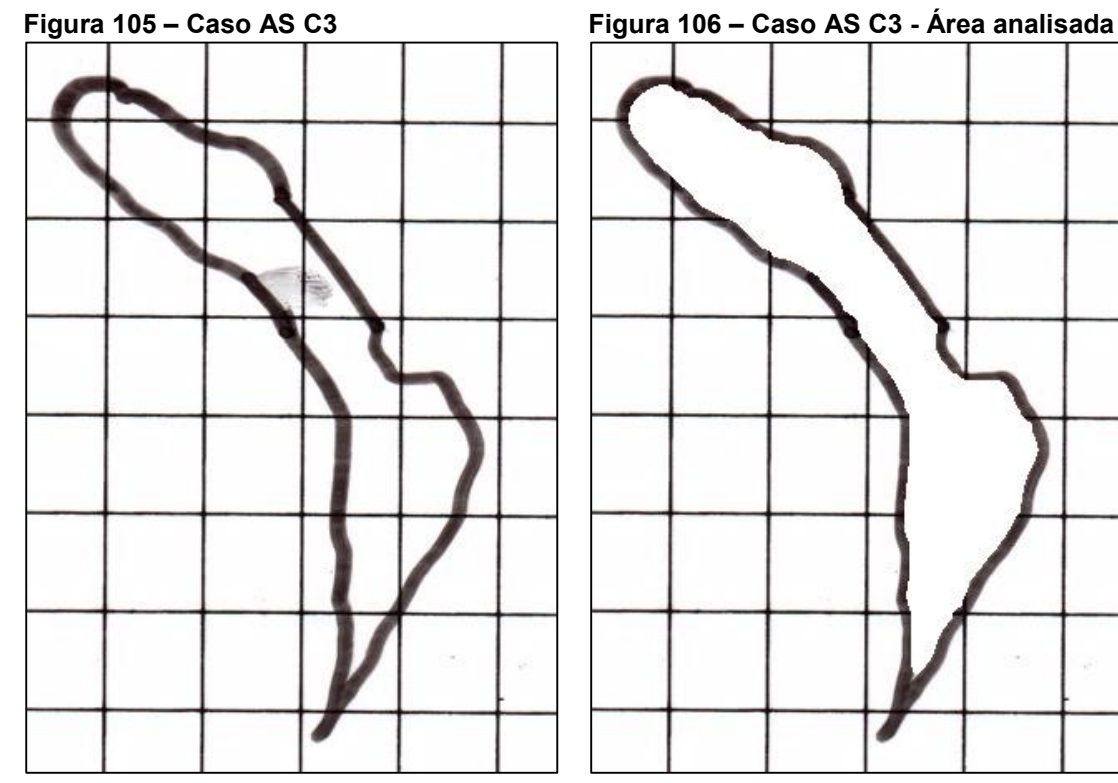

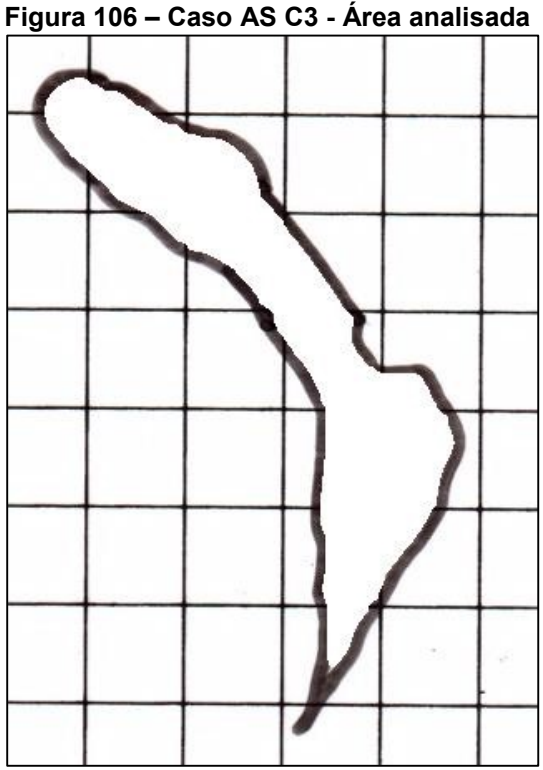

**Fonte: Adaptado de Adriano Antonio Mehl, MD, MSc. (2016).**

**Fonte: Adaptado de Adriano Antonio Mehl, MD, MSc. (2016).**

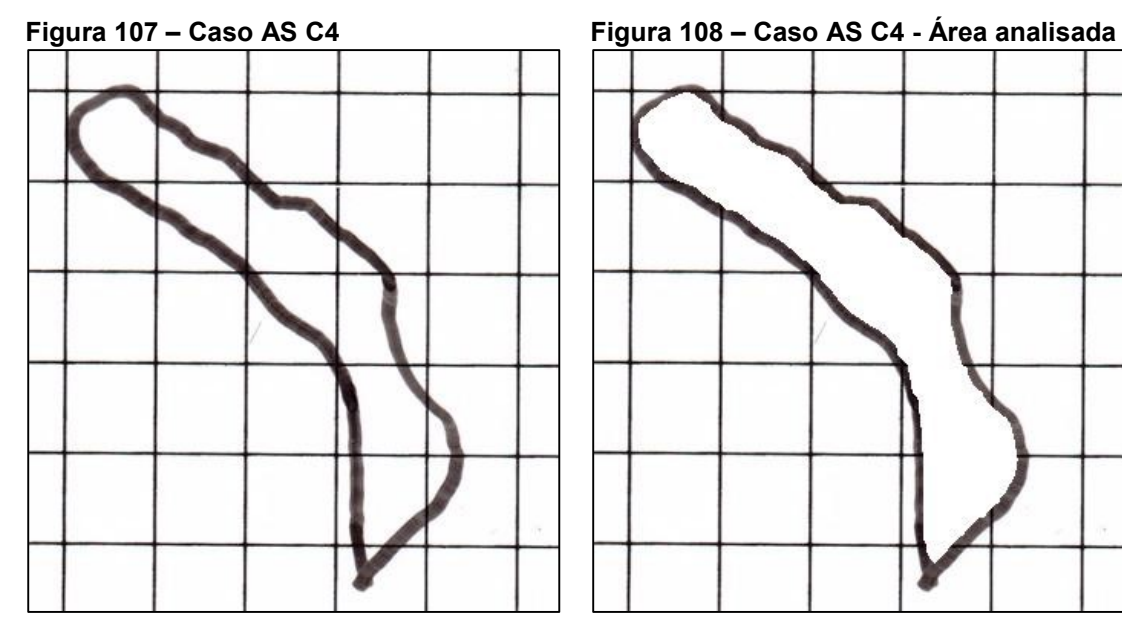

**Fonte: Adaptado de Adriano Antonio Mehl, MD, MSc. (2016).**

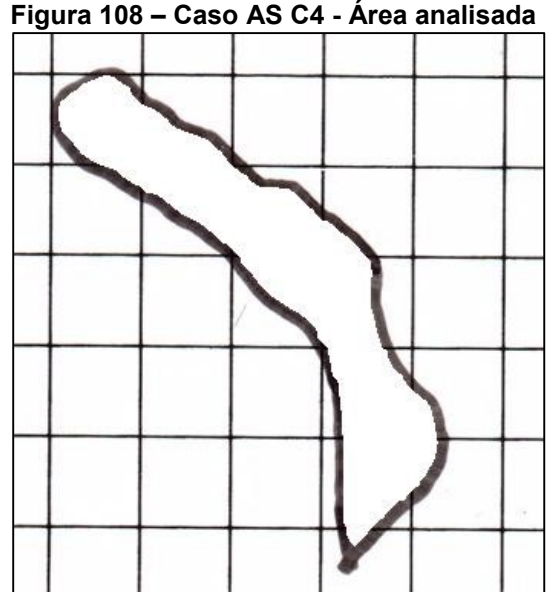

**Fonte: Adaptado de Adriano Antonio Mehl, MD, MSc. (2016).**

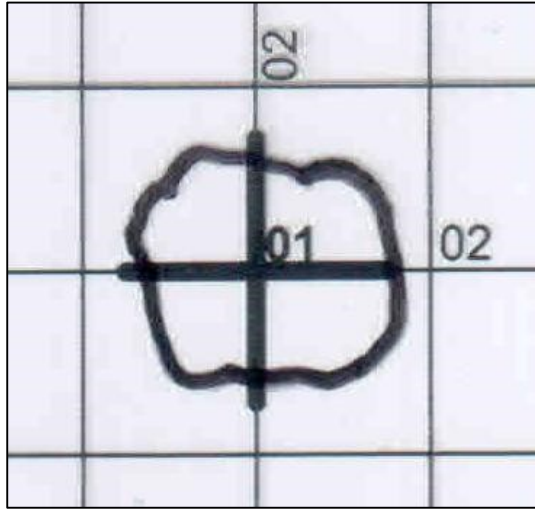

**Fonte: Adaptado de Adriano Antonio Mehl, MD, MSc. (2016).**

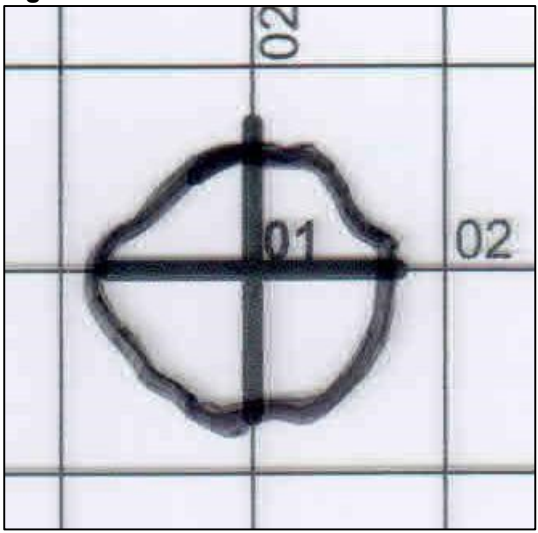

**Fonte: Adaptado de Adriano Antonio Mehl, MD, MSc. (2016).**

**Figura 109 – Caso CB C1 Figura 110 – Caso CB C1 - Área analisada**

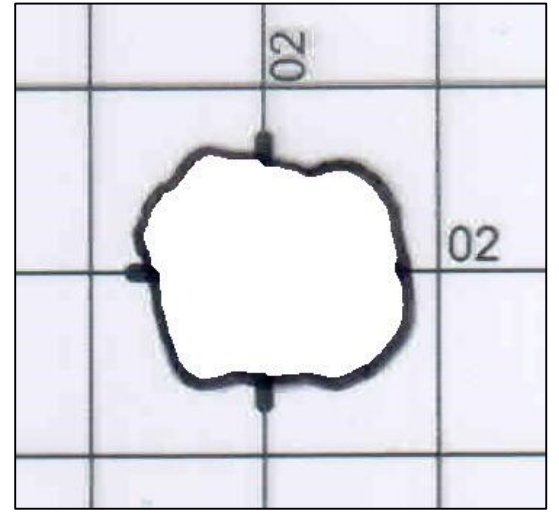

**Fonte: Adaptado de Adriano Antonio Mehl, MD, MSc. (2016).**

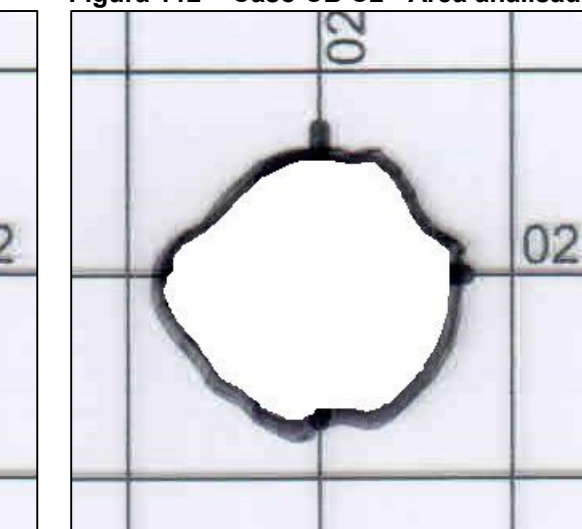

**Fonte: Adaptado de Adriano Antonio Mehl, MD, MSc. (2016).**

**Figura 111 – Caso CB C2 Figura 112 – Caso CB C2 - Área analisada**

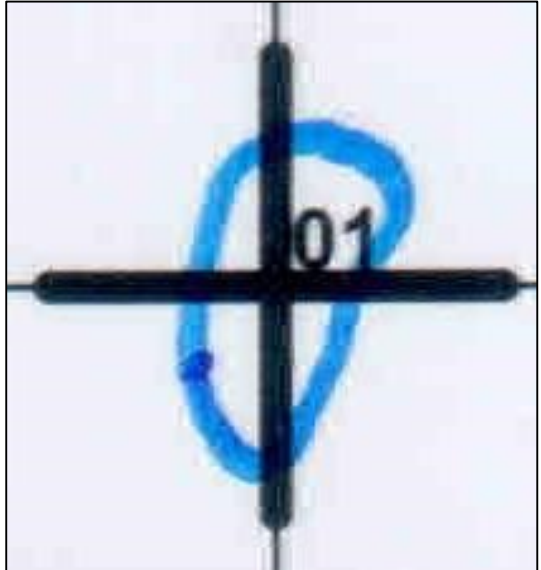

**Fonte: Adaptado de Adriano Antonio Mehl, MD, MSc. (2016).**

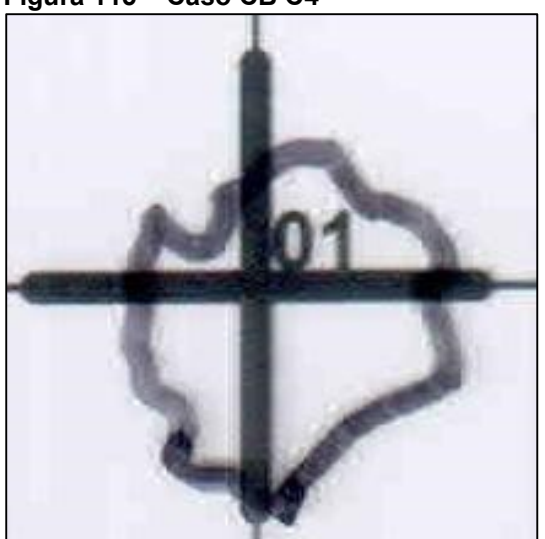

**Fonte: Adaptado de Adriano Antonio Mehl, MD, MSc. (2016).**

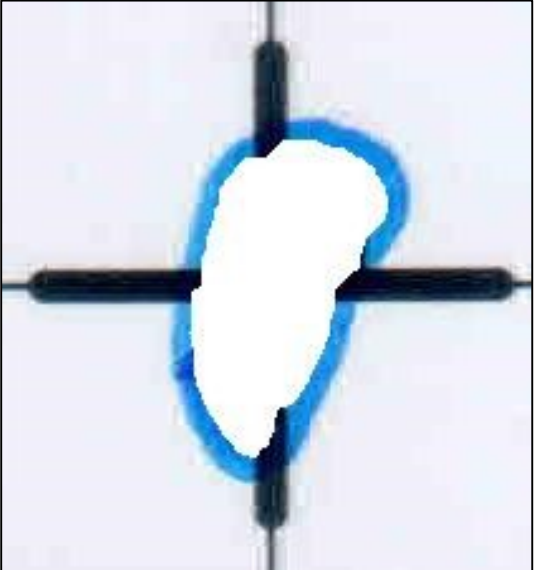

**Fonte: Adaptado de Adriano Antonio Mehl, MD, MSc. (2016).**

## **Figura 115 – Caso CB C4 Figura 116 – Caso CB C4 - Área analisada**

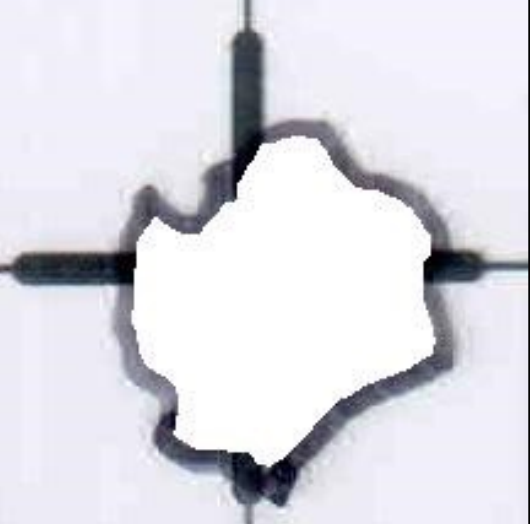

**Fonte: Adaptado de Adriano Antonio Mehl, MD, MSc. (2016).**

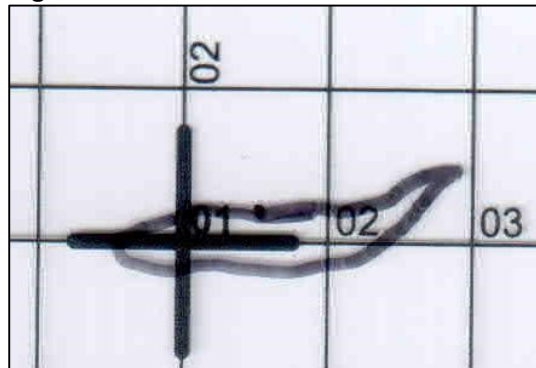

**Fonte: Adaptado de Adriano Antonio Mehl, MD, MSc. (2016).**

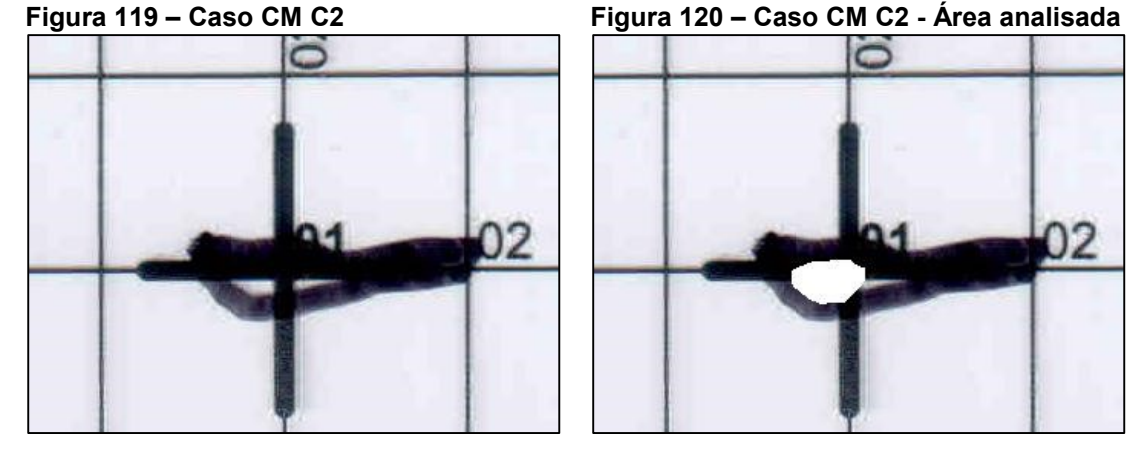

**Fonte: Adaptado de Adriano Antonio Mehl, MD, MSc. (2016).**

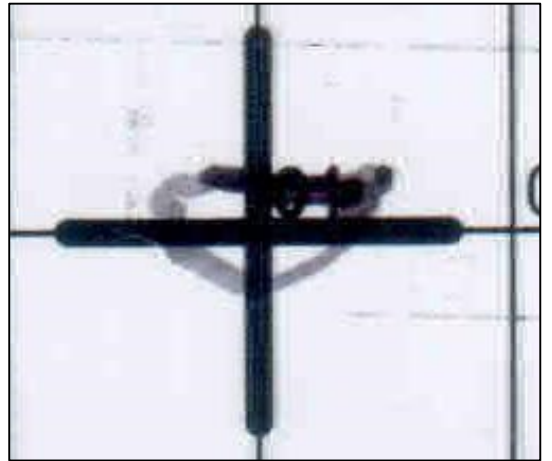

**Fonte: Adaptado de Adriano Antonio Mehl, MD, MSc. (2016).**

**Figura 117 – Caso CM C1 Figura 118 – Caso CM C1 - Área analisada**

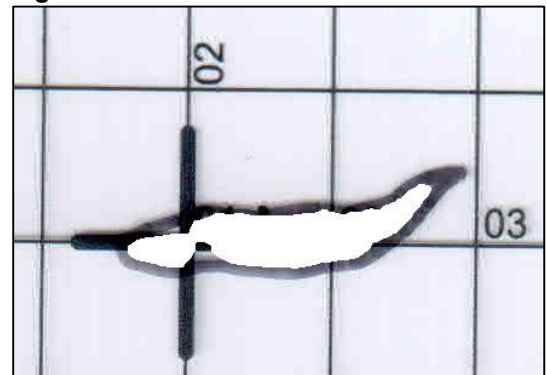

**Fonte: Adaptado de Adriano Antonio Mehl, MD, MSc. (2016).**

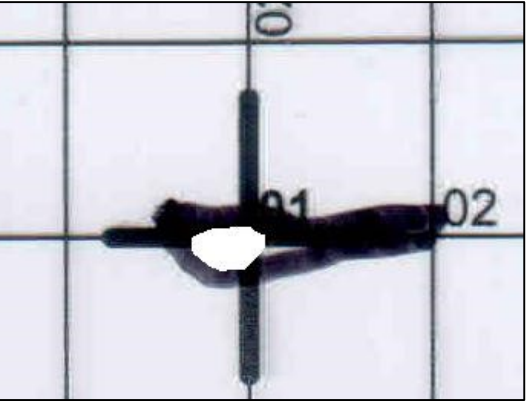

**Fonte: Adaptado de Adriano Antonio Mehl, MD, MSc. (2016).**

**Figura 121 – Caso CM C3 Figura 122 – Caso CM C3 - Área analisada**

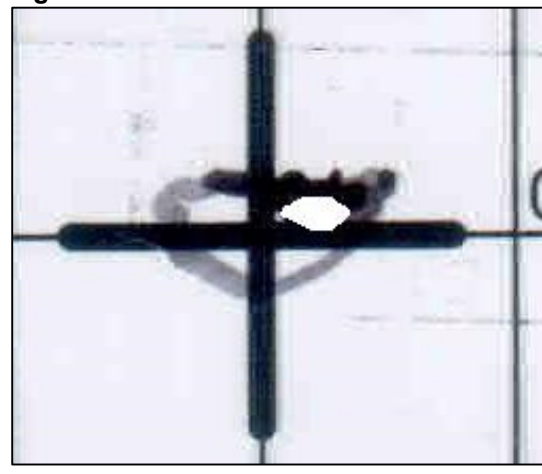

**Fonte: Adaptado de Adriano Antonio Mehl, MD, MSc. (2016).**

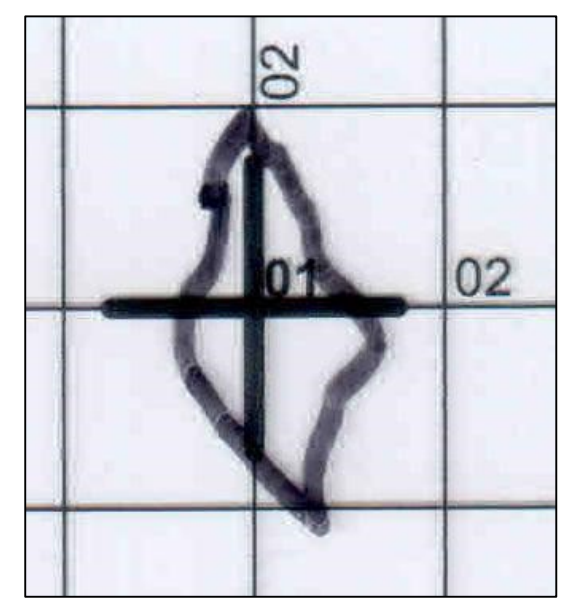

**Fonte: Adaptado de Adriano Antonio Mehl, MD, MSc. (2016).**

**Figura 125 – Caso EMM C2**

**Figura 123 – Caso EMM C1 Figura 124 – Caso EMM C1 - Área analisada**

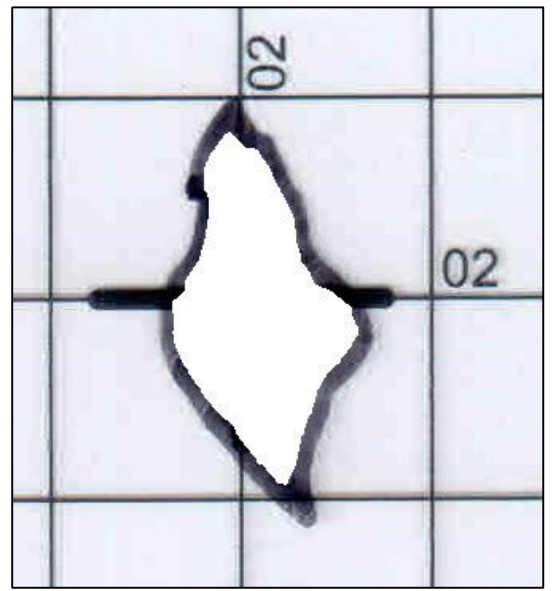

**Fonte: Adaptado de Adriano Antonio Mehl, MD, MSc. (2016).**

0.

**Fonte: Adaptado de Adriano Antonio Mehl, MD, MSc. (2016).**

**Figura 126 – Caso EMM C2 - Área analisada**

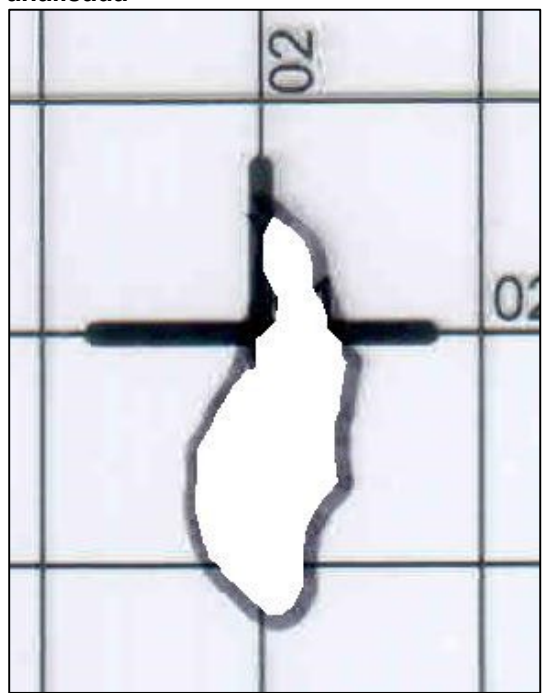

**Fonte: Adaptado de Adriano Antonio Mehl, MD, MSc. (2016).**

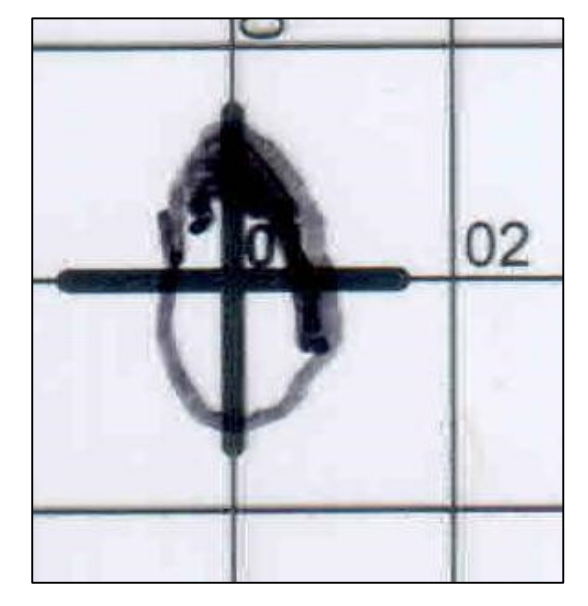

**Fonte: Adaptado de Adriano Antonio Mehl, MD, MSc. (2016).**

**Figura 128 – Caso EMM C3 - Área analisada**

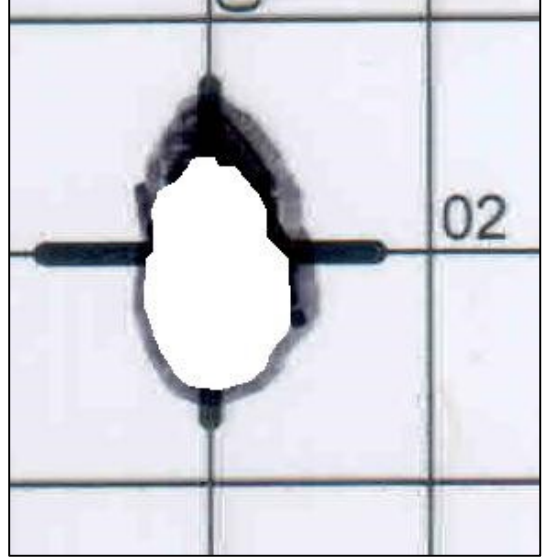

**Fonte: Adaptado de Adriano Antonio Mehl, MD, MSc. (2016).**

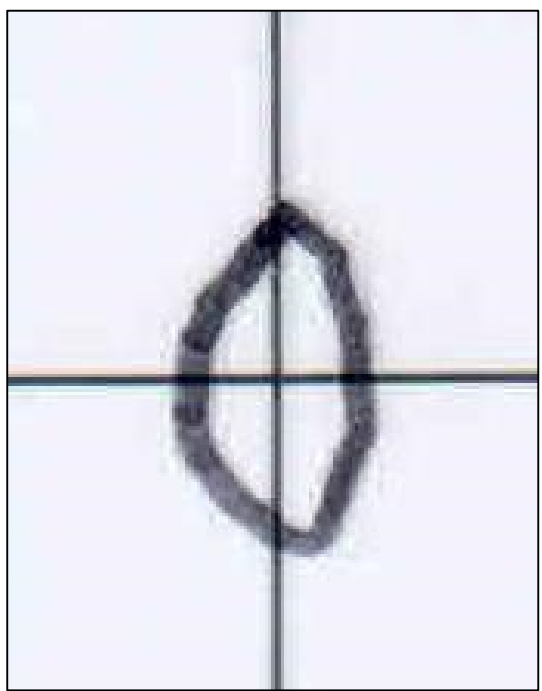

**Fonte: Adaptado de Adriano Antonio Mehl, MD, MSc. (2016).**

**Figura 129 – Caso FAB C1 (Pé E Lat) Figura 130 – Caso FAB C1 (Pé E Lat) - Área analisada**

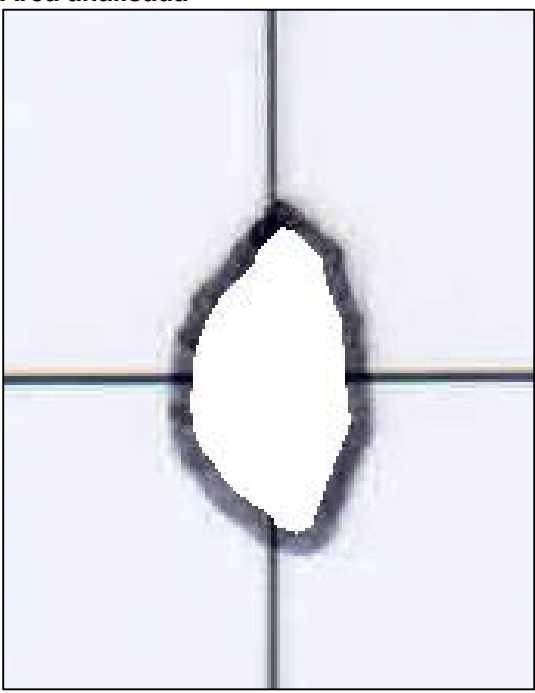

**Fonte: Adaptado de Adriano Antonio Mehl, MD, MSc. (2016).**

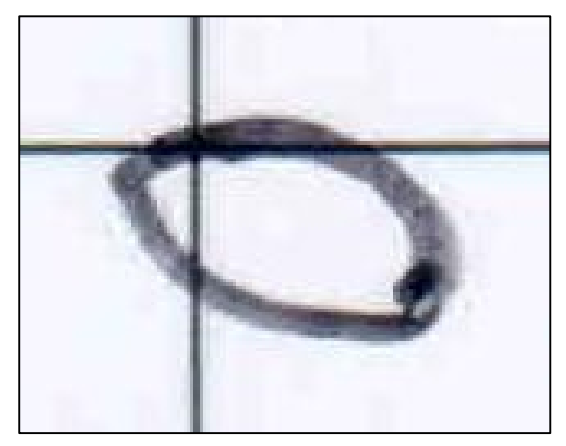

**Fonte: Adaptado de Adriano Antonio Mehl, MD, MSc. (2016).**

**Figura 131 – Caso FAB C1 (Pé E Plantar) Figura 132 – Caso FAB C1 (Pé E Plantar) - Área analisada**

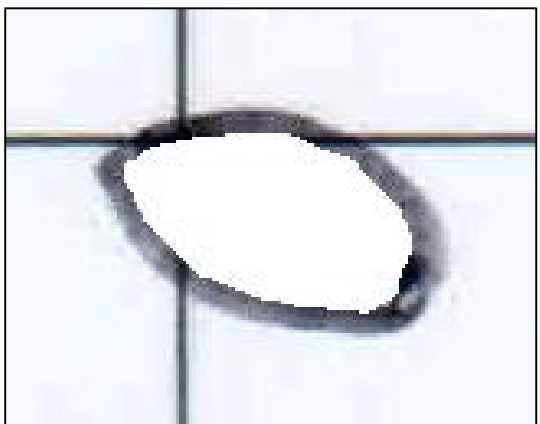

**Fonte: Adaptado de Adriano Antonio Mehl, MD, MSc. (2016).**

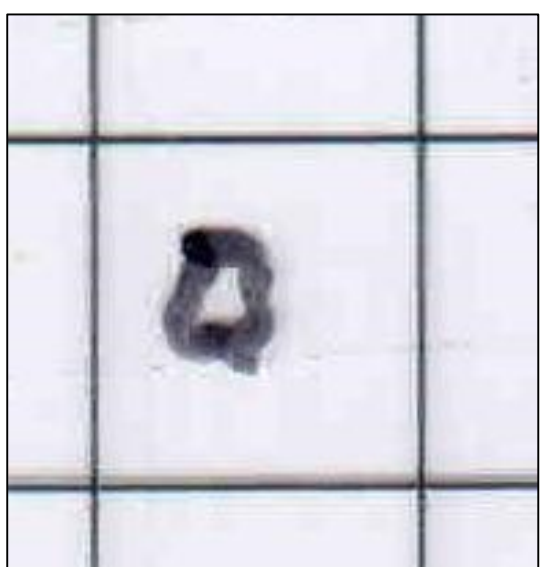

**Fonte: Adaptado de Adriano Antonio Mehl, MD, MSc. (2016).**

**Figura 133 – Caso FAB C2 (Pé E Lat) Figura 134 – Caso FAB C2 (Pé E Lat) - Área analisada**

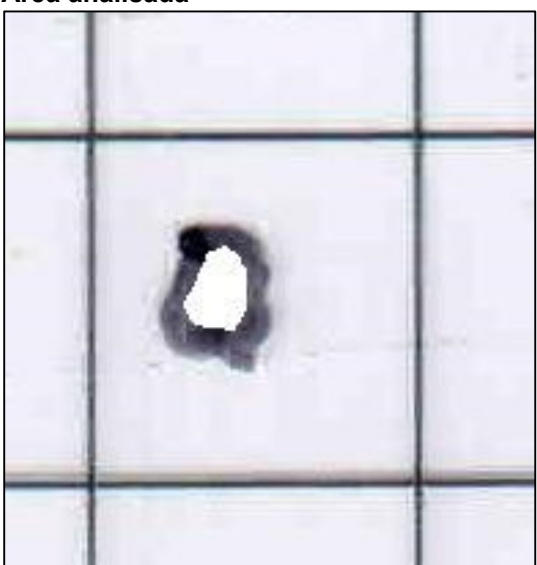

**Fonte: Adaptado de Adriano Antonio Mehl, MD, MSc. (2016).**

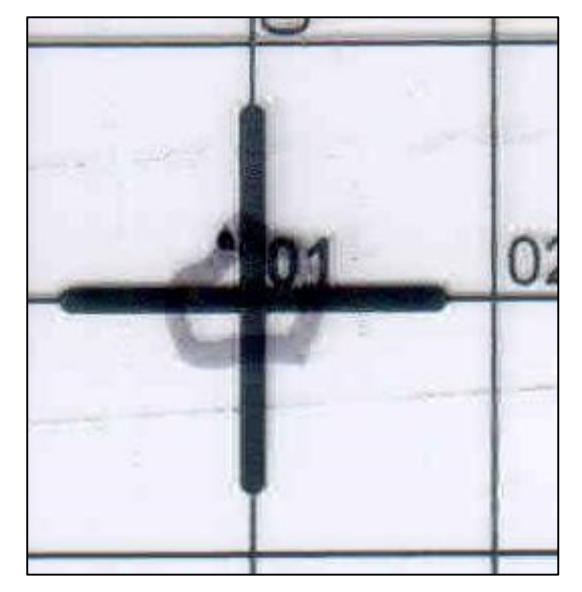

**Fonte: Adaptado de Adriano Antonio Mehl, MD, MSc. (2016).**

**Figura 135 – Caso FAB C2 (Pé E Plantar) Figura 136 – Caso FAB C2 (Pé E Plantar) - Área analisada**

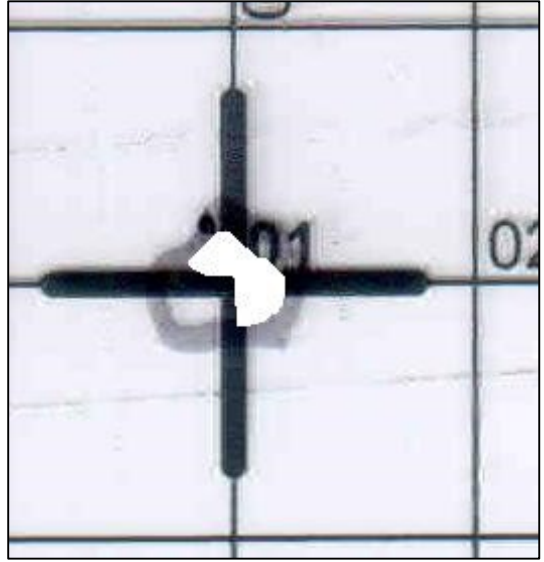

**Fonte: Adaptado de Adriano Antonio Mehl, MD, MSc. (2016).**

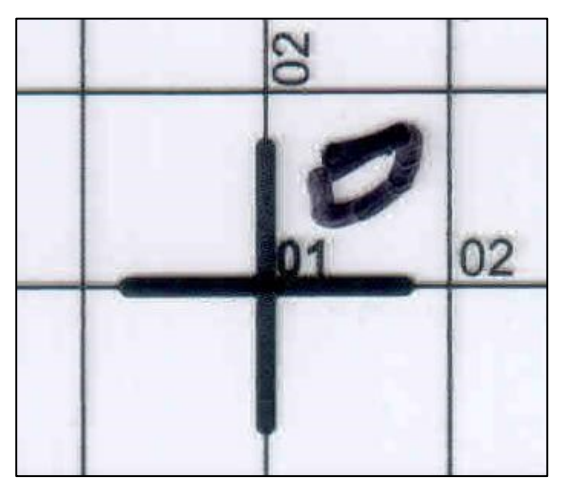

**Fonte: Adaptado de Adriano Antonio Mehl, MD, MSc. (2016).**

**Figura 137 – Caso FAB C3 (Pé E Lat) Figura 138 – Caso FAB C3 (Pé E Lat) - Área analisada**

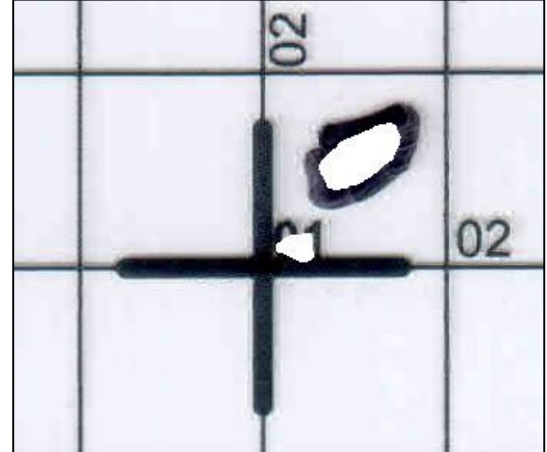

**Fonte: Adaptado de Adriano Antonio Mehl, MD, MSc. (2016).**

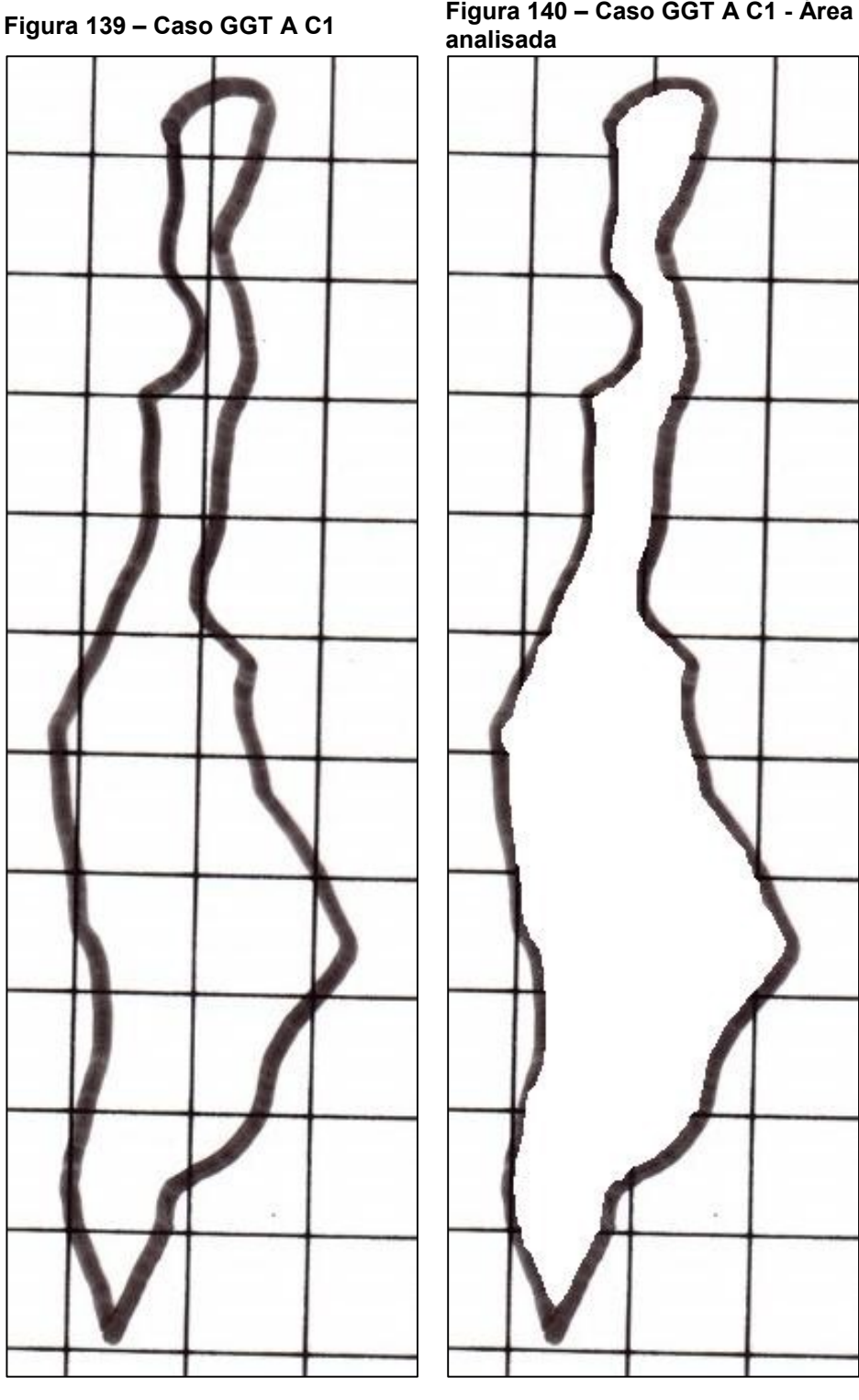

**Fonte: Adaptado de Adriano Antonio Mehl, MD, MSc. (2016).**

**Fonte: Adaptado de Adriano Antonio Mehl, MD, MSc. (2016).**

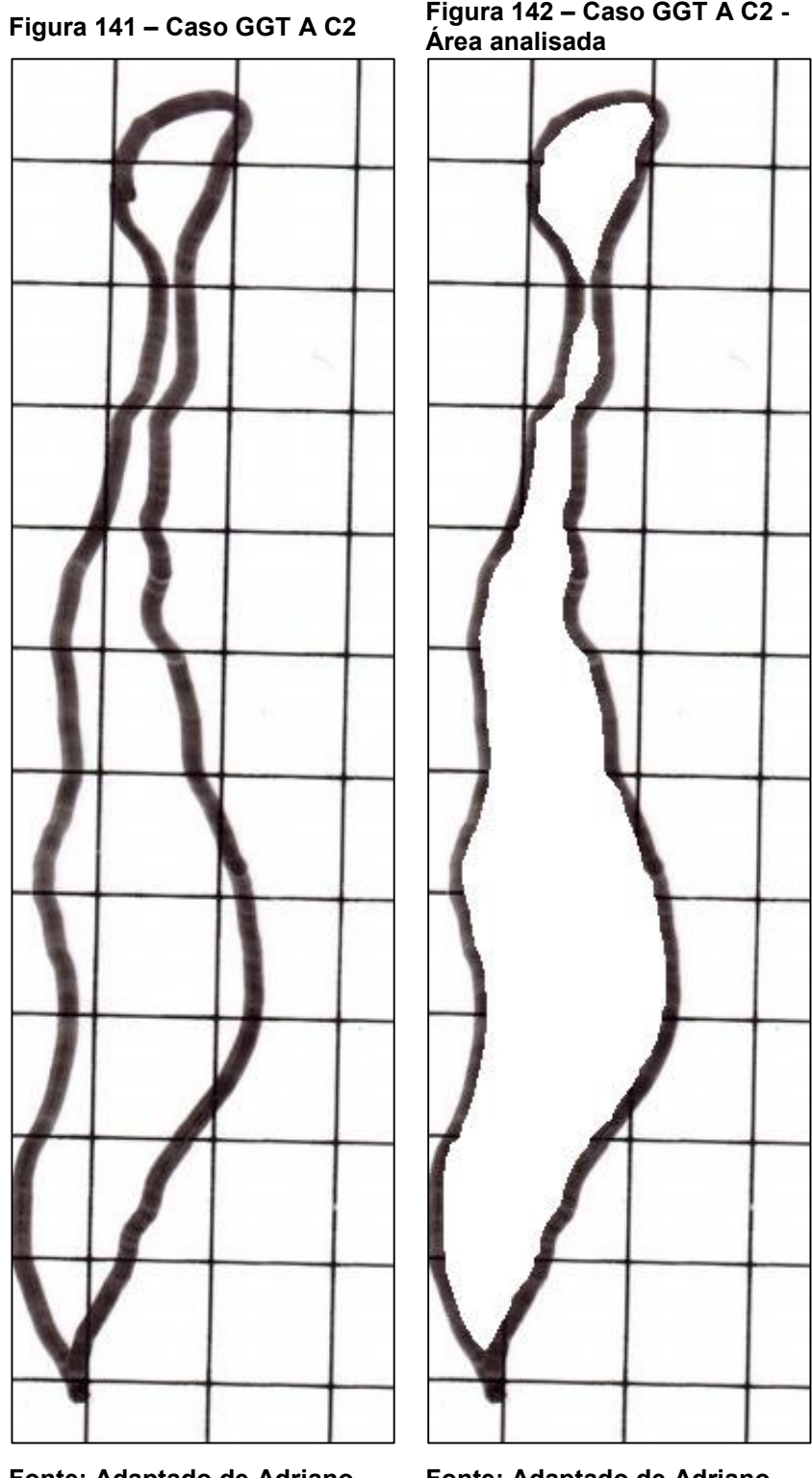

**Fonte: Adaptado de Adriano Antonio Mehl, MD, MSc. (2016).**

**Fonte: Adaptado de Adriano Antonio Mehl, MD, MSc. (2016).**

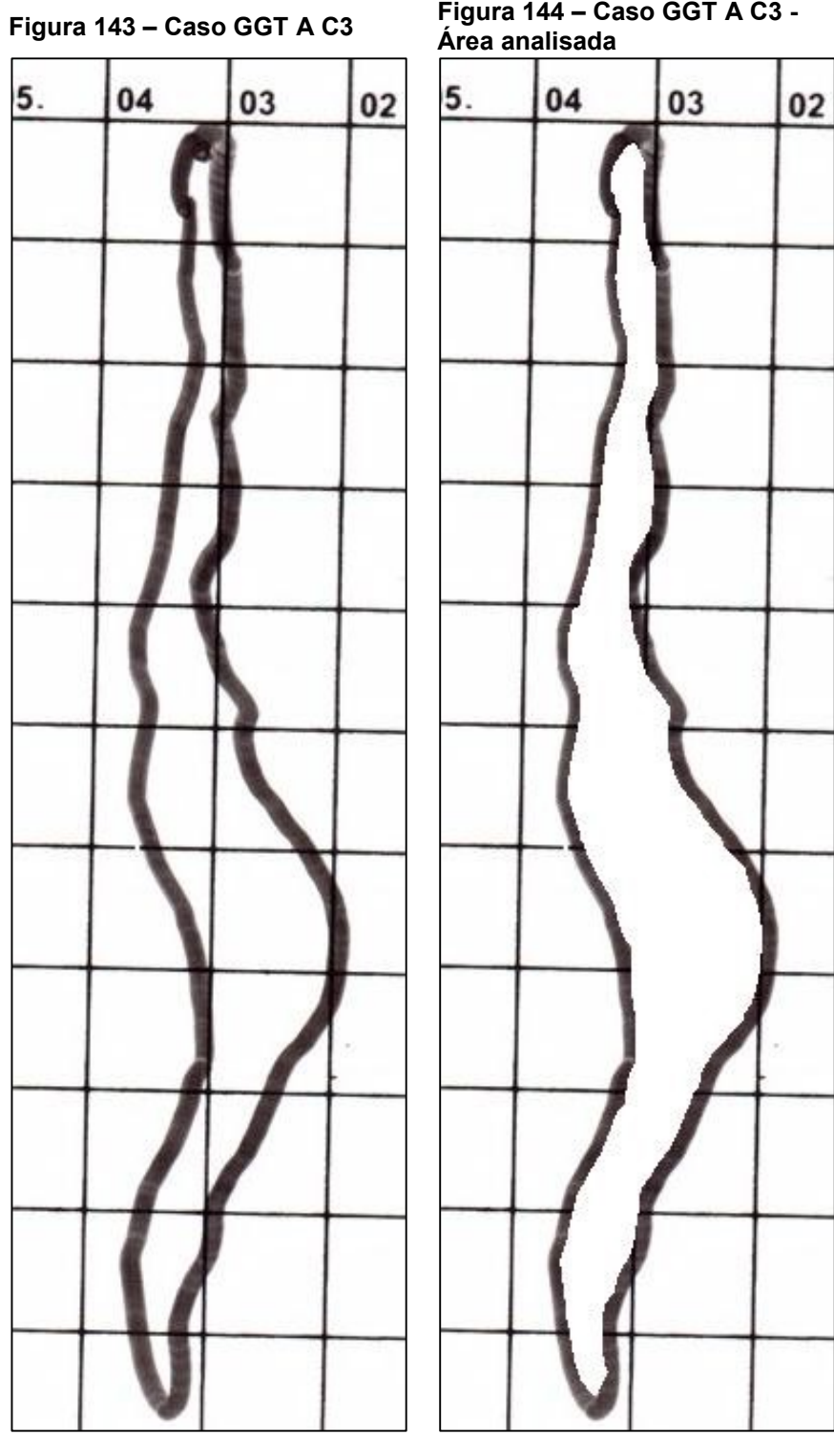

**Fonte: Adaptado de Adriano Antonio Mehl, MD, MSc. (2016).**

**Fonte: Adaptado de Adriano Antonio Mehl, MD, MSc. (2016).**

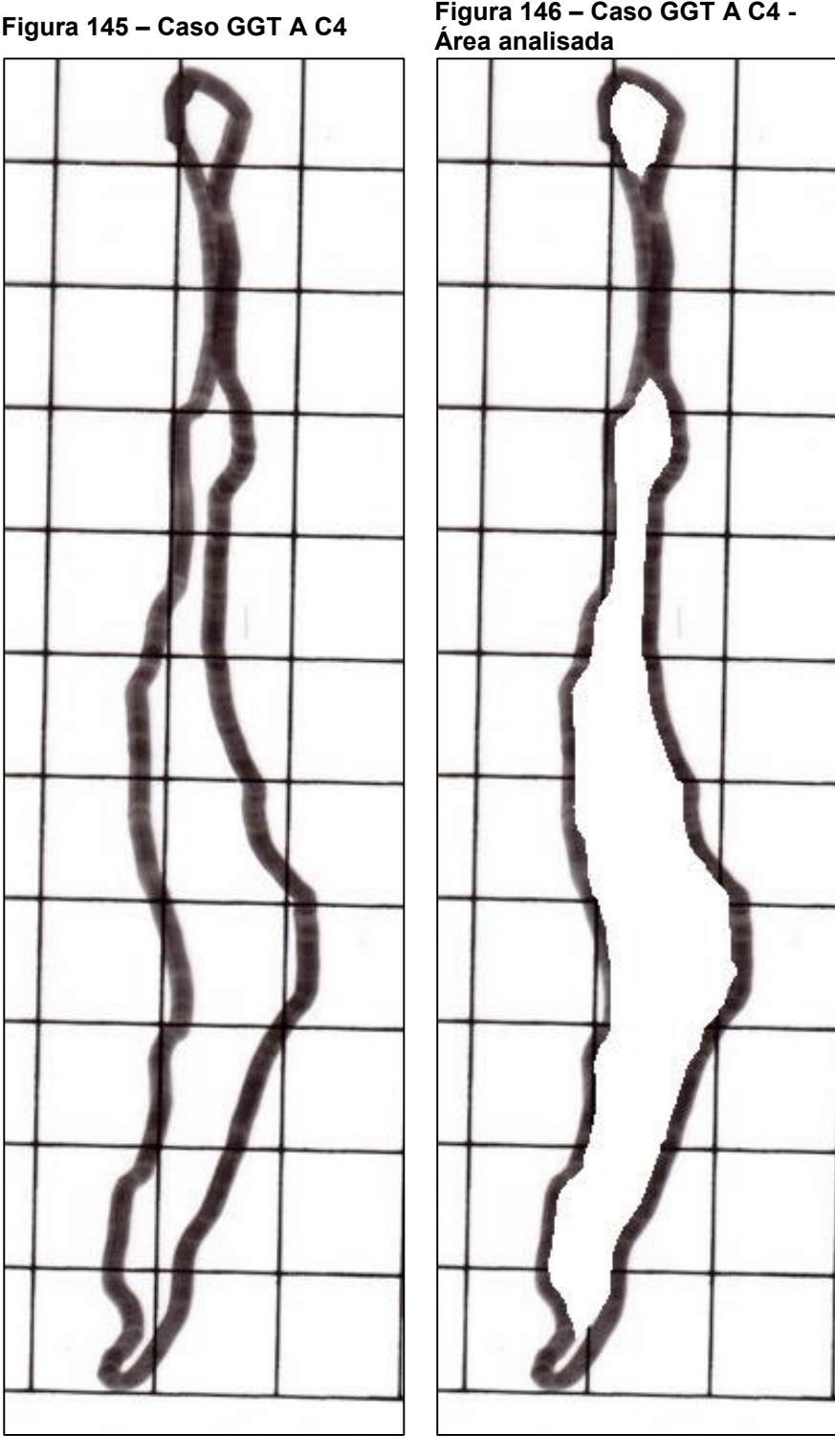

**Fonte: Adaptado de Adriano Antonio Mehl, MD, MSc. (2016).**

**Fonte: Adaptado de Adriano Antonio Mehl, MD, MSc. (2016).**

**Fonte: Adaptado de Adriano Antonio Mehl, MD, MSc. (2016).**

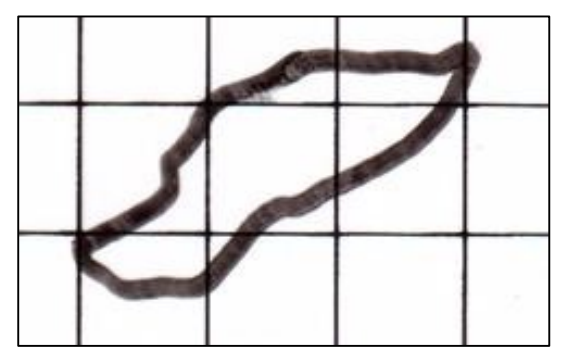

**Fonte: Adaptado de Adriano Antonio Mehl, MD, MSc. (2016).**

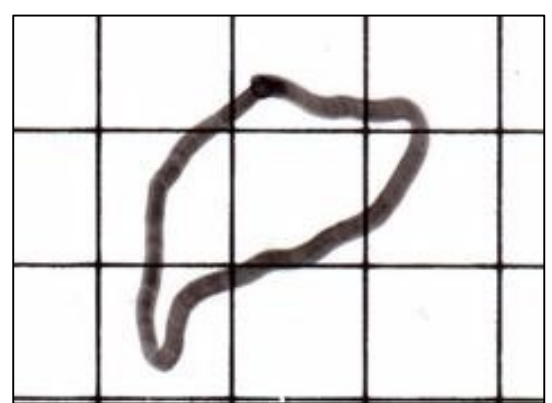

**Fonte: Adaptado de Adriano Antonio Mehl, MD, MSc. (2016).**

**Figura 147 – Caso GGT B C1 Figura 148 – Caso GGT B C1 - Área analisada**

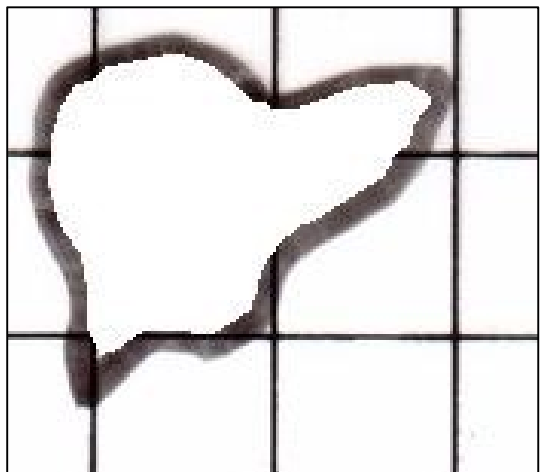

**Fonte: Adaptado de Adriano Antonio Mehl, MD, MSc. (2016).**

## **Figura 149 – Caso GGT B C2 Figura 150 – Caso GGT B C2 - Área analisada**

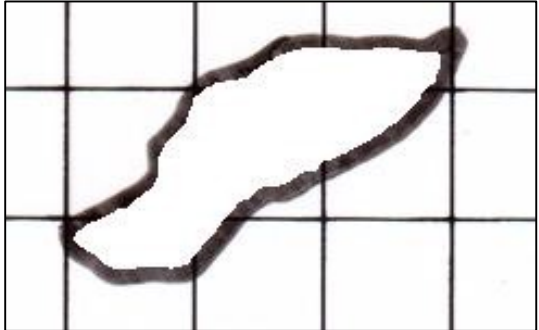

**Fonte: Adaptado de Adriano Antonio Mehl, MD, MSc. (2016).**

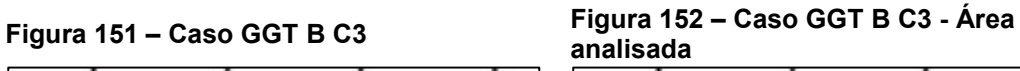

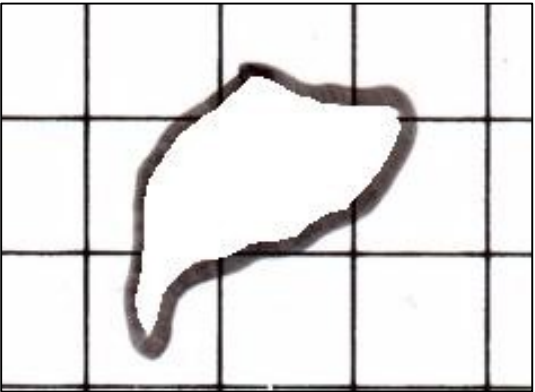

**Fonte: Adaptado de Adriano Antonio Mehl, MD, MSc. (2016).**

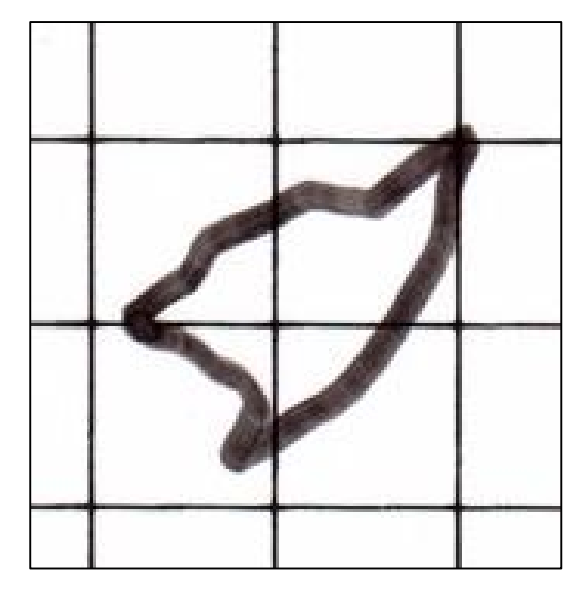

**Fonte: Adaptado de Adriano Antonio Mehl, MD, MSc. (2016).**

**Figura 154 – Caso GGT B C4 - Área analisada**

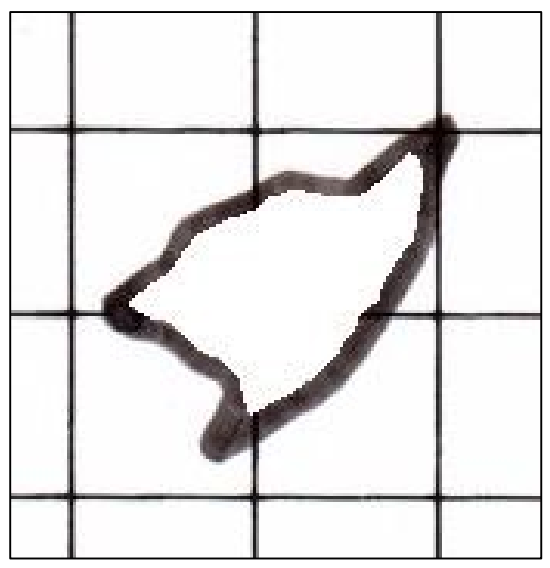

**Fonte: Adaptado de Adriano Antonio Mehl, MD, MSc. (2016).**

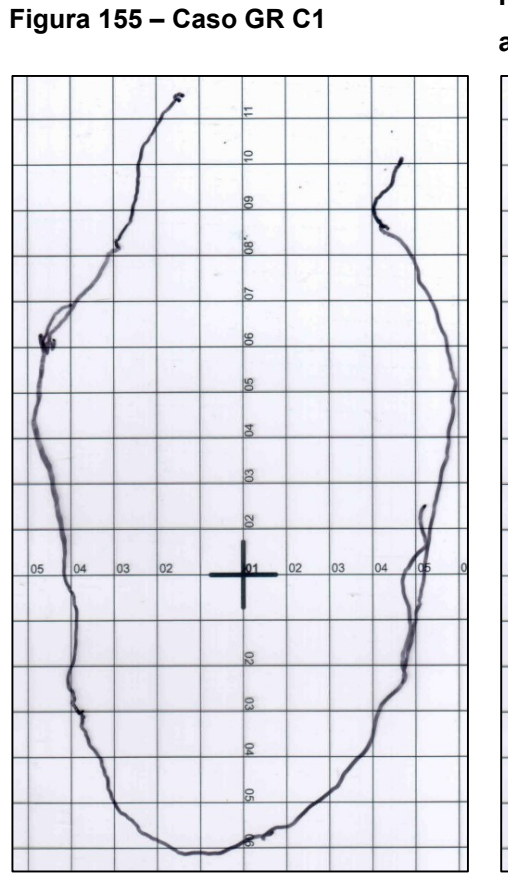

**Figura 156 – Caso GR C1 - Área analisada**

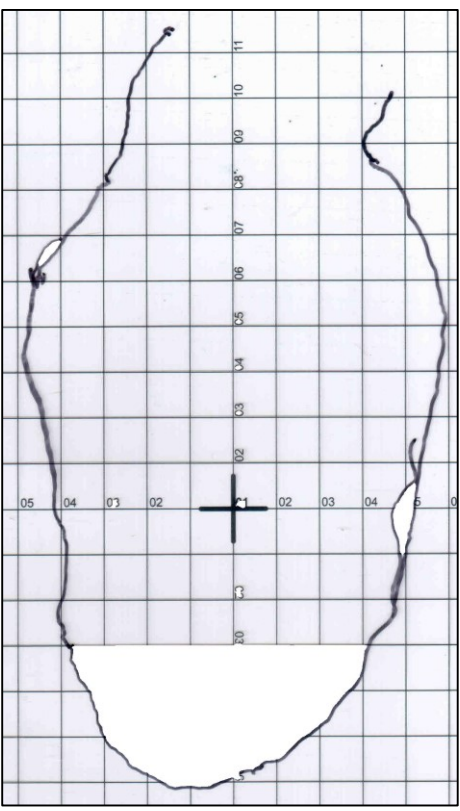

**Fonte: Adaptado de Adriano Antonio Mehl, MD, MSc. (2016).**

**Fonte: Adaptado de Adriano Antonio Mehl, MD, MSc. (2016).**

**Figura 157 – Caso GR C2**

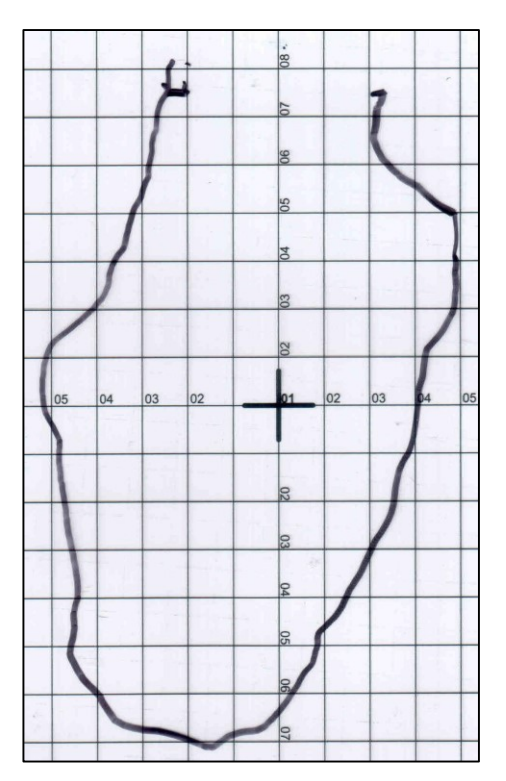

**Fonte: Adaptado de Adriano Antonio Mehl, MD, MSc. (2016).**

**Figura 158 – Caso GR C2 - Área** 

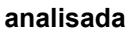

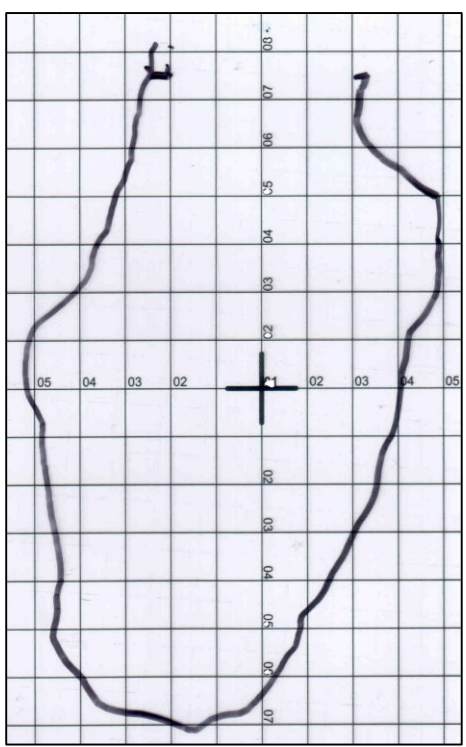

**Fonte: Adaptado de Adriano Antonio Mehl, MD, MSc. (2016).**

**Figura 159 – Caso GR C3**

**Fonte: Adaptado de Adriano Antonio Mehl, MD, MSc. (2016).**

**Figura 160 – Caso GR C3 - Área analisada**

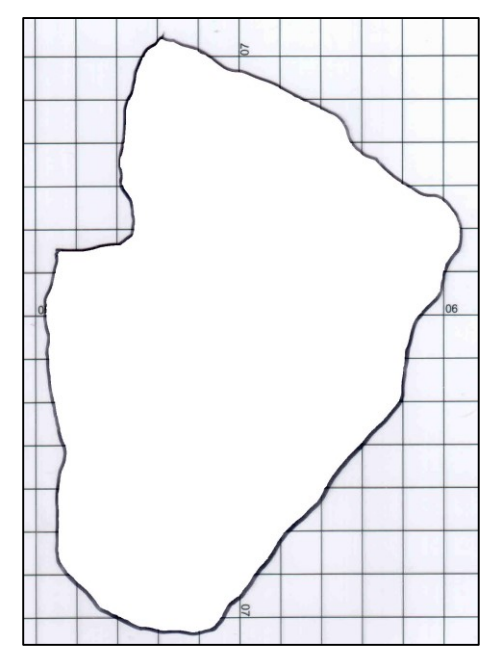

**Fonte: Adaptado de Adriano Antonio Mehl, MD, MSc. (2016).**

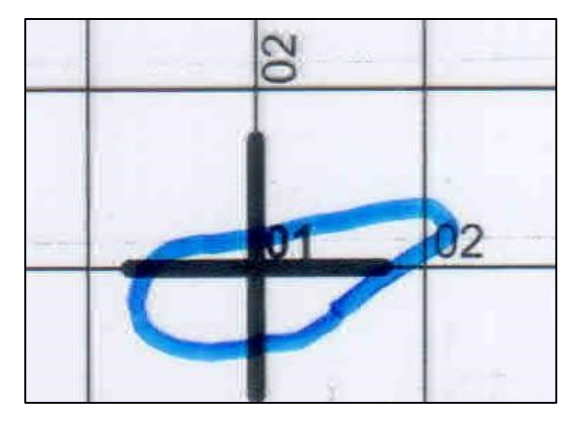

**Fonte: Adaptado de Adriano Antonio Mehl, MD, MSc. (2016).**

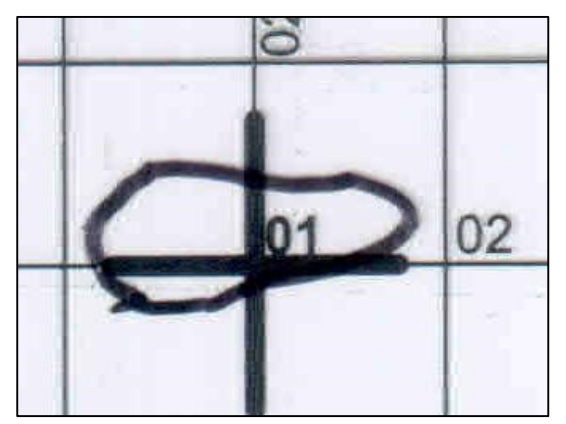

**Fonte: Adaptado de Adriano Antonio Mehl, MD, MSc. (2016).**

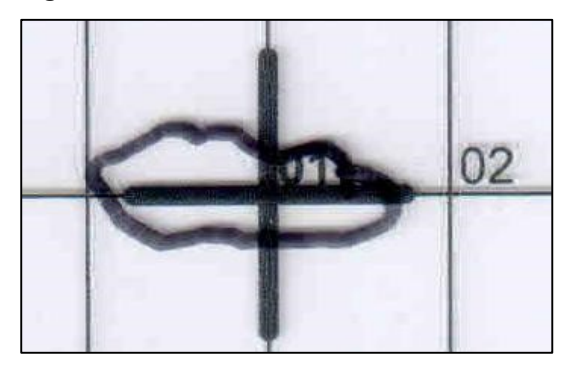

**Fonte: Adaptado de Adriano Antonio Mehl, MD, MSc. (2016).**

**Figura 161 – Caso HJ C1 Figura 162 – Caso HJ C1 - Área analisada**

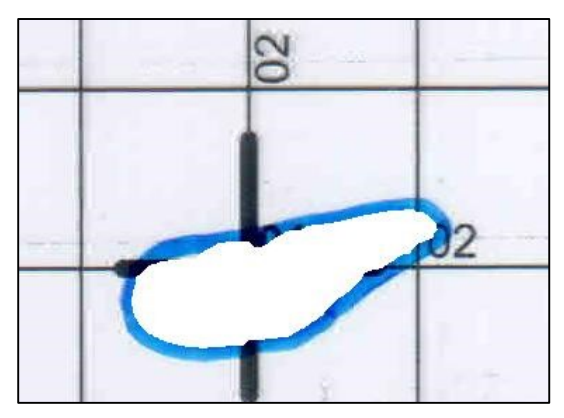

**Fonte: Adaptado de Adriano Antonio Mehl, MD, MSc. (2016).**

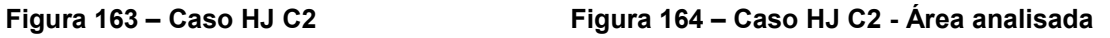

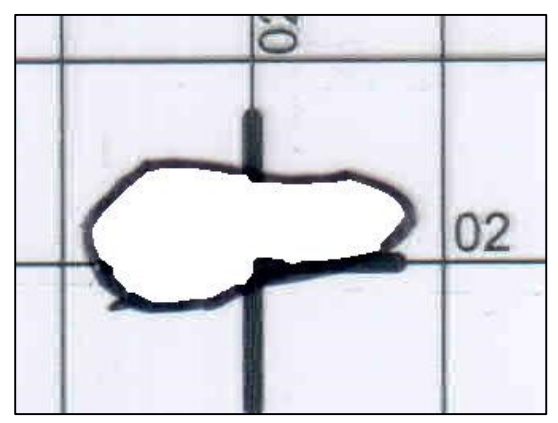

**Fonte: Adaptado de Adriano Antonio Mehl, MD, MSc. (2016).**

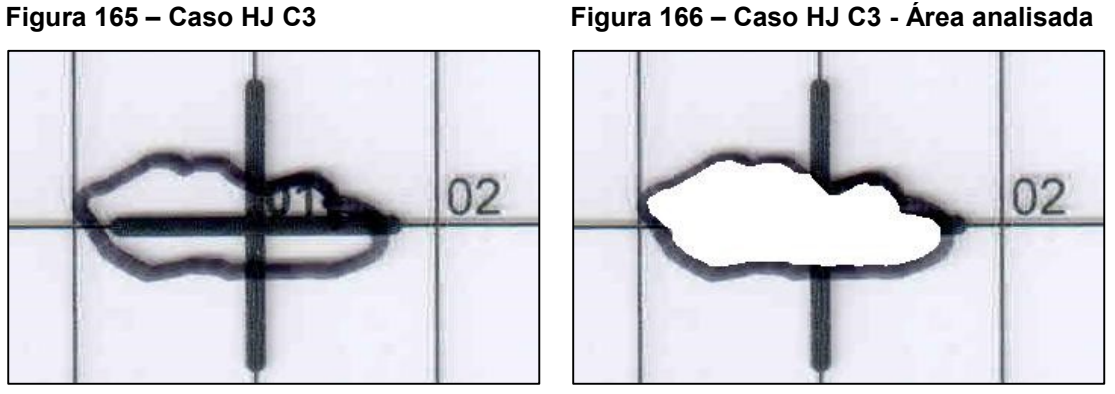

**Fonte: Adaptado de Adriano Antonio Mehl, MD, MSc. (2016).**

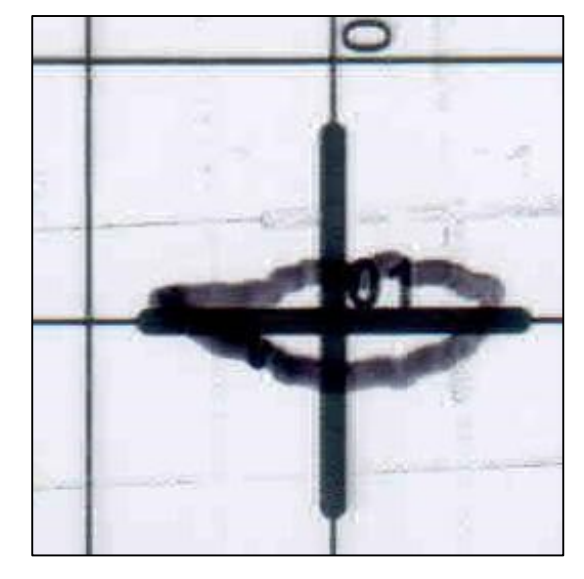

**Fonte: Adaptado de Adriano Antonio Mehl, MD, MSc. (2016).**

**Figura 167 – Caso HJ C4 Figura 168 – Caso HJ C4 - Área analisada**

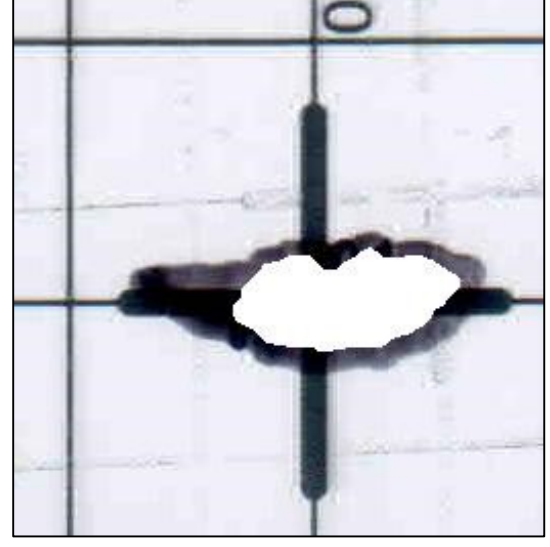

**Fonte: Adaptado de Adriano Antonio Mehl, MD, MSc. (2016).**

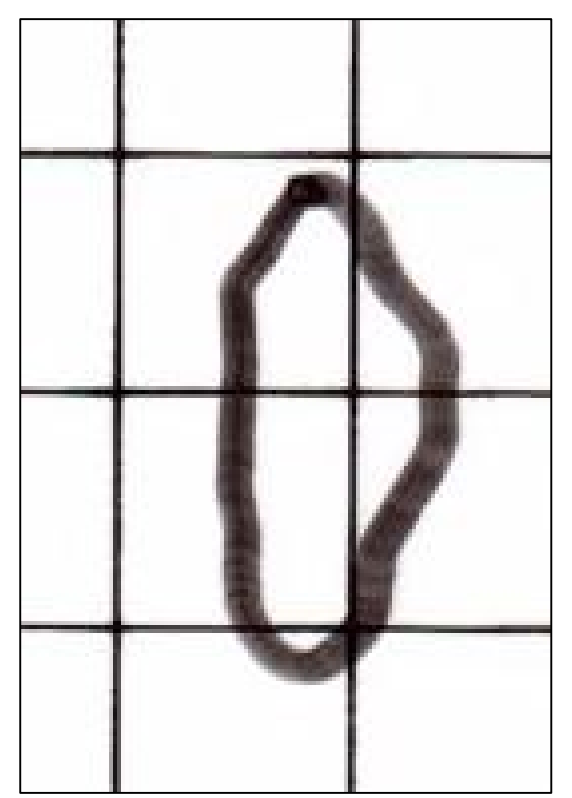

**Fonte: Adaptado de Adriano Antonio Mehl, MD, MSc. (2016).**

**Figura 169 – Caso IPT C1 Figura 170 – Caso IPT C1 - Área analisada**

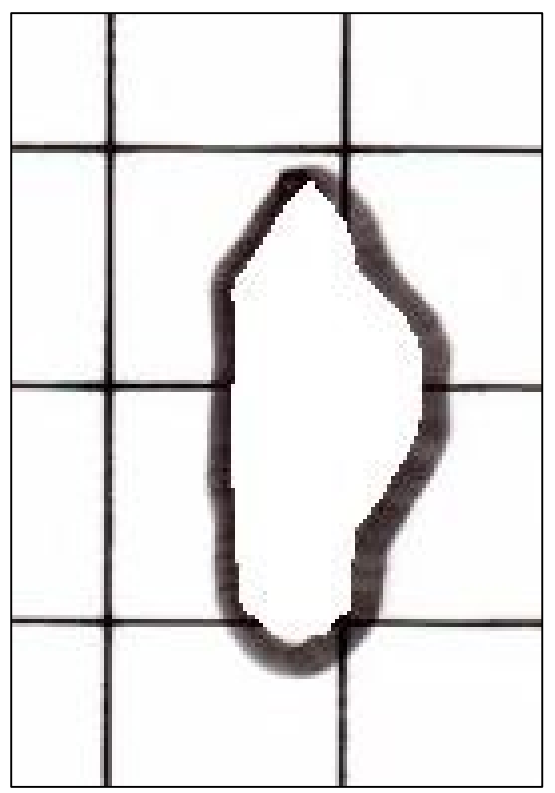

**Fonte: Adaptado de Adriano Antonio Mehl, MD, MSc. (2016).**

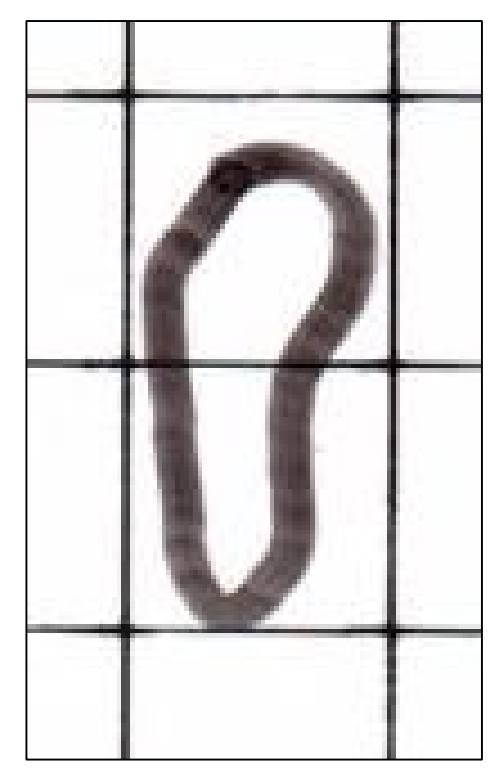

**Fonte: Adaptado de Adriano Antonio Mehl, MD, MSc. (2016).**

**Figura 173 – Caso IPT C3**

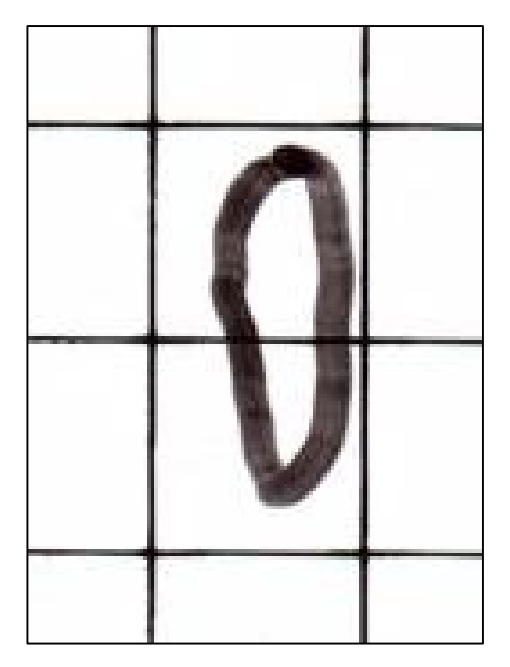

**Fonte: Adaptado de Adriano Antonio Mehl, MD, MSc. (2016).**

**Figura 172 – Caso IPT C2 - Área analisada**

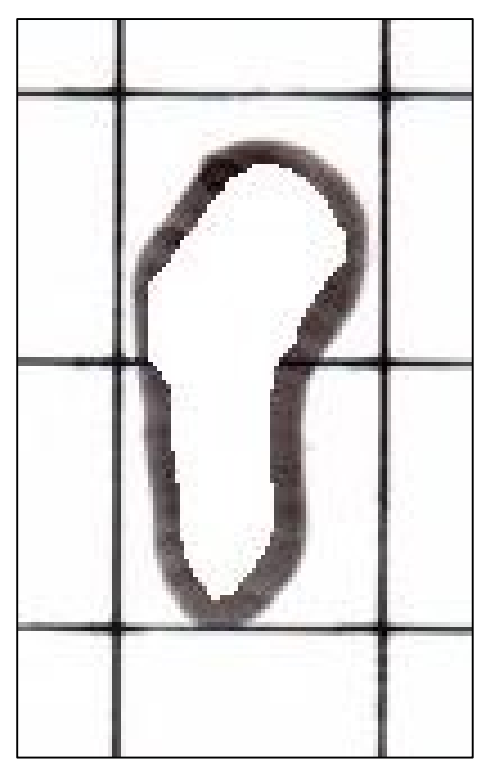

**Fonte: Adaptado de Adriano Antonio Mehl, MD, MSc. (2016).**

**Figura 174 – Caso IPT C3 - Área** 

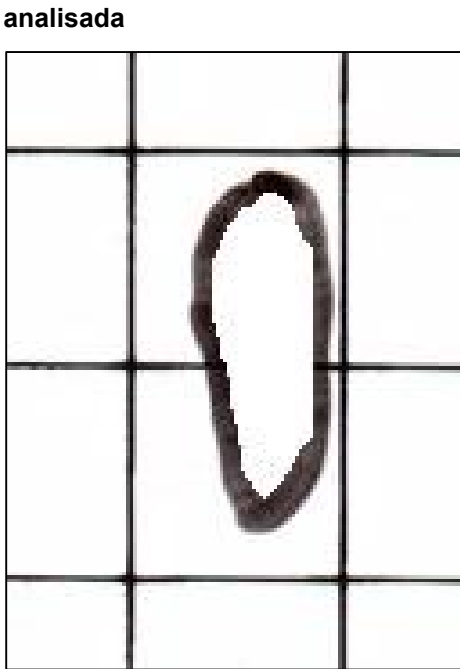

**Fonte: Adaptado de Adriano Antonio Mehl, MD, MSc. (2016).**

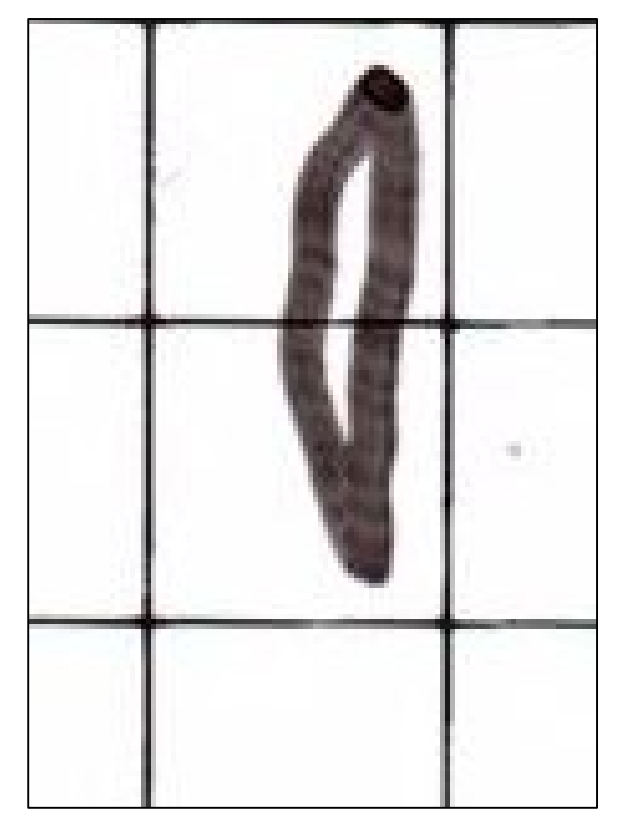

**Fonte: Adaptado de Adriano Antonio Mehl, MD, MSc. (2016).**

**Figura 177 – Caso JFC C1**

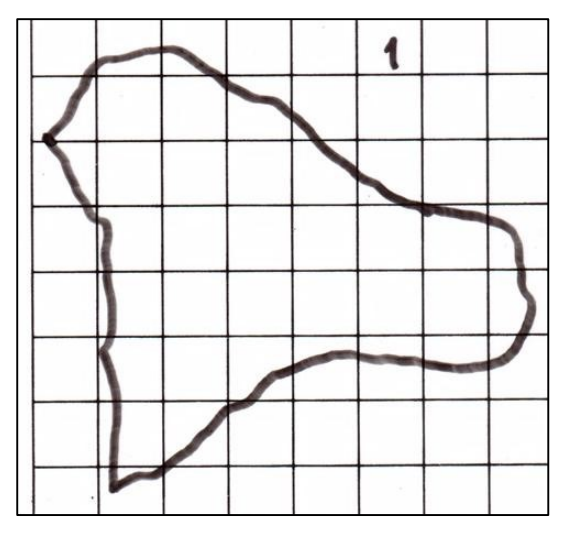

**Fonte: Adaptado de Adriano Antonio Mehl, MD, MSc. (2016).**

**Figura 178 – Caso JFC C1 - Área analisada**

**MD, MSc. (2016).**

**Fonte: Adaptado de Adriano Antonio Mehl,** 

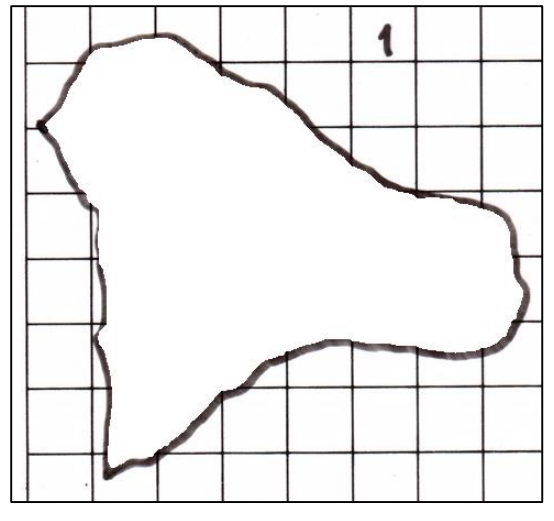

**Fonte: Adaptado de Adriano Antonio Mehl, MD, MSc. (2016).**

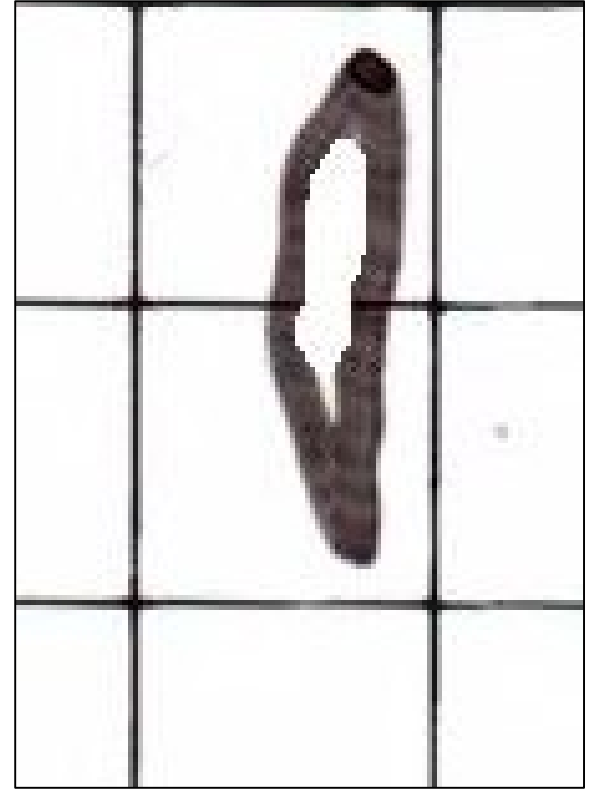

**Figura 175 – Caso IPT C4 Figura 176 – Caso IPT C4 - Área analisada**

**Figura 179 – Caso JFC C2**

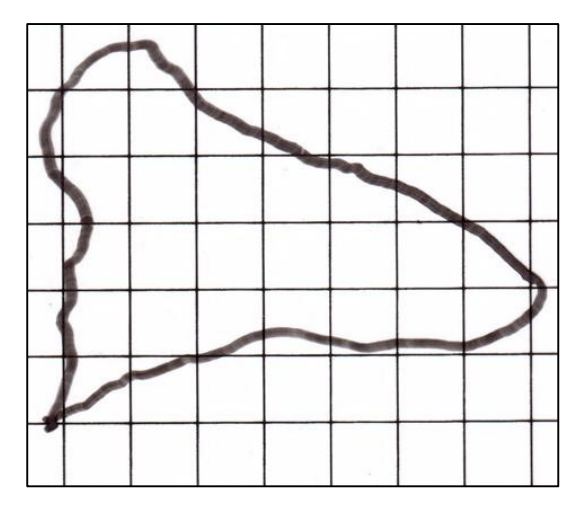

**Fonte: Adaptado de Adriano Antonio Mehl, MD, MSc. (2016).**

**Figura 181 – Caso JFC C3**

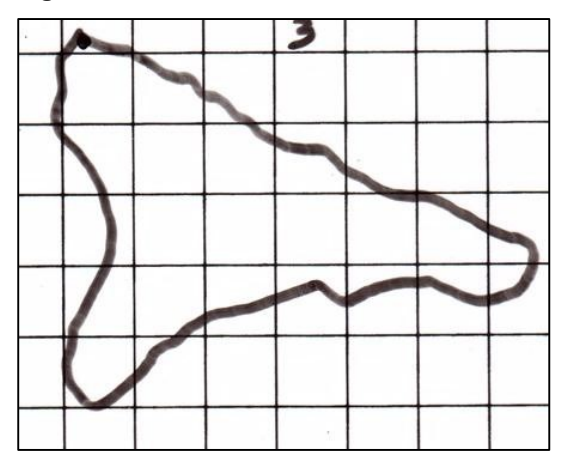

**Fonte: Adaptado de Adriano Antonio Mehl, MD, MSc. (2016).**

**Figura 180 – Caso JFC C2 - Área analisada**

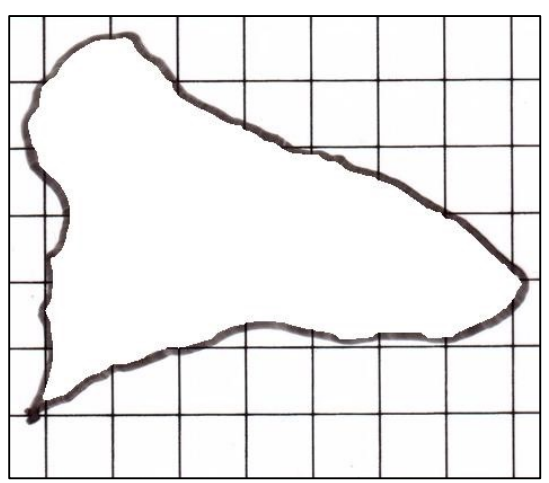

**Fonte: Adaptado de Adriano Antonio Mehl, MD, MSc. (2016).**

**Figura 182 – Caso JFC C3 - Área analisada**

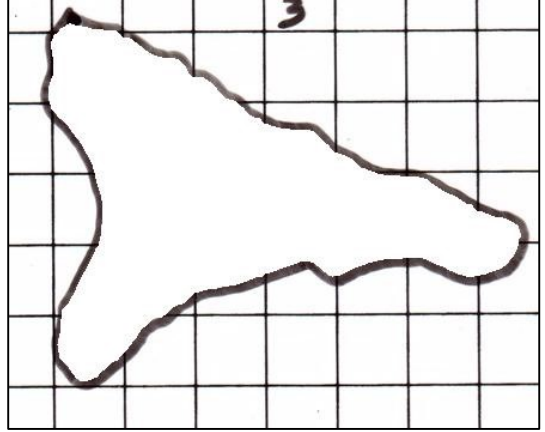

**Fonte: Adaptado de Adriano Antonio Mehl, MD, MSc. (2016).**

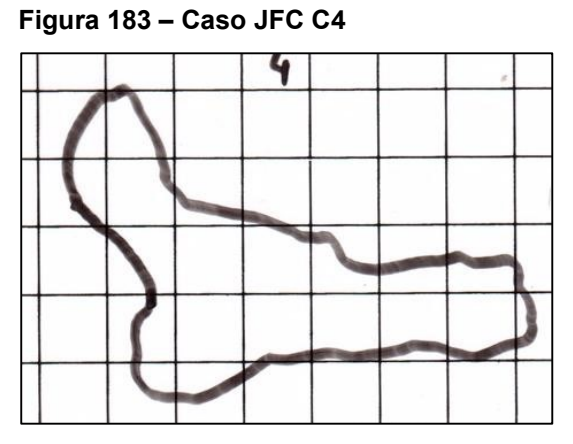

**Fonte: Adaptado de Adriano Antonio Mehl, MD, MSc. (2016).**

**Figura 184 – Caso JFC C4 - Área analisada**

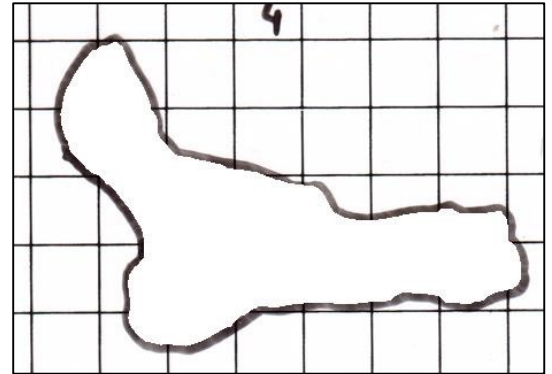

**Fonte: Adaptado de Adriano Antonio Mehl, MD, MSc. (2016).**

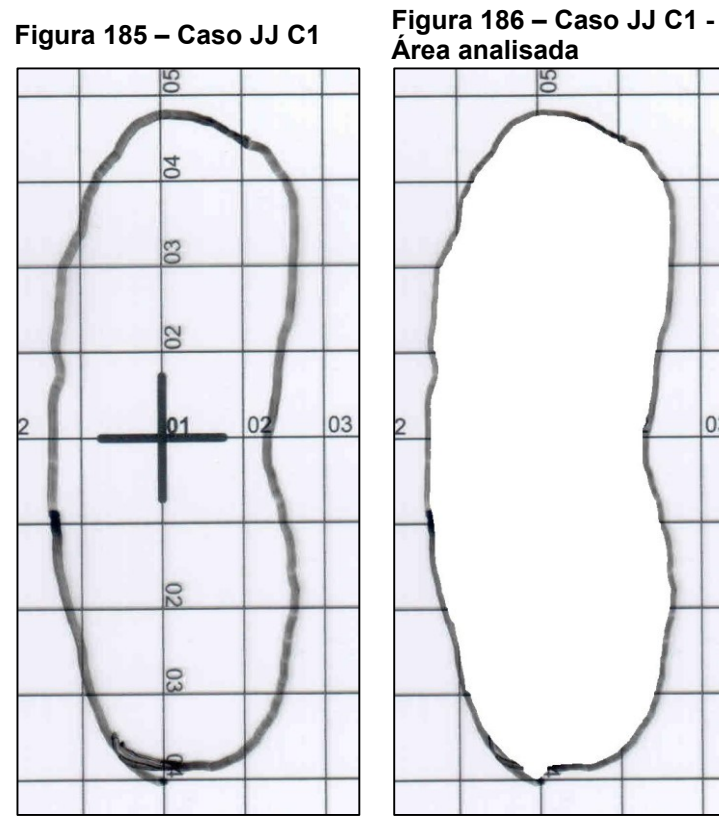

**Fonte: Adaptado de Adriano Antonio Mehl, MD, MSc. (2016).**

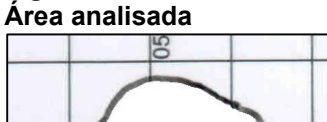

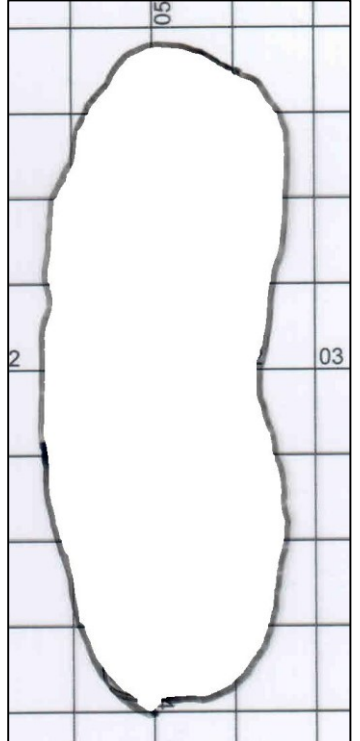

**Fonte: Adaptado de Adriano Antonio Mehl, MD, MSc. (2016).**

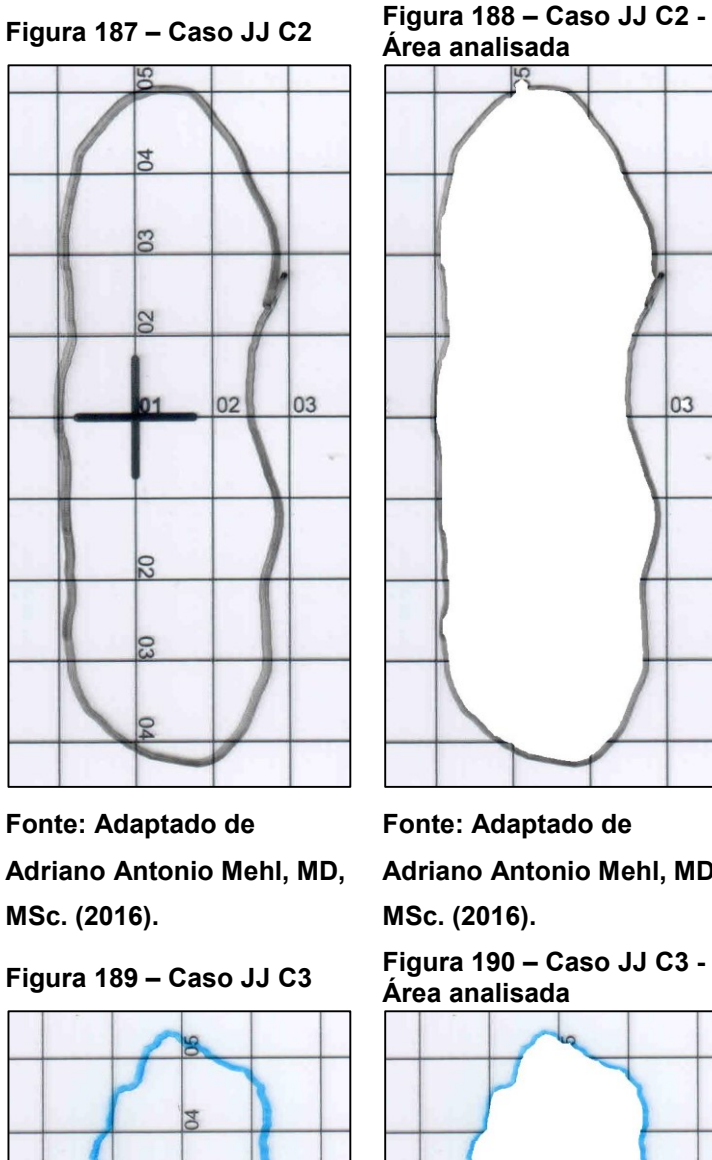

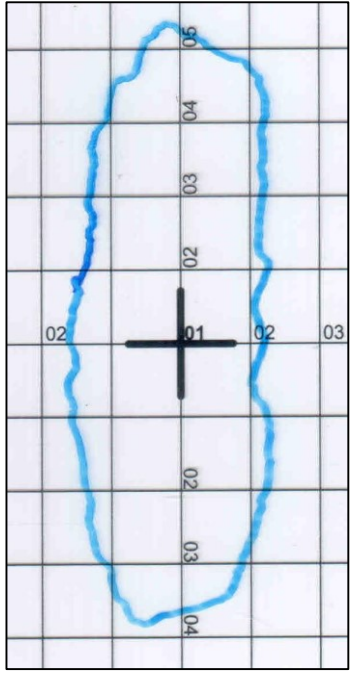

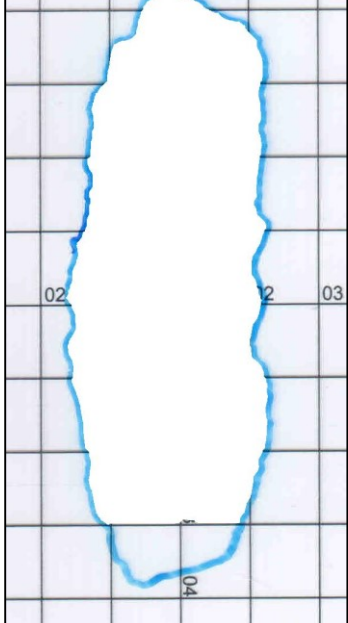

**Fonte: Adaptado de Adriano Antonio Mehl, MD, MSc. (2016).**

**Fonte: Adaptado de Adriano Antonio Mehl, MD, MSc. (2016).**

**Fonte: Adaptado de Adriano Antonio Mehl, MD,** 

03

**Figura 190 – Caso JJ C3 -**

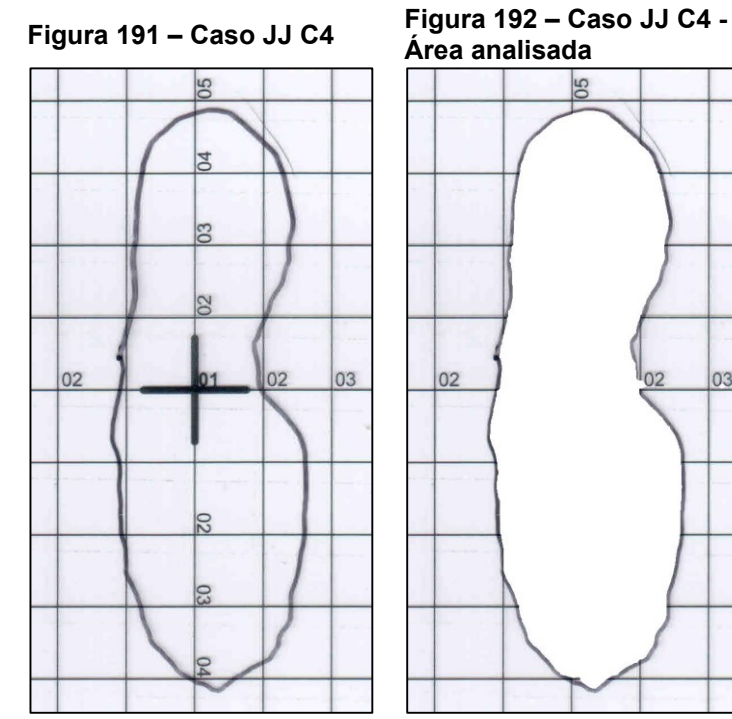

**Fonte: Adaptado de Adriano Antonio Mehl, MD, MSc. (2016).**

**Fonte: Adaptado de Adriano Antonio Mehl, MD, MSc. (2016).**

 $56$ 

03

 $02$ 

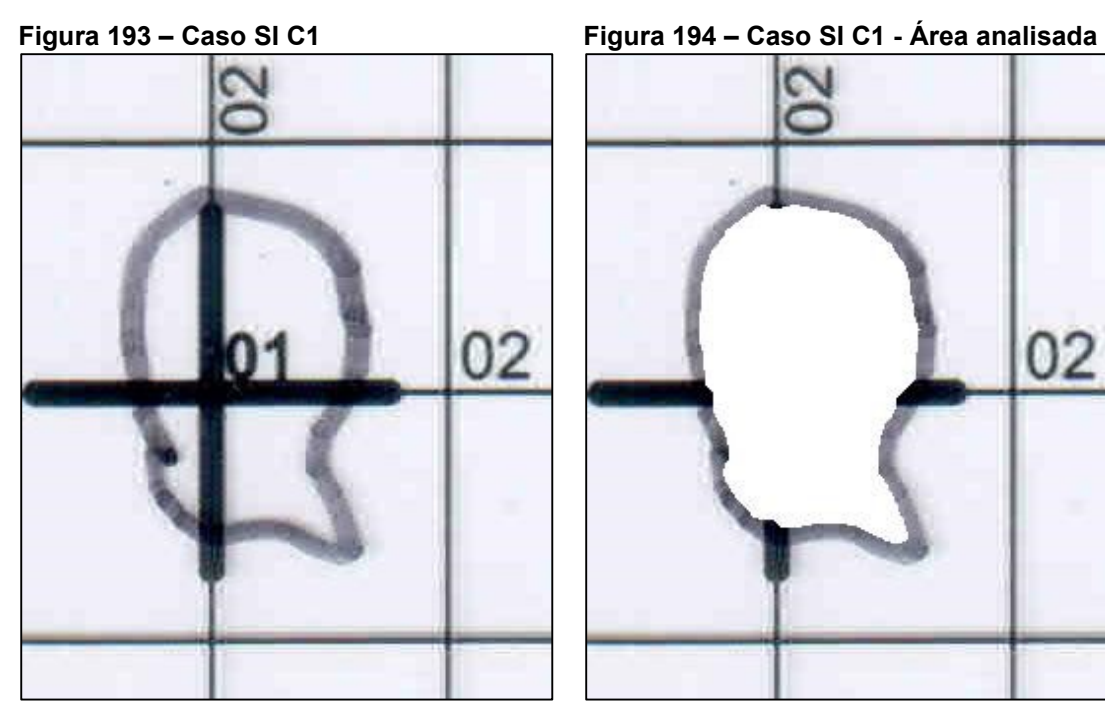

**Fonte: Adaptado de Adriano Antonio Mehl, MD, MSc. (2016).**

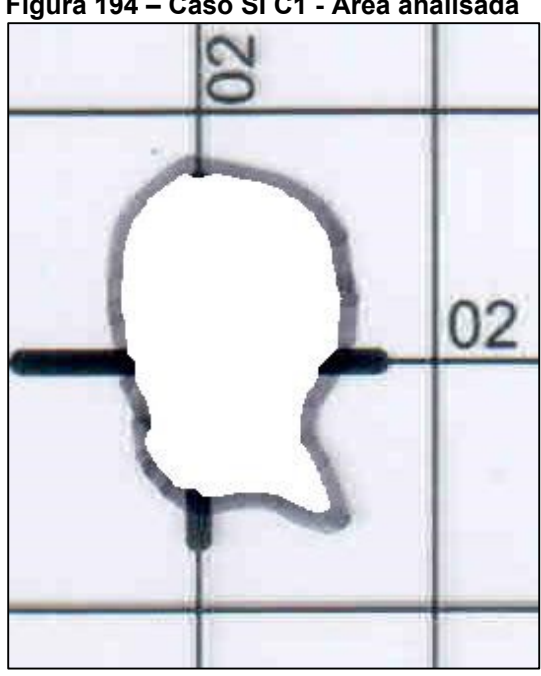

**Fonte: Adaptado de Adriano Antonio Mehl, MD, MSc. (2016).**

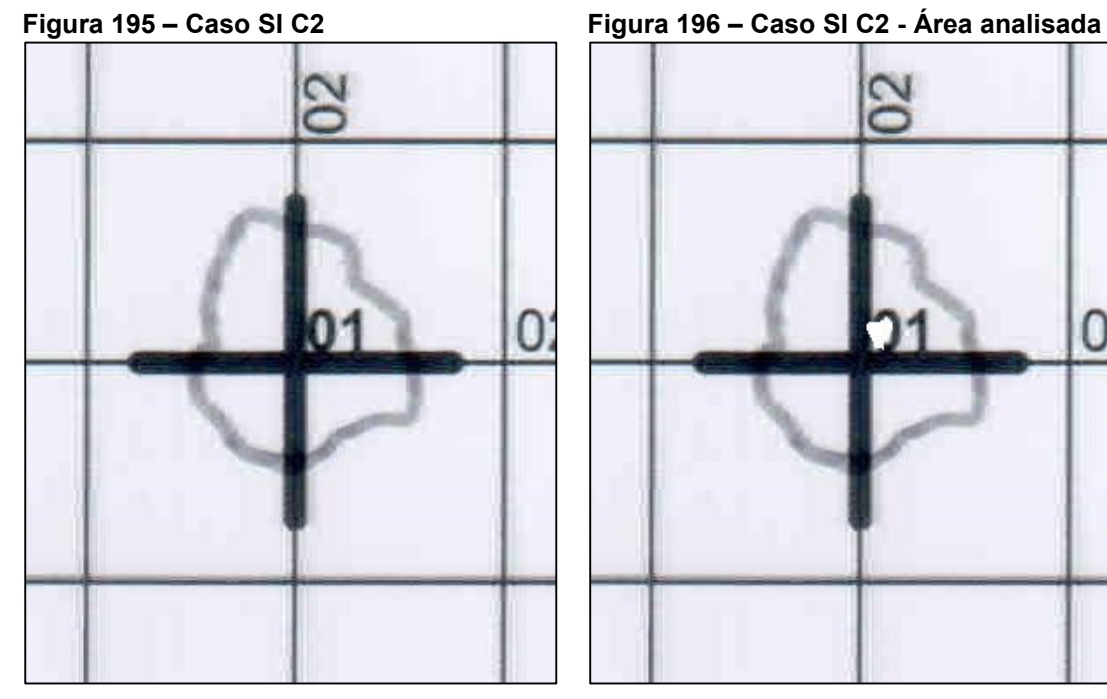

**Fonte: Adaptado de Adriano Antonio Mehl, MD, MSc. (2016).**

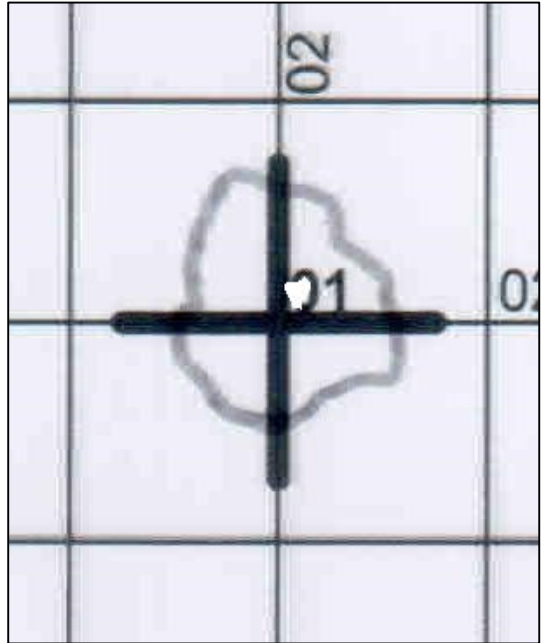

**Fonte: Adaptado de Adriano Antonio Mehl, MD, MSc. (2016).**

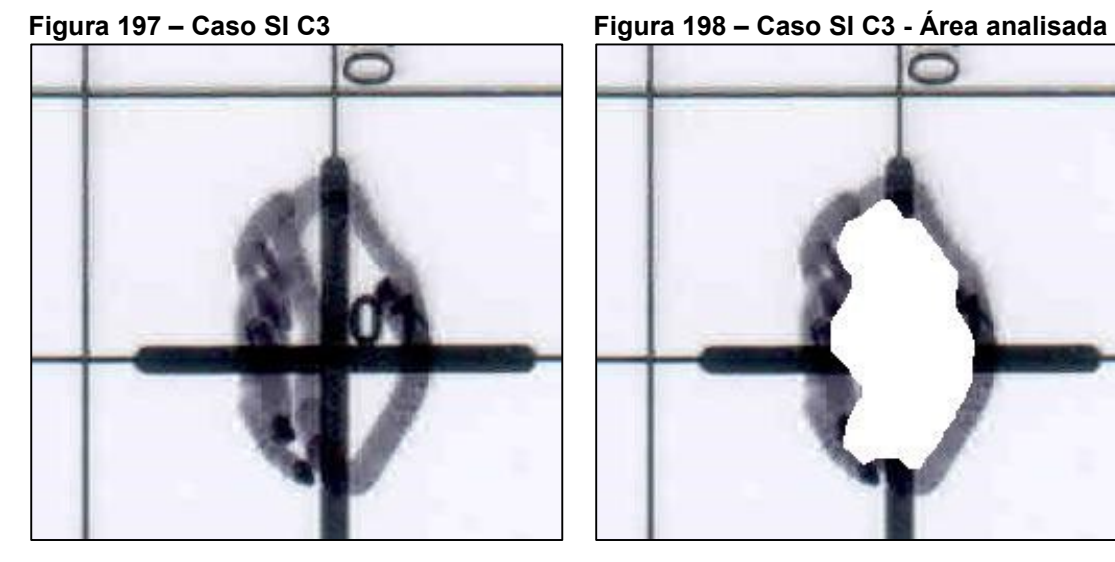

**Fonte: Adaptado de Adriano Antonio Mehl, MD, MSc. (2016).**

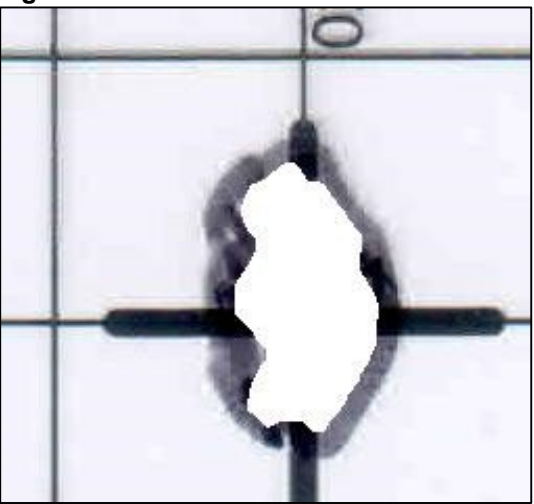

**Fonte: Adaptado de Adriano Antonio Mehl, MD, MSc. (2016).**

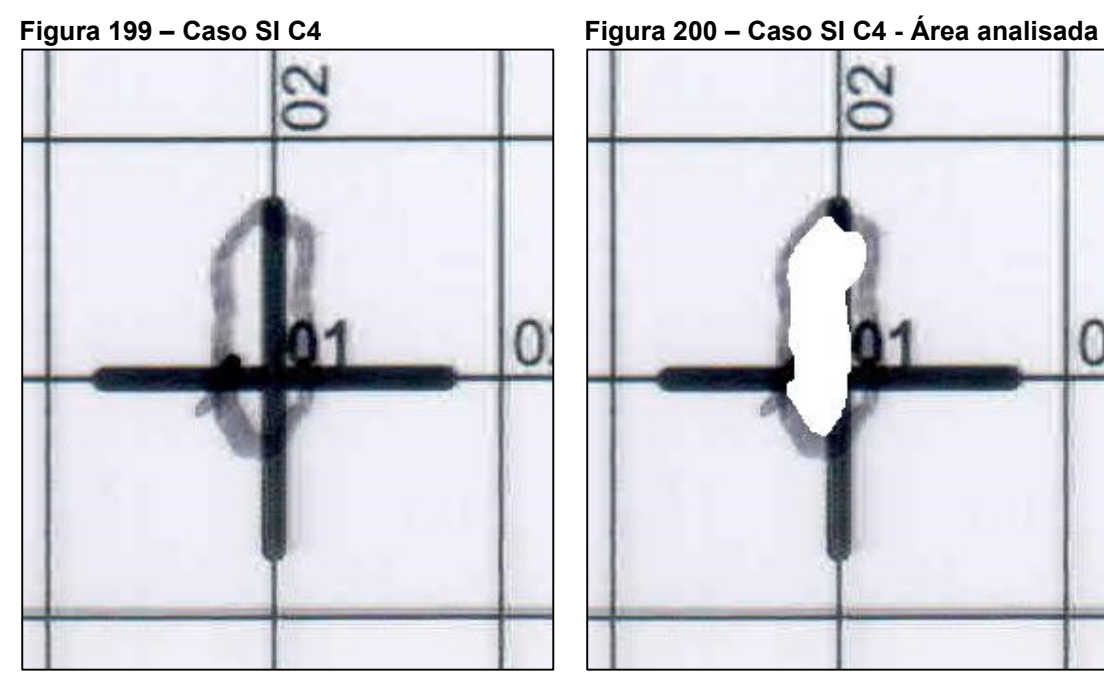

**Fonte: Adaptado de Adriano Antonio Mehl, MD, MSc. (2016).**

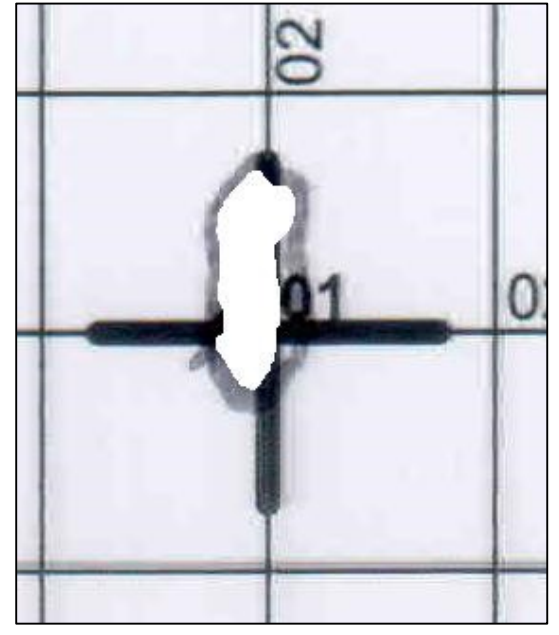

**Fonte: Adaptado de Adriano Antonio Mehl, MD, MSc. (2016).**

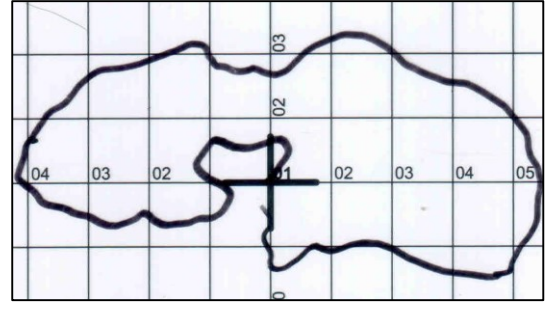

**Fonte: Adaptado de Adriano Antonio Mehl, MD, MSc. (2016).**

**Figura 201 – Caso SP A C1 (A) Figura 202 – Caso SP A C1 (A) - Área analisada**

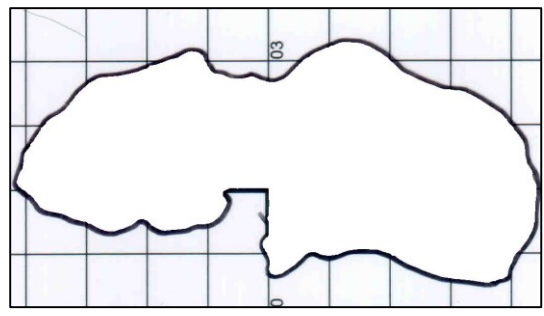

**Fonte: Adaptado de Adriano Antonio Mehl, MD, MSc. (2016).**

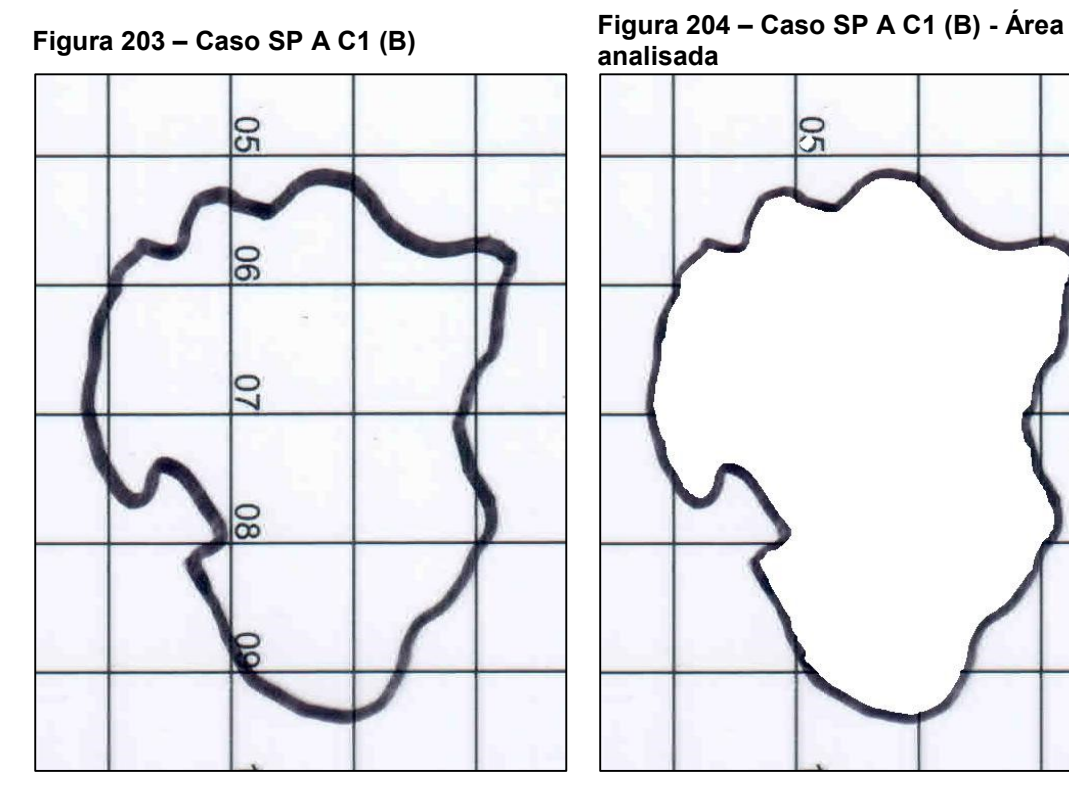

**Fonte: Adaptado de Adriano Antonio Mehl, MD, MSc. (2016).**

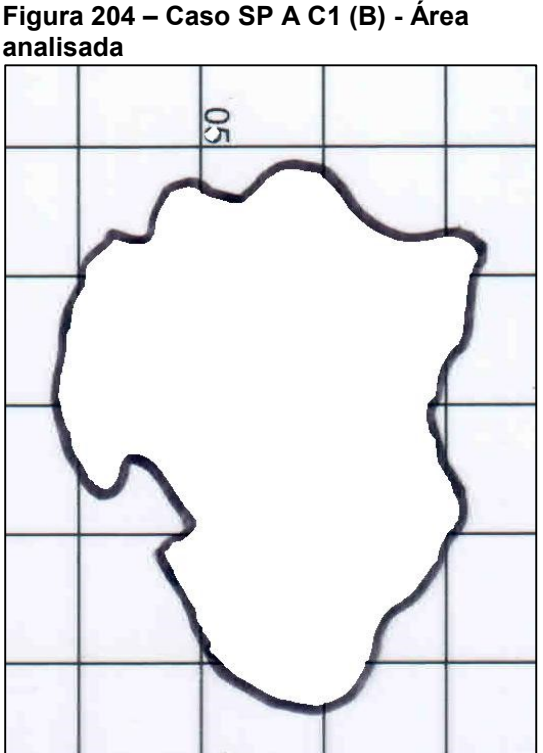

**Fonte: Adaptado de Adriano Antonio Mehl, MD, MSc. (2016).**

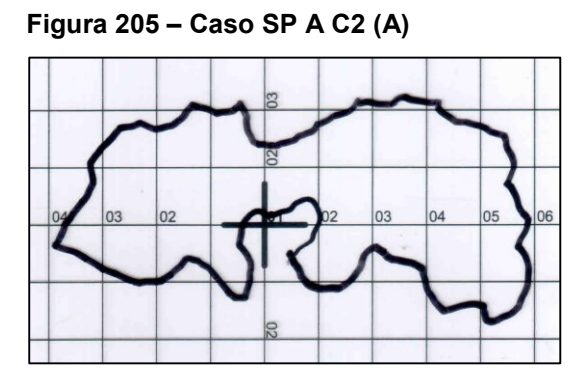

**Fonte: Adaptado de Adriano Antonio Mehl, MD, MSc. (2016).**

**Figura 205 – Caso SP A C2 (A) Figura 206 – Caso SP A C2 (A) - Área analisada**

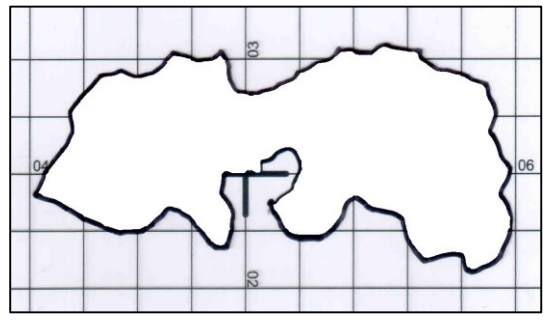

**Fonte: Adaptado de Adriano Antonio Mehl, MD, MSc. (2016).**

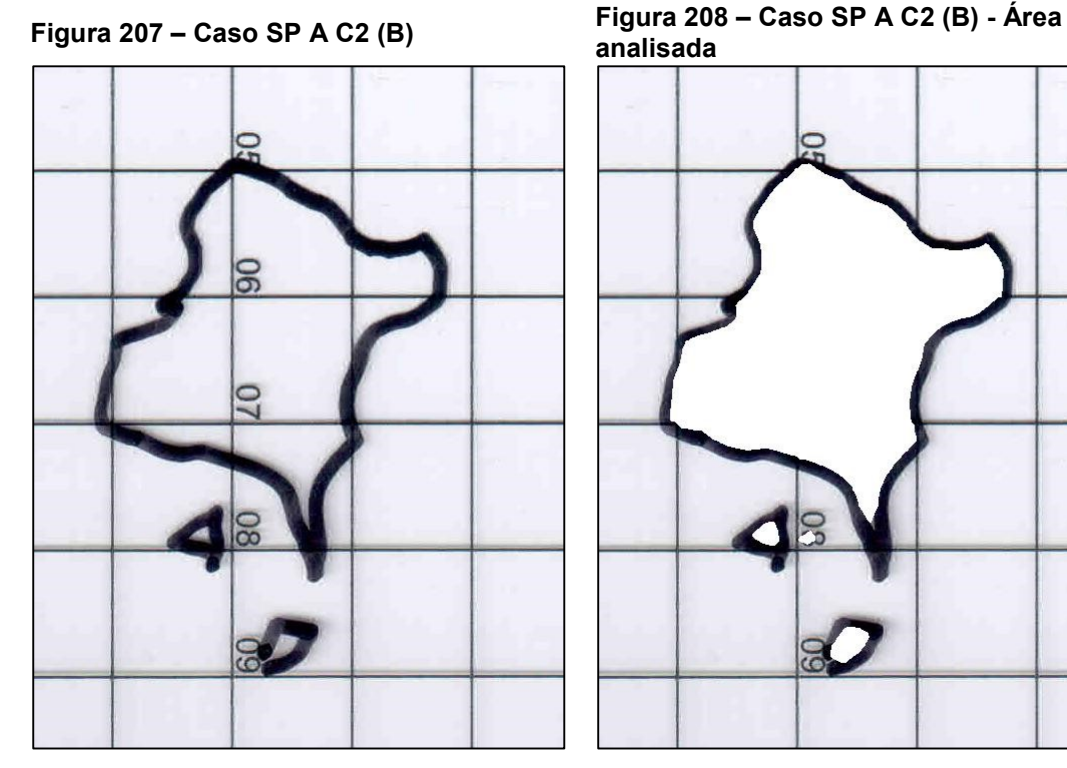

**Fonte: Adaptado de Adriano Antonio Mehl, MD, MSc. (2016).**

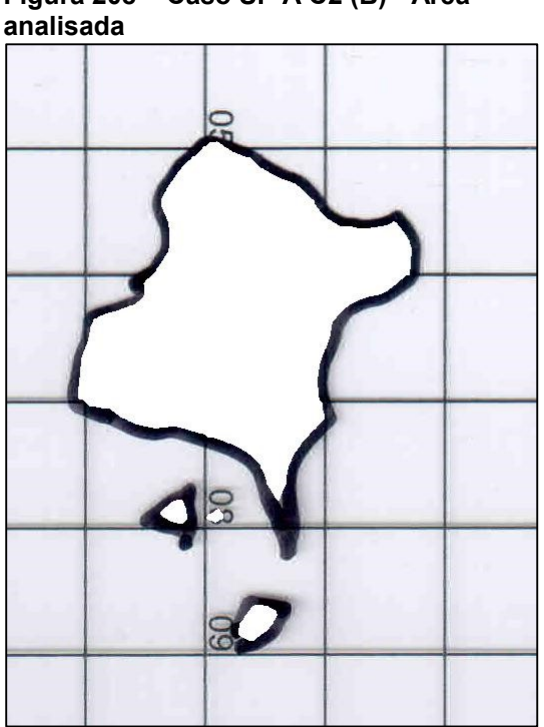

**Fonte: Adaptado de Adriano Antonio Mehl, MD, MSc. (2016).**

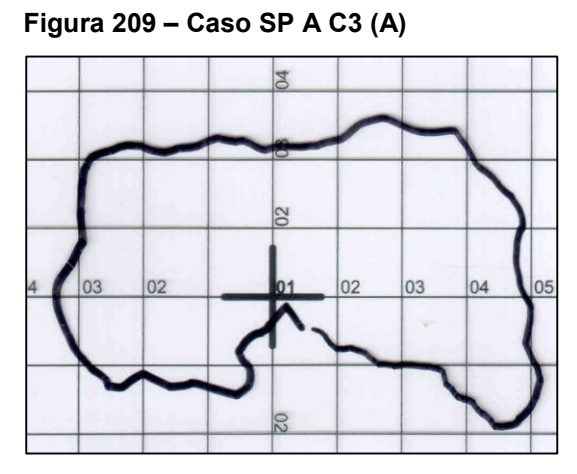

**Fonte: Adaptado de Adriano Antonio Mehl, MD, MSc. (2016).**

**Figura 209 – Caso SP A C3 (A) Figura 210 – Caso SP A C3 (A) - Área analisada**

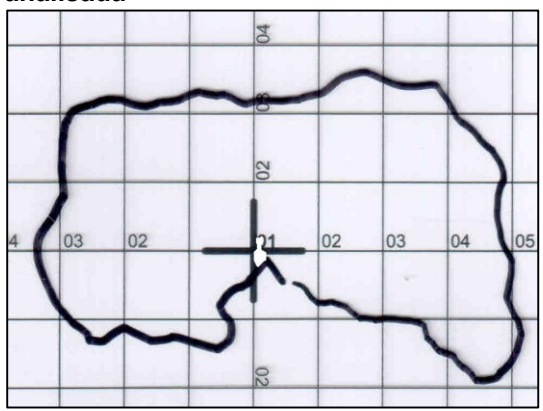

**Fonte: Adaptado de Adriano Antonio Mehl, MD, MSc. (2016).**

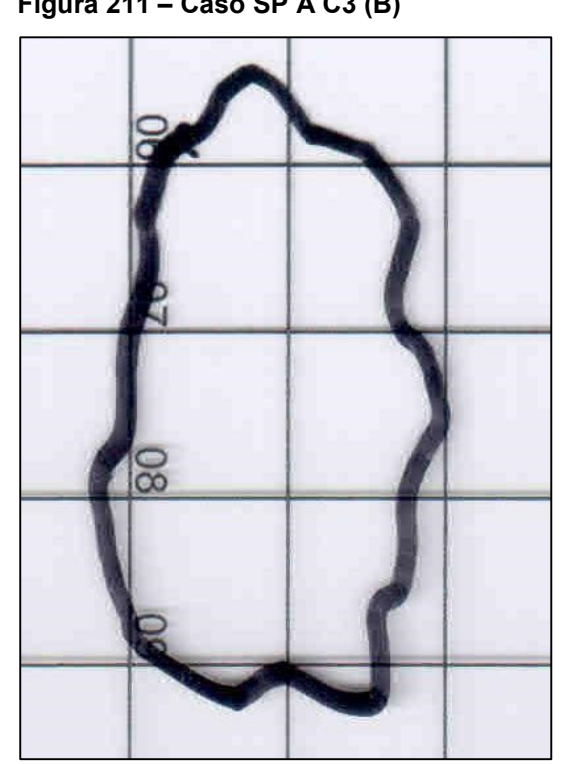

**Fonte: Adaptado de Adriano Antonio Mehl, MD, MSc. (2016).**

**Figura 211 – Caso SP A C3 (B) Figura 212 – Caso SP A C3 (B) - Área analisada**

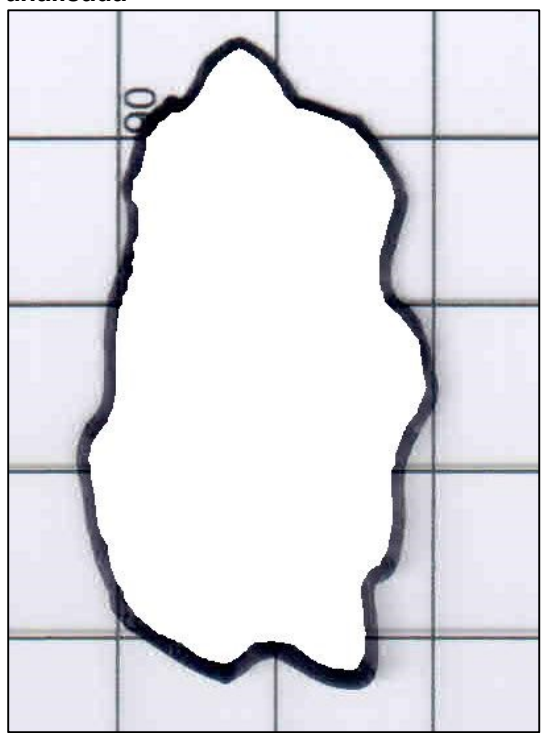

**Fonte: Adaptado de Adriano Antonio Mehl, MD, MSc. (2016).**

**Fonte: Adaptado de Adriano Antonio Mehl, MD, MSc. (2016).**

**Figura 213 – Caso SP A C4 (A) Figura 214 – Caso SP A C4 (A) - Área analisada**

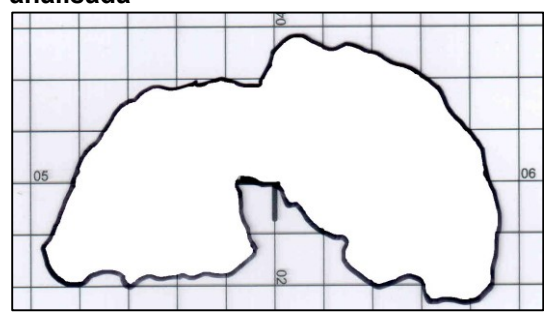

**Fonte: Adaptado de Adriano Antonio Mehl, MD, MSc. (2016).**

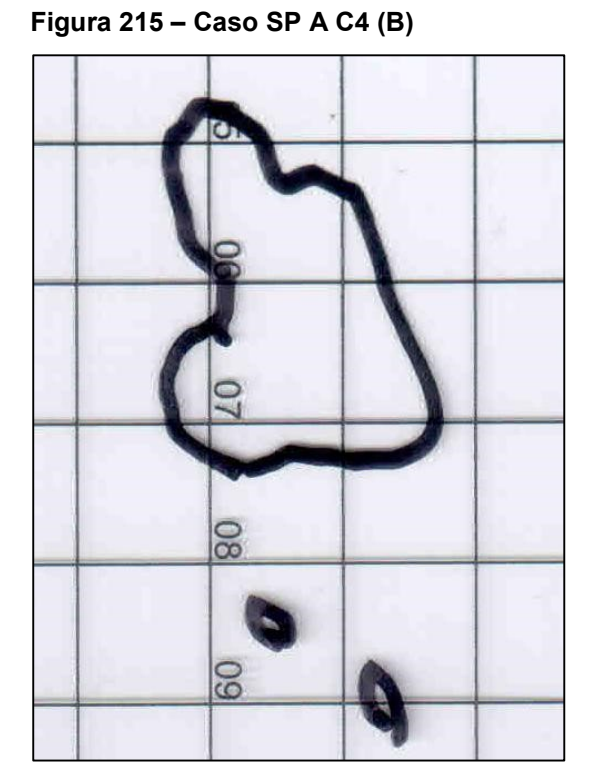

**Fonte: Adaptado de Adriano Antonio Mehl, MD, MSc. (2016).**

**Figura 215 – Caso SP A C4 (B) Figura 216 – Caso SP A C4 (B) - Área analisada**

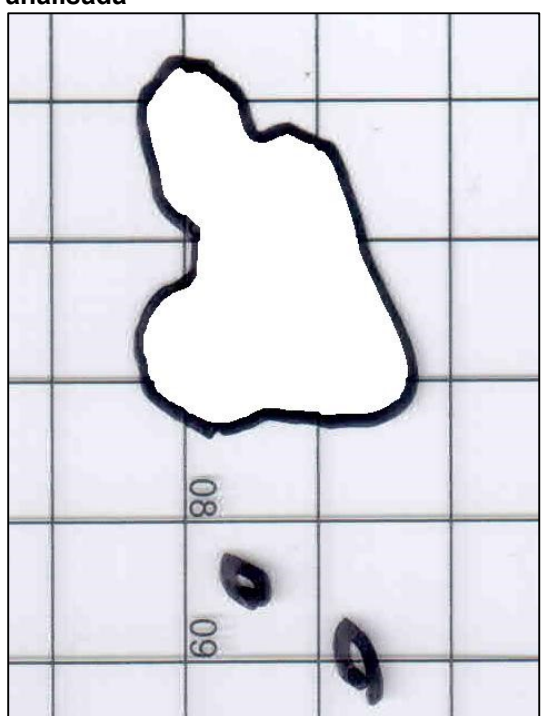

**Fonte: Adaptado de Adriano Antonio Mehl, MD, MSc. (2016).**

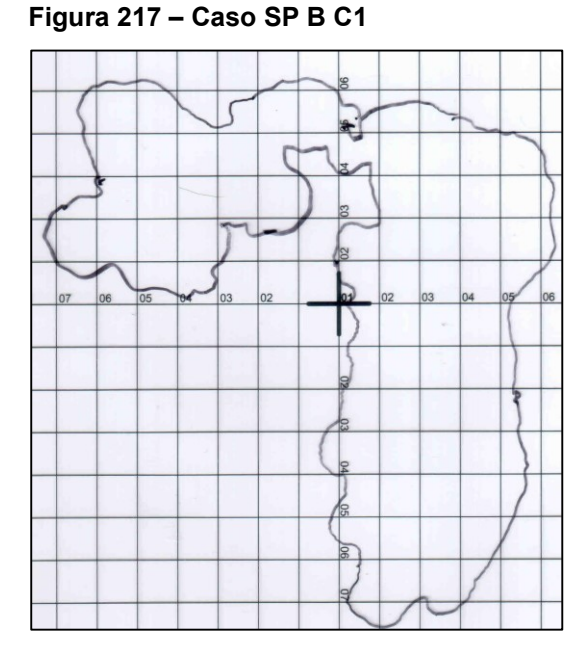

**Fonte: Adaptado de Adriano Antonio Mehl, MD, MSc. (2016).**

**Figura 217 – Caso SP B C1 Figura 218 – Caso SP B C1 - Área analisada**

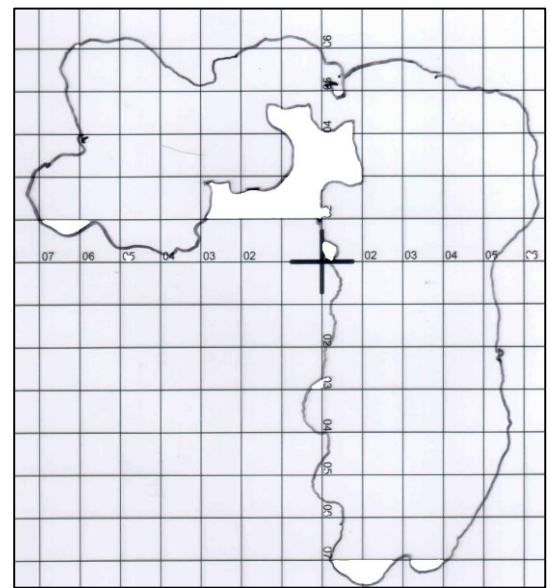

**Fonte: Adaptado de Adriano Antonio Mehl, MD, MSc. (2016).**

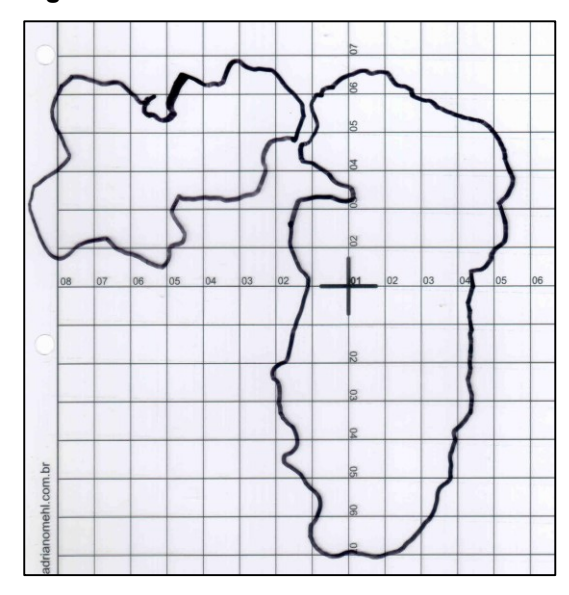

**Fonte: Adaptado de Adriano Antonio Mehl, MD, MSc. (2016).**

**Figura 219 – Caso SP B C2 Figura 220 – Caso SP B C2 - Área analisada**

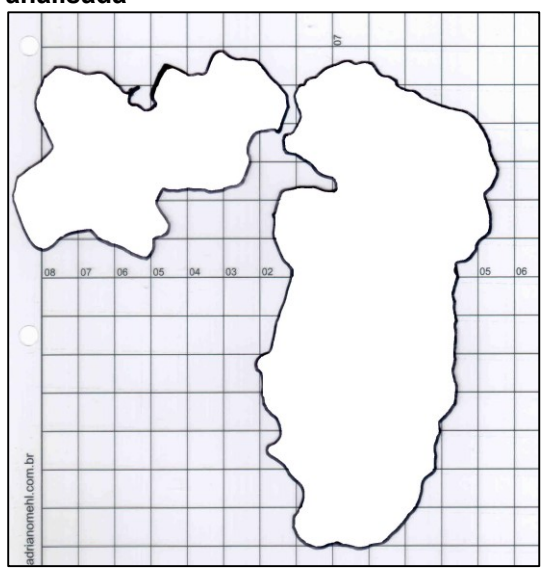

**Fonte: Adaptado de Adriano Antonio Mehl, MD, MSc. (2016).**

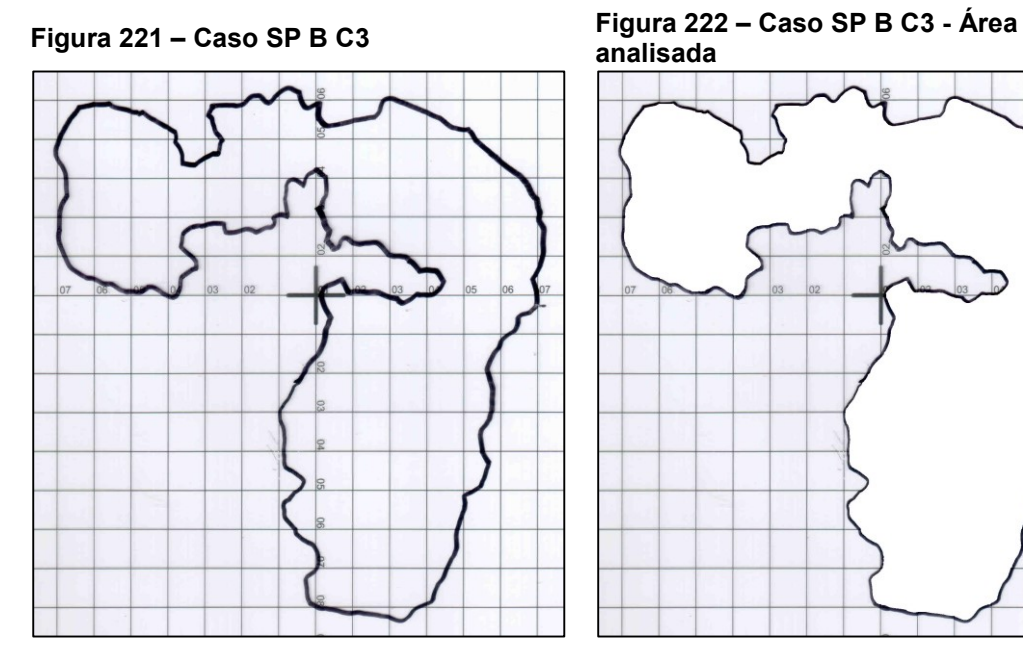

**Fonte: Adaptado de Adriano Antonio Mehl, MD, MSc. (2016).**

**analisada**

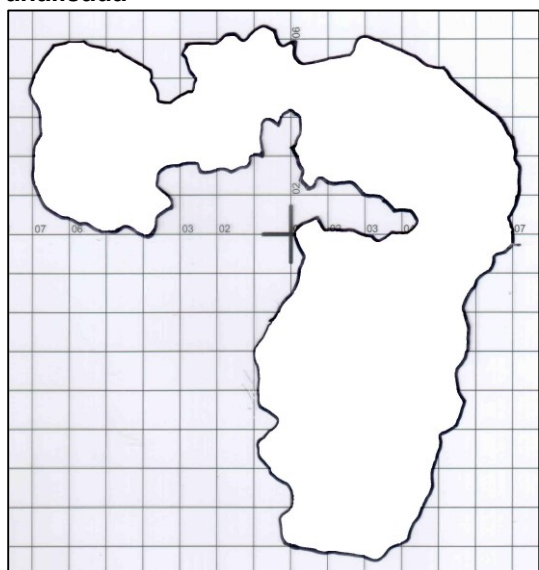

**Fonte: Adaptado de Adriano Antonio Mehl, MD, MSc. (2016).**
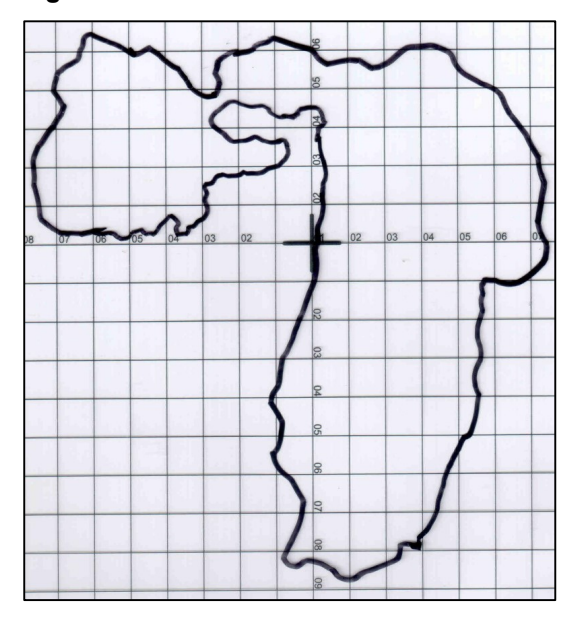

**Fonte: Adaptado de Adriano Antonio Mehl, MD, MSc. (2016).**

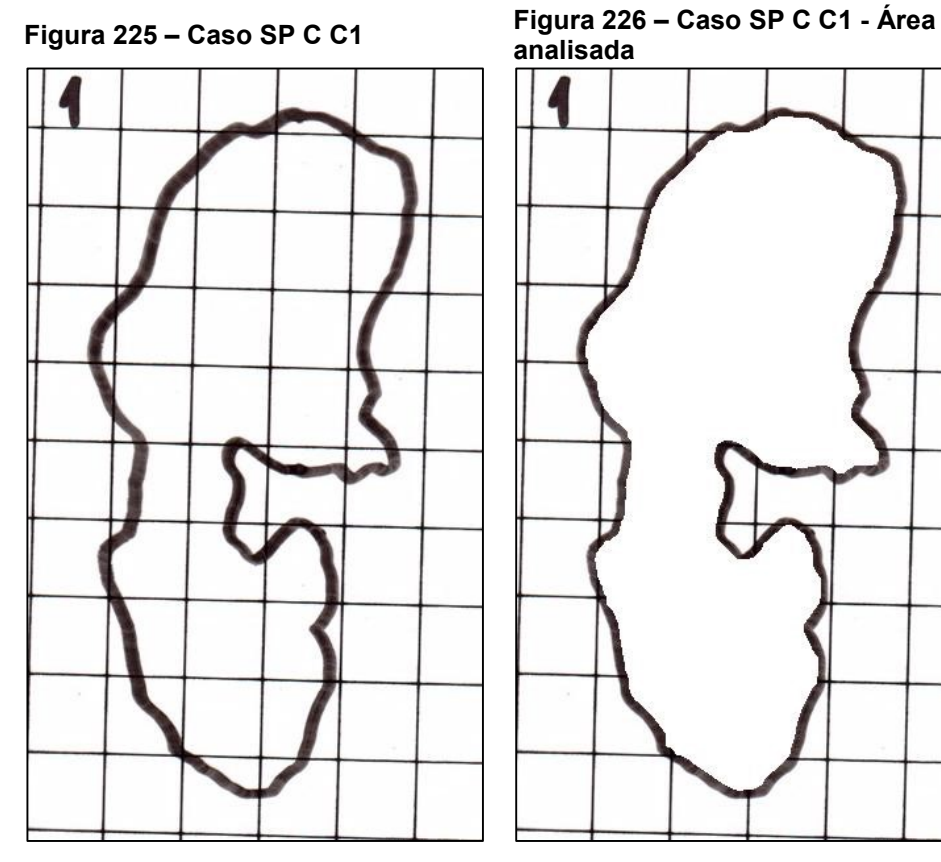

**Fonte: Adaptado de Adriano Antonio Mehl, MD, MSc. (2016).**

**Figura 223 – Caso SP B C4 Figura 224 – Caso SP B C4 - Área analisada**

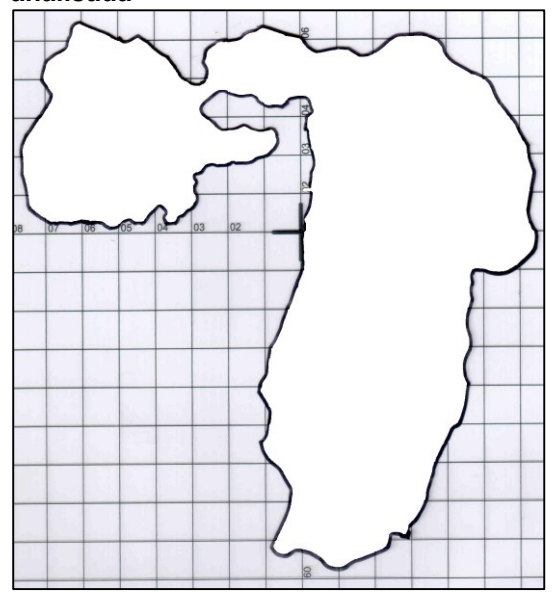

**Fonte: Adaptado de Adriano Antonio Mehl, MD, MSc. (2016).**

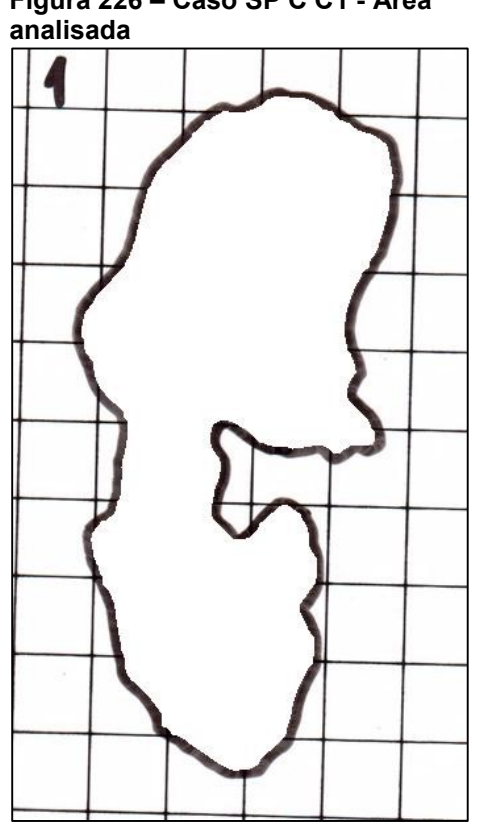

**Fonte: Adaptado de Adriano Antonio Mehl, MD, MSc. (2016).**

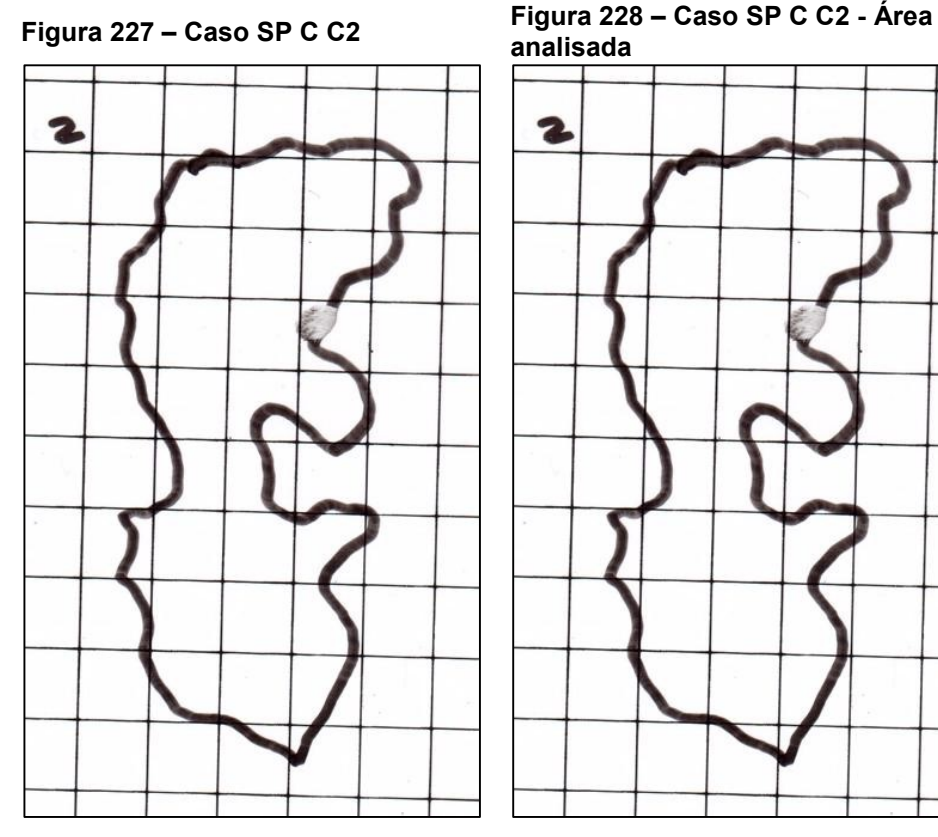

**Fonte: Adaptado de Adriano Antonio Mehl, MD, MSc. (2016).**

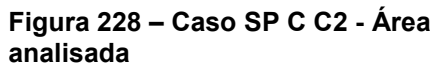

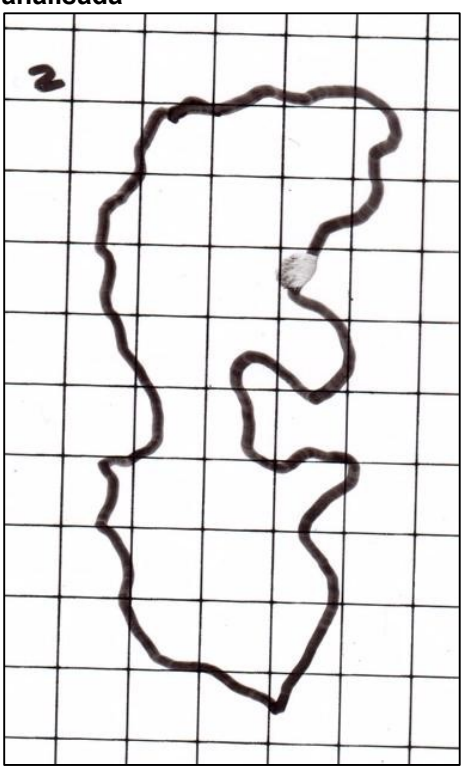

**Fonte: Adaptado de Adriano Antonio Mehl, MD, MSc. (2016).**

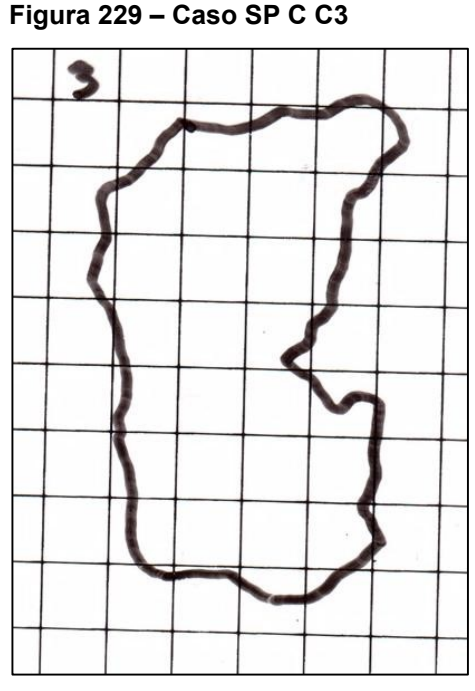

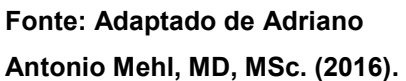

**Figura 229 – Caso SP C C3 Figura 230 – Caso SP C C3 - Área analisada**

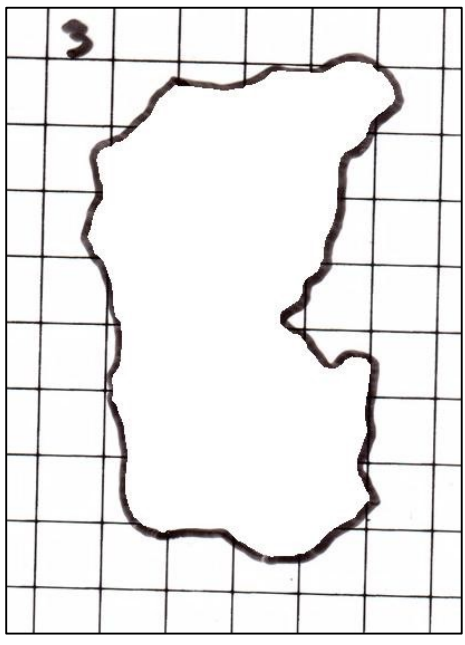

**Fonte: Adaptado de Adriano Antonio Mehl, MD, MSc. (2016).**

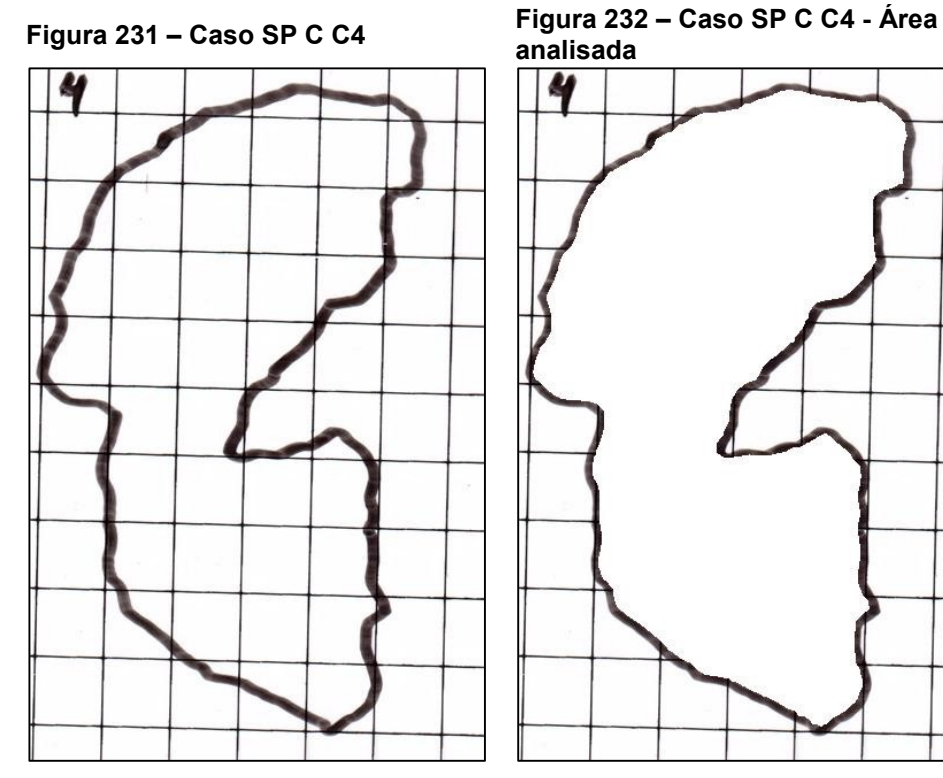

**Fonte: Adaptado de Adriano Antonio Mehl, MD, MSc. (2016).**

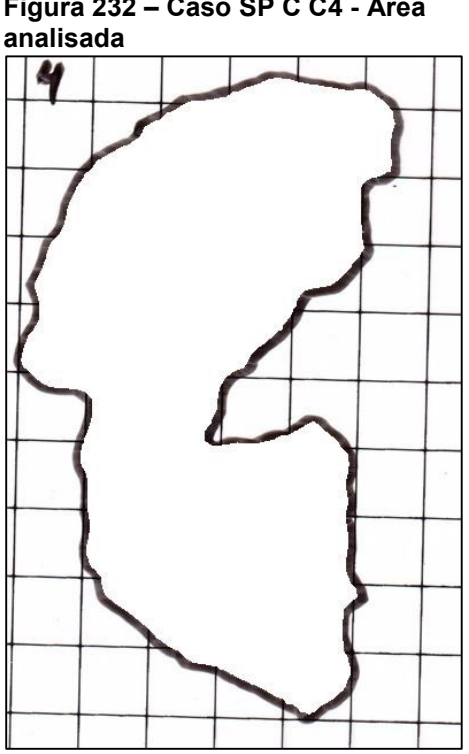

**Fonte: Adaptado de Adriano Antonio Mehl, MD, MSc. (2016).**

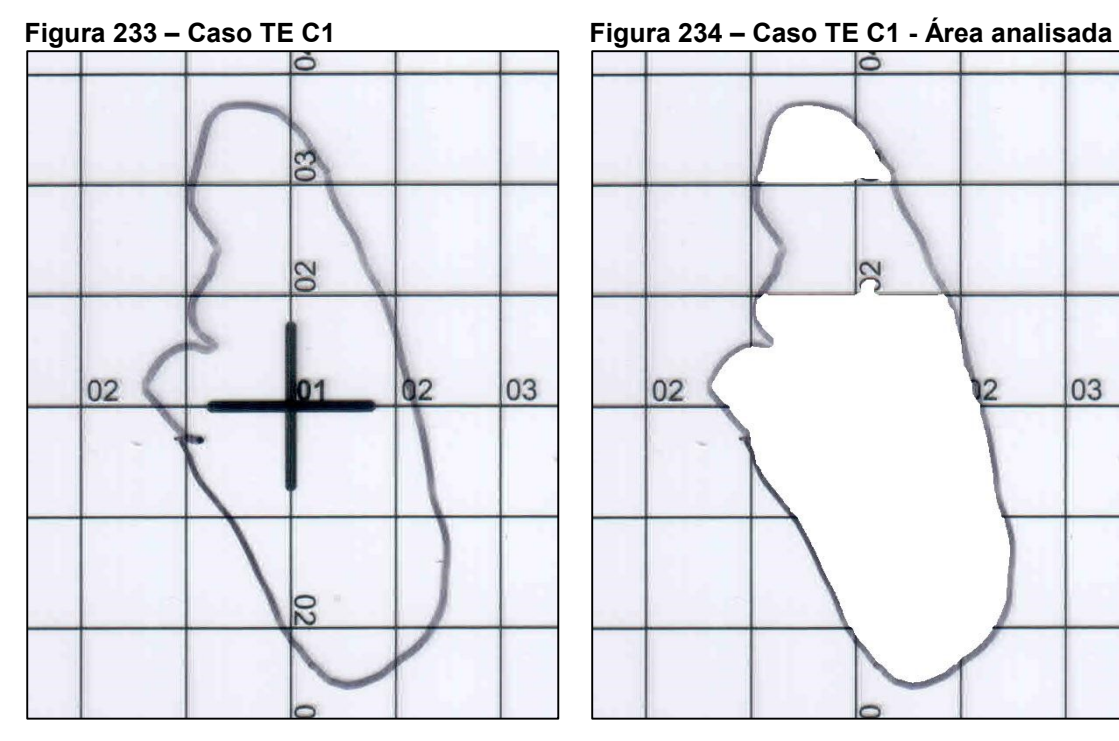

**Fonte: Adaptado de Adriano Antonio Mehl, MD, MSc. (2016).**

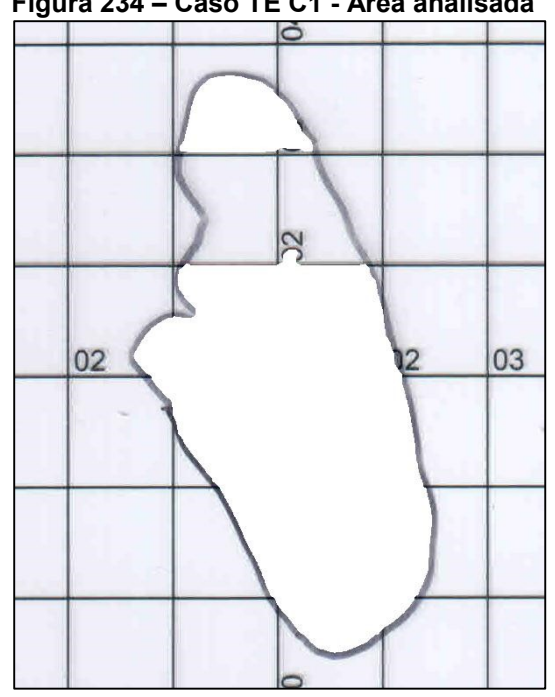

**Fonte: Adaptado de Adriano Antonio Mehl, MD, MSc. (2016).**

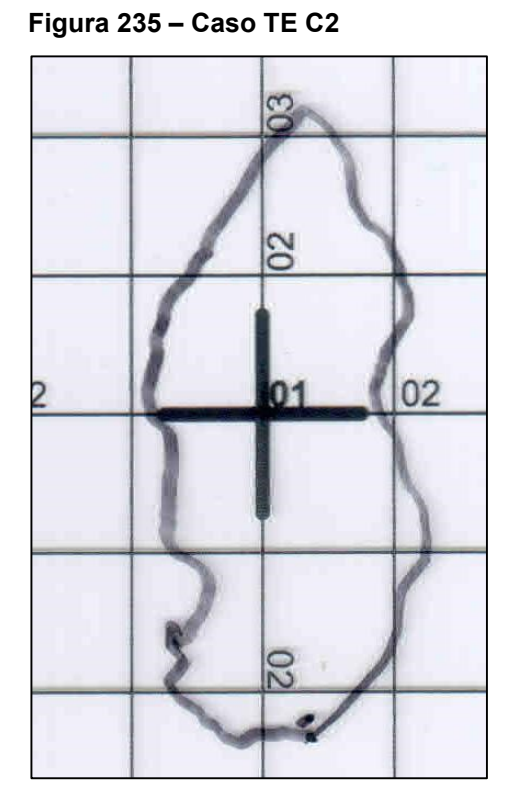

**Fonte: Adaptado de Adriano Antonio Mehl, MD, MSc. (2016).**

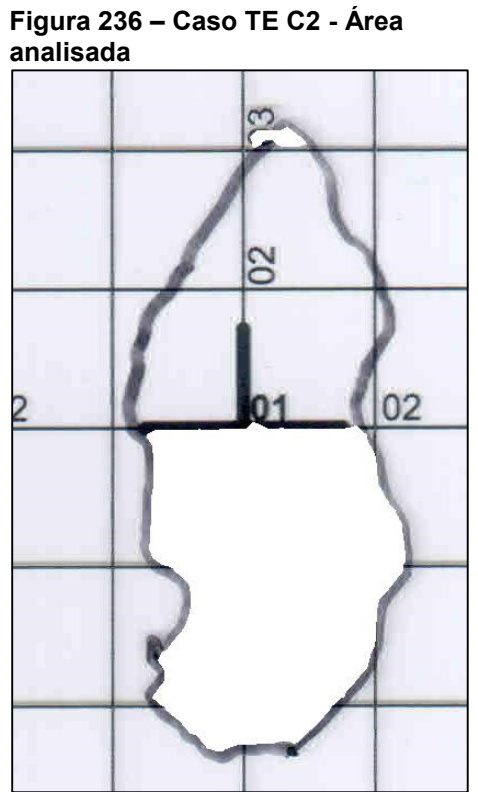

**Fonte: Adaptado de Adriano Antonio Mehl, MD, MSc. (2016).**

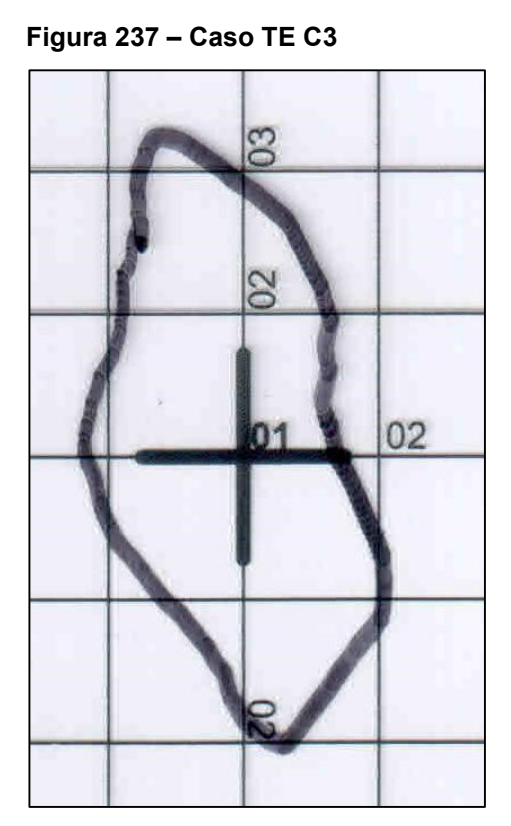

**Fonte: Adaptado de Adriano Antonio Mehl, MD, MSc. (2016).**

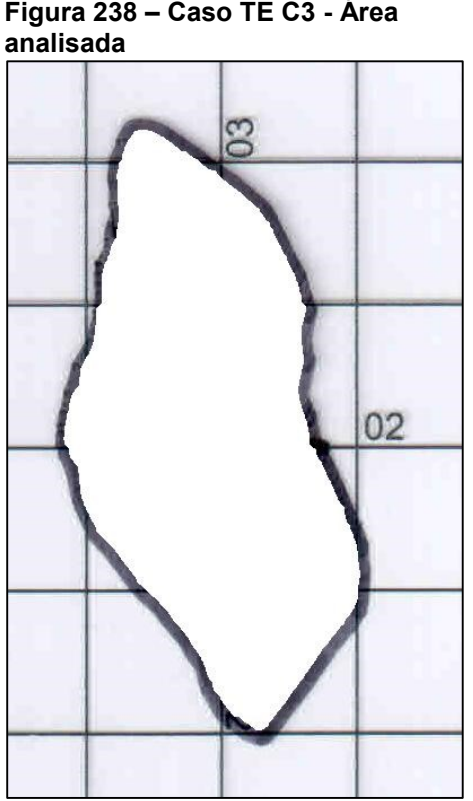

**Fonte: Adaptado de Adriano Antonio Mehl, MD, MSc. (2016).**

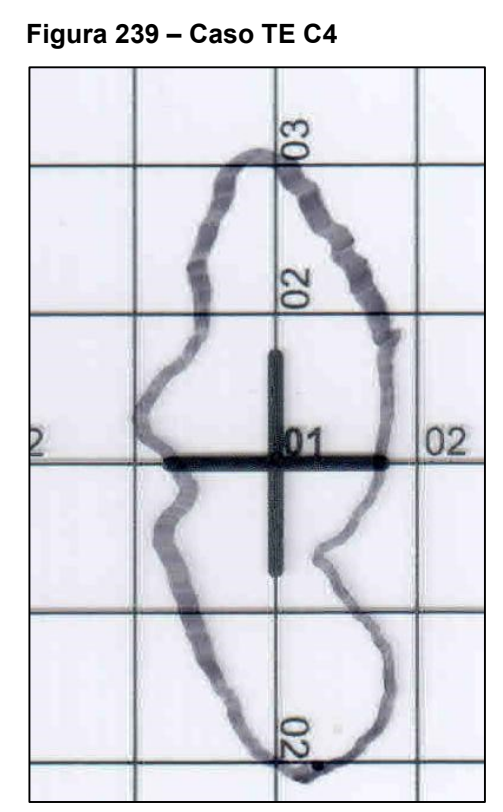

**Fonte: Adaptado de Adriano Antonio Mehl, MD, MSc. (2016).**

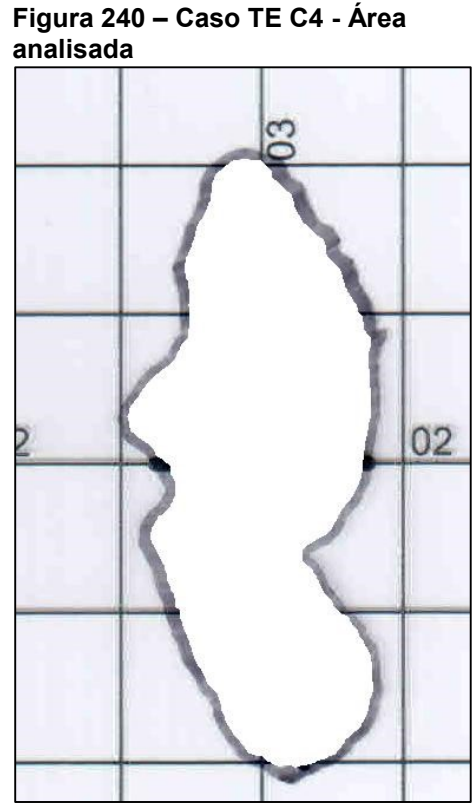

**Fonte: Adaptado de Adriano Antonio Mehl, MD, MSc. (2016).**

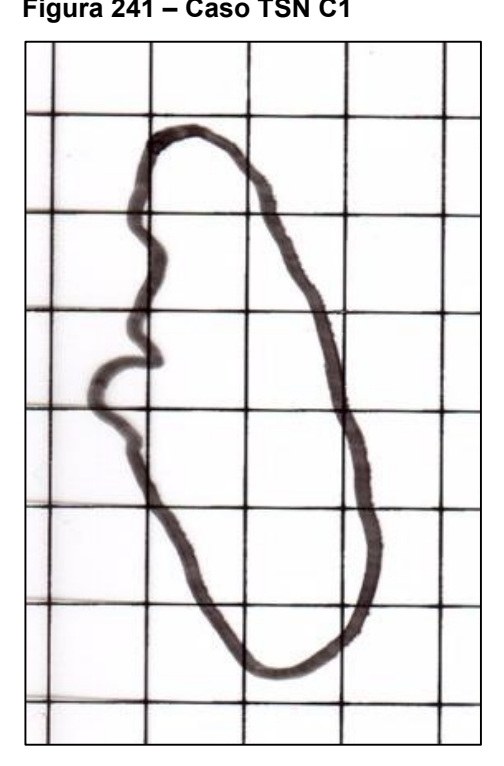

**Fonte: Adaptado de Adriano Antonio Mehl, MD, MSc. (2016).**

**Figura 241 – Caso TSN C1 Figura 242 – Caso TSN C1 - Área analisada**

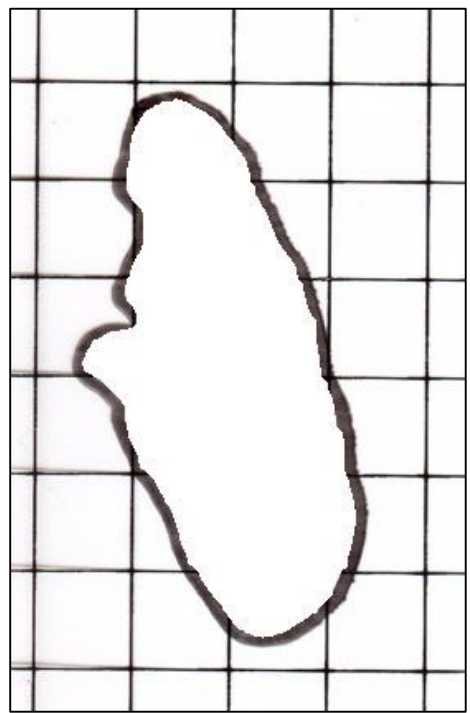

**Fonte: Adaptado de Adriano Antonio Mehl, MD, MSc. (2016).**

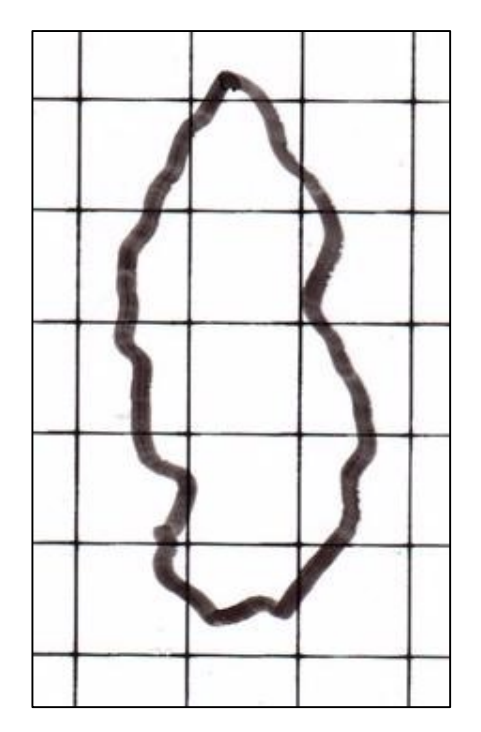

**Fonte: Adaptado de Adriano Antonio Mehl, MD, MSc. (2016).**

**Figura 245 – Caso TSN C3**

**Fonte: Adaptado de Adriano Antonio Mehl, MD, MSc. (2016).**

**Figura 244 – Caso TSN C2 - Área analisada**

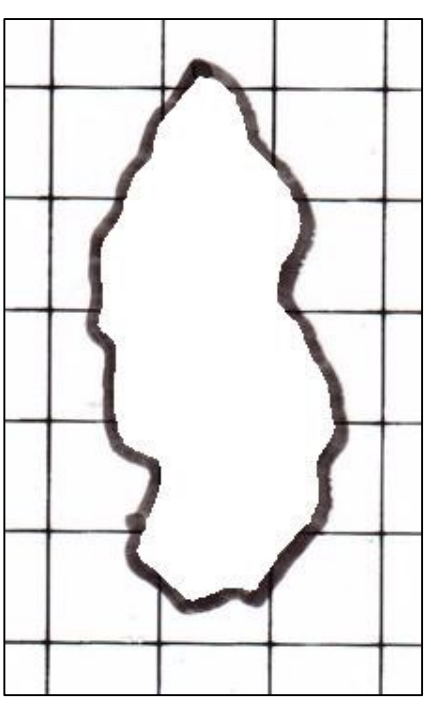

**Fonte: Adaptado de Adriano Antonio Mehl, MD, MSc. (2016).**

**Figura 246 – Caso TSN C3 - Área analisada**

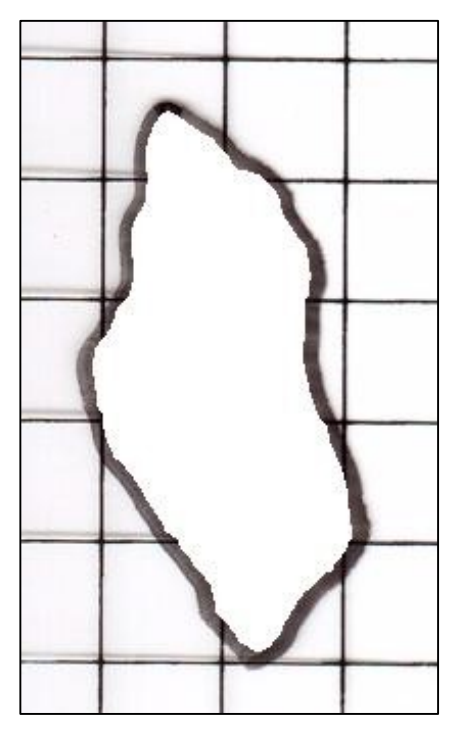

**Fonte: Adaptado de Adriano Antonio Mehl, MD, MSc. (2016).**

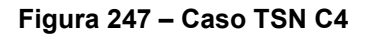

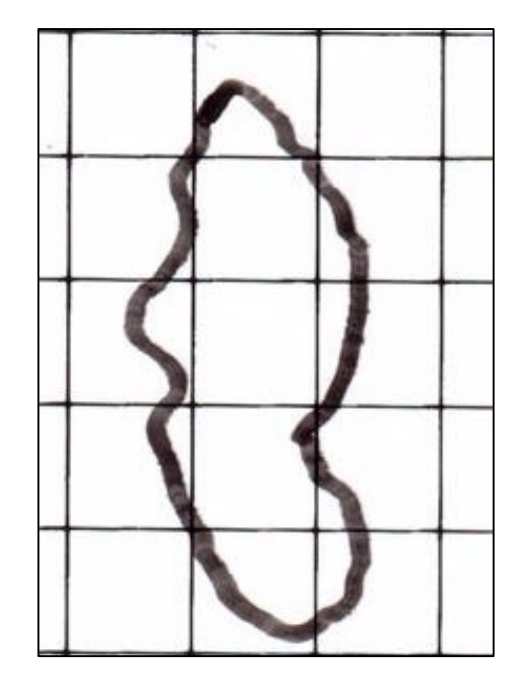

**Fonte: Adaptado de Adriano Antonio Mehl, MD, MSc. (2016).**

**Figura 249 – Caso VK C1**

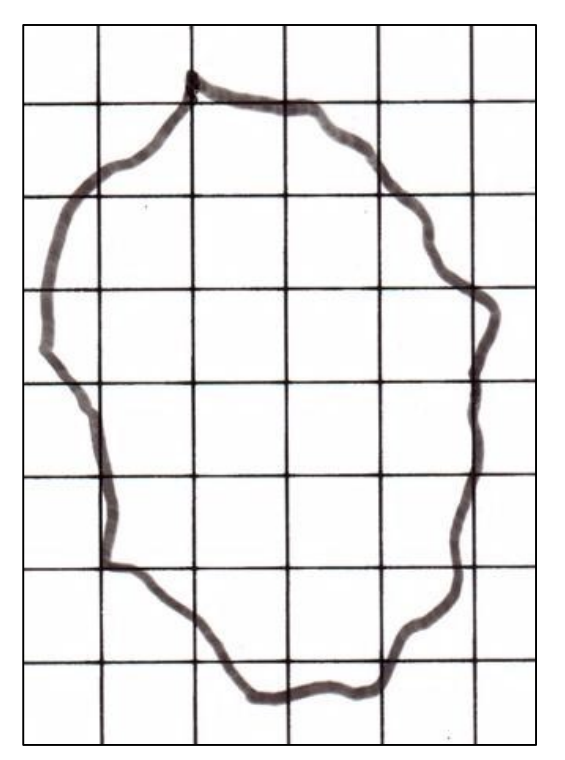

**Fonte: Adaptado de Adriano Antonio Mehl, MD, MSc. (2016).**

**Figura 248 – Caso TSN C4 - Área analisada**

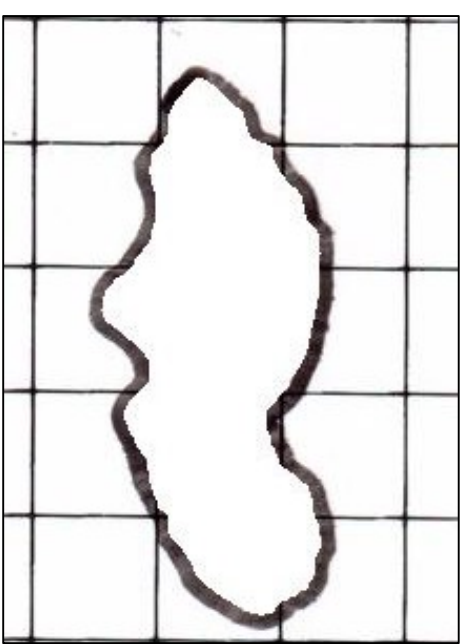

**Fonte: Adaptado de Adriano Antonio Mehl, MD, MSc. (2016).**

**Figura 250 – Caso VK C1 - Área analisada**

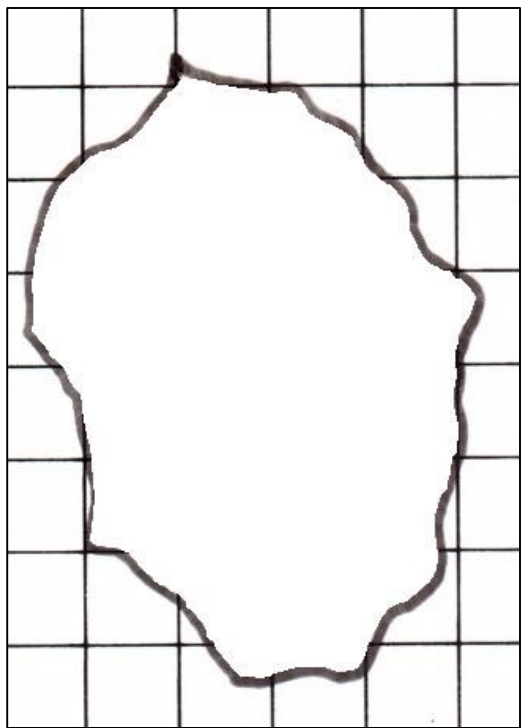

**Fonte: Adaptado de Adriano Antonio Mehl, MD, MSc. (2016).**

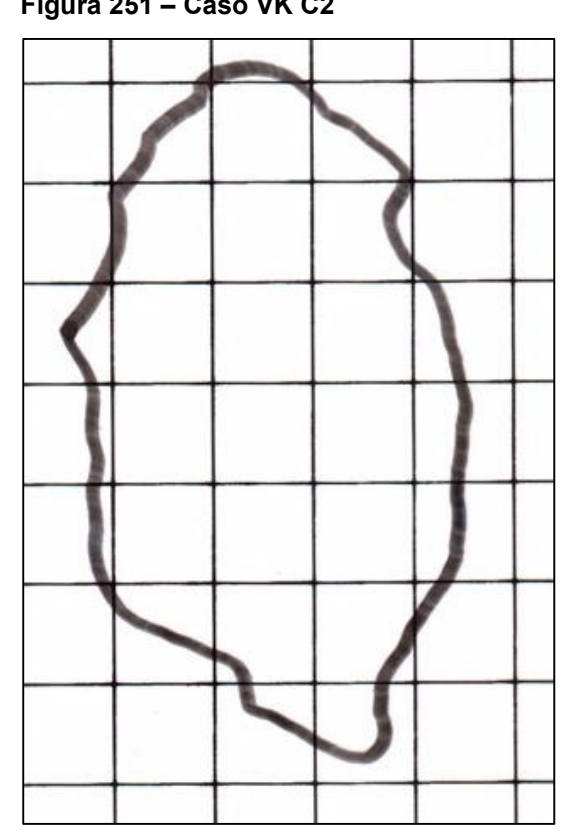

**Fonte: Adaptado de Adriano Antonio Mehl, MD, MSc. (2016).**

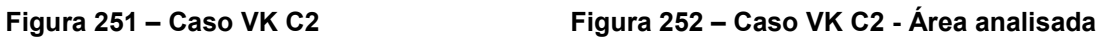

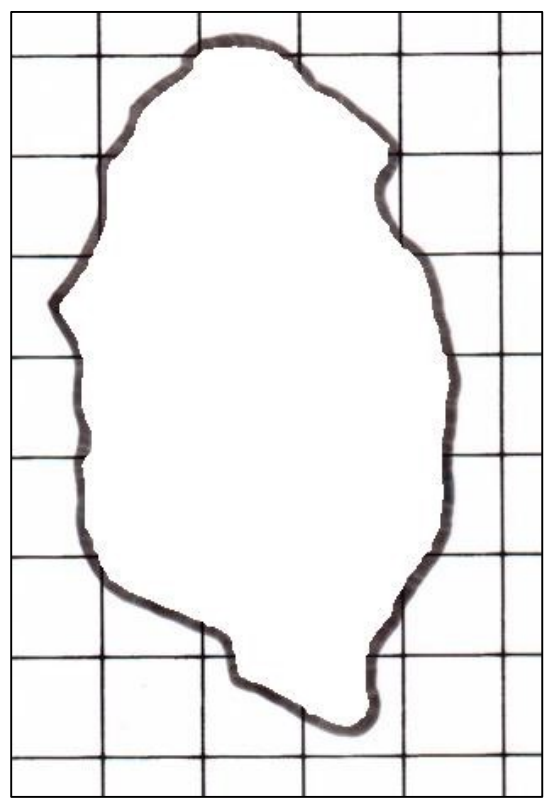

**Fonte: Adaptado de Adriano Antonio Mehl, MD, MSc. (2016).**

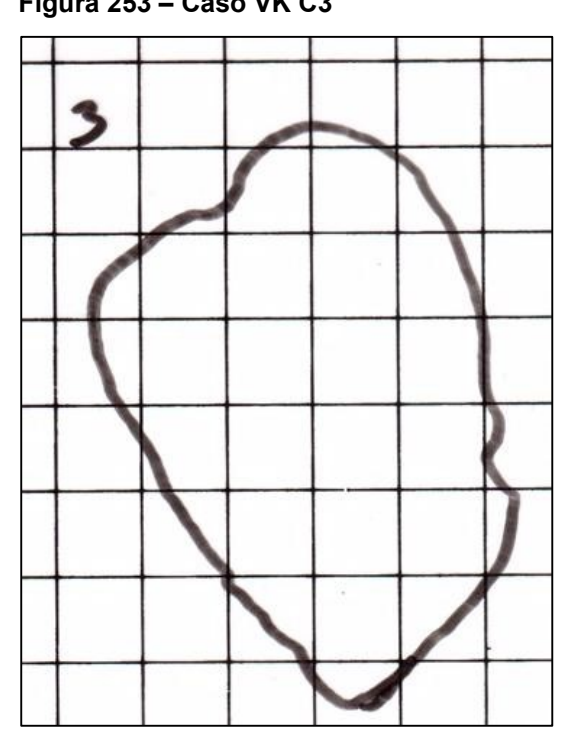

**Fonte: Adaptado de Adriano Antonio Mehl, MD, MSc. (2016).**

**Figura 253 – Caso VK C3 Figura 254 – Caso VK C3 - Área analisada**

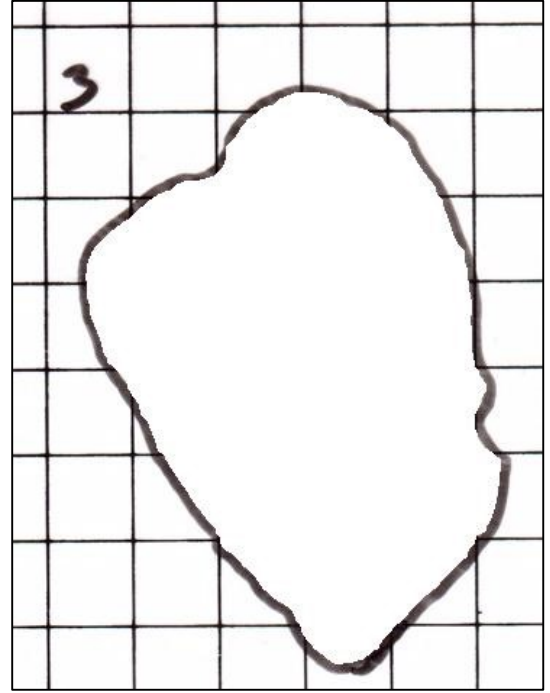

**Fonte: Adaptado de Adriano Antonio Mehl, MD, MSc. (2016).**

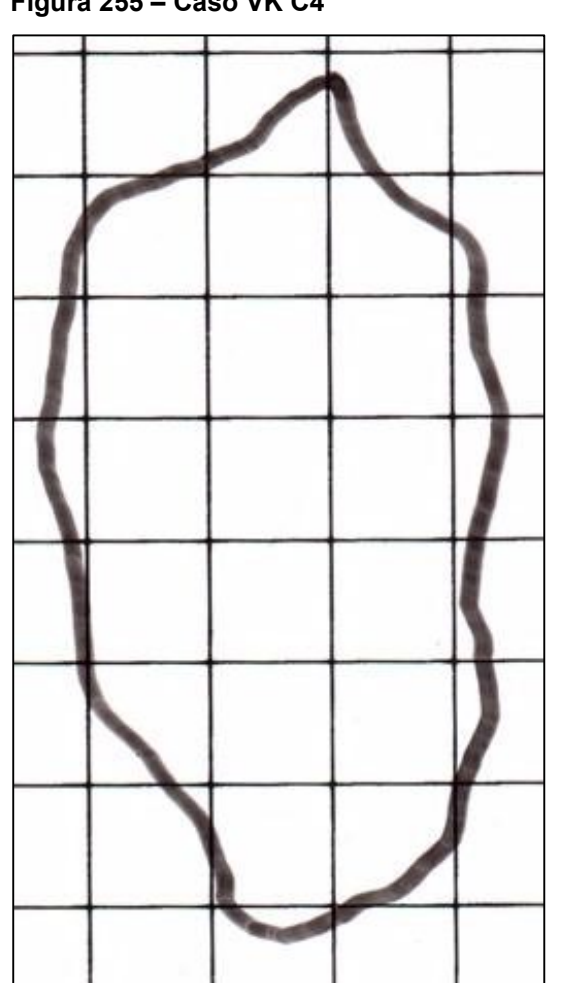

**Fonte: Adaptado de Adriano Antonio Mehl, MD, MSc. (2016).**

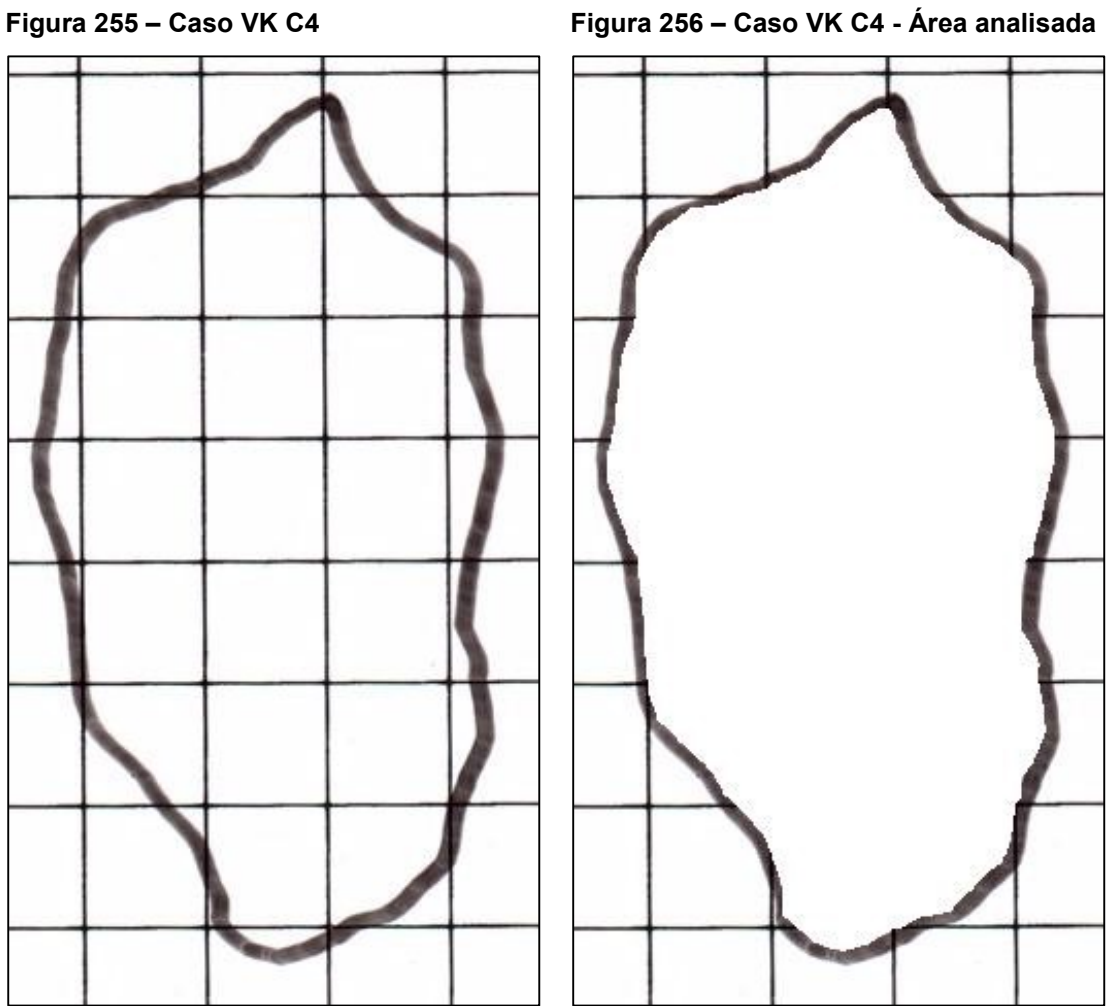

**Fonte: Adaptado de Adriano Antonio Mehl, MD, MSc. (2016).**

**Tabela 2 – Tabela comparativa métodos – Área**

|                          |        |              |                         |       |        | (continua)    |
|--------------------------|--------|--------------|-------------------------|-------|--------|---------------|
|                          |        |              | Årea (cm <sup>2</sup> ) |       |        |               |
| Imagem                   | ImageJ | <b>KLONK</b> | Digimizer               | Régua | Kundin | <b>MATLAB</b> |
| AC <sub>C1</sub>         | 36.740 | 36.72        | 36.140                  | 50.00 | 39.250 | 36.320        |
| AK A C1 (CALCANEO D)     | 2.430  | 2.40         | 2.375                   | 4.00  | 3.140  | 2.393         |
| AK A C1 (CALCANEO E)     | 1.575  | 1.57         | 1.549                   | 4.00  | 3.140  | 0.000         |
| AK A C2 (CALCANEO D)     | 1.225  | 1.21         | 1.163                   | 2.25  | 1.766  | 1.198         |
| AK A C2 (CALCANEO E)     | 1.066  | 1.07         | 1.043                   | 2.25  | 1.766  | 1.054         |
| AK A C3 (CALCANEO D)     | 0.967  | 0.99         | 0.960                   | 1.50  | 1.178  | 0.975         |
| AK A C3 (CALCANEO E)     | 0.808  | 0.82         | 0.794                   | 1.00  | 0.785  | 0.814         |
| AK A C4 (CALCANEO D)     | 0.672  | 0.69         | 0.640                   | 1.00  | 0.785  | 0.715         |
| AK A C4 (CALCANEO E)     | 0.544  | 0.56         | 0.508                   | 0.50  | 0.393  | 0.584         |
| AK B C1 (ISQUIO E)       | 6.994  | 7.73         | 7.033                   | 9.00  | 7.065  | 7.033         |
| AK B C1 (SACRAL)         | 8.172  | 8.13         | 8.130                   | 12.00 | 9.420  | 8.156         |
| AK B C1 (TROCANTER<br>D) | 1.714  | 1.76         | 1.711                   | 2.25  | 1.766  | 1.713         |
| AK B C2 (ISQUIO E)       | 6.336  | 6.55         | 6.170                   | 6.00  | 4.710  | 6.360         |
| AK B C2 (SACRAL)         | 9.137  | 9.46         | 8.849                   | 10.00 | 7.850  | 9.154         |
| AK B C2 (TROCANTER<br>D) | 2.054  | 2.13         | 1.997                   | 3.00  | 2.355  | 2.087         |
| AK B C3 (ISQUIO E)       | 6.878  | 6.95         | 6.739                   | 10.00 | 7.850  | 6.901         |
| AK B C3 (SACRAL)         | 8.824  | 8.99         | 8.703                   | 10.00 | 7.850  | 8.858         |
| AK B C3 (TROCANTER<br>D) | 1.226  | 1.23         | 1.182                   | 1.50  | 1.178  | 1.234         |
| AK B C4 (ISQUIO E)       | 5.948  | 6.26         | 6.090                   | 7.50  | 5.888  | 6.161         |
| AK B C4 (SACRAL)         | 7.456  | 7.91         | 7.623                   | 10.00 | 7.850  | 7.771         |
| AK B C4 (TROCANTER<br>D) | 0.864  | 0.90         | 0.848                   | 1.50  | 1.178  | 0.849         |
| AL C1                    | 17.908 | 18.22        | 18.806                  | 20.00 | 15.700 | 17.974        |
| AL <sub>C2</sub>         | 24.656 | 25.61        | 25.509                  | 36.00 | 28.260 | 25.075        |
| AL <sub>C3</sub>         | 21.851 | 22.89        | 22.733                  | 31.00 | 24.335 | 22.071        |
| AS <sub>C1</sub>         | 11.915 | 12.39        | 11.302                  | 36.00 | 28.260 | 13.042        |
| AS C <sub>2</sub>        | 7.589  | 7.96         | 7.196                   | 30.00 | 23.550 | 8.202         |
| AS <sub>C3</sub>         | 6.478  | 6.63         | 6.072                   | 31.50 | 24.728 | 7.013         |
| AS <sub>C4</sub>         | 5.771  | 5.91         | 5.392                   | 27.00 | 21.195 | 6.259         |
| CB <sub>C1</sub>         | 1.607  | 1.65         | 1.601                   | 2.25  | 1.766  | 1.661         |
| CB <sub>C2</sub>         | 1.581  | 1.63         | 1.550                   | 2.25  | 1.766  | 1.538         |
| CB <sub>C3</sub>         | 0.469  | 0.47         | 0.473                   | 1.00  | 0.785  | 0.489         |
| CB <sub>C4</sub>         | 0.844  | 0.87         | 0.843                   | 1.00  | 0.785  | 0.846         |
| CM <sub>C1</sub>         | 0.742  | 0.77         | 0.751                   | 1.50  | 1.178  | 0.666         |
| CM <sub>C2</sub>         | 0.300  | 0.29         | 0.274                   | 0.75  | 0.589  | 0.098         |
| CM <sub>C3</sub>         | 0.243  | 0.23         | 0.239                   | 0.25  | 0.196  | 0.043         |
| EMM <sub>C1</sub>        | 1.102  | 1.09         | 1.086                   | 3.00  | 2.355  | 1.062         |
| EMM <sub>C2</sub>        | 0.809  | 0.83         | 0.836                   | 2.00  | 1.570  | 0.811         |
| EMM <sub>C3</sub>        | 0.761  | 0.78         | 0.726                   | 1.50  | 1.178  | 0.601         |
| FAB C1 (PÉ E LAT)        | 0.268  | 0.27         | 0.273                   | 0.25  | 0.196  | 0.290         |

|                          |         |              |                         |        |         | (continuação) |
|--------------------------|---------|--------------|-------------------------|--------|---------|---------------|
|                          |         |              | Área (cm <sup>2</sup> ) |        |         |               |
| <b>Imagem</b>            | ImageJ  | <b>KLONK</b> | Digimizer               | Régua  | Kundin  | <b>MATLAB</b> |
| FAB C1 (PÉ E<br>PLANTAR) | 0.273   | 0.29         | 0.276                   | 0.25   | 0.196   | 0.284         |
| FAB C2 (PÉ E LAT)        | 0.051   | 0.06         | 0.055                   | 0.25   | 0.196   | 0.053         |
| FAB C2 (PÉ E<br>PLANTAR) | 0.205   | 0.22         | 0.210                   | 0.25   | 0.196   | 0.109         |
| FAB C3 (PÉ E<br>PLANTAR) | 0.137   | 0.13         | 0.128                   | 0.25   | 0.196   | 0.165         |
| GGT A C1                 | 10.525  | 11.07        | 11.253                  | 27.50  | 21.588  | 9.862         |
| GGT A C2                 | 8.822   | 8.94         | 9.409                   | 27.50  | 21.588  | 7.914         |
| GGT A C3                 | 6.477   | 6.74         | 6.986                   | 22.00  | 17.270  | 5.610         |
| GGT A C4                 | 5.673   | 6.01         | 6.219                   | 16.50  | 12.953  | 4.270         |
| GGT B C1                 | 2.250   | 2.34         | 2.174                   | 3.00   | 2.355   | 2.555         |
| GGT B C2                 | 2.342   | 2.48         | 2.314                   | 6.00   | 4.710   | 2.633         |
| GGT B C3                 | 2.067   | 2.15         | 2.040                   | 4.00   | 3.140   | 2.268         |
| GGT B C4                 | 1.320   | 1.33         | 1.272                   | 3.00   | 2.355   | 1.426         |
| GR <sub>C1</sub>         | 121.435 | 126.00       | 127.507                 | 170.00 | 133.450 | 17.341        |
| GR <sub>C2</sub>         | 93.165  | 96.54        | 89.198                  | 126.00 | 98.910  | 0.132         |
| GR <sub>C3</sub>         | 91.126  | 94.59        | 92.675                  | 140.00 | 109.900 | 92.722        |
| HJ C1                    | 0.926   | 0.94         | 0.941                   | 2.00   | 1.570   | 0.926         |
| HJ C <sub>2</sub>        | 0.839   | 0.85         | 0.860                   | 2.00   | 1.570   | 0.851         |
| HJ C3                    | 0.754   | 0.77         | 0.754                   | 1.00   | 0.785   | 0.756         |
| HJ C4                    | 0.382   | 0.40         | 0.372                   | 1.00   | 0.785   | 0.328         |
| IPT <sub>C1</sub>        | 1.268   | 1.31         | 1.296                   | 2.00   | 1.570   | 1.374         |
| IPT <sub>C2</sub>        | 0.792   | 0.84         | 0.843                   | 2.00   | 1.570   | 0.913         |
| IPT <sub>C3</sub>        | 0.584   | 0.62         | 0.600                   | 1.50   | 1.178   | 0.692         |
| IPT <sub>C4</sub>        | 0.266   | 0.32         | 0.282                   | 1.00   | 0.785   | 0.224         |
| JFC C1                   | 25.960  | 27.15        | 25.867                  | 52.00  | 40.820  | 28.351        |
| JFC C <sub>2</sub>       | 21.510  | 22.51        | 21.483                  | 45.00  | 35.325  | 23.485        |
| JFC C3                   | 15.134  | 15.81        | 15.121                  | 35.00  | 27.475  | 16.604        |
| JFC C4                   | 12.584  | 13.20        | 12.622                  | 31.50  | 24.728  | 13.862        |
| JJ C1                    | 19.271  | 20.23        | 19.852                  | 24.00  | 18.840  | 20.302        |
| JJ C <sub>2</sub>        | 21.993  | 21.00        | 20.277                  | 25.50  | 20.018  | 20.773        |
| JJ C3                    | 19.845  | 19.39        | 18.760                  | 24.00  | 18.840  | 18.490        |
| JJ C4                    | 18.796  | 18.13        | 17.870                  | 20.00  | 15.700  | 18.101        |
| SI <sub>C1</sub>         | 1.087   | 1.10         | 1.109                   | 1.50   | 1.178   | 1.121         |
| SI <sub>C2</sub>         | 0.874   | 0.88         | 0.865                   | 1.00   | 0.785   | 0.023         |
| SI <sub>C3</sub>         | 0.581   | 0.60         | 0.557                   | 1.50   | 1.178   | 0.506         |
| SI <sub>C4</sub>         | 0.316   | 0.32         | 0.310                   | 0.50   | 0.393   | 0.283         |
| SP A C1 (A)              | 20.891  | 21.66        | 20.431                  | 36.00  | 28.260  | 22.476        |
| SP A C1 (B)              | 9.633   | 10.34        | 9.490                   | 15.75  | 12.364  | 10.036        |
| SP A C2 (A)              | 23.151  | 22.80        | 22.437                  | 36.00  | 28.260  | 22.777        |
| SP A C2 (B)              | 4.488   | 4.63         | 4.534                   | 9.50   | 7.458   | 4.549         |
| SP A C3 (A)              | 24.209  | 24.61        | 24.379                  | 33.75  | 26.494  | 0.082         |

**Tabela 2 – Tabela comparativa métodos – Área**

|                   |        |              |                         |        |         | (conclusão)   |
|-------------------|--------|--------------|-------------------------|--------|---------|---------------|
|                   |        |              | Årea (cm <sup>2</sup> ) |        |         |               |
| Imagem            | ImageJ | <b>KLONK</b> | Digimizer               | Régua  | Kundin  | <b>MATLAB</b> |
| SP A C3 (B)       | 6.176  | 6.37         | 6.179                   | 7.00   | 5.495   | 6.145         |
| SP A C4 (A)       | 32.552 | 30.79        | 31.084                  | 61.75  | 48.474  | 31.594        |
| SP A C4 (B)       | 3.784  | 3.82         | 3.639                   | 5.50   | 4.318   | 3.606         |
| SPBC1             | 83.790 | 79.57        | 76.982                  | 175.50 | 137.768 | 6.954         |
| SPBC <sub>2</sub> | 84.068 | 88.47        | 86.533                  | 168.75 | 132.469 | 84.019        |
| SPBC3             | 87.607 | 88.11        | 89.808                  | 182.00 | 142.870 | 88.382        |
| SPBC4             | 96.252 | 102.56       | 94.396                  | 217.50 | 170.738 | 97.855        |
| SPCC1             | 21.566 | 22.80        | 21.629                  | 36.00  | 28.260  | 23.770        |
| SPCC <sub>2</sub> | 21.805 | 23.49        | 22.073                  | 34.00  | 26.690  | 0.000         |
| SPCC3             | 24.015 | 25.71        | 24.056                  | 38.25  | 30.026  | 26.517        |
| SP C C4           | 30.964 | 33.39        | 31.245                  | 52.25  | 41.016  | 34.323        |
| TE <sub>C1</sub>  | 9.216  | 9.07         | 9.428                   | 16.50  | 12.953  | 7.824         |
| TE <sub>C2</sub>  | 6.800  | 6.93         | 6.856                   | 9.00   | 7.065   | 4.031         |
| TE <sub>C3</sub>  | 5.915  | 6.04         | 5.918                   | 9.00   | 7.065   | 6.155         |
| TE <sub>C4</sub>  | 4.886  | 5.01         | 5.011                   | 8.00   | 6.280   | 5.053         |
| TSN <sub>C1</sub> | 9.483  | 9.89         | 9.518                   | 16.50  | 12.953  | 10.161        |
| TSN <sub>C2</sub> | 7.083  | 7.37         | 7.060                   | 12.50  | 9.813   | 7.584         |
| TSN <sub>C3</sub> | 6.150  | 6.41         | 6.188                   | 11.25  | 8.831   | 6.628         |
| TSN <sub>C4</sub> | 5.232  | 5.37         | 5.266                   | 9.00   | 7.065   | 5.630         |
| VK <sub>C1</sub>  | 21.443 | 22.96        | 21.904                  | 32.50  | 25.513  | 23.724        |
| VK <sub>C2</sub>  | 18.442 | 19.64        | 18.811                  | 28.00  | 21.980  | 20.337        |
| VK <sub>C3</sub>  | 20.944 | 22.26        | 21.358                  | 35.00  | 27.475  | 23.092        |
| VK <sub>C4</sub>  | 18.332 | 19.50        | 18.666                  | 28.00  | 21.980  | 20.169        |

**Tabela 2 – Tabela comparativa métodos – Área**

|                       |           |              |             |           |           | (continua)    |
|-----------------------|-----------|--------------|-------------|-----------|-----------|---------------|
|                       |           |              | Erro $(\%)$ |           |           |               |
| Imagem                | ImageJ    | <b>KLONK</b> | Digimizer   | Régua     | Kundin    | <b>MATLAB</b> |
| AC <sub>C1</sub>      | 0.054     | 0.000        | $-1.580$    | 36.166    | 6.890     | $-1.089$      |
| AK A C1 (CALCANEO D)  | 1.250     | 0.000        | $-1.042$    | 66.667    | 30.833    | $-0.292$      |
| AK A C1 (CALCANEO E)  | 0.318     | 0.000        | $-1.338$    | 154.777   | 100.000   | $-100.000$    |
| AK A C2 (CALCANEO D)  | 1.240     | 0.000        | $-3.884$    | 85.950    | 45.971    | $-0.992$      |
| AK A C2 (CALCANEO E)  | $-0.374$  | 0.000        | $-2.523$    | 110.280   | 65.070    | $-1.495$      |
| AK A C3 (CALCANEO D)  | $-2.323$  | 0.000        | $-3.030$    | 51.515    | 18.939    | $-1.515$      |
| AK A C3 (CALCANEO E)  | $-1.463$  | 0.000        | $-3.171$    | 21.951    | $-4.268$  | $-0.732$      |
| AK A C4 (CALCANEO D)  | $-2.609$  | 0.000        | $-7.246$    | 44.928    | 13.768    | 3.623         |
| AK A C4 (CALCANEO E)  | $-2.857$  | 0.000        | $-9.286$    | $-10.714$ | $-29.911$ | 4.286         |
| AK B C1 (ISQUIO E)    | $-9.521$  | 0.000        | $-9.017$    | 16.429    | $-8.603$  | $-9.017$      |
| AK B C1 (SACRAL)      | 0.517     | 0.000        | 0.000       | 47.601    | 15.867    | 0.320         |
| AK B C1 (TROCANTER D) | $-2.614$  | 0.000        | $-2.784$    | 27.841    | 0.355     | $-2.670$      |
| AK B C2 (ISQUIO E)    | $-3.267$  | 0.000        | $-5.802$    | $-8.397$  | $-28.092$ | $-2.901$      |
| AK B C2 (SACRAL)      | $-3.414$  | 0.000        | $-6.459$    | 5.708     | $-17.019$ | $-3.235$      |
| AK B C2 (TROCANTER D) | $-3.568$  | 0.000        | $-6.244$    | 40.845    | 10.563    | $-2.019$      |
| AK B C3 (ISQUIO E)    | $-1.036$  | 0.000        | $-3.036$    | 43.885    | 12.950    | $-0.705$      |
| AK B C3 (SACRAL)      | $-1.846$  | 0.000        | $-3.192$    | 11.235    | $-12.681$ | $-1.468$      |
| AK B C3 (TROCANTER D) | $-0.325$  | 0.000        | $-3.902$    | 21.951    | $-4.268$  | 0.325         |
| AK B C4 (ISQUIO E)    | $-4.984$  | 0.000        | $-2.716$    | 19.808    | $-5.950$  | $-1.581$      |
| AK B C4 (SACRAL)      | $-5.740$  | 0.000        | $-3.628$    | 26.422    | $-0.759$  | $-1.757$      |
| AK B C4 (TROCANTER D) | $-4.000$  | 0.000        | $-5.778$    | 66.667    | 30.833    | $-5.667$      |
| AL <sub>C1</sub>      | $-1.712$  | 0.000        | 3.216       | 9.769     | $-13.831$ | $-1.350$      |
| AL <sub>C2</sub>      | $-3.725$  | 0.000        | $-0.394$    | 40.570    | 10.348    | $-2.089$      |
| AL <sub>C3</sub>      | $-4.539$  | 0.000        | $-0.686$    | 35.430    | 6.313     | $-3.578$      |
| AS C1                 | $-3.834$  | 0.000        | $-8.781$    | 190.557   | 128.087   | 5.262         |
| AS C <sub>2</sub>     | $-4.661$  | 0.000        | $-9.598$    | 276.884   | 195.854   | 3.040         |
| AS <sub>C3</sub>      | $-2.293$  | 0.000        | $-8.416$    | 375.113   | 272.964   | 5.777         |
| AS C4                 | $-2.352$  | 0.000        | $-8.765$    | 356.853   | 258.629   | 5.905         |
| CB <sub>C1</sub>      | $-2.606$  | 0.000        | $-2.970$    | 36.364    | 7.045     | 0.667         |
| CB <sub>C2</sub>      | $-3.006$  | 0.000        | $-4.908$    | 38.037    | 8.359     | $-5.644$      |
| CB <sub>C3</sub>      | $-0.213$  | 0.000        | 0.638       | 112.766   | 67.021    | 4.043         |
| CB <sub>C4</sub>      | $-2.989$  | 0.000        | $-3.103$    | 14.943    | $-9.770$  | $-2.759$      |
| CM <sub>C1</sub>      | $-3.636$  | 0.000        | $-2.468$    | 94.805    | 52.922    | $-13.506$     |
| CM <sub>C2</sub>      | 3.448     | 0.000        | $-5.517$    | 158.621   | 103.017   | $-66.207$     |
| CM <sub>C3</sub>      | 5.652     | 0.000        | 3.913       | 8.696     | $-14.674$ | $-81.304$     |
| EMM <sub>C1</sub>     | 1.101     | 0.000        | $-0.367$    | 175.229   | 116.055   | $-2.569$      |
| EMM <sub>C2</sub>     | $-2.530$  | 0.000        | 0.723       | 140.964   | 89.157    | $-2.289$      |
| EMM <sub>C3</sub>     | $-2.436$  | 0.000        | $-6.923$    | 92.308    | 50.962    | $-22.949$     |
| FAB C1 (PÉ E LAT)     | $-0.741$  | 0.000        | 1.111       | $-7.407$  | $-27.315$ | 7.407         |
| FAB C1 (PÉ E PLANTAR) | $-5.862$  | 0.000        | $-4.828$    | $-13.793$ | $-32.328$ | $-2.069$      |
| FAB C2 (PÉ E LAT)     | $-15.000$ | 0.000        | $-8.333$    | 316.667   | 227.083   | $-11.667$     |

**Tabela 3 – Tabela comparativa erros percentuais – Área**

**(continuação) Imagem Erro (%)** ImageJ KLONK Digimizer Régua Kundin MATLAB FAB C2 (PÉ E PLANTAR)  $\begin{array}{|l} \hline \end{array}$  -6.818 0.000 -4.545 13.636 -10.795 -50.455 FAB C3 (PÉ E PLANTAR) 5.385 0.000 -1.538 92.308 50.962 26.923 GGT A C1 -4.923 0.000 1.653 148.419 95.009 -10.912 GGT A C2 -1.320 0.000 5.246 207.606 141.471 -11.477 GGT A C3 | -3.902 0.000 3.650 226.409 156.231 -16.766 GGT A C4 | -5.607 0.000 3.478 174.542 115.516 -28.952 GGT B C1 -3.846 0.000 -7.094 28.205 0.641 9.188 GGT B C2 | -5.565 0.000 -6.694 141.935 89.919 6.169 GGT B C3 | -3.860 0.000 -5.116 86.047 46.047 5.488 GGT B C4 | -0.752 0.000 -4.361 125.564 77.068 7.218 GR C1 -3.623 0.000 1.196 34.921 5.913 -86.237 GR C2 | -3.496 0.000 -7.605 30.516 2.455 -99.863 GR C3 -3.662 0.000 -2.025 48.007 16.186 -1.975 HJ C1 -1.489 0.000 0.106 112.766 67.021 -1.489 HJ C2 -1.294 0.000 1.176 135.294 84.706 0.118 HJ C3 -2.078 0.000 -2.078 29.870 1.948 -1.818 HJ C4 -4.500 0.000 -7.000 150.000 96.250 -18.000 IPT C1 -3.206 0.000 -1.069 52.672 19.847 4.885 IPT C2 -5.714 0.000 0.357 138.095 86.905 8.690 IPT C3 -5.806 0.000 -3.226 141.935 89.919 11.613 IPT C4 -16.875 0.000 -11.875 212.500 145.313 -30.000 JFC C1 -4.383 0.000 -4.726 91.529 50.350 4.424 JFC C2 -4.442 0.000 -4.562 99.911 56.930 4.331 JFC C3 -4.276 0.000 -4.358 121.379 73.782 5.022 JFC C4 -4.667 0.000 -4.379 138.636 87.330 5.015 JJ C1 -4.740 0.000 -1.869 18.636 -6.871 0.356 JJ C2 4.729 0.000 -3.443 21.429 -4.679 -1.081 JJ C3 2.347 0.000 -3.249 23.775 -2.837 -4.642 JJ C4 3.673 0.000 -1.434 10.314 -13.403 -0.160 SI C1 -1.182 0.000 0.818 36.364 7.045 1.909 SI C2 -0.682 0.000 -1.705 13.636 -10.795 -97.386 SI C3 -3.167 0.000 -7.167 150.000 96.250 -15.667 SI C4 -1.250 0.000 -3.125 56.250 22.656 -11.563 SP A C1 (A)  $-3.550$  0.000  $-5.674$  66.205 30.471 3.767 SP A C1 (B)  $-6.838$  0.000  $-8.221$  52.321 19.572 -2.940 SP A C2 (A) 1.539 0.000 -1.592 57.895 23.947 -0.101 SP A C2 (B)  $-3.067$  0.000  $-2.073$  105.184 61.069 -1.749 SP A C3 (A)  $-1.629$  0.000  $-0.939$  37.139 7.654 -99.667 SP A C3 (B)  $-3.046$  0.000  $-2.998$  9.890  $-13.736$   $-3.532$ SP A C4 (A) 5.723 0.000 0.955 100.552 57.433 2.611 SP A C4 (B)  $-0.942$  0.000  $-4.738$  43.979 13.024  $-5.602$ 

**Tabela 3 – Tabela comparativa erros percentuais – Área**

|                                |          |              |             |         |        | (conclusão)   |
|--------------------------------|----------|--------------|-------------|---------|--------|---------------|
|                                |          |              | Erro $(\%)$ |         |        |               |
| Imagem                         | ImageJ   | <b>KLONK</b> | Digimizer   | Régua   | Kundin | <b>MATLAB</b> |
| SP <sub>B</sub> C <sub>1</sub> | 5.304    | 0.000        | $-3.252$    | 120.561 | 73.140 | $-91.261$     |
| SPBC <sub>2</sub>              | $-4.976$ | 0.000        | $-2.189$    | 90.743  | 49.733 | $-5.031$      |
| SP B C3                        | $-0.571$ | 0.000        | 1.927       | 106.560 | 62.150 | 0.309         |
| SPBC4                          | $-6.151$ | 0.000        | $-7.960$    | 112.071 | 66.476 | $-4.588$      |
| SPCC1                          | $-5.412$ | 0.000        | $-5.136$    | 57.895  | 23.947 | 4.254         |
| SP C C2                        | $-7.173$ | 0.000        | $-6.032$    | 44.742  | 13.623 | $-100.000$    |
| SPCC3                          | $-6.593$ | 0.000        | $-6.433$    | 48.775  | 16.788 | 3.139         |
| SP C C4                        | $-7.266$ | 0.000        | $-6.424$    | 56.484  | 22.840 | 2.794         |
| TE <sub>C1</sub>               | 1.610    | 0.000        | 3.947       | 81.918  | 42.806 | $-13.738$     |
| TE <sub>C2</sub>               | $-1.876$ | 0.000        | $-1.068$    | 29.870  | 1.948  | $-41.833$     |
| TE <sub>C3</sub>               | $-2.070$ | 0.000        | $-2.020$    | 49.007  | 16.970 | 1.904         |
| TE <sub>C4</sub>               | $-2.475$ | 0.000        | 0.020       | 59.681  | 25.349 | 0.858         |
| TSN <sub>C1</sub>              | $-4.115$ | 0.000        | $-3.761$    | 66.835  | 30.966 | 2.740         |
| TSN <sub>C2</sub>              | $-3.894$ | 0.000        | $-4.206$    | 69.607  | 33.141 | 2.904         |
| TSN <sub>C3</sub>              | $-4.056$ | 0.000        | $-3.463$    | 75.507  | 37.773 | 3.401         |
| TSN <sub>C4</sub>              | $-2.570$ | 0.000        | $-1.937$    | 67.598  | 31.564 | 4.842         |
| VK <sub>C1</sub>               | $-6.607$ | 0.000        | $-4.599$    | 41.551  | 11.117 | 3.328         |
| VK <sub>C2</sub>               | $-6.100$ | 0.000        | $-4.221$    | 42.566  | 11.914 | 3.549         |
| VK <sub>C3</sub>               | $-5.912$ | 0.000        | $-4.052$    | 57.233  | 23.428 | 3.738         |
| VK <sub>C4</sub>               | $-5.990$ | 0.000        | $-4.277$    | 43.590  | 12.718 | 3.431         |

**Tabela 3 – Tabela comparativa erros percentuais – Área**

| <b>Imagem</b>         |              | Perímetro (cm) |               |  |  |
|-----------------------|--------------|----------------|---------------|--|--|
|                       | <b>KLONK</b> | Digimizer      | <b>MATLAB</b> |  |  |
| AC <sub>C1</sub>      | 24.84        | 24.539         | 24.288        |  |  |
| AK A C1 (CALCANEO D)  | 6.09         | 5.901          | 5.838         |  |  |
| AK A C1 (CALCANEO E)  | 5.13         | 4.963          | 0.000         |  |  |
| AK A C2 (CALCANEO D)  | 4.55         | 4.380          | 4.304         |  |  |
| AK A C2 (CALCANEO E)  | 4.03         | 3.900          | 3.919         |  |  |
| AK A C3 (CALCANEO D)  | 4.30         | 4.110          | 3.950         |  |  |
| AK A C3 (CALCANEO E)  | 3.49         | 3.390          | 3.343         |  |  |
| AK A C4 (CALCANEO D)  | 3.43         | 3.268          | 3.277         |  |  |
| AK A C4 (CALCANEO E)  | 2.95         | 2.800          | 2.911         |  |  |
| AK B C1 (ISQUIO E)    | 9.98         | 9.798          | 9.639         |  |  |
| AK B C1 (SACRAL)      | 11.74        | 11.596         | 11.589        |  |  |
| AK B C1 (TROCANTER D) | 4.95         | 4.845          | 4.743         |  |  |
| AK B C2 (ISQUIO E)    | 9.37         | 9.048          | 9.116         |  |  |
| AK B C2 (SACRAL)      | 12.70        | 12.122         | 12.226        |  |  |
| AK B C2 (TROCANTER D) | 5.32         | 5.089          | 5.117         |  |  |
| AK B C3 (ISQUIO E)    | 10.66        | 10.582         | 10.502        |  |  |
| AK B C3 (SACRAL)      | 11.33        | 11.073         | 11.072        |  |  |
| AK B C3 (TROCANTER D) | 4.11         | 3.982          | 4.011         |  |  |
| AK B C4 (ISQUIO E)    | 9.13         | 8.904          | 8.885         |  |  |
| AK B C4 (SACRAL)      | 11.29        | 10.897         | 10.984        |  |  |
| AK B C4 (TROCANTER D) | 3.70         | 3.506          | 3.437         |  |  |
| AL <sub>C1</sub>      | 16.38        | 16.245         | 15.651        |  |  |
| AL <sub>C2</sub>      | 20.26        | 19.867         | 19.998        |  |  |
| AL <sub>C3</sub>      | 23.76        | 23.203         | 23.180        |  |  |
| AS <sub>C1</sub>      | 19.84        | 18.607         | 19.500        |  |  |
| AS <sub>C2</sub>      | 18.76        | 17.364         | 17.503        |  |  |
| AS <sub>C3</sub>      | 18.27        | 16.173         | 16.474        |  |  |
| AS C4                 | 15.60        | 14.484         | 14.812        |  |  |
| CB <sub>C1</sub>      | 5.01         | 4.837          | 4.821         |  |  |
| CB <sub>C2</sub>      | 4.92         | 4.612          | 4.458         |  |  |
| CB <sub>C3</sub>      | 2.84         | 2.814          | 2.833         |  |  |
| CB <sub>C4</sub>      | 4.11         | 3.993          | 3.641         |  |  |
| CM <sub>C1</sub>      | 5.20         | 5.114          | 4.949         |  |  |
| CM <sub>C2</sub>      | 3.32         | 3.133          | 1.157         |  |  |
| CM <sub>C3</sub>      | 2.17         | 2.060          | 0.769         |  |  |
| EMM <sub>C1</sub>     | 5.00         | 4.812          | 4.484         |  |  |
| EMM <sub>C2</sub>     | 4.44         | 4.349          | 4.276         |  |  |
| EMM <sub>C3</sub>     | 3.51         | 3.324          | 2.916         |  |  |
| FAB C1 (PÉ E LAT)     | 2.12         | 2.089          | 2.062         |  |  |
| FAB C1 (PÉ E PLANTAR) | 2.16         | 2.044          | 2.004         |  |  |
| FAB C2 (PÉ E LAT)     | 0.94         | 0.958          | 0.842         |  |  |

**Tabela 4 – Tabela comparativa métodos – Perímetro (continua)**

| (continuação)         |                |           |               |  |  |  |
|-----------------------|----------------|-----------|---------------|--|--|--|
|                       | Perímetro (cm) |           |               |  |  |  |
| Imagem                | <b>KLONK</b>   | Digimizer | <b>MATLAB</b> |  |  |  |
| FAB C2 (PÉ E PLANTAR) | 1.84           | 1.771     | 1.363         |  |  |  |
| FAB C3 (PÉ E PLANTAR) | 1.54           | 1.490     | 2.066         |  |  |  |
| GGT A C1              | 24.84          | 23.795    | 21.879        |  |  |  |
| GGT A C2              | 23.80          | 23.870    | 21.136        |  |  |  |
| GGT A C3              | 23.20          | 22.971    | 20.460        |  |  |  |
| GGT A C4              | 23.59          | 23.526    | 16.521        |  |  |  |
| GGT B C1              | 7.04           | 6.690     | 6.743         |  |  |  |
| GGT B C2              | 7.95           | 7.501     | 7.599         |  |  |  |
| GGT B C3              | 6.97           | 6.462     | 6.566         |  |  |  |
| GGT B C4              | 5.74           | 5.569     | 4.940         |  |  |  |
| GR <sub>C1</sub>      | 47.35          | 46.630    | 27.494        |  |  |  |
| GR <sub>C2</sub>      | 41.56          | 39.116    | 3.057         |  |  |  |
| GR <sub>C3</sub>      | 41.58          | 40.233    | 39.808        |  |  |  |
| HJ C1                 | 4.48           | 4.399     | 4.414         |  |  |  |
| HJ C <sub>2</sub>     | 4.06           | 4.052     | 4.041         |  |  |  |
| HJ C <sub>3</sub>     | 4.10           | 4.004     | 3.935         |  |  |  |
| HJ C4                 | 3.06           | 3.012     | 2.339         |  |  |  |
| IPT <sub>C1</sub>     | 5.00           | 4.885     | 4.866         |  |  |  |
| IPT <sub>C2</sub>     | 4.25           | 4.132     | 4.182         |  |  |  |
| IPT <sub>C3</sub>     | 3.66           | 3.525     | 3.532         |  |  |  |
| IPT <sub>C4</sub>     | 3.32           | 3.368     | 2.093         |  |  |  |
| JFC C1                | 24.60          | 23.466    | 23.976        |  |  |  |
| JFC <sub>C2</sub>     | 24.04          | 22.549    | 22.625        |  |  |  |
| JFC C3                | 21.78          | 20.666    | 21.188        |  |  |  |
| JFC <sub>C4</sub>     | 20.99          | 19.762    | 20.430        |  |  |  |
| JJ C1                 | 19.87          | 19.247    | 19.675        |  |  |  |
| JJ C <sub>2</sub>     | 21.00          | 20.395    | 21.323        |  |  |  |
| JJ C3                 | 20.96          | 20.107    | 19.736        |  |  |  |
| JJ C4                 | 20.32          | 19.763    | 20.360        |  |  |  |
| SI <sub>C1</sub>      | 4.51           | 4.266     | 4.265         |  |  |  |
| SI <sub>C2</sub>      | 3.74           | 3.645     | 0.560         |  |  |  |
| SI <sub>C3</sub>      | 3.07           | 2.983     | 2.920         |  |  |  |
| SI <sub>C4</sub>      | 2.49           | 2.467     | 2.381         |  |  |  |
| SPAC1(A)              | 26.34          | 25.251    | 23.331        |  |  |  |
| SP A C1 (B)           | 14.42          | 13.605    | 14.195        |  |  |  |
| SP A C2 (A)           | 29.58          | 28.724    | 28.401        |  |  |  |
| SP A C2 (B)           | 13.16          | 12.346    | 11.777        |  |  |  |
| SP A C3 (A)           | 24.06          | 23.410    | 1.270         |  |  |  |
| SP A C3 (B)           | 10.89          | 10.406    | 10.355        |  |  |  |
| SP A C4 (A)           | 29.83          | 29.080    | 28.857        |  |  |  |
| SP A C4 (B)           | 10.86          | 10.190    | 8.372         |  |  |  |

**Tabela 4 – Tabela comparativa métodos – Perímetro**

|                   |              |                | (conclusão)   |  |  |  |
|-------------------|--------------|----------------|---------------|--|--|--|
|                   |              | Perímetro (cm) |               |  |  |  |
| <b>Imagem</b>     | <b>KLONK</b> | Digimizer      | <b>MATLAB</b> |  |  |  |
| SP B C1           | 64.62        | 61.541         | 32.160        |  |  |  |
| SPBC <sub>2</sub> | 68.23        | 64.637         | 62.976        |  |  |  |
| SP B C3           | 70.80        | 69.323         | 67.522        |  |  |  |
| SPBC4             | 71.92        | 66.228         | 67.585        |  |  |  |
| SP C C1           | 27.62        | 25.753         | 26.448        |  |  |  |
| SPCC2             | 30.00        | 28.118         | 0.000         |  |  |  |
| SPCC3             | 24.92        | 23.420         | 24.180        |  |  |  |
| SP C C4           | 32.03        | 29.179         | 29.890        |  |  |  |
| TE <sub>C1</sub>  | 13.84        | 14.039         | 14.668        |  |  |  |
| TE <sub>C2</sub>  | 12.34        | 12.330         | 9.236         |  |  |  |
| TE <sub>C3</sub>  | 10.72        | 10.538         | 10.549        |  |  |  |
| TE <sub>C4</sub>  | 10.89        | 10.703         | 10.614        |  |  |  |
| TSN <sub>C1</sub> | 14.52        | 14.157         | 14.179        |  |  |  |
| TSN <sub>C2</sub> | 12.63        | 12.081         | 12.086        |  |  |  |
| TSN <sub>C3</sub> | 11.29        | 10.970         | 11.065        |  |  |  |
| TSN <sub>C4</sub> | 11.26        | 11.001         | 11.000        |  |  |  |
| VK <sub>C1</sub>  | 19.48        | 18.702         | 18.925        |  |  |  |
| VK <sub>C2</sub>  | 18.56        | 17.904         | 18.278        |  |  |  |
| VK <sub>C3</sub>  | 18.80        | 18.120         | 18.409        |  |  |  |
| VK <sub>C4</sub>  | 18.47        | 17.533         | 18.108        |  |  |  |

**Tabela 4 – Tabela comparativa métodos – Perímetro**

|                       |              |             | (continua)    |
|-----------------------|--------------|-------------|---------------|
|                       |              | Erro $(\%)$ |               |
| <b>Imagem</b>         | <b>KLONK</b> | Digimizer   | <b>MATLAB</b> |
| AC <sub>C1</sub>      | 0.000        | $-1.212$    | $-2.222$      |
| AK A C1 (CALCANEO D)  | 0.000        | $-3.103$    | $-4.138$      |
| AK A C1 (CALCANEO E)  | 0.000        | $-3.255$    | $-100.000$    |
| AK A C2 (CALCANEO D)  | 0.000        | $-3.736$    | $-5.407$      |
| AK A C2 (CALCANEO E)  | 0.000        | $-3.226$    | $-2.754$      |
| AK A C3 (CALCANEO D)  | 0.000        | $-4.419$    | $-8.140$      |
| AK A C3 (CALCANEO E)  | 0.000        | $-2.865$    | $-4.212$      |
| AK A C4 (CALCANEO D)  | 0.000        | $-4.723$    | $-4.461$      |
| AK A C4 (CALCANEO E)  | 0.000        | $-5.085$    | $-1.322$      |
| AK B C1 (ISQUIO E)    | 0.000        | $-1.824$    | $-3.417$      |
| AK B C1 (SACRAL)      | 0.000        | $-1.227$    | $-1.286$      |
| AK B C1 (TROCANTER D) | 0.000        | $-2.121$    | $-4.182$      |
| AK B C2 (ISQUIO E)    | 0.000        | $-3.436$    | $-2.711$      |
| AK B C2 (SACRAL)      | 0.000        | $-4.551$    | $-3.732$      |
| AK B C2 (TROCANTER D) | 0.000        | $-4.342$    | $-3.816$      |
| AK B C3 (ISQUIO E)    | 0.000        | $-0.732$    | $-1.482$      |
| AK B C3 (SACRAL)      | 0.000        | $-2.268$    | $-2.277$      |
| AK B C3 (TROCANTER D) | 0.000        | $-3.114$    | $-2.409$      |
| AK B C4 (ISQUIO E)    | 0.000        | $-2.475$    | $-2.683$      |
| AK B C4 (SACRAL)      | 0.000        | $-3.481$    | $-2.710$      |
| AK B C4 (TROCANTER D) | 0.000        | $-5.243$    | $-7.108$      |
| AL C1                 | 0.000        | $-0.824$    | $-4.451$      |
| AL <sub>C2</sub>      | 0.000        | $-1.940$    | $-1.293$      |
| AL <sub>C3</sub>      | 0.000        | $-2.344$    | $-2.441$      |
| AS <sub>C1</sub>      | 0.000        | $-6.215$    | $-1.714$      |
| AS <sub>C2</sub>      | 0.000        | $-7.441$    | $-6.700$      |
| AS <sub>C3</sub>      | 0.000        | $-11.478$   | $-9.830$      |
| AS C4                 | 0.000        | $-7.154$    | $-5.051$      |
| CB <sub>C1</sub>      | 0.000        | $-3.453$    | $-3.772$      |
| CB <sub>C2</sub>      | 0.000        | $-6.260$    | $-9.390$      |
| CB <sub>C3</sub>      | 0.000        | $-0.915$    | $-0.246$      |
| CB <sub>C4</sub>      | 0.000        | $-2.847$    | $-11.411$     |
| CM <sub>C1</sub>      | 0.000        | $-1.654$    | $-4.827$      |
| CM <sub>C2</sub>      | 0.000        | $-5.633$    | $-65.151$     |
| CM <sub>C3</sub>      | 0.000        | $-5.069$    | $-64.562$     |
| EMM <sub>C1</sub>     | 0.000        | $-3.760$    | $-10.320$     |
| EMM <sub>C2</sub>     | 0.000        | $-2.050$    | $-3.694$      |
| EMM <sub>C3</sub>     | 0.000        | $-5.299$    | $-16.923$     |
| FAB C1 (PÉ E LAT)     | 0.000        | $-1.462$    | $-2.736$      |
| FAB C1 (PÉ E PLANTAR) | 0.000        | $-5.370$    | $-7.222$      |
| FAB C2 (PÉ E LAT)     | 0.000        | 1.915       | $-10.426$     |

**Tabela 5 – Tabela comparativa erros percentuais – Perímetro**

|                       | (continuação) |             |               |  |
|-----------------------|---------------|-------------|---------------|--|
|                       |               | Erro $(\%)$ |               |  |
| <b>Imagem</b>         | <b>KLONK</b>  | Digimizer   | <b>MATLAB</b> |  |
| FAB C2 (PÉ E PLANTAR) | 0.000         | $-3.750$    | $-25.924$     |  |
| FAB C3 (PÉ E PLANTAR) | 0.000         | $-3.247$    | 34.156        |  |
| GGT A C1              | 0.000         | $-4.207$    | $-11.920$     |  |
| GGT A C2              | 0.000         | 0.294       | $-11.193$     |  |
| GGT A C3              | 0.000         | $-0.987$    | $-11.810$     |  |
| GGT A C4              | 0.000         | $-0.271$    | $-29.966$     |  |
| GGT B C1              | 0.000         | $-4.972$    | $-4.219$      |  |
| GGT B C2              | 0.000         | $-5.648$    | $-4.415$      |  |
| GGT B C3              | 0.000         | $-7.288$    | $-5.796$      |  |
| GGT B C4              | 0.000         | $-2.979$    | $-13.937$     |  |
| GR <sub>C1</sub>      | 0.000         | $-1.521$    | $-41.935$     |  |
| GR <sub>C2</sub>      | 0.000         | $-5.881$    | $-92.644$     |  |
| GR <sub>C3</sub>      | 0.000         | $-3.240$    | $-4.262$      |  |
| HJ C1                 | 0.000         | $-1.808$    | $-1.473$      |  |
| HJ C <sub>2</sub>     | 0.000         | $-0.197$    | $-0.468$      |  |
| HJ C <sub>3</sub>     | 0.000         | $-2.341$    | $-4.024$      |  |
| HJ C4                 | 0.000         | $-1.569$    | $-23.562$     |  |
| IPT <sub>C1</sub>     | 0.000         | $-2.300$    | $-2.680$      |  |
| IPT <sub>C2</sub>     | 0.000         | $-2.776$    | $-1.600$      |  |
| IPT <sub>C3</sub>     | 0.000         | $-3.689$    | $-3.497$      |  |
| IPT <sub>C4</sub>     | 0.000         | 1.446       | $-36.958$     |  |
| JFC C1                | 0.000         | $-4.610$    | $-2.537$      |  |
| JFC C <sub>2</sub>    | 0.000         | $-6.202$    | $-5.886$      |  |
| JFC C3                | 0.000         | $-5.115$    | $-2.718$      |  |
| JFC C4                | 0.000         | $-5.850$    | $-2.668$      |  |
| JJ C1                 | 0.000         | $-3.135$    | $-0.981$      |  |
| JJ C <sub>2</sub>     | 0.000         | $-2.881$    | 1.538         |  |
| JJ C <sub>3</sub>     | 0.000         | $-4.070$    | $-5.840$      |  |
| JJ C4                 | 0.000         | $-2.741$    | 0.197         |  |
| SI <sub>C1</sub>      | 0.000         | $-5.410$    | $-5.432$      |  |
| SI <sub>C2</sub>      | 0.000         | $-2.540$    | $-85.027$     |  |
| SI <sub>C3</sub>      | 0.000         | $-2.834$    | $-4.886$      |  |
| SI <sub>C4</sub>      | 0.000         | $-0.924$    | $-4.378$      |  |
| SPAC1(A)              | 0.000         | $-4.134$    | $-11.424$     |  |
| SP A C1 (B)           | 0.000         | $-5.652$    | $-1.560$      |  |
| SP A C2 (A)           | 0.000         | $-2.894$    | $-3.986$      |  |
| SP A C2 (B)           | 0.000         | $-6.185$    | $-10.509$     |  |
| SP A C3 (A)           | 0.000         | $-2.702$    | $-94.722$     |  |
| SP A C3 (B)           | 0.000         | $-4.444$    | $-4.913$      |  |
| SP A C4 (A)           | 0.000         | $-2.514$    | $-3.262$      |  |
| SP A C4 (B)           | 0.000         | $-6.169$    | $-22.910$     |  |

**Tabela 5 – Tabela comparativa erros percentuais – Perímetro**

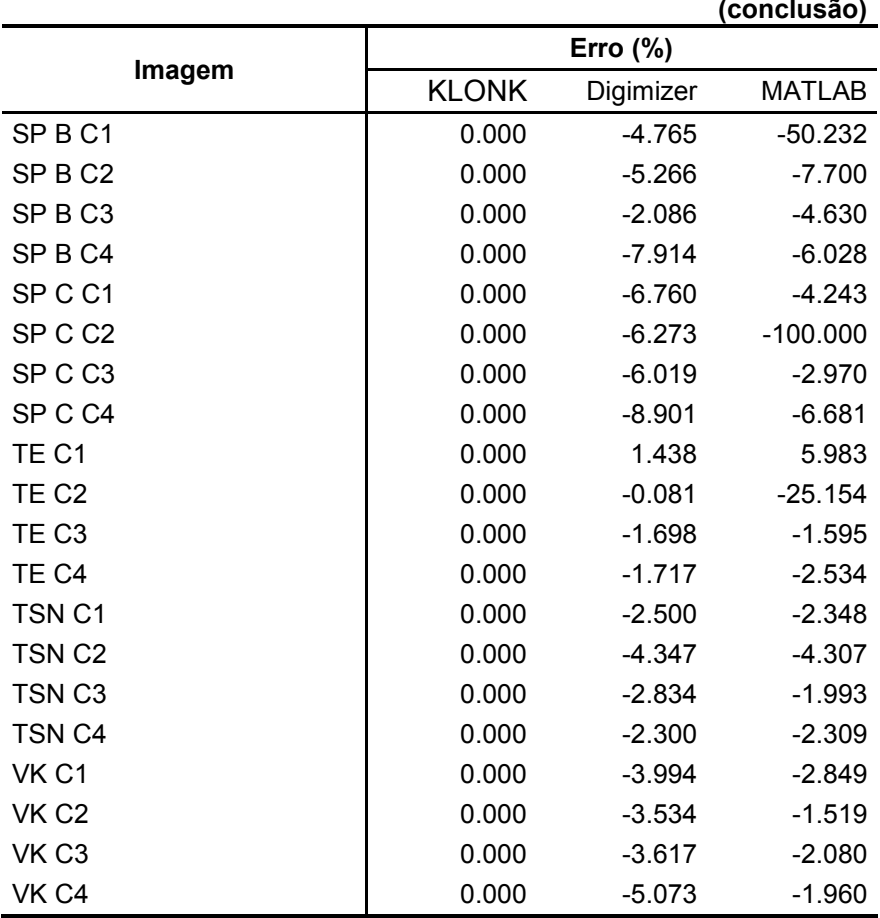

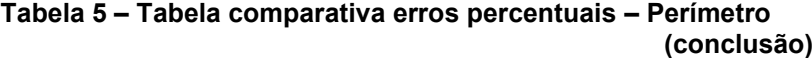